#### $\mathbf{L}^{\circledR}$ Æ A ш

# **INSTRUCTIONS MANUEL D'INSTRUCTIONS MANUAL DE INSTRUCCIONES**

# **LTX-500 LCOS PROJECTOR PROJECTEUR LCOS PROYECTOR LCOS**

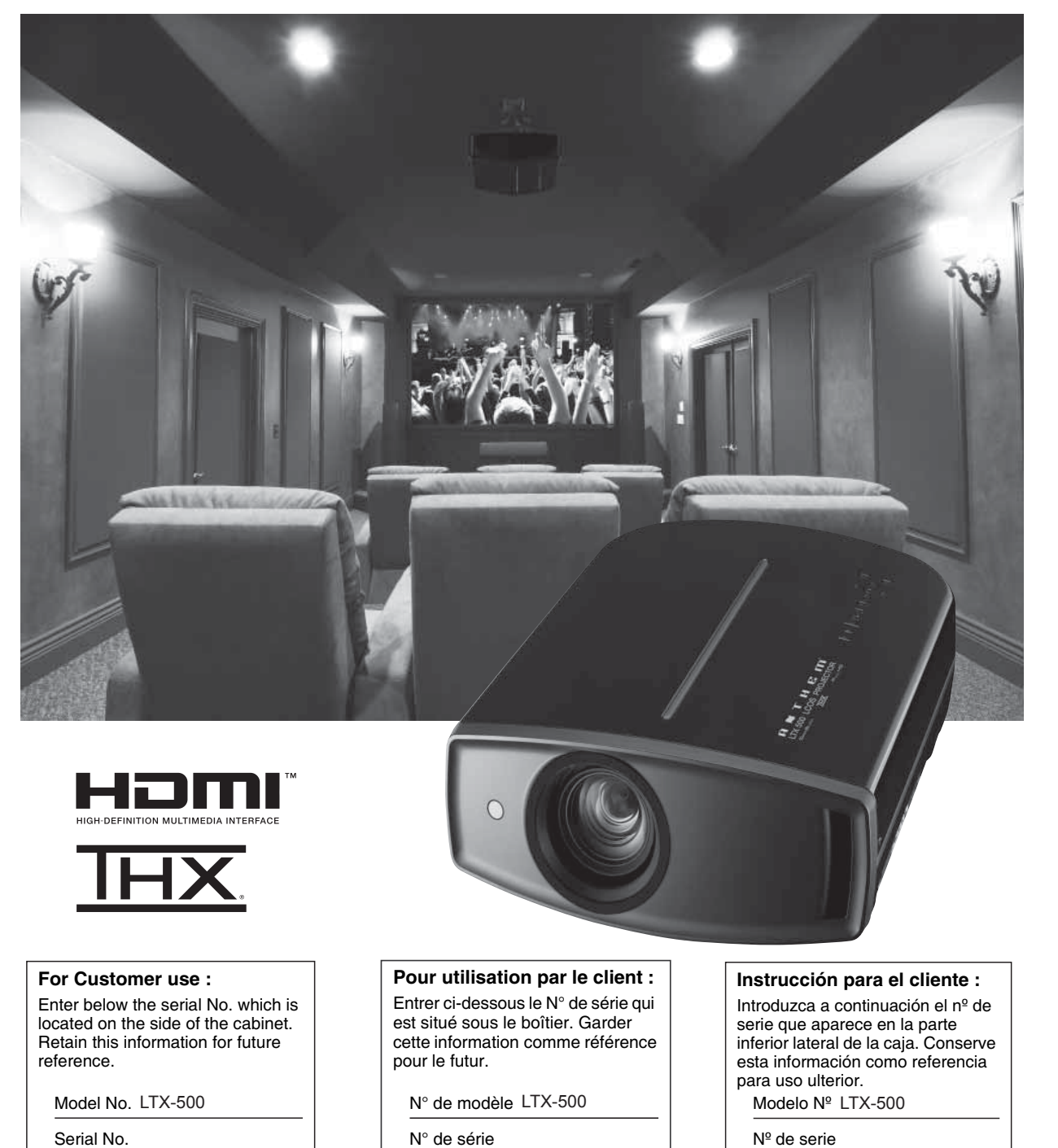

**Contact:** tel. (+1) 905-362-0958 M-F 9:00 am - 5:30 pm (ET) www.anthemAV.com

**Troubleshooting Settings**

Troubleshooting

Settings

**Getting Started**

Getting Started

**Preparation**

Preparation

**Basic Operation**

**Basic Operation** 

# **Safety Precautions**

# **IMPORTANT INFORMATION**

This product has a High Intensity Discharge (HID) lamp that contains mercury.

Disposal of these materials may be regulated in your community due to environmental considerations. For disposal or recycling information, please contact your local authorities or for USA. the Electronic Industries Alliance:

http://www.eiae.org.

### **WARNING:**

TO PREVENT FIRE OR SHOCK HAZARDS, DO NOT EXPOSE THIS APPLIANCE TO RAIN OR MOISTURE.

#### **WARNING:**

THIS APPARATUS MUST BE EARTHED.

#### **CAUTION:**

To reduce the risk of electric shock, do not remove cover. Refer servicing to qualified service personnel.

This projector is equipped with a 3-blade grounding type plug to satisfy FCC rule. If you are unable to insert the plug into the outlet, contact your electrician.

### FCC INFORMATION (U.S.A. only)

#### **CAUTION:**

Changes or modification not approved by Anthem Electronics could void the user's authority to operate the equipment.

## **NOTE:**

This equipment has been tested and found to comply with the limits for Class B digital devices, pursuant to Part 15 of the FCC Rules. These limits are designed to provide reasonable protection against harmful interference in a residential installation. This equipment generates, uses, and can radiate radio frequency energy and, if not installed and used in accordance with the instructions, may cause harmful interference to radio communications. However, there is no guarantee that interference will not occur in a particular installation. If this equipment does cause harmful interference to radio or television reception, which can be determined by turning the equipment off and on, the user is encourage to try to correct the interference by one or more of the following measures:

- · Reorient or relocate the receiving antenna.
- **.** Increase the separation between the equipment and receiver.
- . Connect the equipment into an outlet on a circuit different from that to which the receiver is connected.
- · Consult the dealer or an experienced radio/TV technician for help.

#### **MACHINE NOISE INFORMATION (Germany only)**

Changes Machine Noise Information Ordinance 3. GSGV, January 18, 1991: The sound pressure level at the operator position is equal or less than 19 dB (A) according to ISO 7779.

#### About the installation place

Do not install the projector in a place that cannot support its weight securely.

If the installation place is not sturdy enough, the projector could fall or overturn, possibly causing personal injury.

# **IMPORTANT SAFEGUARDS**

Electrical energy can perform many useful functions. This unit has been engineered and manufactured to assure your personal safety. But IMPROPER USE CAN RESULT IN POTENTIAL ELECTRICAL SHOCK OR FIRE HAZARD. In order not to defeat the safeguards incorporated into this product, observe the following basic rules for its installation, use and service. Please read these Important Safeguards carefully before use.

- All the safety and operating instructions should be read before the product is operated.
- The safety and operating instructions should be retained for future reference.
- All warnings on the product and in the operating instructions should be adhered to.
- All operating instructions should be followed.
- Place the projector near a wall outlet where the plug can be easily unplugged.
- Unplug this product from the wall outlet before cleaning. Do not use liquid cleaners or aerosol cleaners. Use a damp cloth for cleaning.
- Do not use attachments not recommended by the product manufacturer as they may be hazardous.
- Do not use this product near water. Do not use immediately after moving from a low temperature to high temperature, as this causes condensation, which may result in fire, electric shock, or other hazards.
- Do not place this product on an unstable cart, stand, or table. The product may fall, causing serious injury to a child or adult, and serious damage to the product. The product should be mounted according to the manufacturer's instructions, and should use a mount recommended by the manufacturer. PORTABLE CART WARNING ded by RETAC)
- When the product is used on a cart, care should be taken to avoid quick stops, excessive force, and uneven surfaces which may cause the product and cart to overturn, damaging equipment or causing possible injury to the operator.

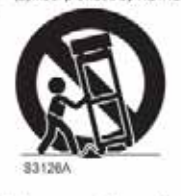

Slots and openings in the cabinet are

provided for ventilation. These ensure reliable operation of the product and protect it from overheating. These openings must not be blocked or covered. (The openings should never be blocked by placing the product on bed, sofa, rug, or similar surface. It should not be placed in a built-in installation such as a bookcase or rack unless proper ventilation is provided and the manufacturer's instructions have been adhered to.)

ENGLISH O O

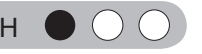

- Getting Started 3**Getting Started Preparation Basic Operation Troubleshooting Settings Others**
	- Preparation

**Basic Operation** 

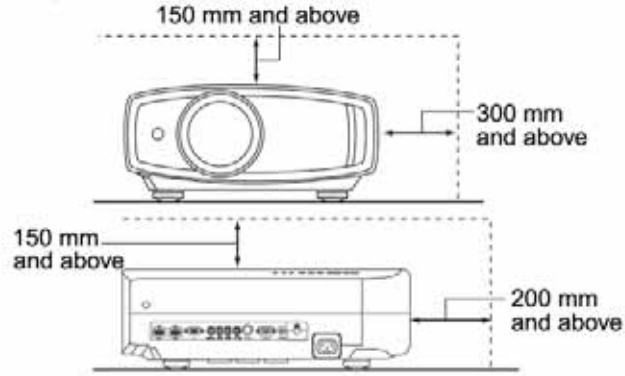

- power source indicated on the label. If you are not sure of the type of power supply to your home, consult your product dealer or local power company.
- This product is equipped with a three-wire plug. This plug will fit only into a grounded power outlet. If you are unable to insert the plug into the outlet, contact your electrician to install the proper outlet. Do not defeat the safety purpose of the grounded plug.
- Power-supply cords should be routed so that they are not likely to be walked on or pinched by items placed upon or against them. Pay particular attention to cords at doors. plugs, receptacles, and the point where they exit from the product.
- For added protection of this product during a lightning storm, or when it is left unattended and unused for long periods of time, unplug it from the wall outlet and disconnect the cable system. This will prevent damage to the product due to lightning and power line surges.
- Do not overload wall outlets, extension cords, or convenience receptacles on other equipment as this can result in a risk of fire or electric shock.
- Never push objects of any kind into this product through openings as they may touch dangerous voltage points or short out parts that could result in a fire or electric shock. Never spill liquid of any kind on the product.
- Do not attempt to service this product yourself as opening or removing covers may expose you to dangerous voltages and other hazards. Refer all service to qualified service personnel.
- Unplug this product from the wall outlet and refer service to qualified service personnel under the following conditions:
	- a) When the power supply cord or plug is damaged.
- b) If liquid has been spilled, or objects have fallen on the product.
- c) If the product has been exposed to rain or water.
- d) If the product does not operate normally by following the operating instructions. Adjust only those controls that are covered by the Operation Manual, as an improper adjustment of controls may result in damage and will often require extensive work by a qualified technician to restore the product to normal operation.
- e) If the product has been dropped or damaged in any way.
- When the product exhibits a distinct change in performance this indicates a need for service.
- When replacement parts are required, be sure the service technician has used replacement parts specified by the manufacturer or with same characteristics as the original part. Unauthorized substitutions may result in fire, electric shock, or other hazards.
- Upon completion of any service or repairs to this product, ask the service technician to perform safety checks to determine that the product is in proper operating condition.
- The product should be placed more than one foot away from heat sources such as radiators, heat registers, stoves, and other products (including amplifiers) that produce heat.
- When connecting other products such as VCR's, and DVD players, you should turn off the power of this product for protection against electric shock.
- Do not place combustibles behind the cooling fan. For example, cloth, paper, matches, aerosol cans or gas lighters that present special hazards when over heated.
- Do not look into the projection lens while the illumination lamp is turned on. Exposure of your eves to the strong light can result in impaired evesight.
- Do not look into the inside of this unit through vents (ventilation holes), etc. Do not look at the illumination lamp directly by opening the cabinet while the illumination lamp is turned on. The illumination lamp also contains ultraviolet rays and the light is so powerful that your eyesight can be impaired.
- Do not drop, hit, or damage the light-source lamp (lamp unit) in any way. It may cause the light-source lamp to break and lead to injuries. Do not use a damaged light source lamp. If the light-source lamp is broken, ask your dealer to repair it. Fragments from a broken light-source lamp may cause injuries.
- The light-source lamp used in this projector is a high pressure mercury lamp. Be careful when disposing of the light-source lamp. If anything is unclear, please consult vour dealer.
- Do not ceiling-mount the projector to a place which tends to vibrate; otherwise, the attaching fixture of the projector could be broken by the vibration, possibly causing it to fall or overturn, which could lead to personal injury.
- Use only the accessory cord designed for this product to prevent shock.

#### \*DO NOT allow any unqualified person to install the unit.

Be sure to ask your dealer to install the unit (e.g. attaching it to the ceiling) since special technical knowledge and skills are required for installation. If installation is performed by an unqualified person, it may cause personal injury or electrical shock.

Other

 $\overline{\omega}$ 

# **Safety Precautions (Continued) POWER CONNECTION**

The power supply voltage rating of this product is AC110V - AC240V. Use only the power cord designated by our dealer to ensure Safety and EMC.

Ensure that the power cable used for the projector is the correct type for the AC outlet in your country. Consult your product dealer.

## **WARNING:**

#### Do not cut off the main plug from this equipment.

If the plug fitted is not suitable for the power points in your home or the cable is too short to reach a power point, then obtain an appropriate safety approved extension lead or adapter or consult your dealer.

If nonetheless the mains plug is cut off, dispose of the plug immediately, to avoid a possible shock hazard by inadvertent connection to the main supply. If a new main plug has to be fitted, then follow the instruction given below.

**WARNING:** THIS APPARATUS MUST BE EARTHED.

#### **IMPORTANT** (Europe only):

The wires in the mains lead on this product are colored in accordance with the following cord:

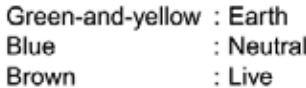

As these colors may not correspond with the colored making identifying the terminals in your plug, proceed as follows:

The wire which is colored green-and-yellow must be connected to the terminal which is marked M with the letter E or the safety earth or colored green or greenand-vellow.

The wire which is colored blue must be connected to the terminal which is marked with the letter N or colored hlack

The wire which is colored brown must be connected to the terminal which is marked with the letter L or colored red.

#### Dear Customer,

This apparatus is in conformance with the valid European directives and standards regarding electromagnetic compatibility and electrical safety.

North American representative:

Anthem Electronics Inc. 205 Annagem Blvd. Mississauga, ON L5T 2V1 Canada

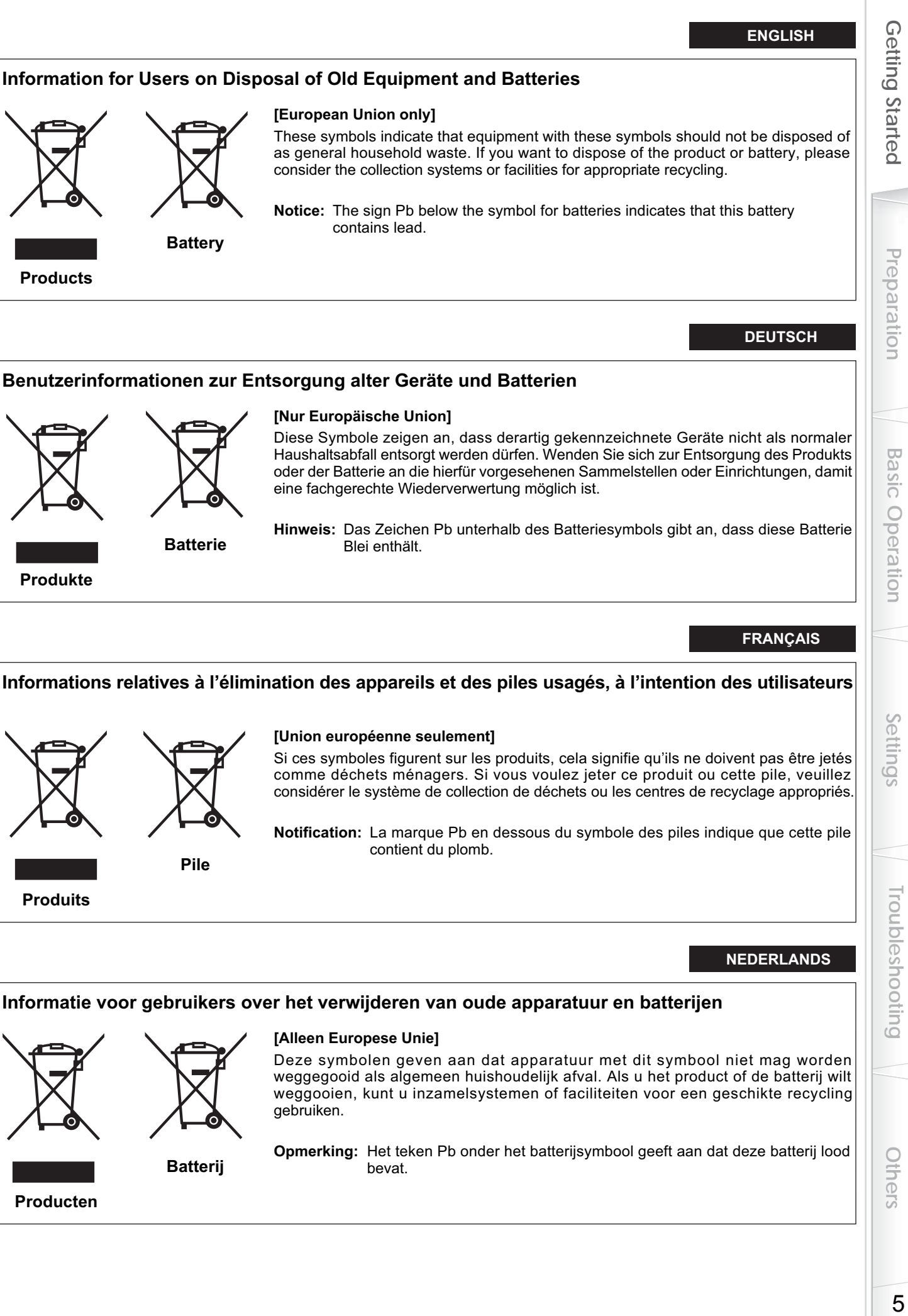

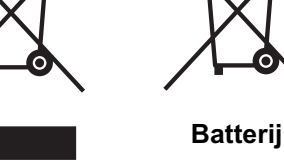

**Producten**

weggegooid als algemeen huishoudelijk afval. Als u het product of de batterij wilt weggooien, kunt u inzamelsystemen of faciliteiten voor een geschikte recycling gebruiken.

**Opmerking:** Het teken Pb onder het batterijsymbool geeft aan dat deze batterij lood bevat.

Others

### **ESPAÑOL / CASTELLANO**

## **Información para los usuarios sobre la eliminación de baterías/pilas usadas**

**[Sólo Unión Europea]**

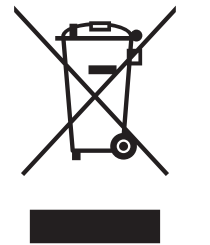

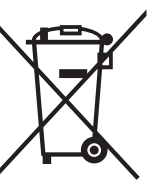

Estos símbolos indican que el equipo con estos símbolos no debe desecharse con la basura doméstica. Si desea desechar el producto o batería/pila, acuda a los sistemas o centros de recogida para que los reciclen debidamente.

**Atención:** La indicación Pb debajo del símbolo de batería/pila indica que ésta contiene plomo.

**Productos**

**Baterías/pilas**

**ITALIANO**

## **Informazioni per gli utenti sullo smaltimento delle apparecchiature e batterie obsolete [Solo per l'Unione Europea]**

riciclaggio corretto.

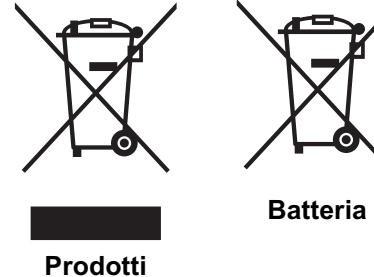

**Nota:** Il simbolo Pb sotto il simbolo delle batterie indica che questa batteria contiene piombo.

Questi simboli indicano che le apparecchiature a cui sono relativi non devono essere smaltite tra i rifiuti domestici generici. Se si desidera smaltire questo prodotto o questa batteria, prendere in considerazione i sistemi o le strutture di raccolta appropriati per il

### **PORTUGUÊS**

### **Informação para os utilizadores acerca da eliminação de equipamento usado e pilhas**

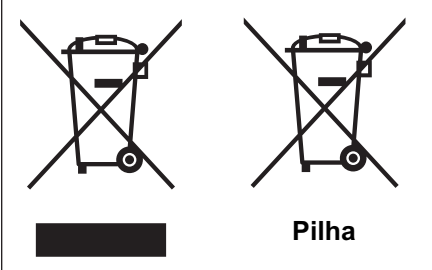

#### **[Apenas União Europeia]**

Estes símbolos indicam que o equipamento com estes símbolos não deve ser eliminado juntamente com o restante lixo doméstico. Se pretende eliminar o produto ou a pilha, utilize os sistemas de recolha ou instalações para uma reciclagem apropriada.

**Aviso:** O sinal Pb abaixo do símbolo para pilhas indica que esta pilha contém chumbo.

**Produtos**

#### **ΕΛΛΗΝΙΚΑ**

## **Πληροφορίες για την απόρριψη παλαιού εξοπλισμού και μπαταριών**

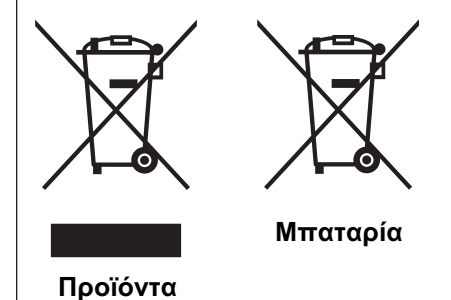

## **[Ευρωπαϊκή Ένωση μόνο]**

Αυτά τα σύμβολα υποδηλώνουν ότι ο εξοπλισμός που τα φέρει δεν θα πρέπει να απορριφθεί ως κοινό οικιακό απόρριμμα. Εάν επιθυμείτε την απόρριψη αυτού του προϊόντος ή αυτής της μπαταρίας, χρησιμοποιήστε το σύστημα περισυλλογής ή εγκαταστάσεις για ανάλογη ανακύκλωση.

**Σημείωση:** Το σύμβολο Pb κάτω από το σύμβολο μπαταρίας υποδηλώνει ότι η μπαταρία περιέχει μόλυβδο.

Getting Started

Preparation

**Basic Operation** 

Settings

Troubleshooting

## **Brugerinformation om bortskaffelse af gammelt udstyr og batterier**

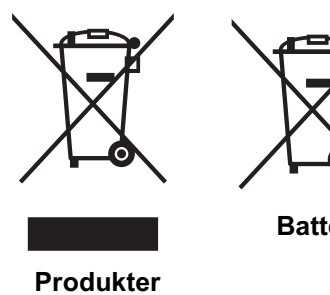

#### **[Kun EU]**

Disse symboler angiver, at udstyr med disse symboler ikke må bortskaffes som almindeligt husholdningsaffald. Hvis du ønsker at smide dette produkt eller batteri ud, bedes du overveje at bruge indsamlingssystemet eller steder, hvor der kan ske korrekt genbrug.

**Batteri**

**Bemærk:** Tegnet Pb under symbolet for batterierne angiver, at dette batteri indeholder bly.

**SUOMI**

## **Tietoja vanhojen laitteiden ja akkujen hävittämisestä**

# **Tuotteet Akku**

#### **[Vain Euroopan unioni]**

Nämä symbolit ilmaisevat, että symboleilla merkittyä laitetta ei tulisi hävittää tavallisen kotitalousjätteen mukana. Jos haluat hävittää tuotteen tai sen akun, tee se hyödyntämällä akkujen keräyspisteitä tai muita kierrätyspaikkoja.

**Huomautus:** Akkusymbolin alapuolella oleva Pb-merkintä tarkoittaa, että akku sisältää lyijyä.

### **SVENSKA**

## **Information för användare gällande bortskaffning av gammal utrustning och batterier**

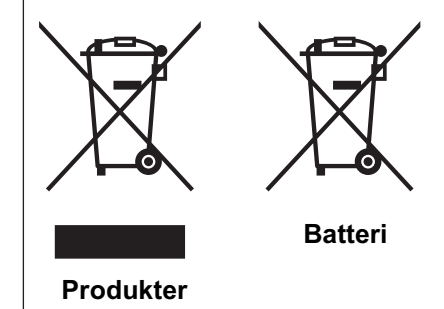

#### **[Endast den Europeiska unionen]**

Dessa symboler indikerar att utrustning med dessa symboler inte ska hanteras som vanligt hushållsavfall. Om du vill bortskaffa produkten eller batteriet ska du använda uppsamlingssystem eller inrättningar för lämplig återvinning.

**Observera!** Märkningen Pb under symbolen för batterier indikerar att detta batteri innehåller bly.

**NORSK**

## **Opplysninger til brukere om kassering av gammelt utstyr og batterier**

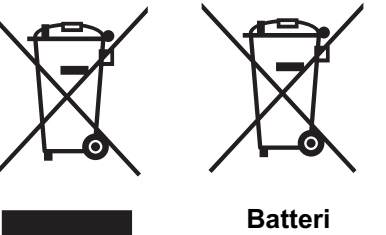

**Produkter**

## **[Bare EU]**

Disse symbolene viser at utstyr med dette symbolet, ikke skal kastes sammen med vanlig husholdningsavfall. Hvis du vil kassere dette produktet eller batteriet, skal du vurdere å bruke innsamlingssystemene eller andre muligheter for riktig gjenbruk.

**Merk:** Tegnet Pb under symbolet for batterier, viser at batteriet inneholder bly.

Other ü

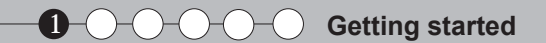

## **Сведения для пользователей по утилизации старого оборудования и батарей**

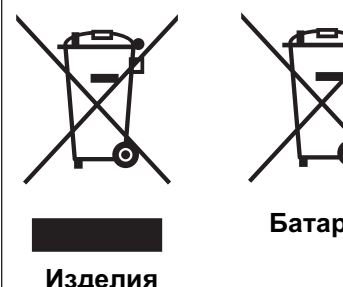

**[только для Европейского союза]**

Данные символы указывают на то, что оборудование, на которое они нанесены, не должны утилизироваться, как обычные бытовые отходы. При необходимости утилизировать такое изделие или батарею обратитесь в специальный пункт сбора для их надлежащей переработки.

**Изделия**

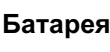

**Уведомление:** Надпись Pb под символом батарей указывает на то, что данная батарея содержит свинец.

## **ČESKY**

## **Informace pro uživatele k likvidaci starého zařízení a baterií**

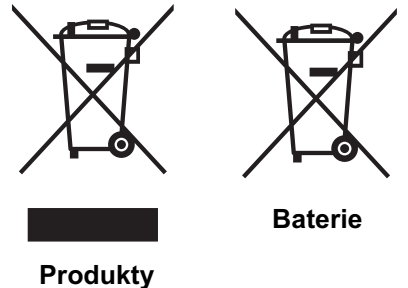

#### **[Pouze Evropská unie]**

Tyto symboly označují, že produkty s těmito symboly se nesmí likvidovat jako běžný odpad. Pokud chcete produkt nebo baterii zlikvidovat, využijte sběrný systém nebo jiné zařízení, které zajistí řádnou recyklaci.

# **Upozornění:** Značka Pb pod symbolem pro baterie znamená, že tato baterie obsahuje olovo.

#### **POLSKI**

### **Informacje dla użytkowników dotyczące pozbywania się zużytego sprzętu i baterii**

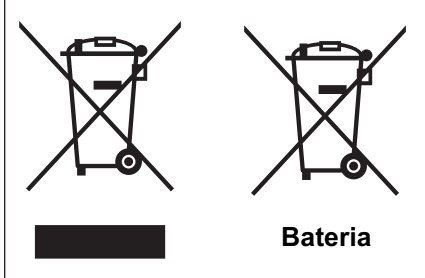

#### **[Tylko kraje Unii Europejskiej]**

Te symbole oznaczają, że sprzętu nie należy wyrzucać razem z odpadami gospodarczymi. Jeśli trzeba pozbyć się tego produktu lub ba terii, proszę skorzystać z systemu odbioru lub urządzeń do zbiórki odpadów elektronicznych, w celu odpowiedniego ponownego ich przetworzenia.

**Uwaga:** Oznaczenie Pb, znajdujące się pod symbolem baterii wskazuje, że ta bateria zawiera ołów.

**Produkty**

#### **MAGYAR**

#### **Felhasználói információ az elhasznált berendezések és akkumulátorok elhelyezéséről**

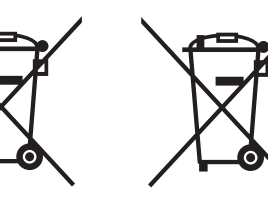

## **[Csak az Európai Unióban]**

Ez a szimbólum azt jelzi, hogy a berendezés nem helyezhető az általános háztartási hulladék közé. Ha meg szeretne szabadulni a terméktől vagy az akkumulátortól, akkor legyen tekintettel az gyűjtő rendszerre vagy intézményekre a megfelelő hasznosítás érdekében.

**Akkumulátor**

**Megjegyzés:** Az alábbi Pb szimbólum - ha az akkumulátoron megtalálható - azt jelzi, hogy az akkumulátor ólmot tartalmaz.

**Termékek**

# **THX Certification**

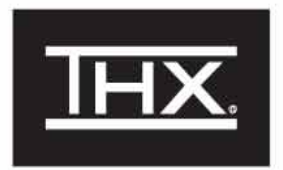

#### **THX Certification**

THX Ltd. was founded by filmmaker George Lucas to improve the cinema and home entertainment experience through strict engineering standards and breakthrough technologies. THX has leveraged more than 25 years of filmmaking, cinema design and post-production expertise to partner with Anthem Electronics to engineer a best-in-class home theater projector.

With a strict focus on image quality and signal processing performance. THX certification promises that this Anthem Electronics projector is capable of presenting a wide range of video content at maximum resolutions with the correct color and luminance levels. In addition, THX has created a battery of signal processing tests that challenge the projector's scaling, motion conversion and de-interlacing capabilities. This type of in-depth analysis predicts how the projector will present a variety of high definition and standard definition content.

The Anthem Electronics projector also features THX Movie Mode, a pre-calibrated video setting for watching movies on DVD, Blu-ray HD or broadcast television. This playback feature is designed to recreate the cinema experience at home by setting the display's gamma, luminance, color temperature and other settings to mirror those used by filmmakers in post-production. THX Movie Mode also ensures projector brightness is optimal for large screen viewing.

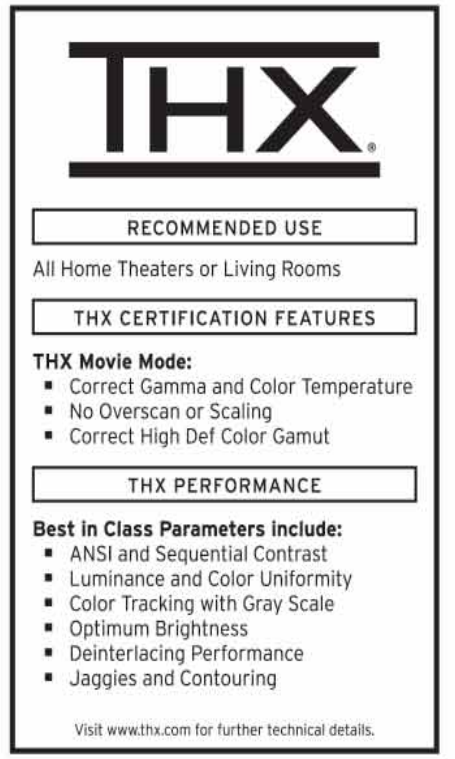

Preparation

# **Main Features**

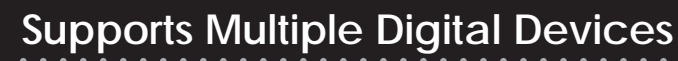

● Comes with 2 independent HDMI terminals that allows digital transmission of high definition signals. ( $\Box$ P18)

# **Beautiful Images on the Big Screen**

● Enjoy smooth and high resolution video images with no visible grid, brought about by full high definition resolution of 1920 x 1080 pixels.  $(D)$ 

# **Perfect for Any Location**

 $10000$ 

● Comes with an 80% vertical and 34% horizontal lens shift function. (AP23)

# **Contents**

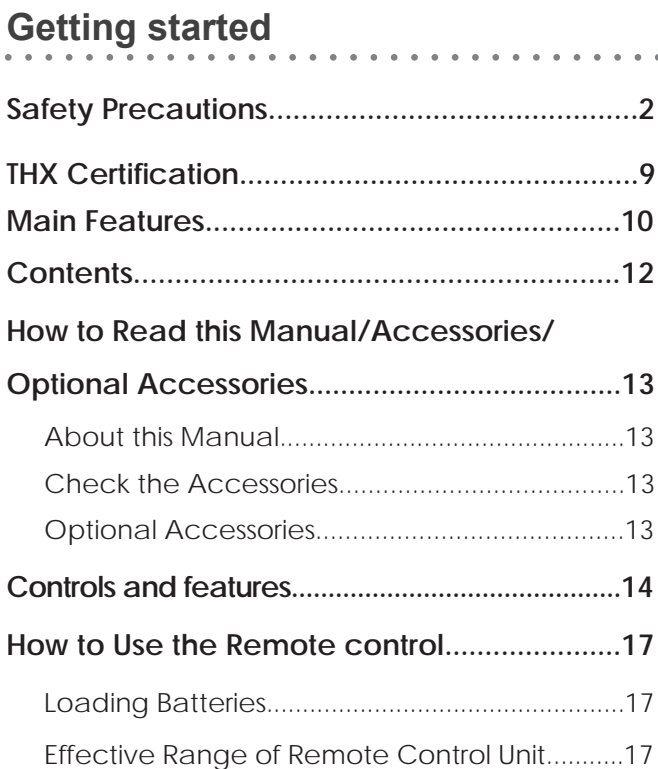

# **Preparation**

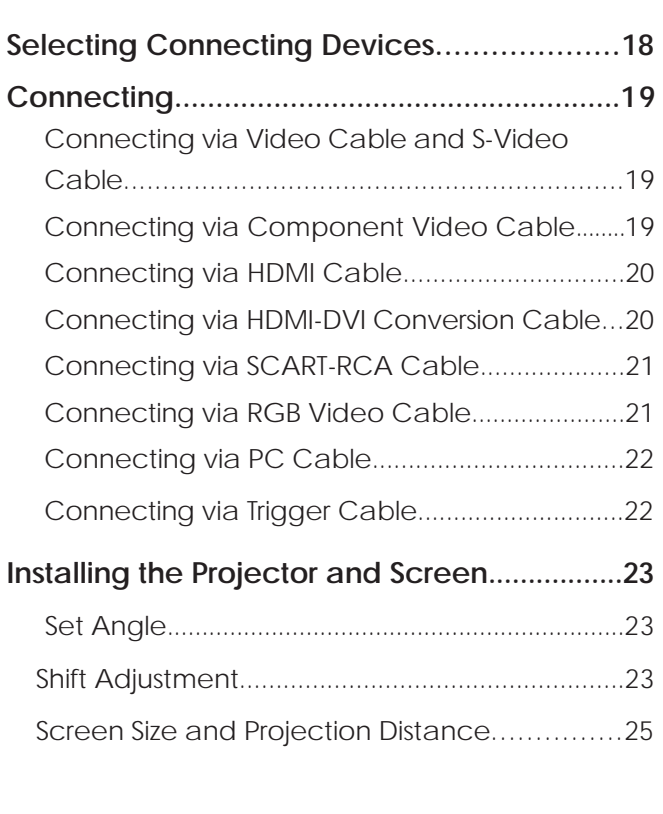

. . . . . . . . . . . . . . . .

# **Basic Operation**

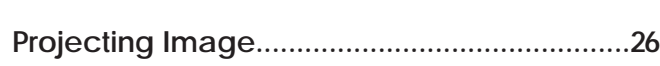

. . . . . . . .

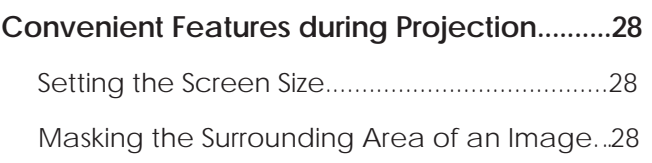

# **Settings**

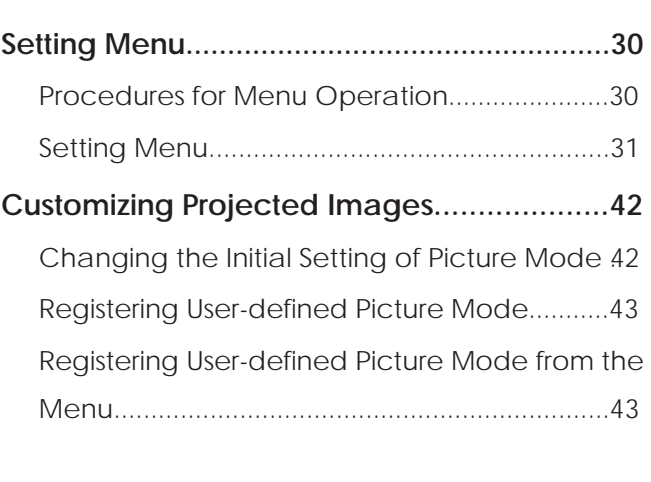

# **Troubleshooting**

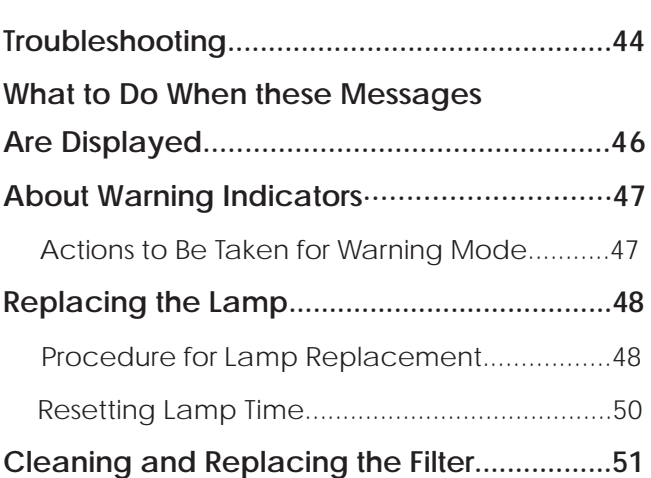

. . . . . . . . . . . . .

# **Others**

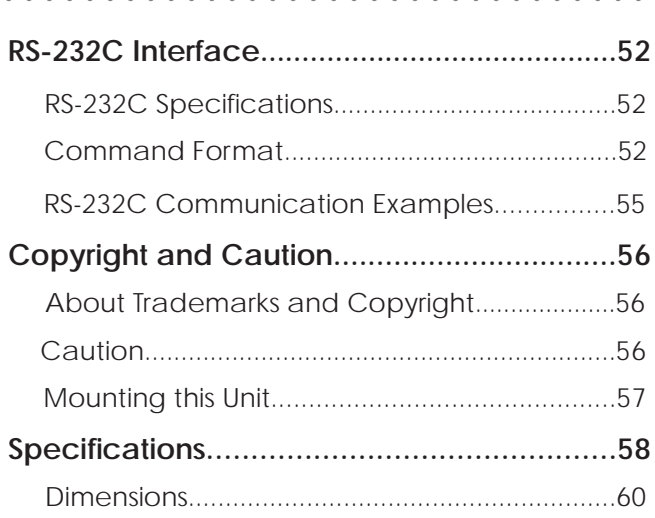

. . . . . . . . . .

# **How to Read this Manual/ Accessories/Optional Accessories**

# **About this Manual**

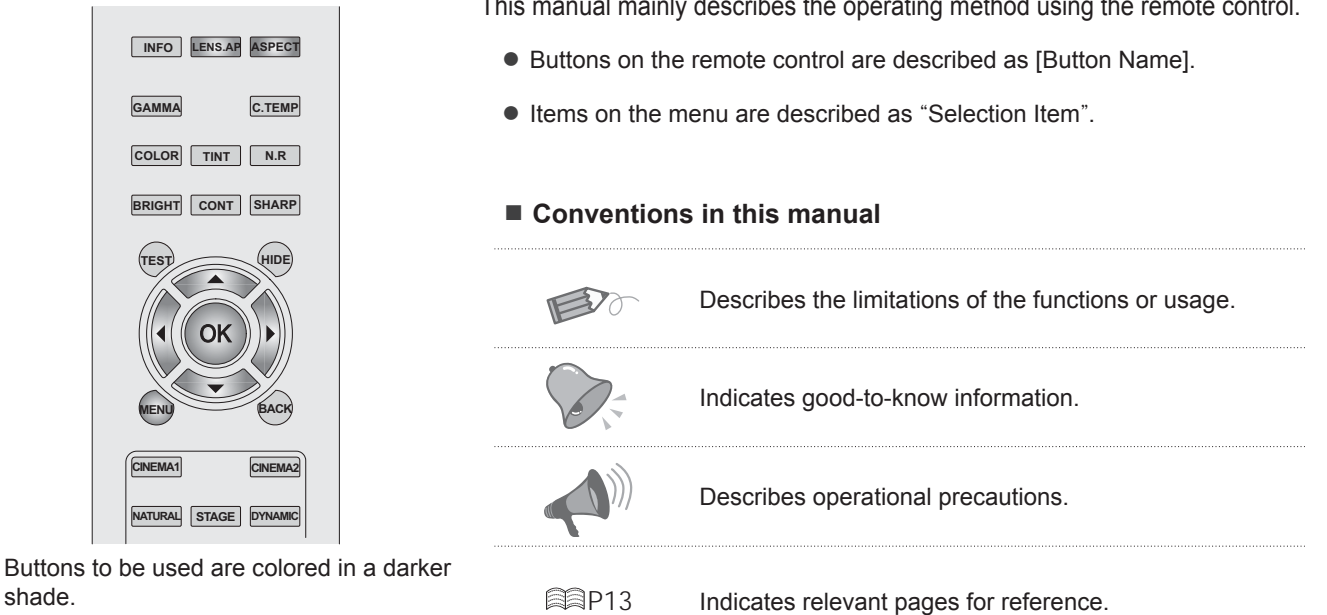

# **Check the Accessories**

shade.

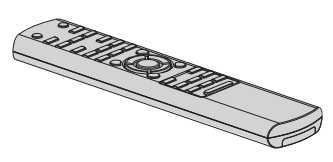

Remote Control

AAA size Batteries (for operation confirmation)

● Instruction manual, warranty card and other printed material are also included.

# **Optional Accessories**

Please check with your authorized dealer for details.

- Replacement Lamp: BHL5010-S (Lamp Unit)
- Replacement Filter (black in appearance): PB006560999 (Inner Filter)

Preparation

**Basic Operation** 

This manual mainly describes the operating method using the remote control.

# **Controls and features**

## ■ **Front Side/Left Side**

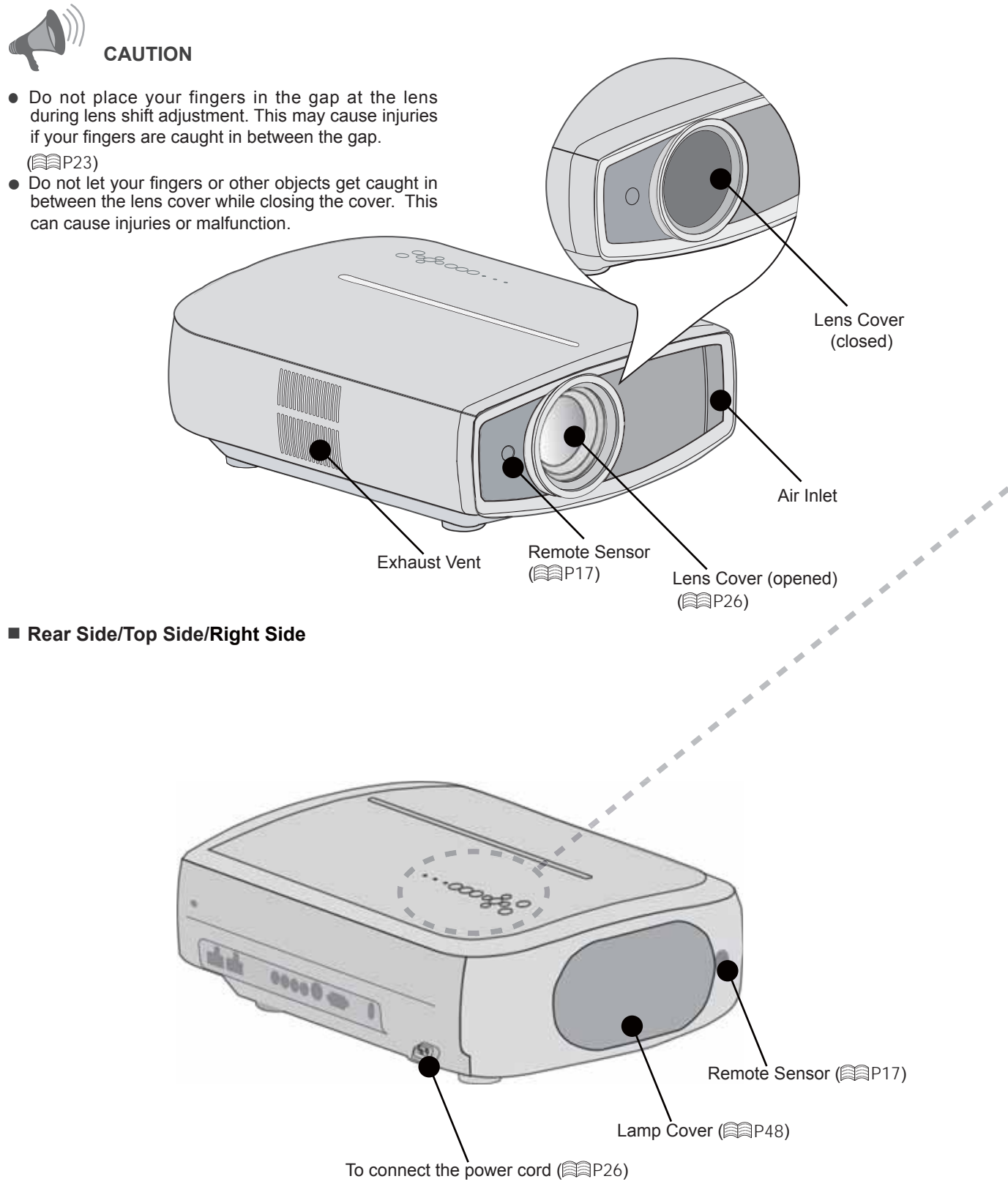

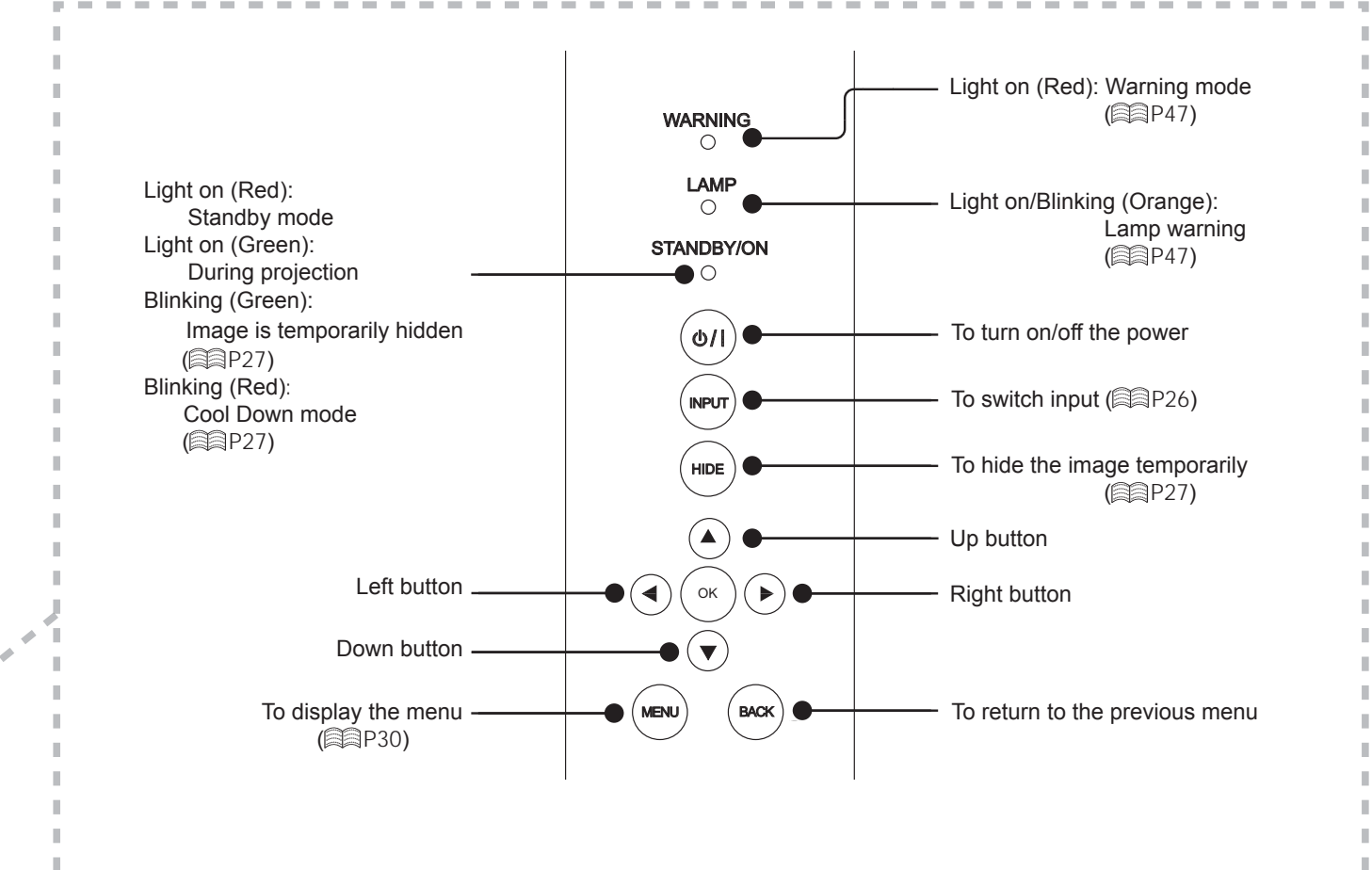

#### ■ **Bottom Surface**

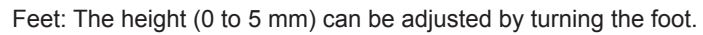

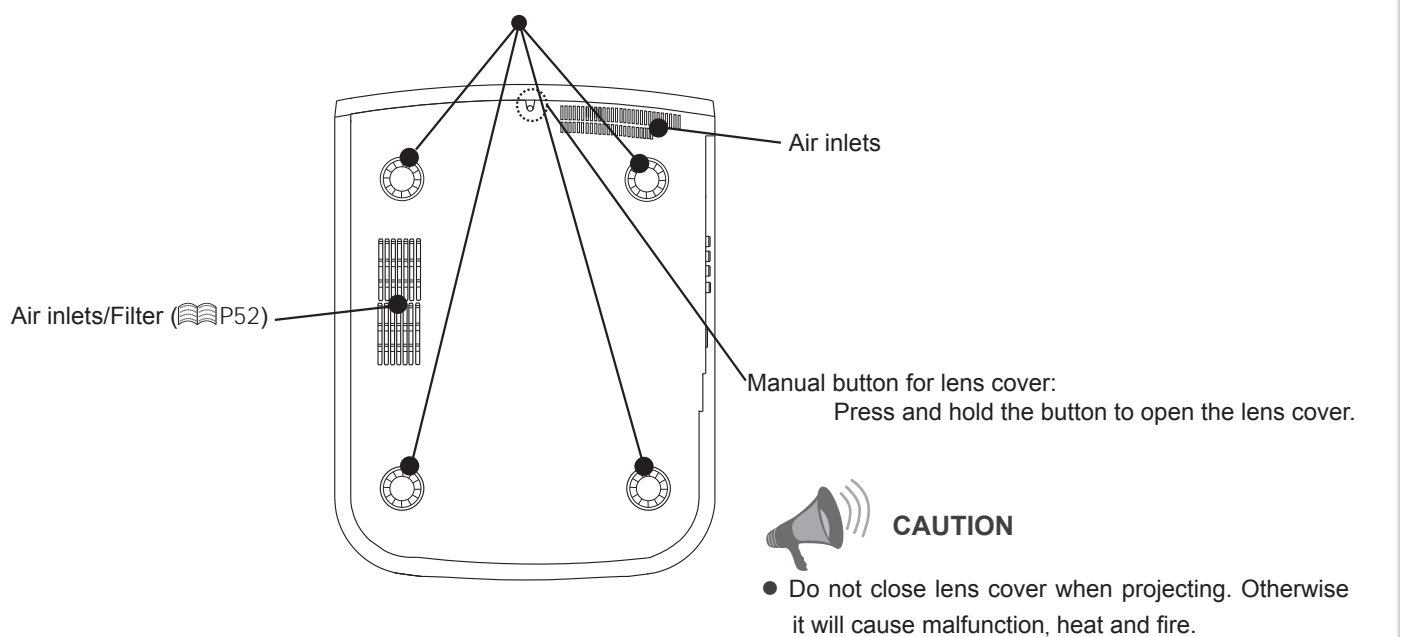

Getting Started

Preparation

I. J. **Getting started** 

# **Controls and features (continued)**

## ■ **Remote Control**

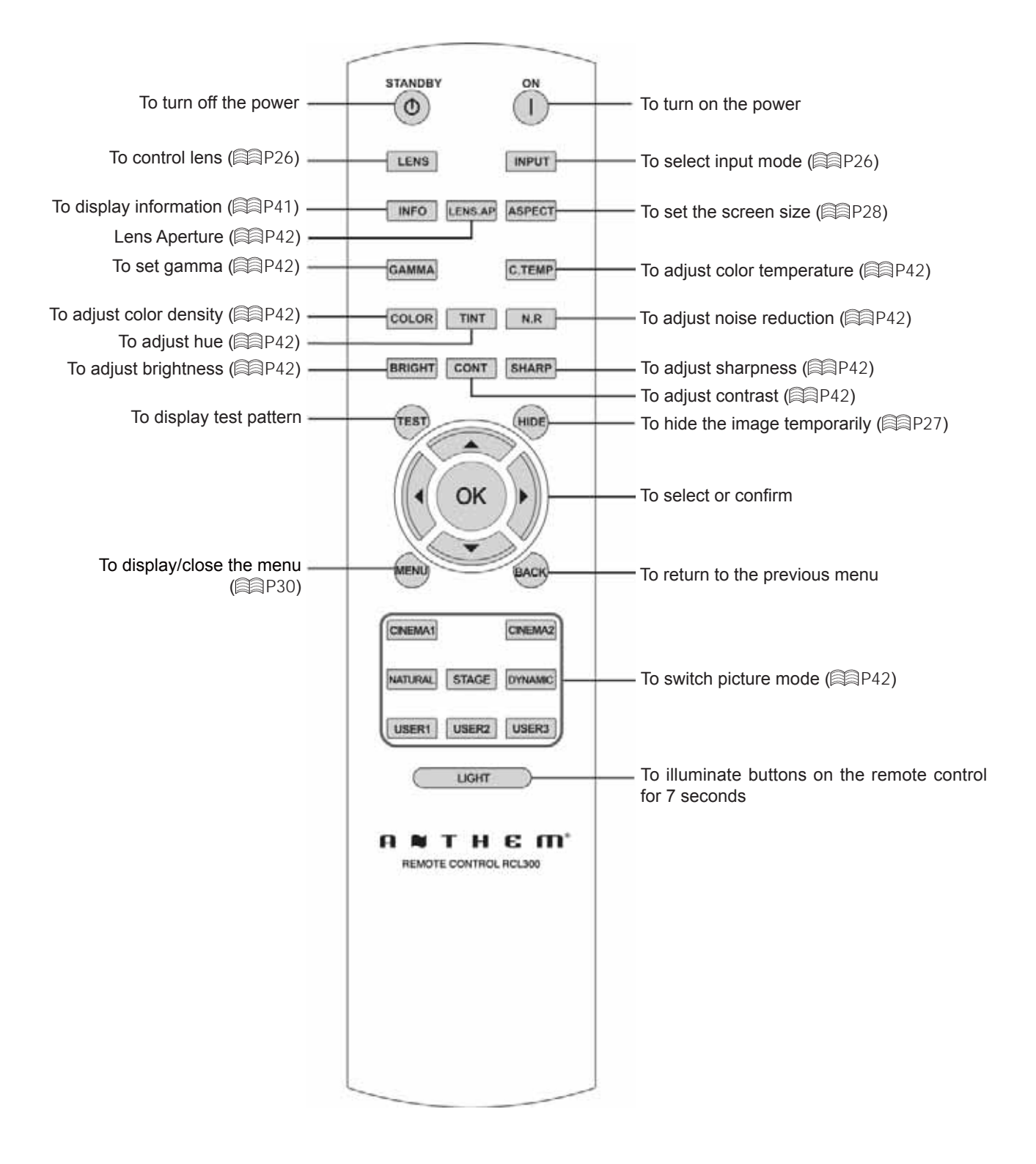

# **How to Use the Remote control**

# **Loading Batteries**

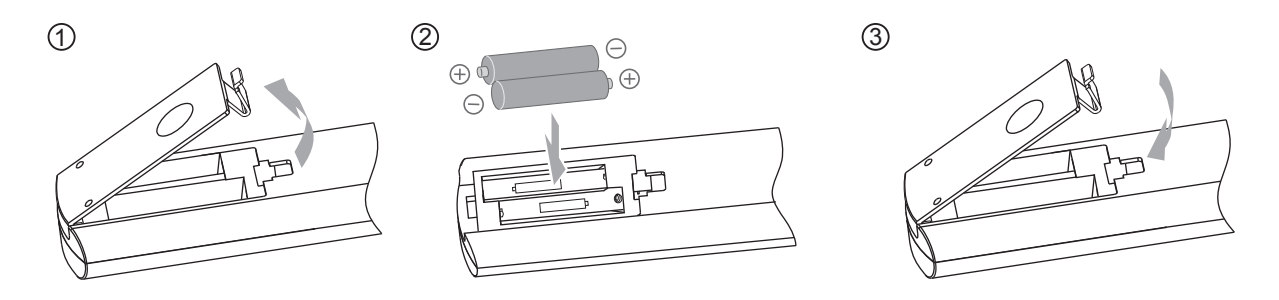

- If the remote control has to be brought closer to the projector to operate, it means that the batteries are wearing out. When this happens, replace the batteries. Insert the batteries according to the  $\oplus \odot$  marks.
- $\bullet$  Be sure to insert the  $\odot$  end first.
- If an error occurs when using the remote control, remove the batteries and wait for 5 minutes. Load the batteries again and operate the remote control.

# **Effective Range of Remote Control Unit**

### ■ When directing the remote control  **toward this unit**

- When aiming the remote control towards the remote sensor on this unit, ensure that the distance to the sensor in front or at the rear of this unit is within 7 m.
- If the remote control fails to work properly, move closer to this unit.

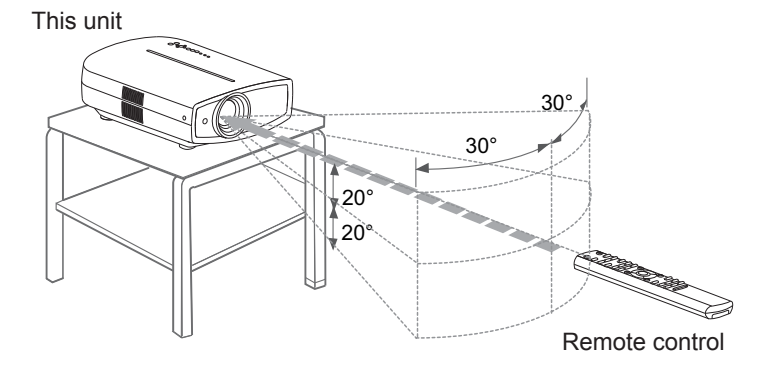

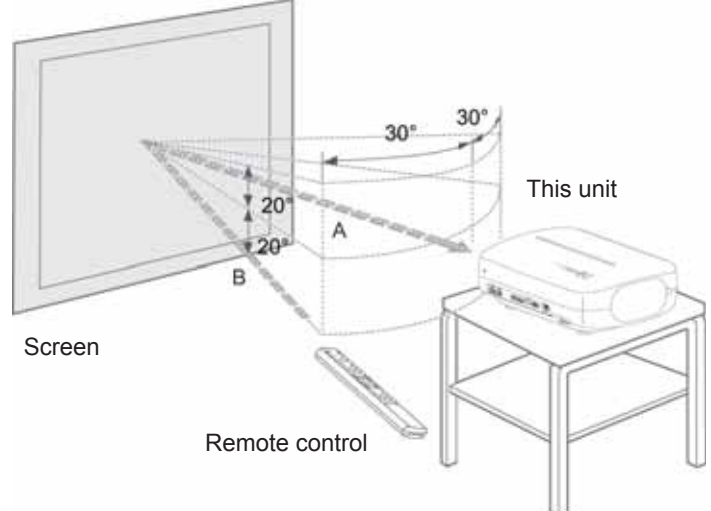

### ■ When reflecting off a screen

- Ensure that the total of distance A between this unit and screen and distance B between remote control and screen is within 7 m.
- As the efficiency of signals reflected from the remote control unit differ with the type of screen used, operable distance may decrease.

# **Selecting Connecting Devices**

- Do not turn on the power until connection is complete.
- The connection procedures differ according to the device used. For details, refer to the instruction manual of the device to be connected.
- For audio output, connect the device to an amplifier.
- **The images may not be displayed depending on the devices and cables to be connected.** Use an HDMI compliant cable (sold separately) with the HDMI logo.
- It may not be possible to connect to this unit depending on the dimension of the connector cover of the cables to be connected.

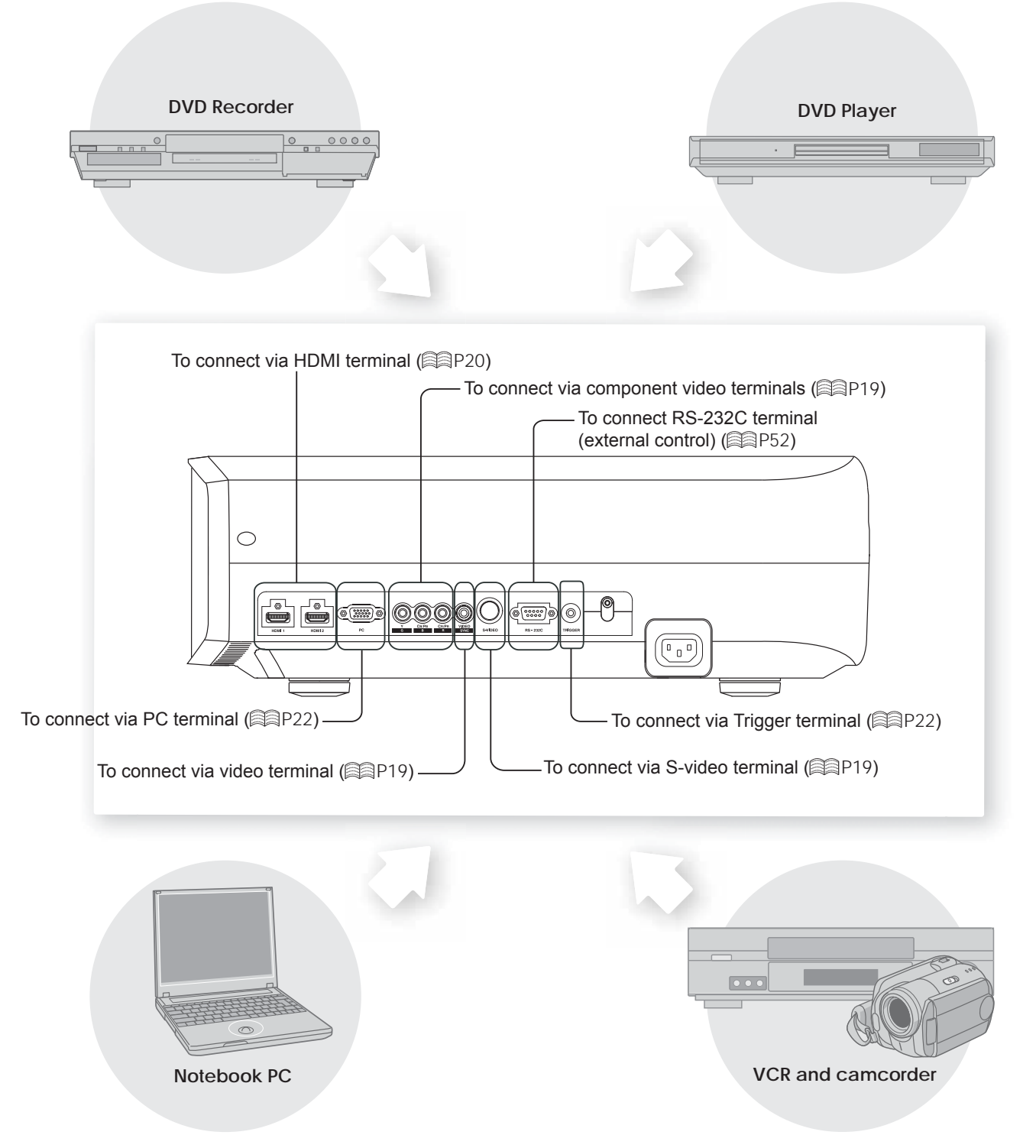

Getting Started

Preparation

**Basic Operation** 

Settings

**Troubleshooting** 

# **Connecting**

**Connecting via Video Cable and S-Video Cable**

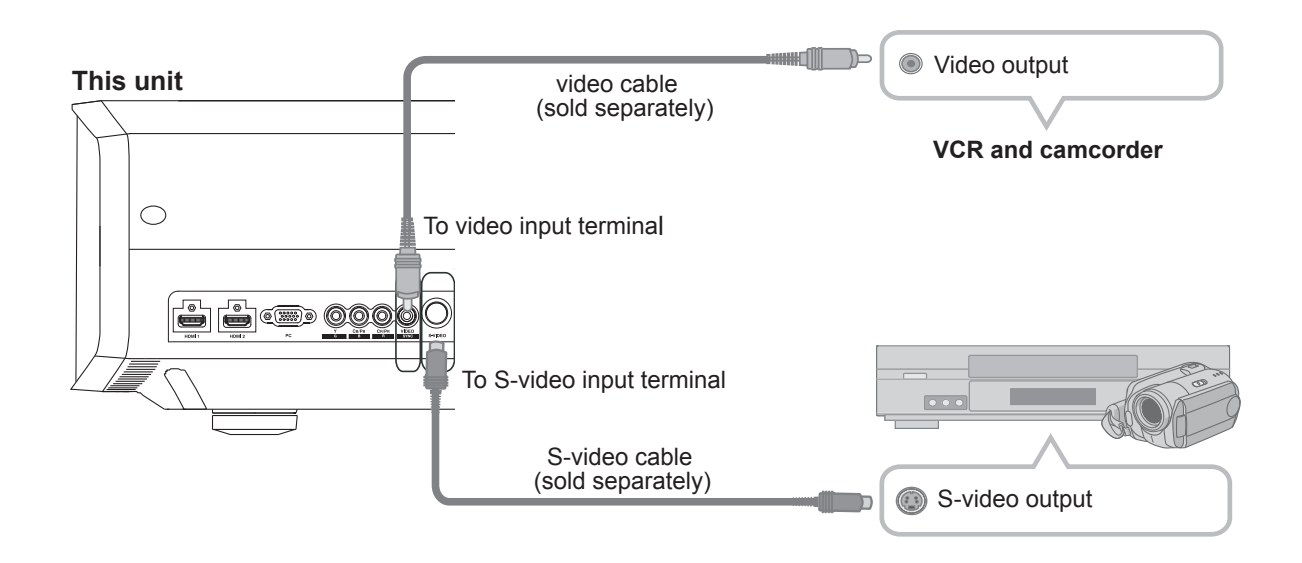

# **Connecting via Component Video Cable**

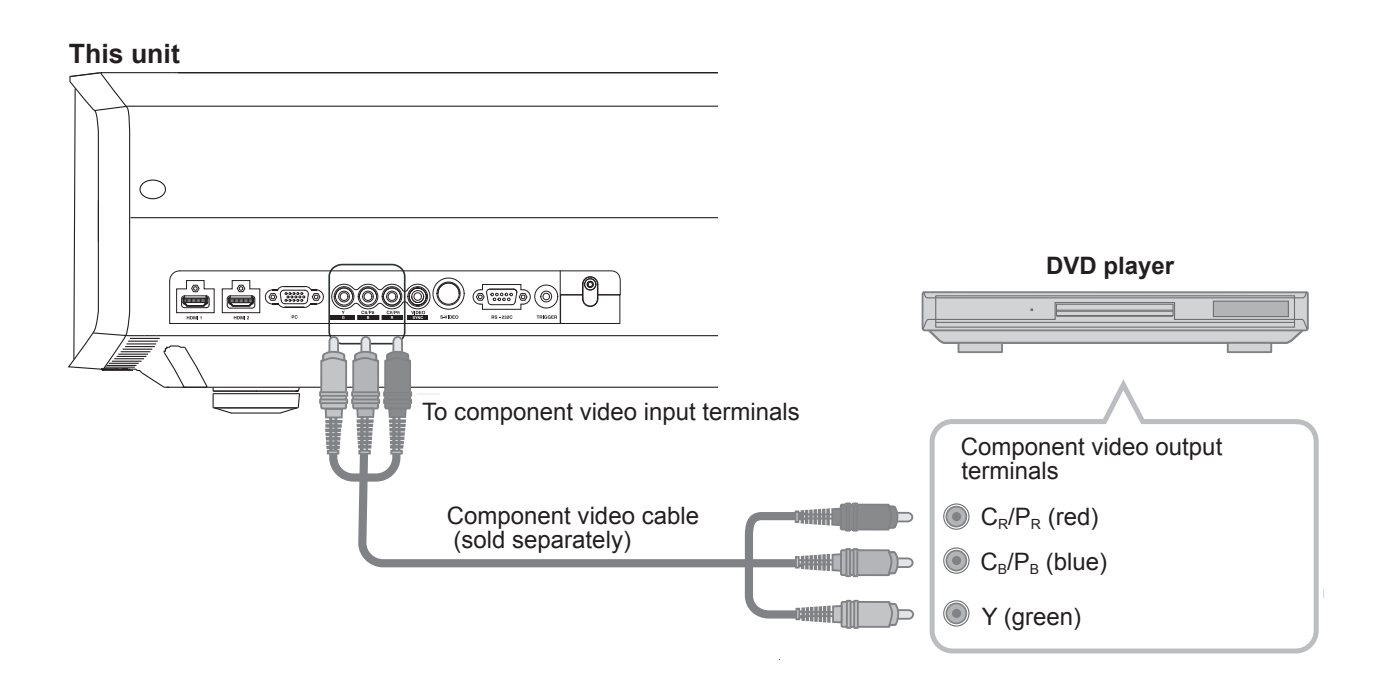

● Set "COMP." in the setting menu to "Y Pb/Cb Pr/Cr". ( **A**a P35 - **12** )

Others

2 **Preparation**

# **Connecting(Continued)**

# **Connecting via HDMI Cable**

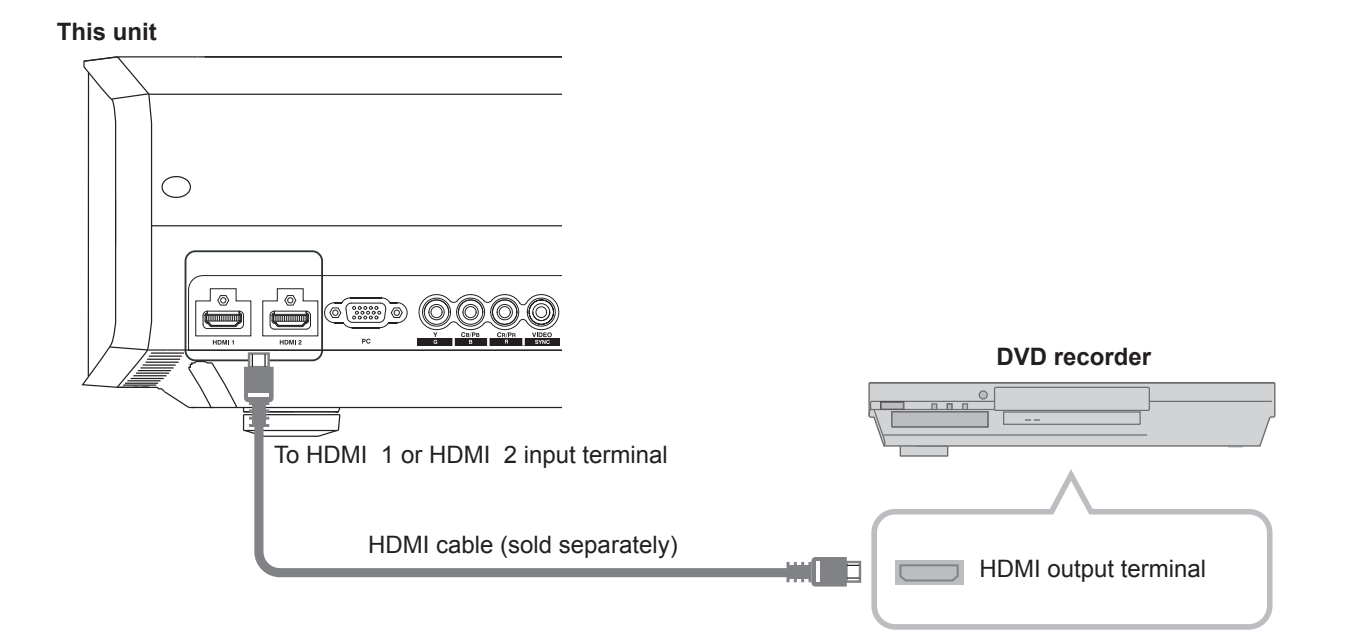

# **Connecting via HDMI-DVI Conversion Cable**

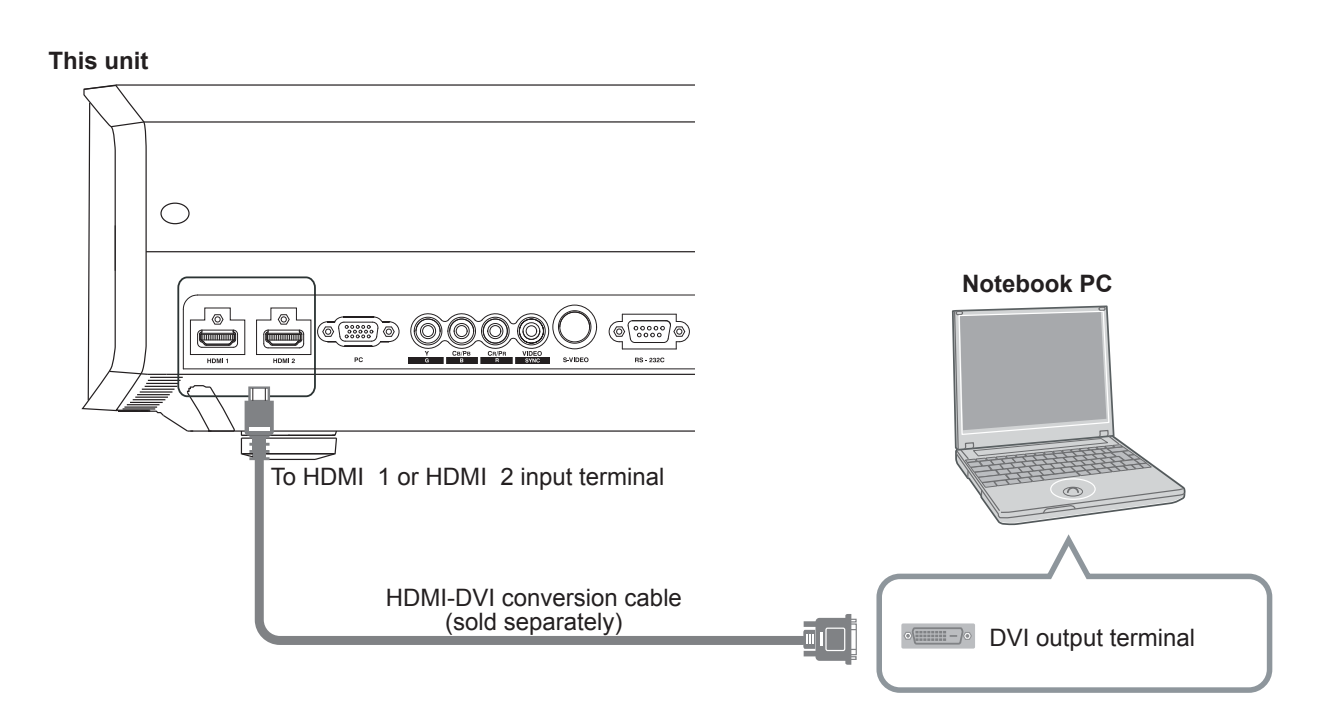

● If noise is produced, take PCs (including notepads) away from this unit.

# Getting Started 21**Getting Started Preparation Basic Operation Troubleshooting Settings Others**

# **Connecting via SCART-RCA Cable**

### **This unit**

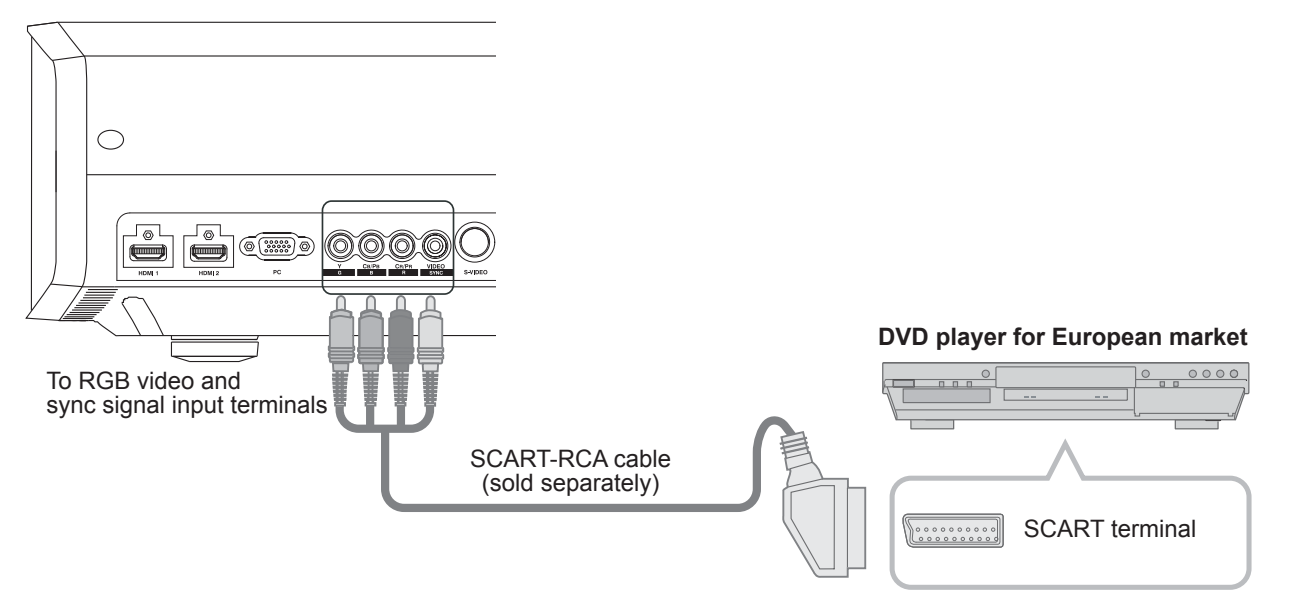

● Set "COMP." in the setting menu to "SCART". ( **24** )

# **Connecting via RGB Video Cable**

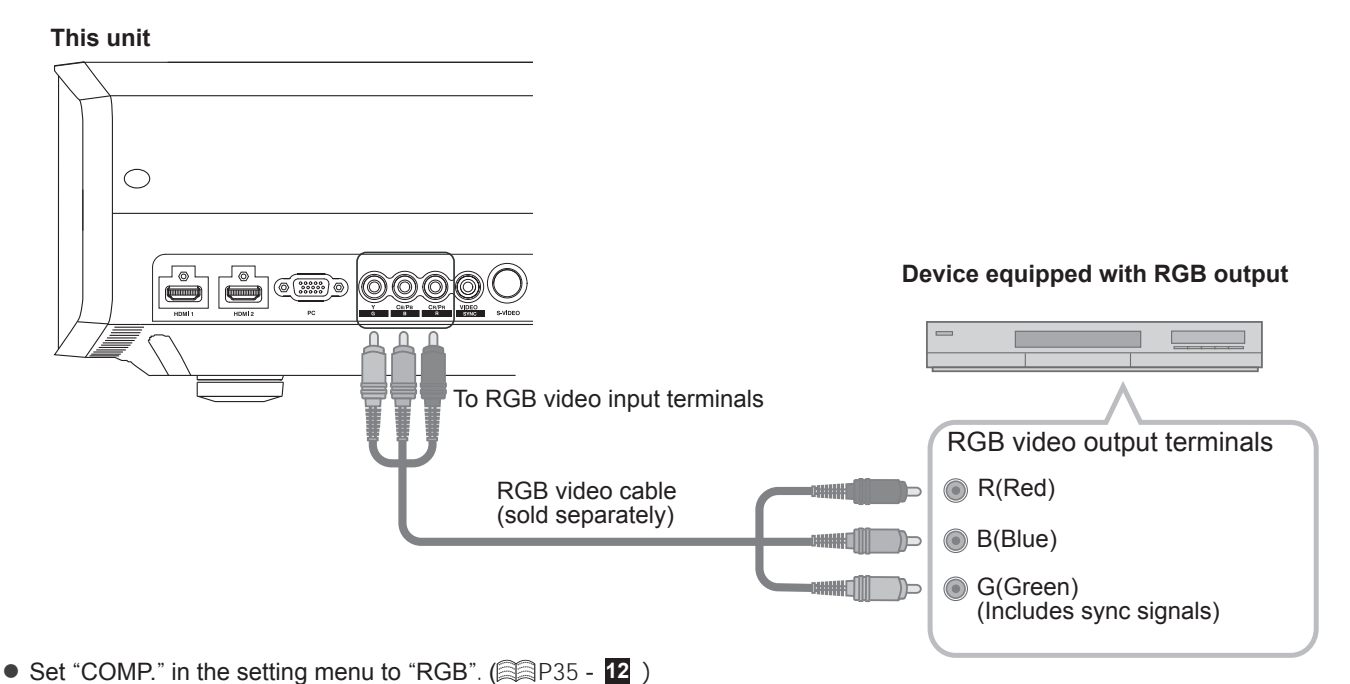

● For information on compatible input signals, see "Specifications". ( a P58)

 $21$ 

Others

# **Connecting(Continued)**

# **Connecting via PC Cable**

#### **This unit**

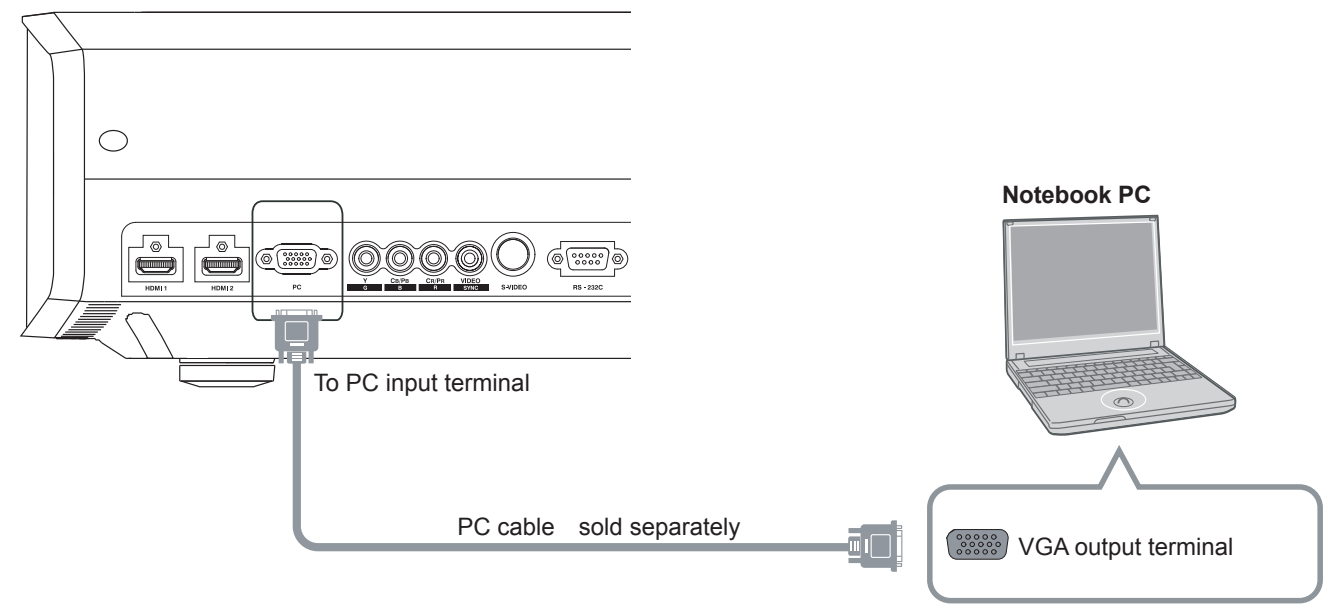

# **Connecting via Trigger Cable**

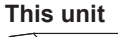

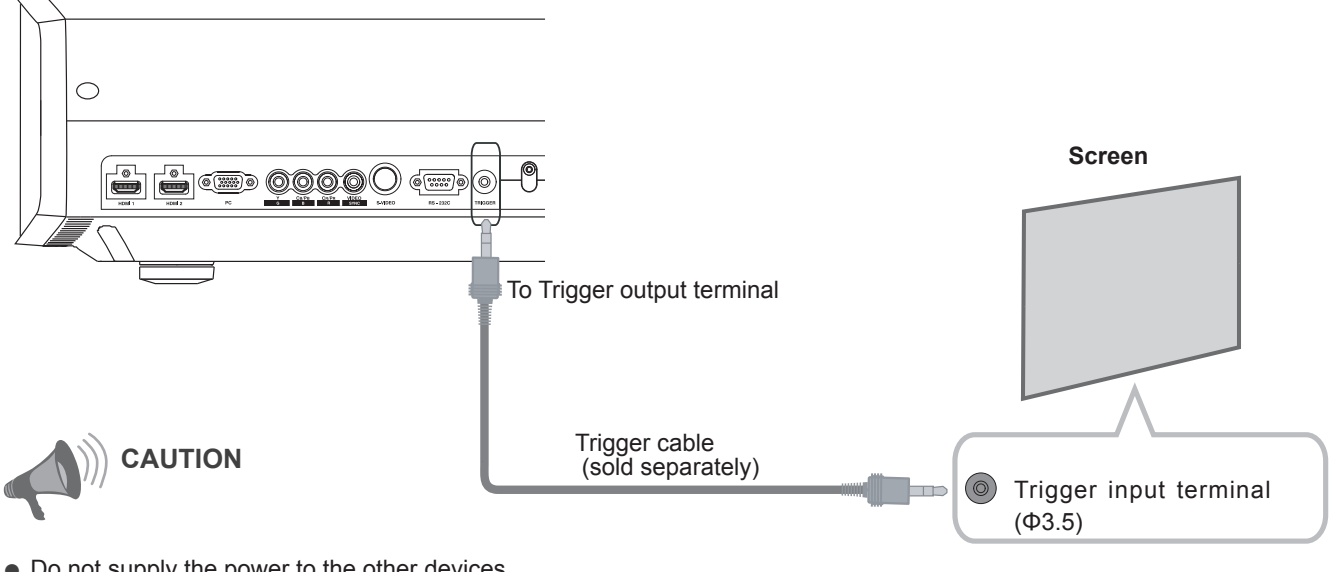

- Do not supply the power to the other devices.
- Do not connect audio terminals of the other devices such as headphones etc. Otherwise, this may cause a malfunction of the other devices or injury.
- Using beyond the rated value will cause malfunction.
- Exercise adequate caution to prevent short circuit as the trigger terminal outputs a voltage of 12V.

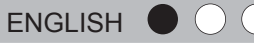

# **Installing the Projector and Screen**

**While installing, please place this unit and the screen perpendicular to each other. Failing to do so may**  *increase* **trapezoidal distortion. Please refer to "Keystone"**. ( P38 - **25** )

# **Set Angle**

 $\bullet$  The angle range which can be set for this unit is  $\pm 10^{\circ}$ .

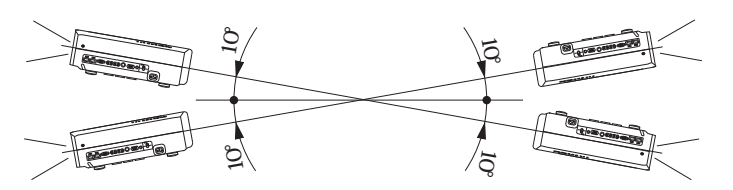

● Malfunctions may occur if the angle is not set within the above-mentioned range.

# **Shift Adjustment**

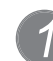

# *1 Installing the projector and screen*

## ■ **Left/Right position**

\* 0% up/down position (center)

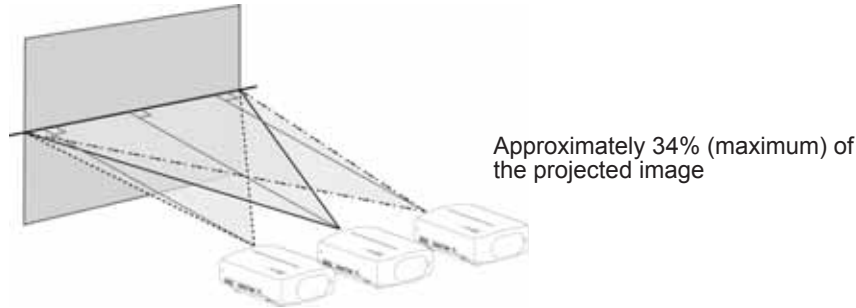

Approximately 34% (maximum) of the projected image

## ■ **Up/Down position**

\* 0% left/right position (center)

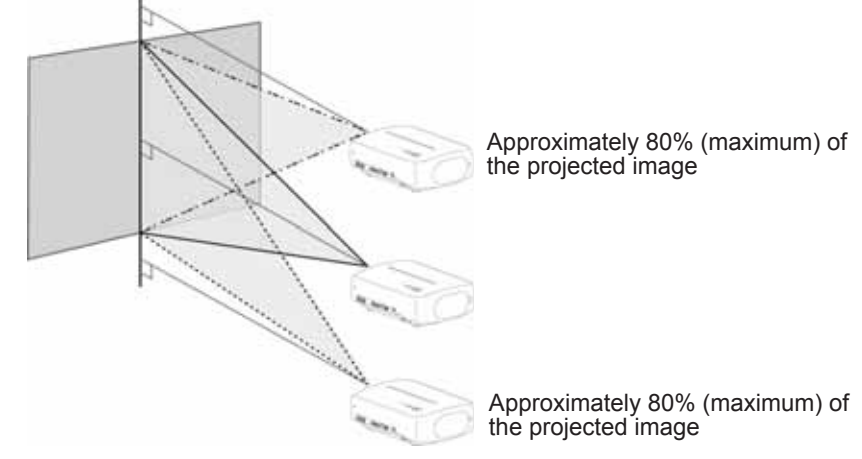

■ **Shifting range of projected image**

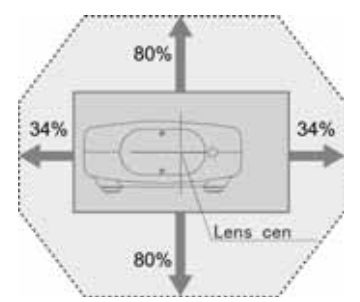

Others

23

# **Installing the Projector and Screen(Continued)**

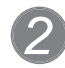

*2 Adjust such that the projected image is in the center of the screen*

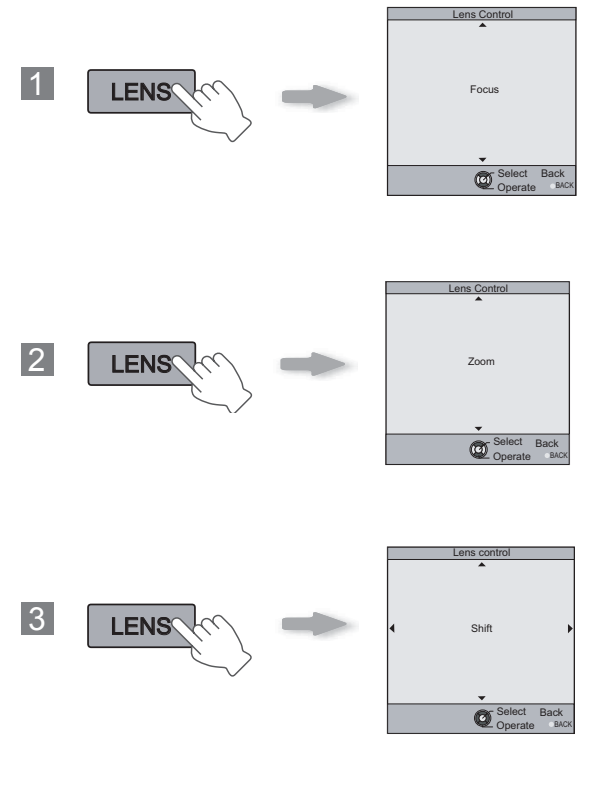

Adjust the image position to the center of the screen by pressing  $(\widehat{f_1(x)})$  (the up, down, left and right buttons).

● It may be necessary to set "Pixel Adjust" in the setting menu after adjusting the image position. ( **23** - 23 )

Preparation

**Basic Operation** 

Settings

**Troubleshooting** 

# **Screen Size and Projection Distance**

Determine the distance from the lens to the screen to achieve your desired screen size. This unit uses a 2.0x power zoom lens for projection.

## ■ **Relationship Between Projection Screen Size and Projection Distance**

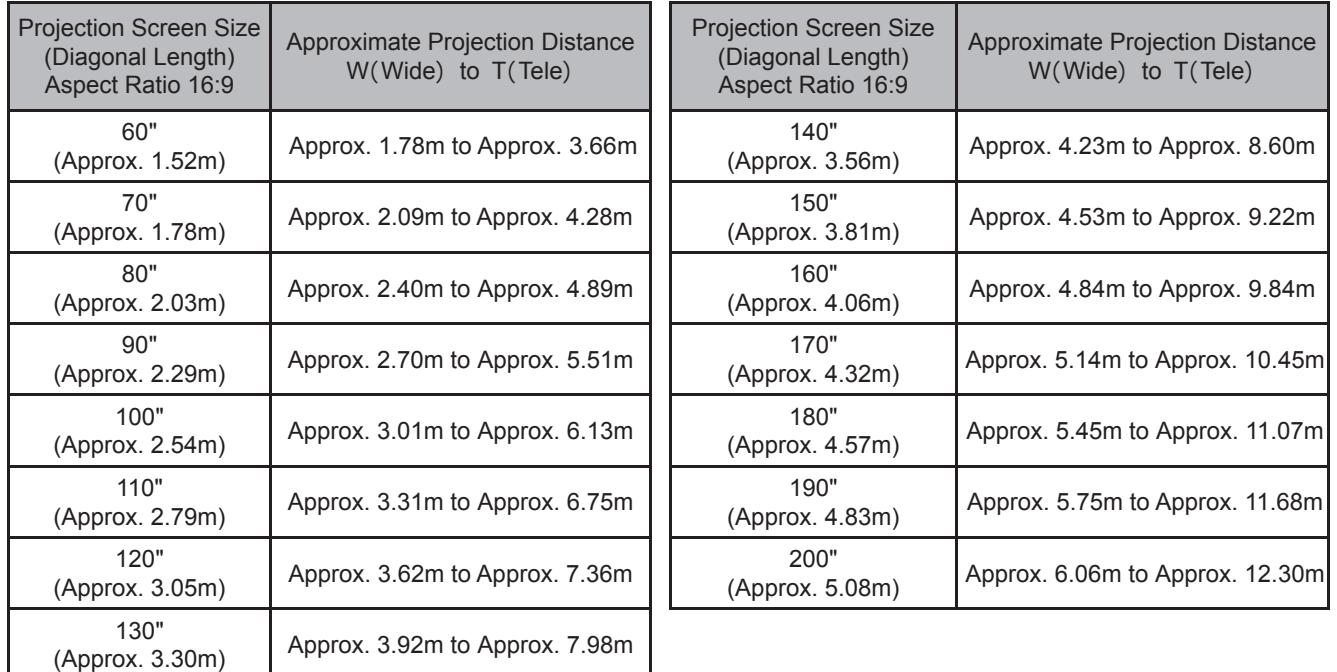

● The projection distances in the table are provided only as a guide. Use them as a reference during installation.

● To adjust the installation, use a projected image of aspect ratio 16:9.

Others

# **Projecting Image**

**This section describes the basic operations to project input images on the screen.**

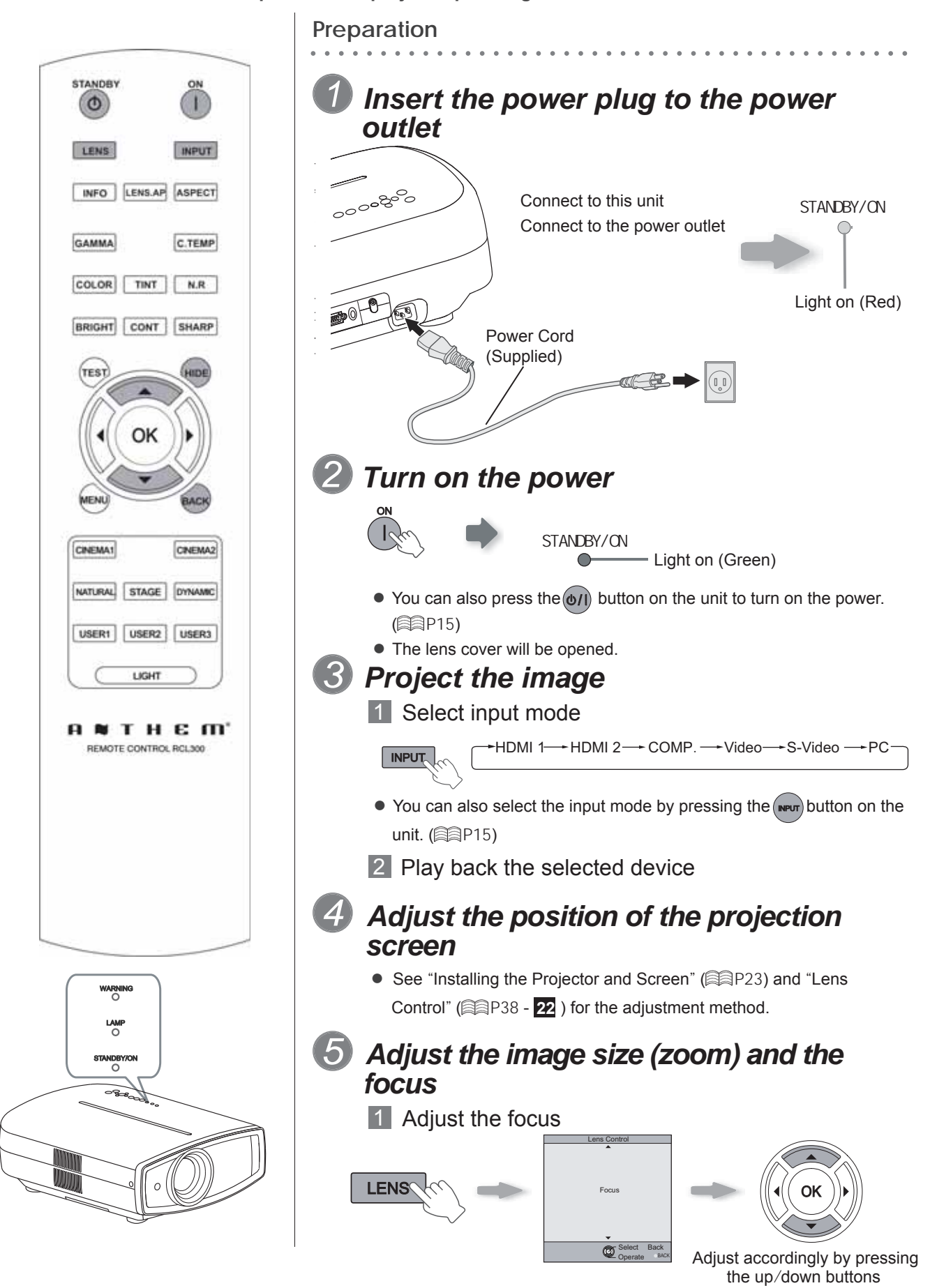

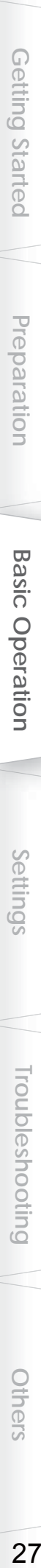

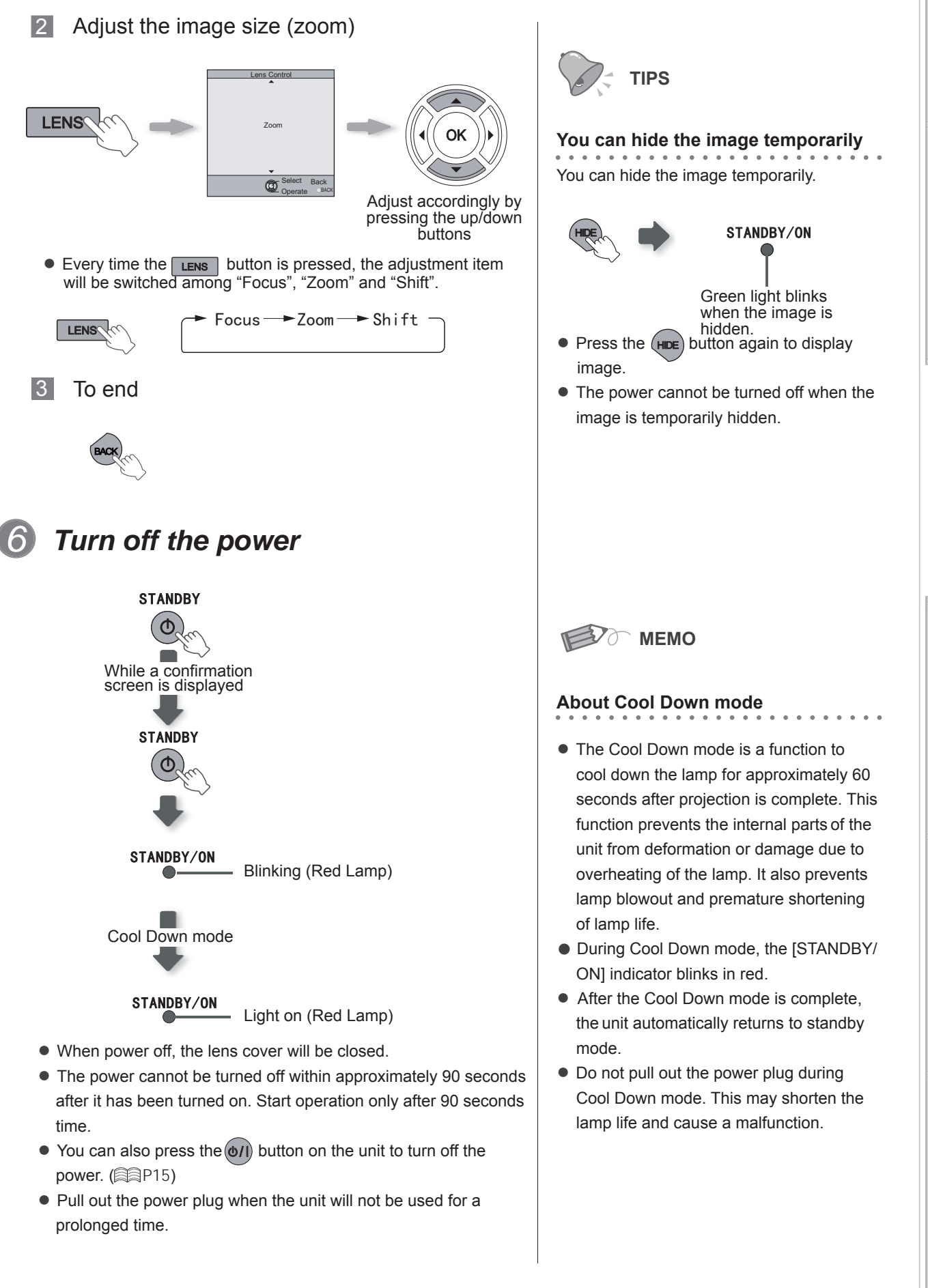

# **Convenient Features during Projection**

**You can change the screen size of the projected image or hide the surrounding area of an image for which quality at the outer area has deteriorated.**

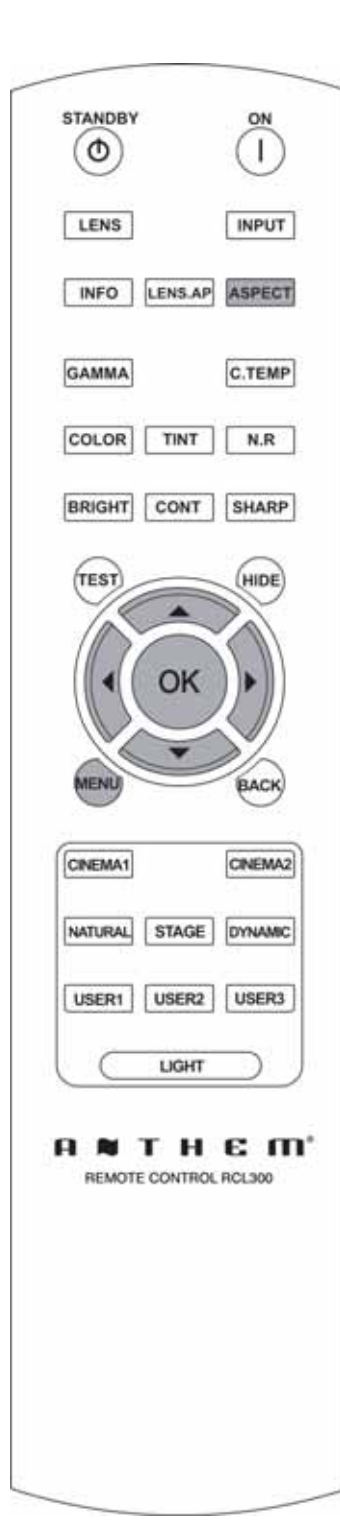

# **Setting the Screen Size**

The projected image can be set to a most appropriate screen size (aspect ratio).

- $A$ SPECT $\sim$  4:3 16:9 zoom
- The screen size can also be set from "Aspect(Video)" of the setting menu. ( P36 - **16** )

- When PC signals are input, the "Aspect(Computer)" setting will be available instead. ( **P**37 - **17** )
- **Input Image and Projected Image by Different Screen Size Settings**

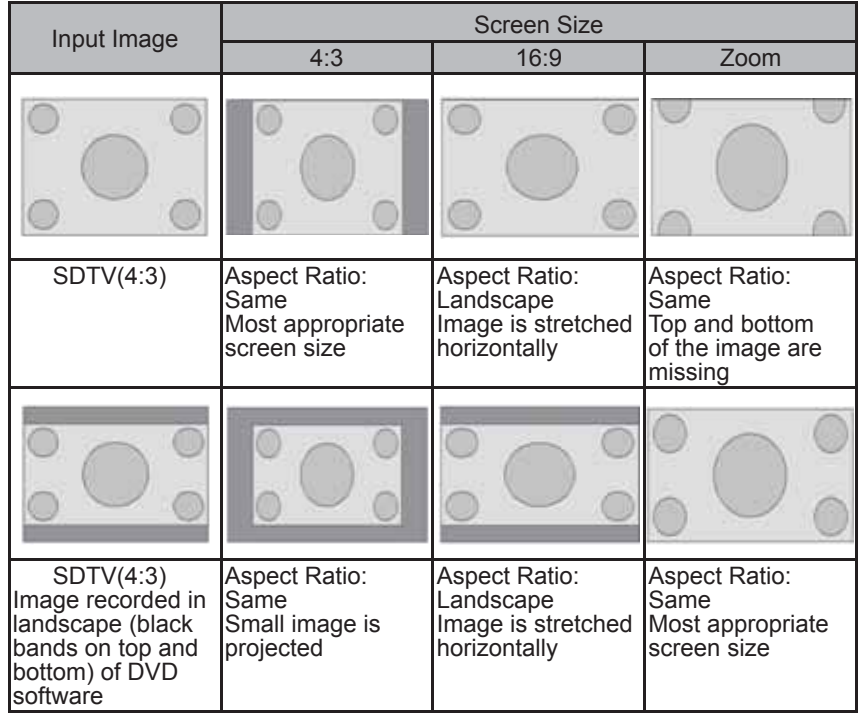

● Depending on the input image, selecting "4:3" may result in a vertically stretched image, while selecting "16:9" provides you with the most appropriate screen size.

# **Masking the Surrounding Area of an Image**

Images for which quality at the outer area has deteriorated can be projected by masking (hiding) the surrounding area of the projected image.

# *1 Project the image*

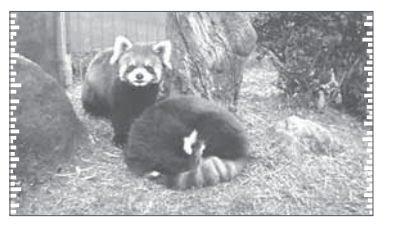

Image for which quality at the outer area has deteriorated.

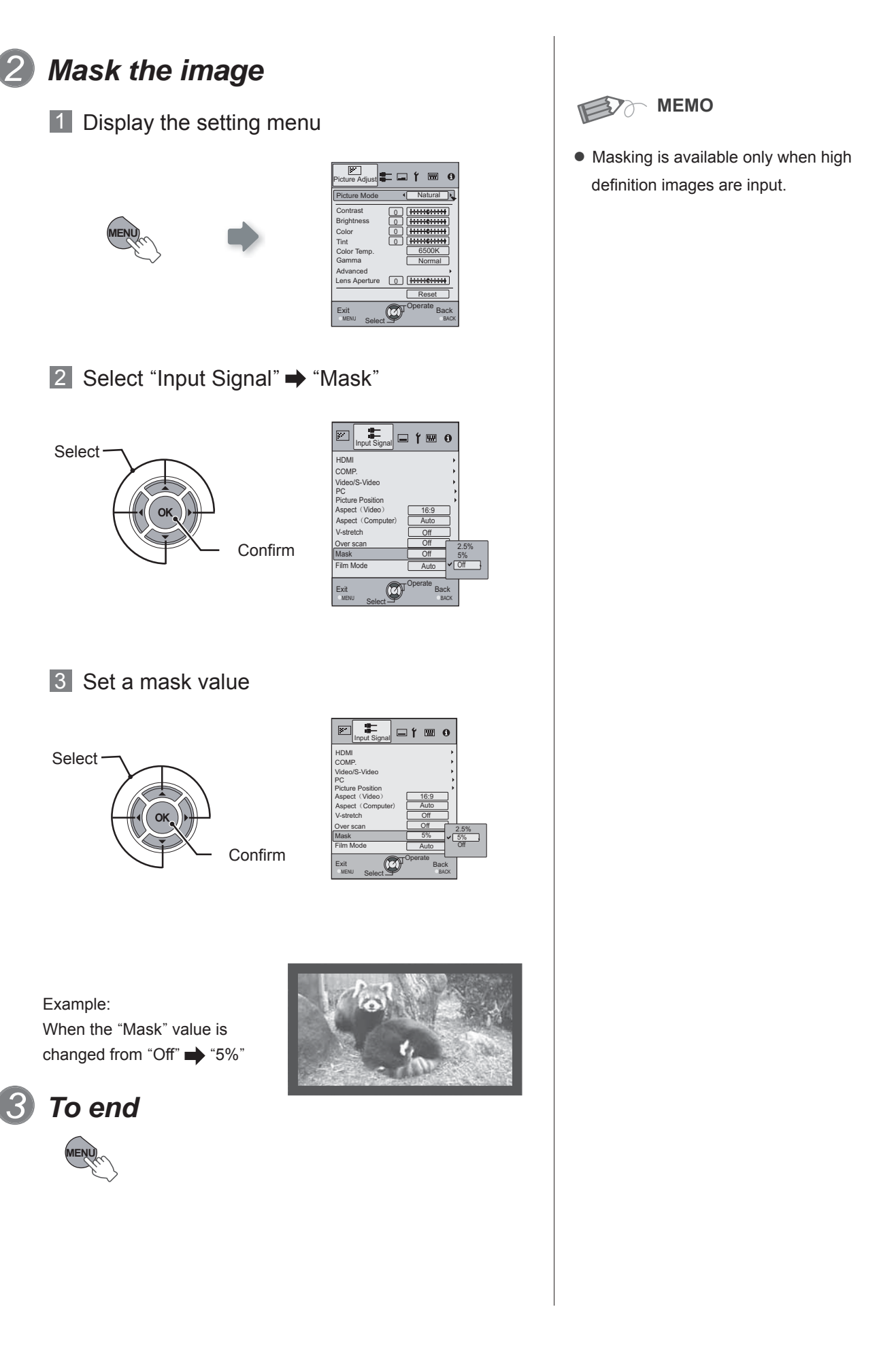

Others

# **Setting Menu**

**Projected images can be adjusted to a desired view by changing the initial settings.**

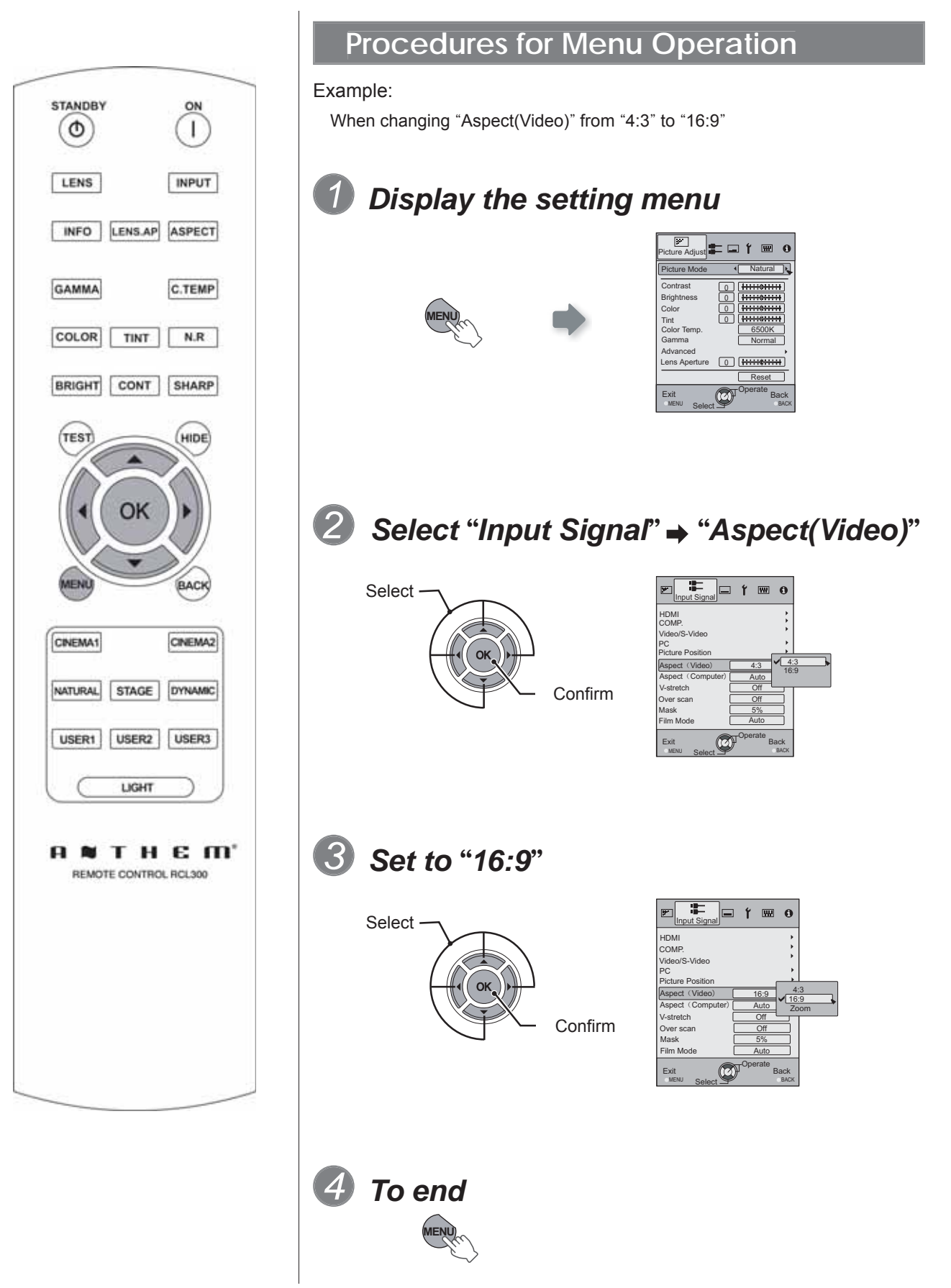

# **Setting Menu**

Item values shown in **are factory settings**.

 $\bullet$  Items that can be configured differ according to the input signals.

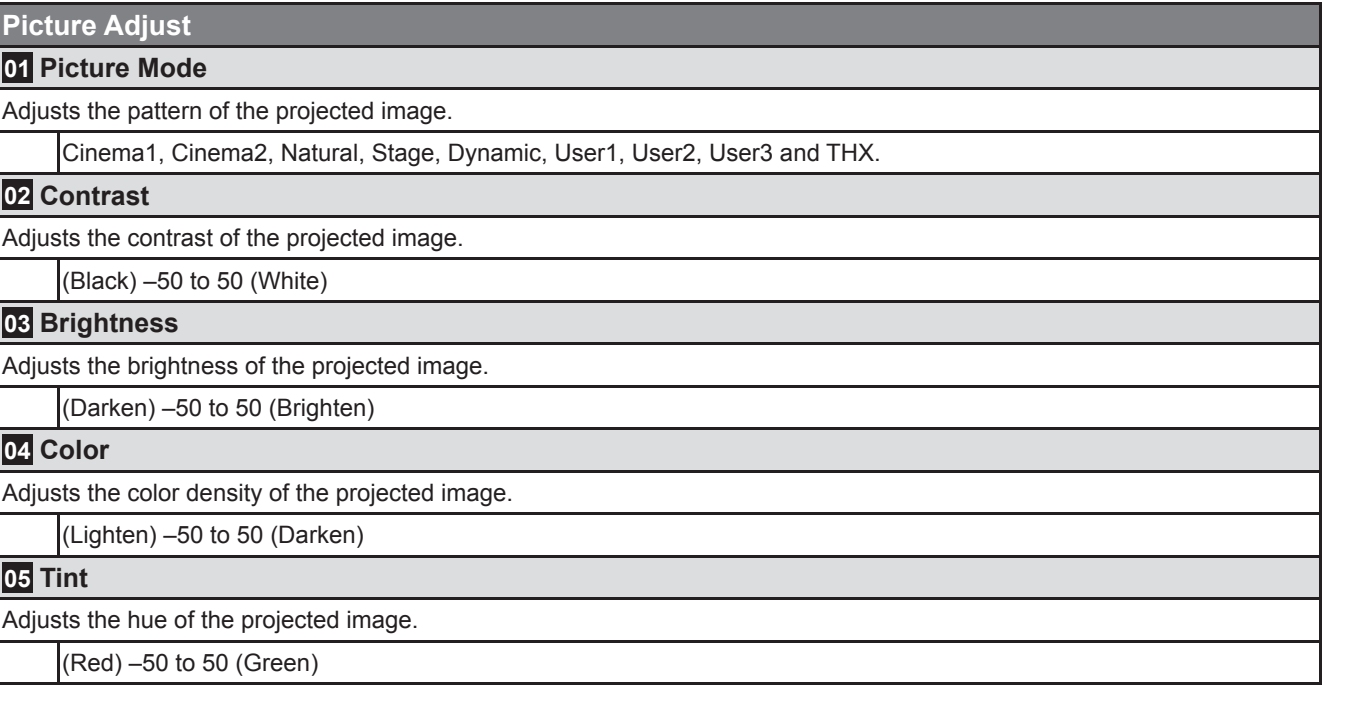

● "Contrast", "Brightness", "Color" and "Tint" can also be configured from the remote control. (  $\mathbb{\widehat{\mathbb{R}}}$ P16)

# **Setting Menu (Continued)**

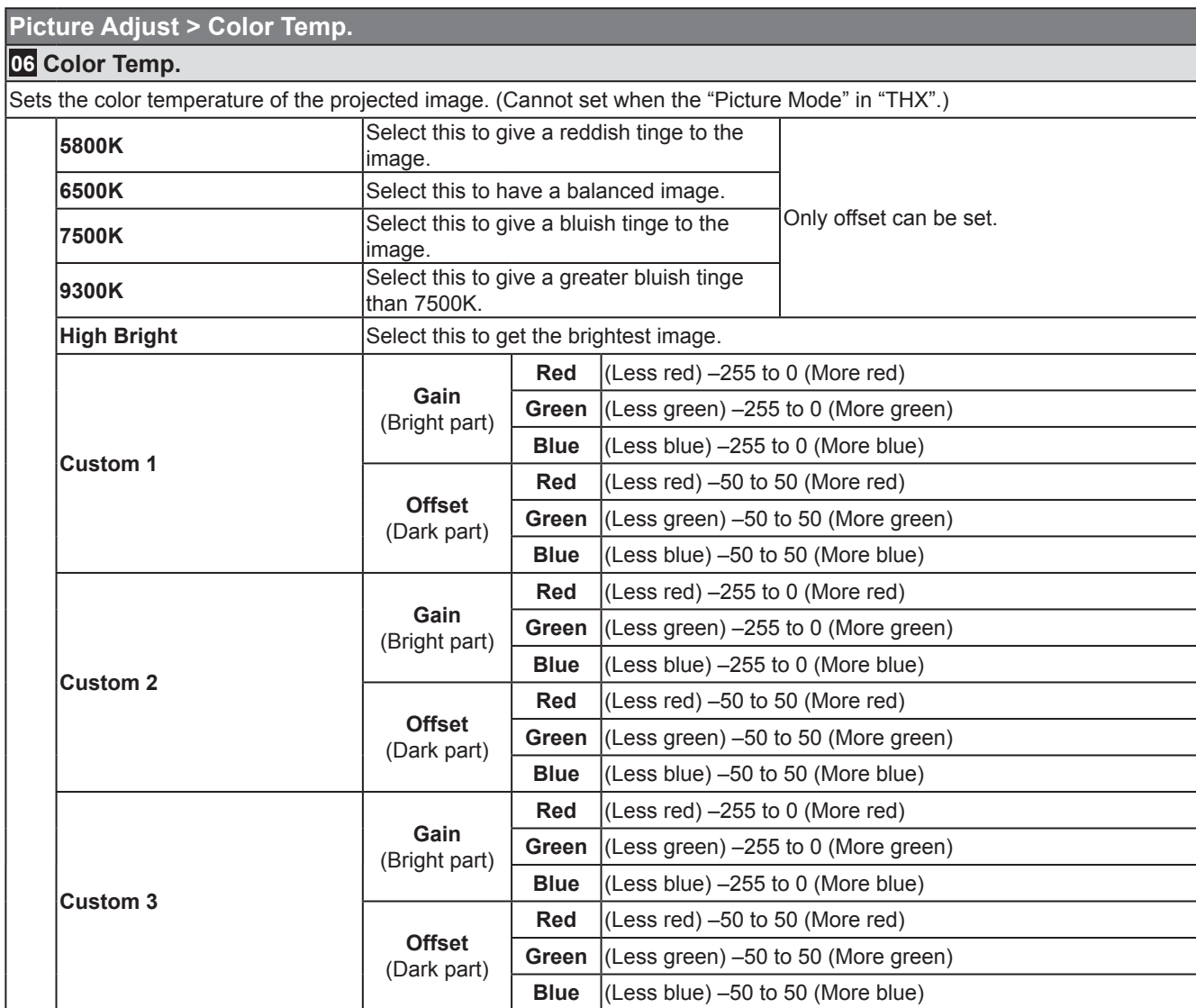

● The red, green and blue colors can be adjusted and registered respectively.

 $\bullet$  This setting can also be configured from the remote control. ( $\circledR P16$ )

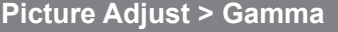

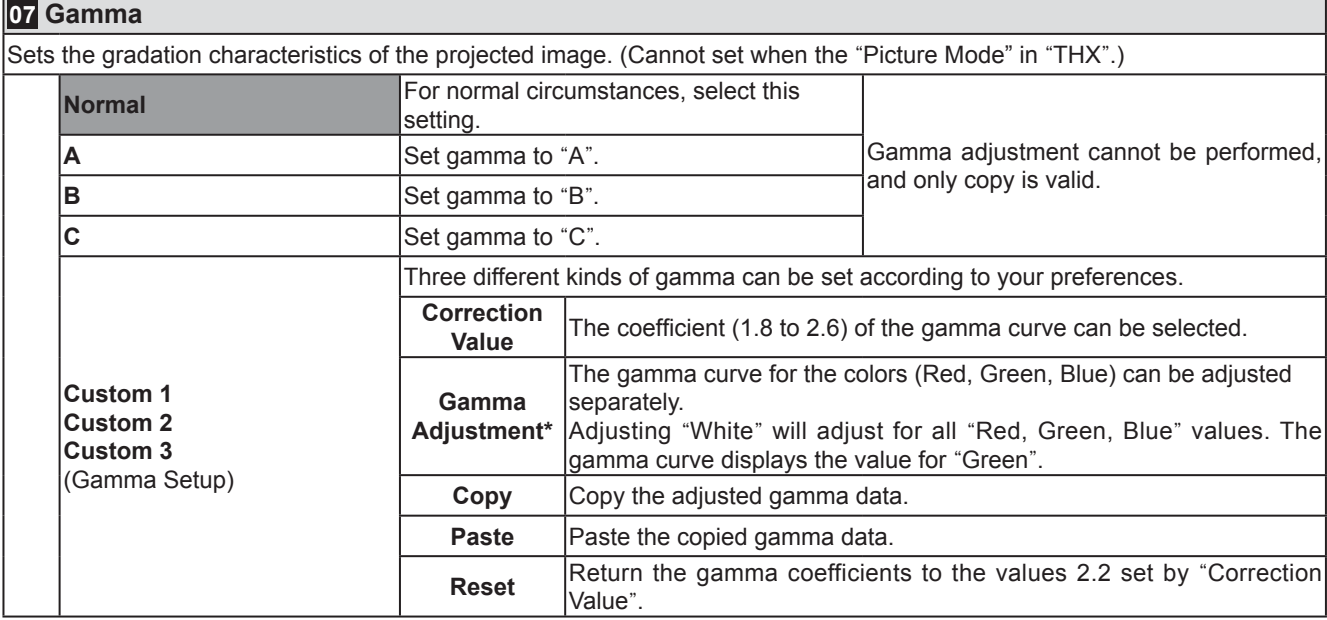

● "Normal" is suitable for normal circumstances but other settings can be selected according to your preferences.

- This setting can also be configured from the remote control. ( **图**16)
- \* "Gamma Adjustment"

Select the reference gamma curve coefficient (1.8 2.6) in "Correction Value". Select the color to be adjusted in the gamma adjustment screen.

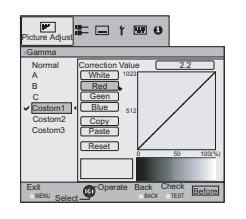

Adjust the gamma curve in the gamma curve adjustment screen.

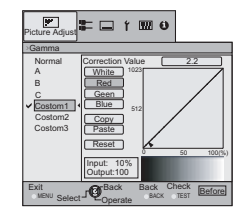

Select the point where the gradation (brightness) is to be adjusted with the  $\blacktriangle$  /  $\blacktriangleright$  buttons.

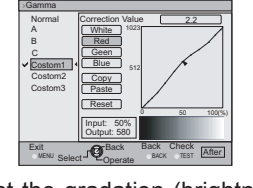

 $\boxed{\mathbb{Z}}$ <sub>ture</sub> Adjust  $\blacksquare$  **Picture**  $\blacksquare$  **Picture** 

Adjust the gradation (brightness) with the  $\triangle$  /  $\nabla$  buttons.

● You can switch between "Before" and "After" using the [TEST] button of the remote control.

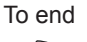

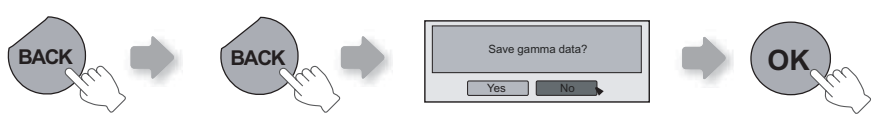

● If gamma curve is adjusted repeatedly, calculation errors will be accumulated and the gamma curve may not be able to revert back to its original form. In that case, select "Reset".

# **Setting Menu (Continued)**

## **Picture Adjust**

#### **08 Advanced**

Adjusts the contours of the image, detailed composition of the image and image color. (Cannot set when the "Picture Mode" in "THX".)

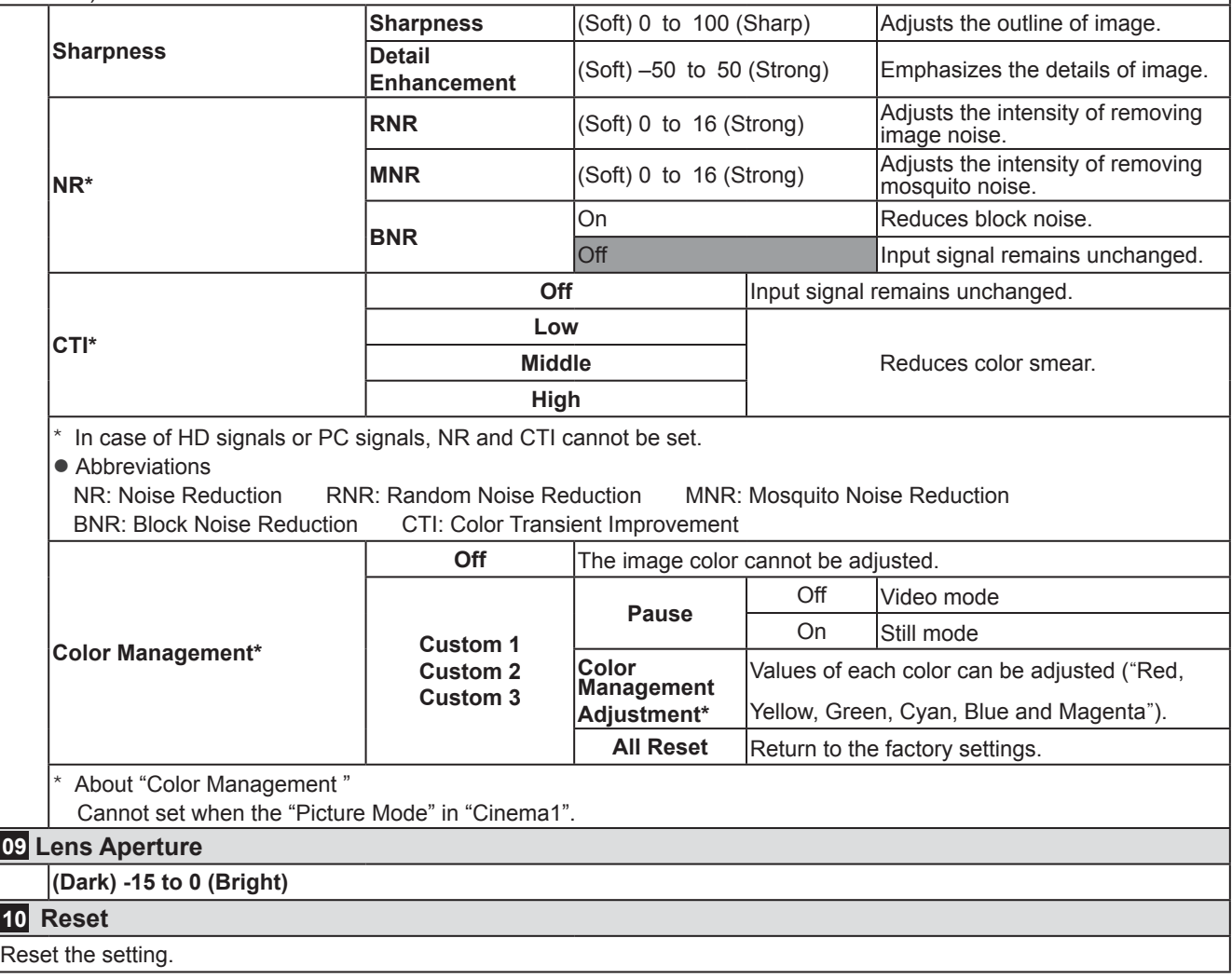

\* About "Color Management Adjustment"

1 Set the picture mode of the color management.

2 Select the color to be adjusted by color management.

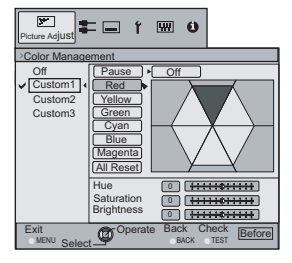

3 Select color adjustment.

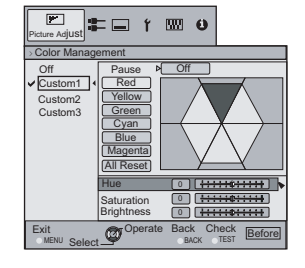

 $4$  Select the "Hue", "Saturation" or "Brightness" using the  $\blacktriangle$  /  $\blacktriangledown$  button.

 $\circledS$  Use the  $\blacktriangleleft$  /  $\blacktriangleright$  button to adjust.

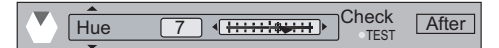

● You can switch between "Before" and "After" using the [TEST] button of the remote control.

6 To end

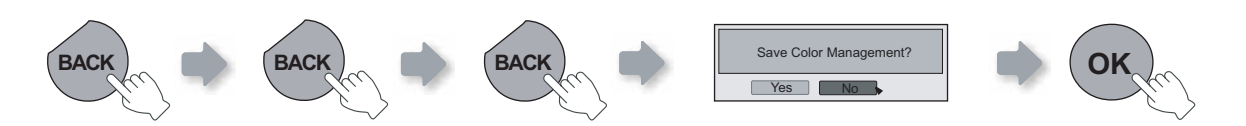

# **Input Signal > HDMI**

**11 HDMI**

Configures HDMI input signal.

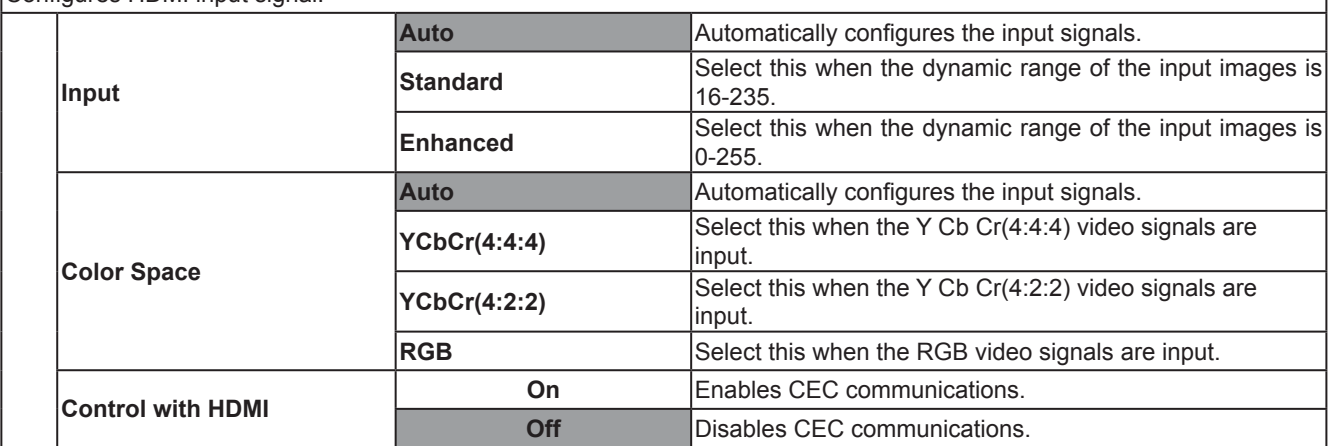

● The setting is available only if the HDMI terminal is selected.

● Abbreviation

CEC: Consumer Electronics Control

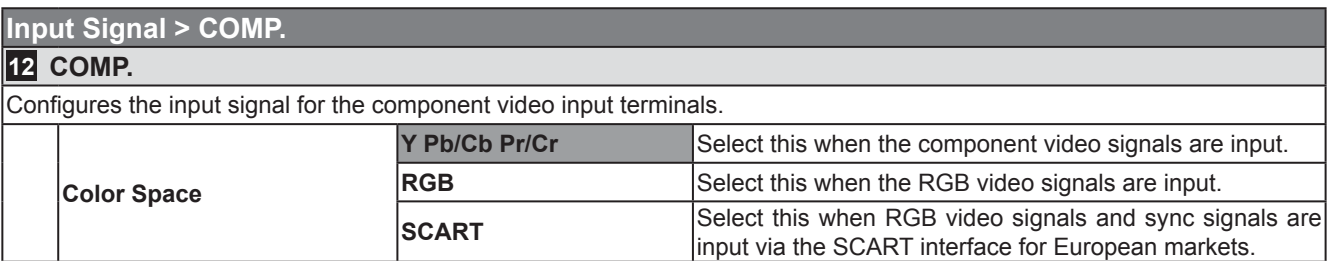

● The setting is available only if the component video terminals are selected.

# **Setting Menu (Continued)**

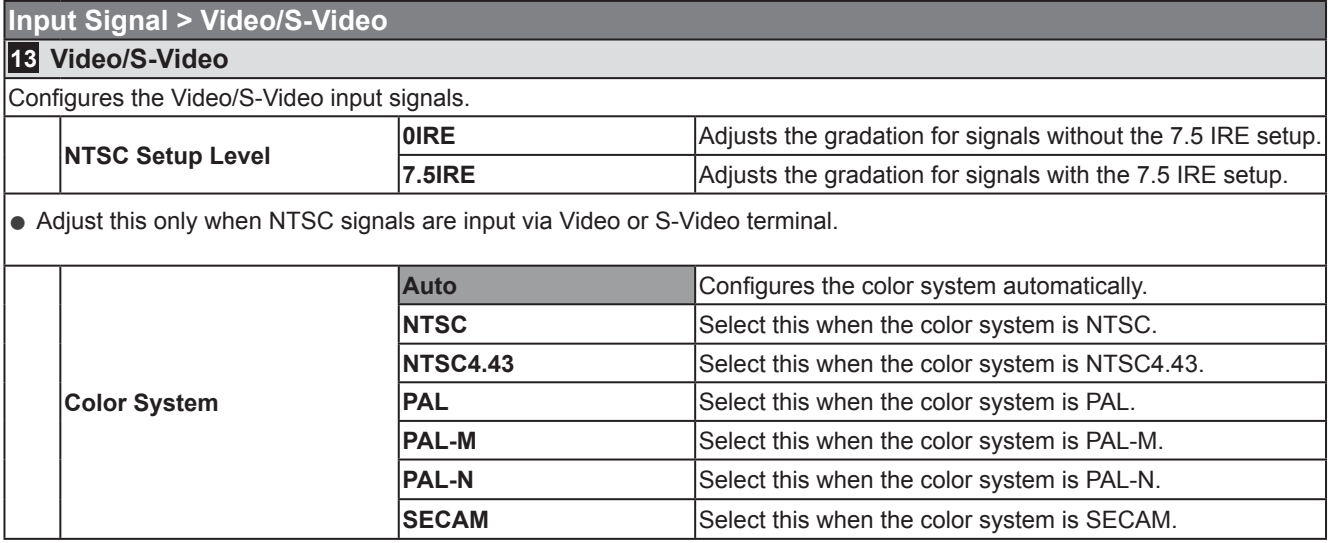

● The setting is available only when the Video or S-Video input image is projected.

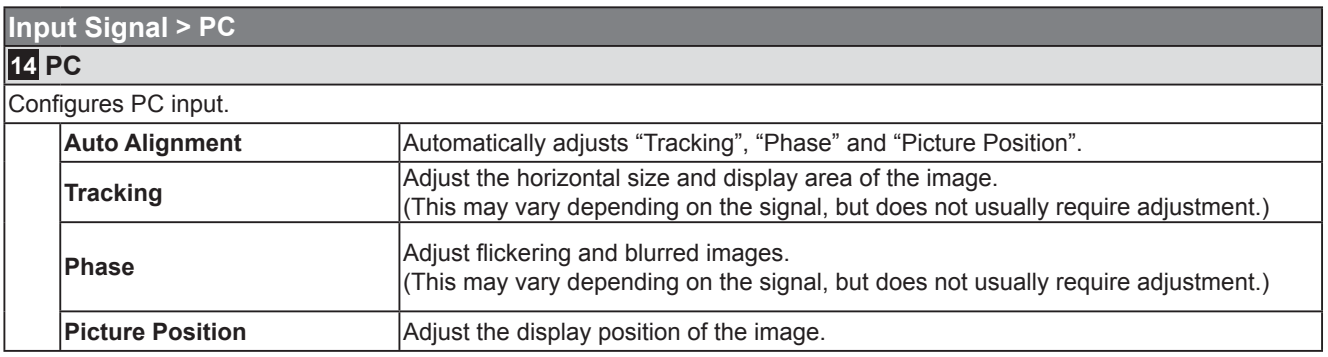

● This can be set only when selecting PC input terminal.

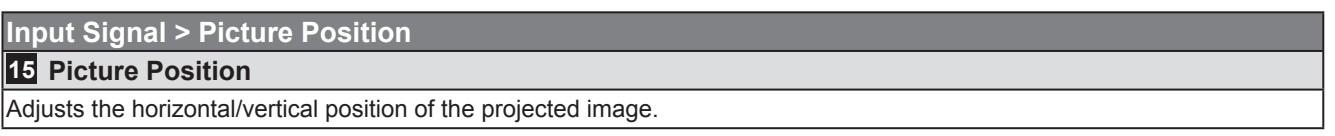

● The position of the image varies depending on the input signals. The image of some signals may not be fully displayed. Adjust the position of image using this menu to display the image properly.

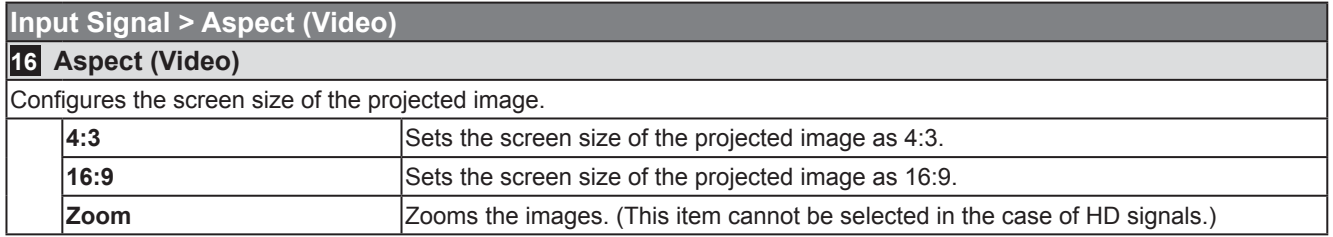

 $\bullet$  This setting can also be configured from the remote control. ( $\circledR P16$ )

● The items cannot be set in the case of PC signals.
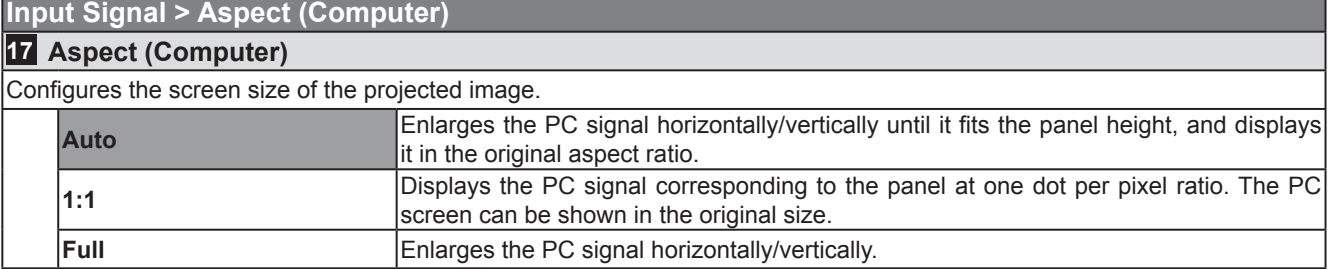

 $\bullet$  This setting can also be configured from the remote control. ( $\circledR$  P16)

● This setting cannot be set in the case of SD or HD signals.

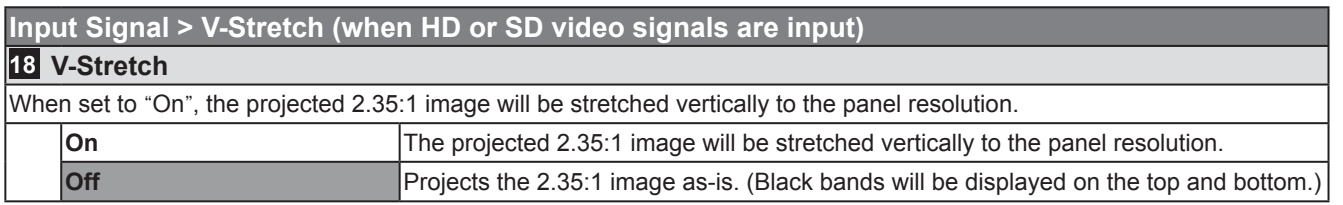

● This setting cannot be set in the case of PC signals.

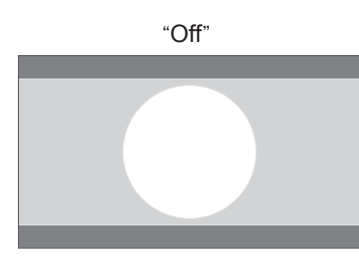

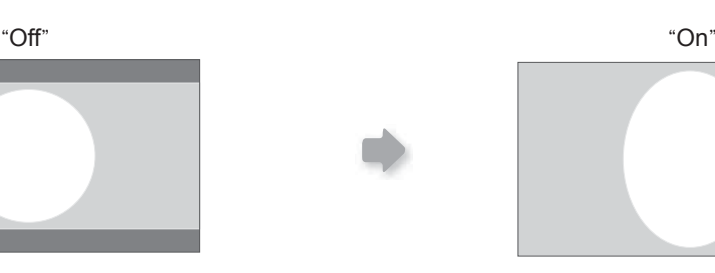

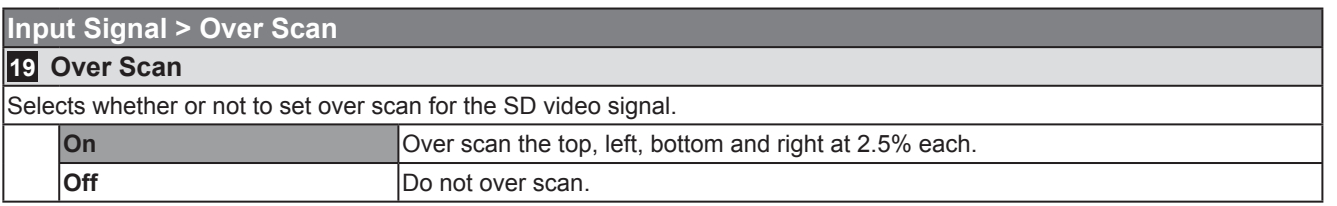

● This setting is not available when HD signal or PC signal is input.

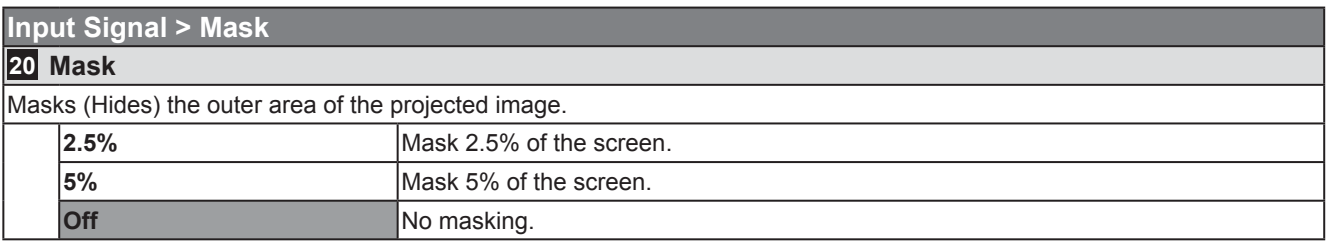

● Masking is available only when high definition images are input.

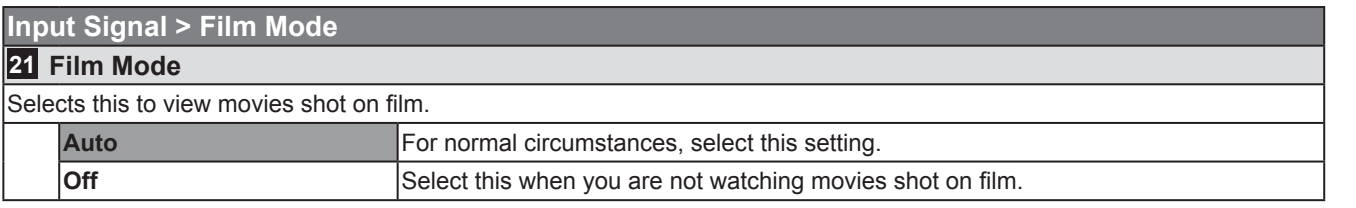

● This setting is not available when a progressive signal is input.

37

Others

# **Setting Menu (Continued)**

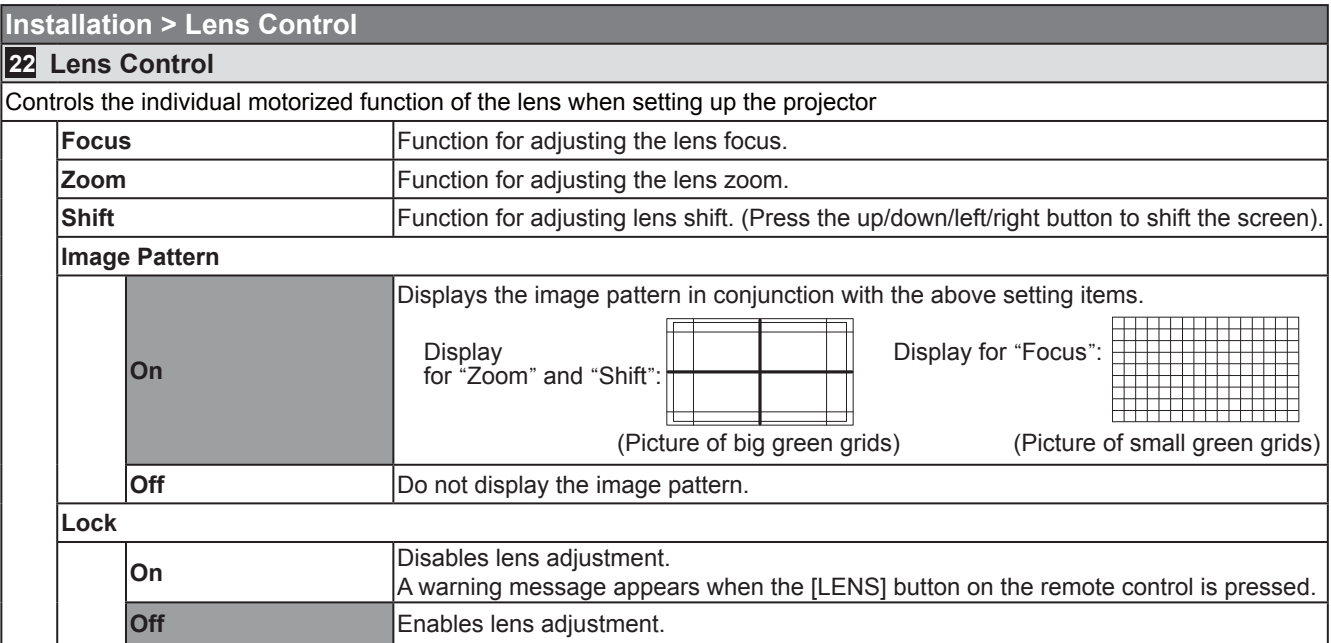

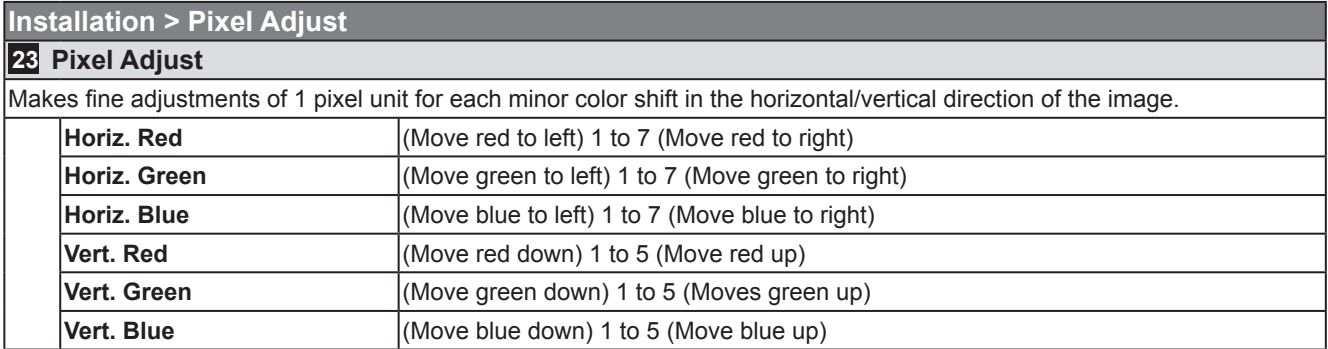

 $\bullet$  The horizontal and vertical directions are reversed when the image is flipped to the left or right, or flipped up or down.

● To adjust, use still images with distinct outlines.

● As the adjustments are minor, the effect may be difficult to see for some images.

#### **Installation > Installation Style**

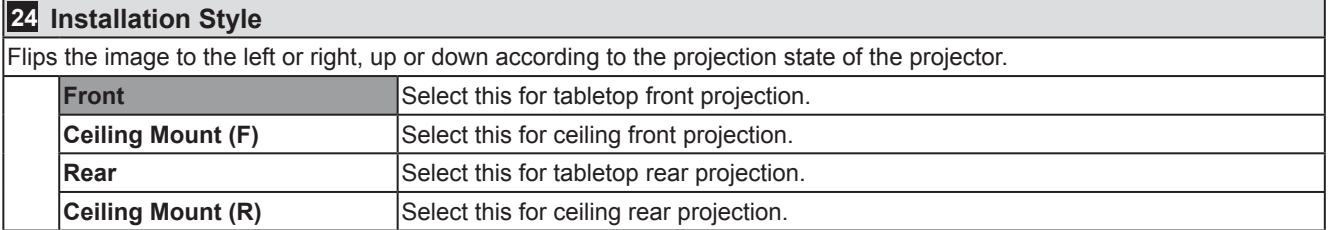

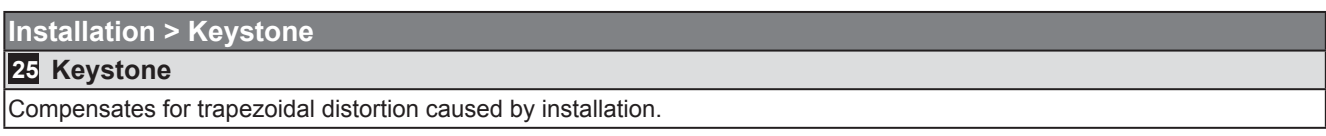

• Refer to "Installing the Projector and Screen". ( $\mathbb{R}$  P23)

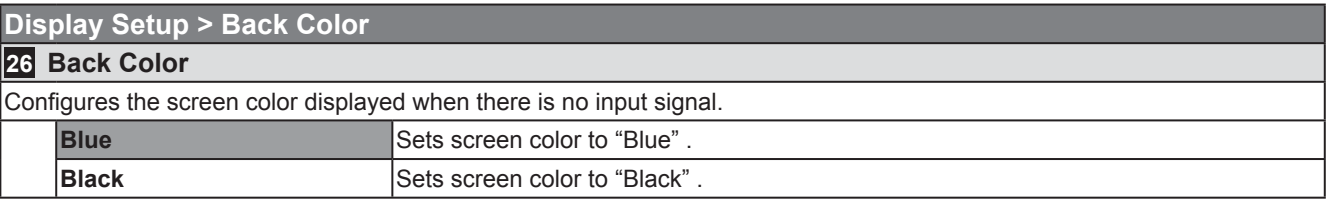

#### **Display Setup > Menu Position**

#### **27 Menu Position**

Sets the display position of the menu. The possible positions for displaying the menu are at the four corners or at center of the screen.

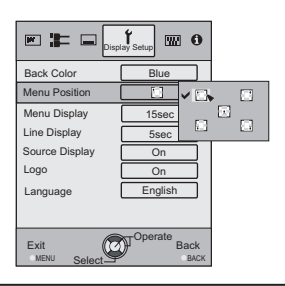

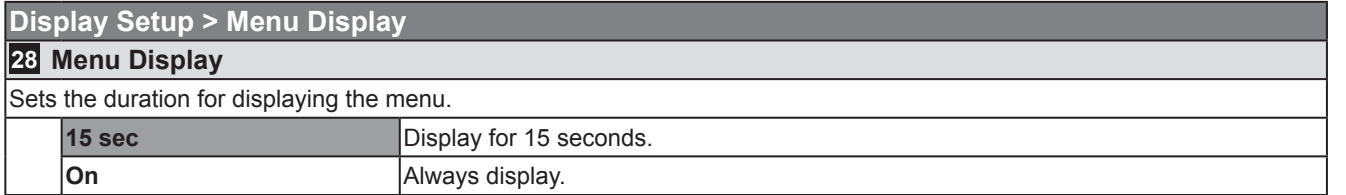

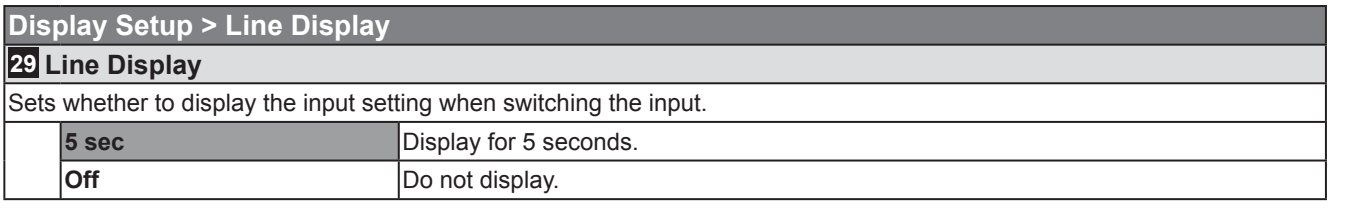

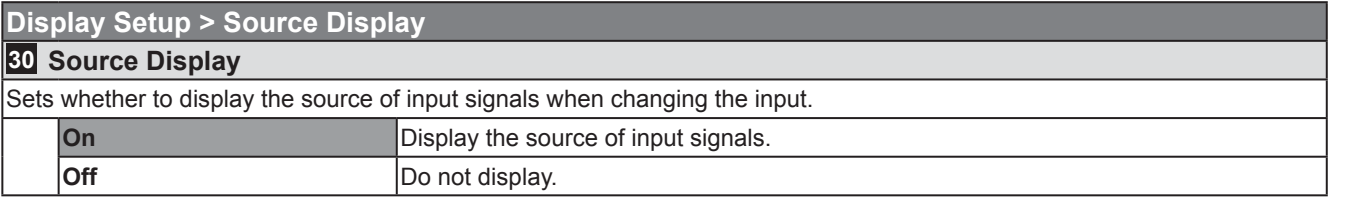

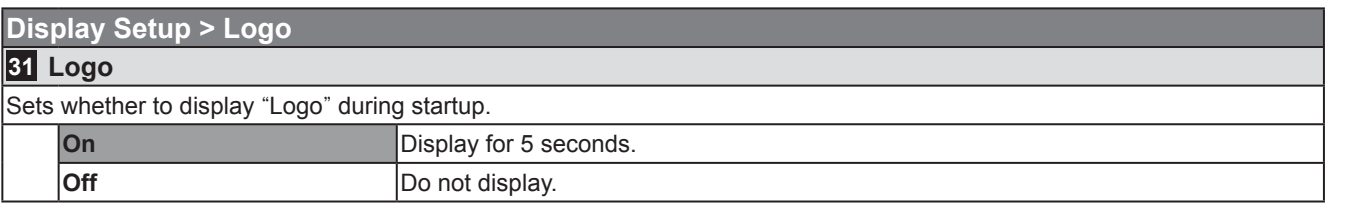

Others

# **Setting Menu (Continued)**

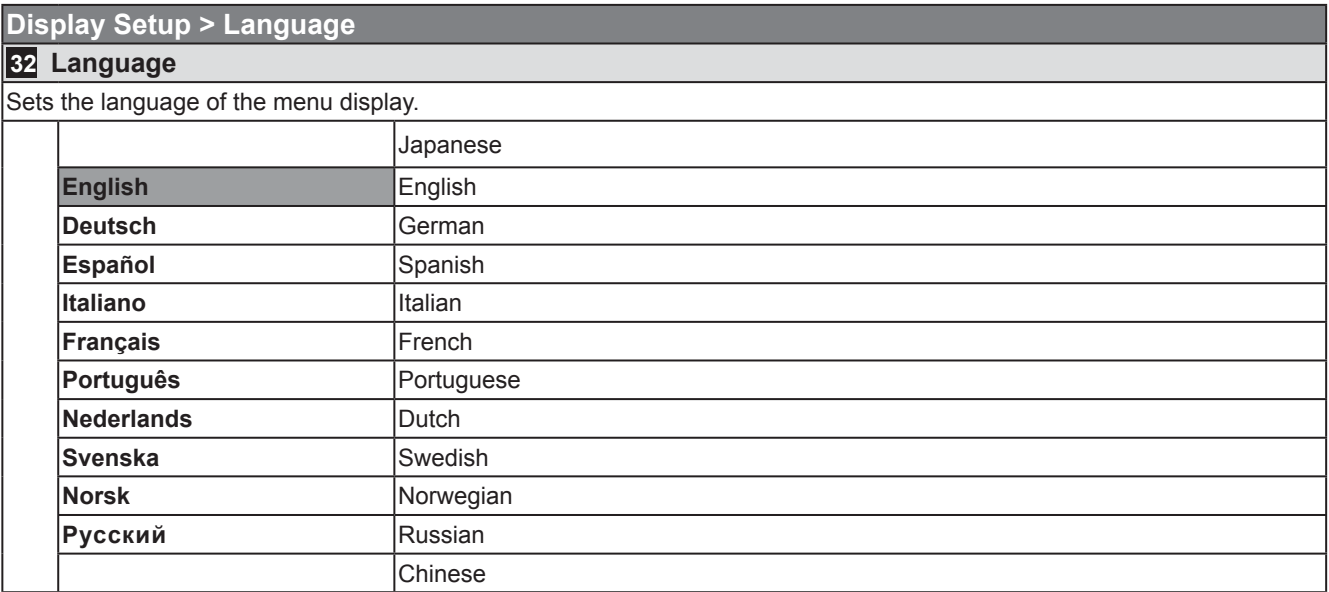

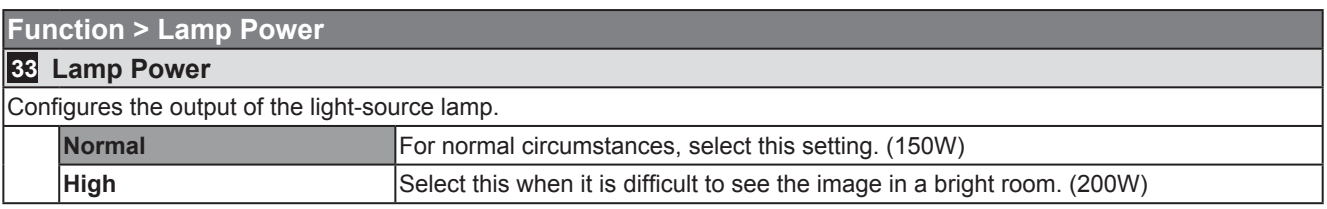

● The setting cannot be changed within approximately 90 seconds after this unit has been turned on.

● Settings cannot be changed within approximately 60 seconds after they are made.

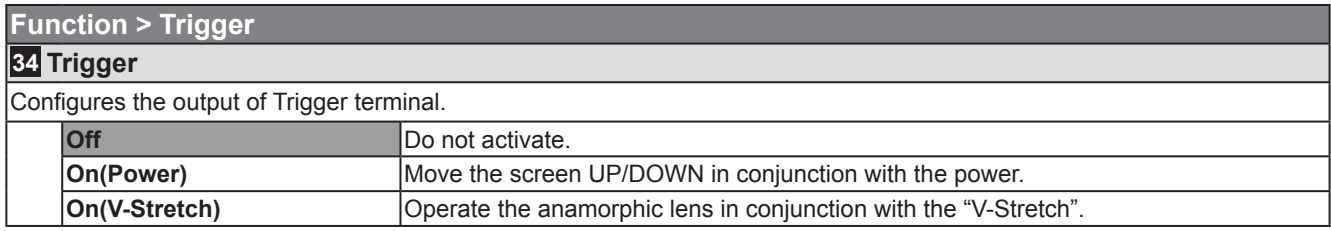

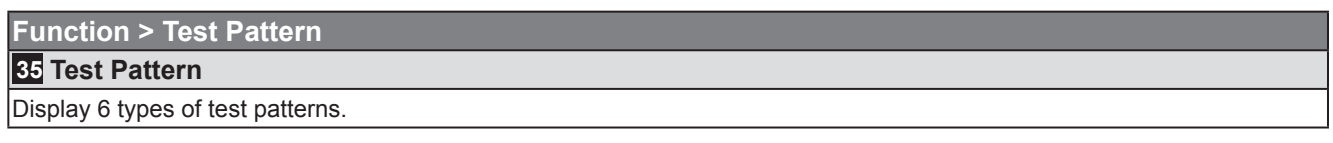

 $\bullet$  This can also be displayed by the remote control. ( $\circledR$  P16)

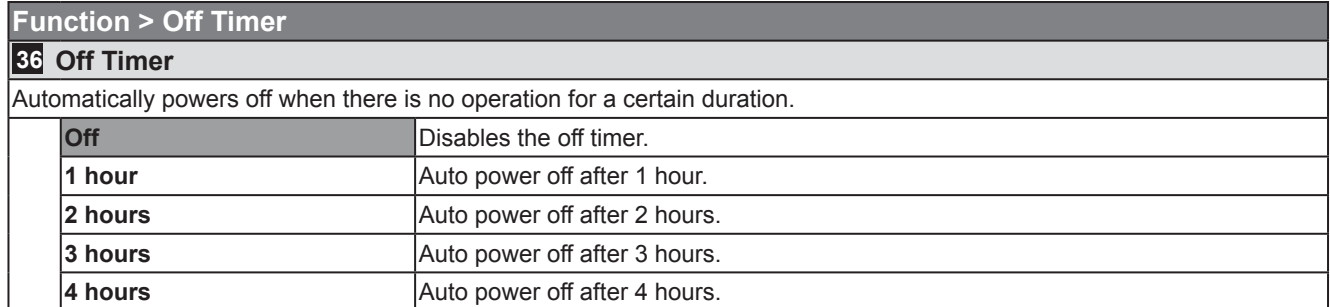

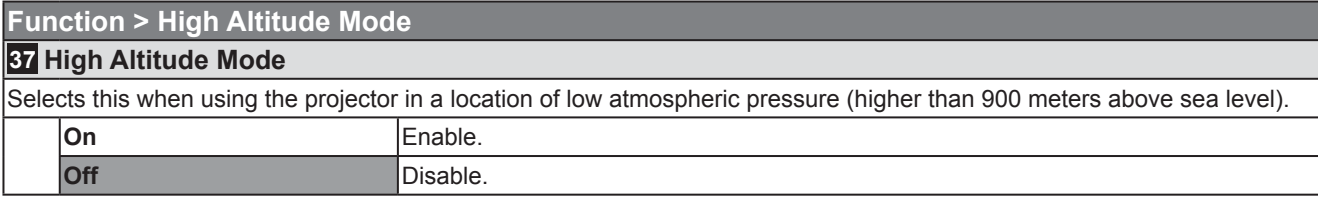

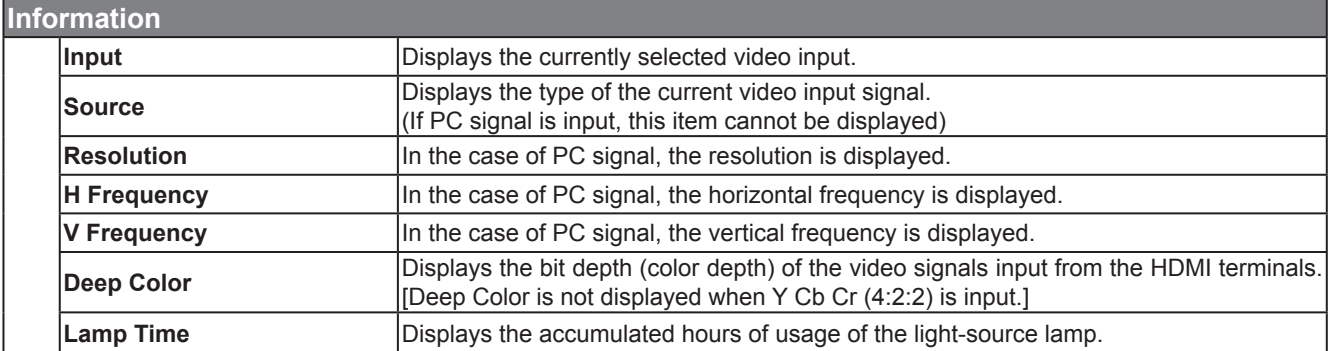

Getting Started

Preparation

**Basic Operation** 

Others

# **Customizing Projected Images**

**You can adjust the projected image to a desired image quality and register the adjusted value. (Picture**  Mode) Besides the five default "Cinema 1", "Cinema 2", "Natural", "Stage", "Dynamic" and "THX" settings, **there are 3 more types of user-defi ned settings for Picture Mode.**

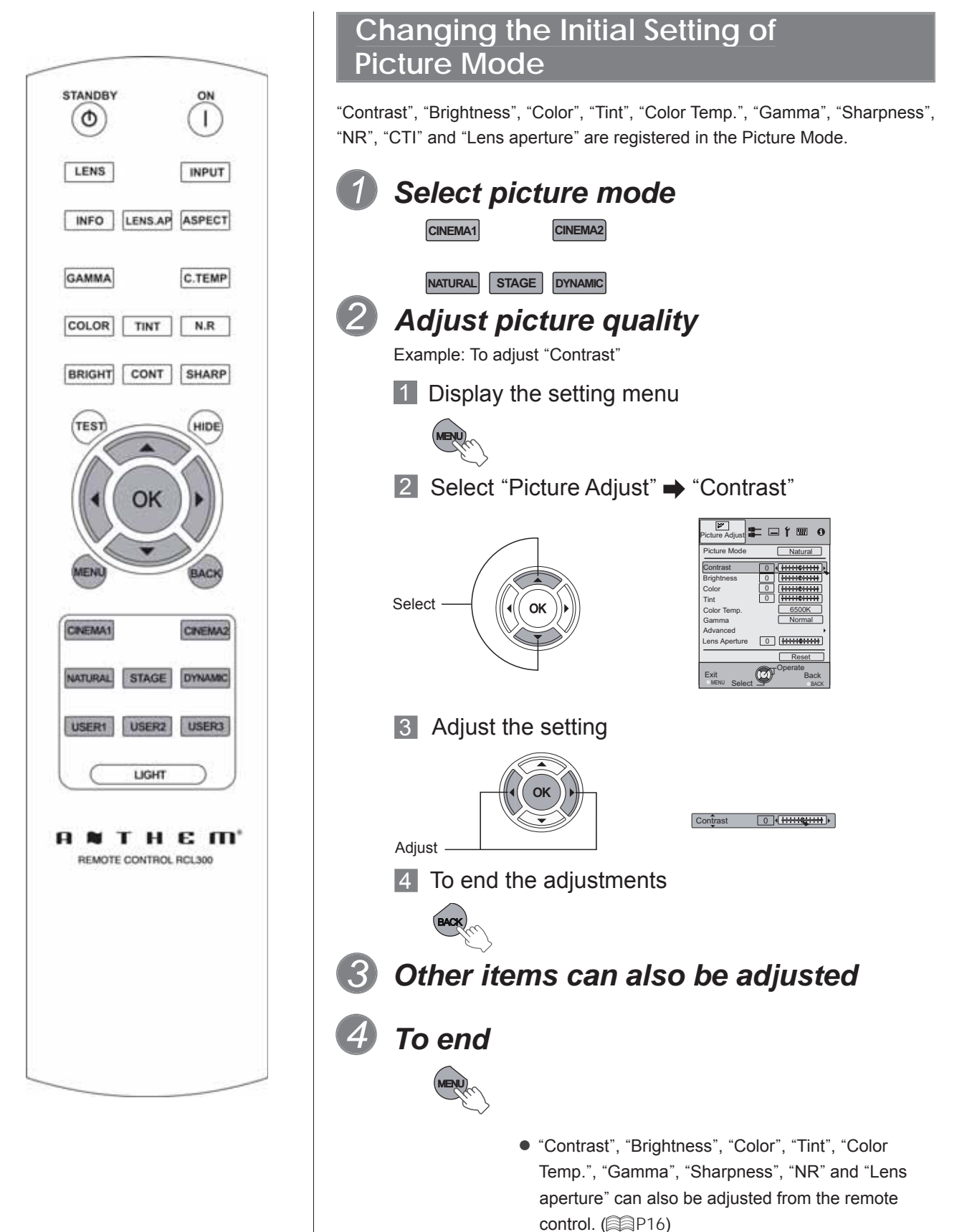

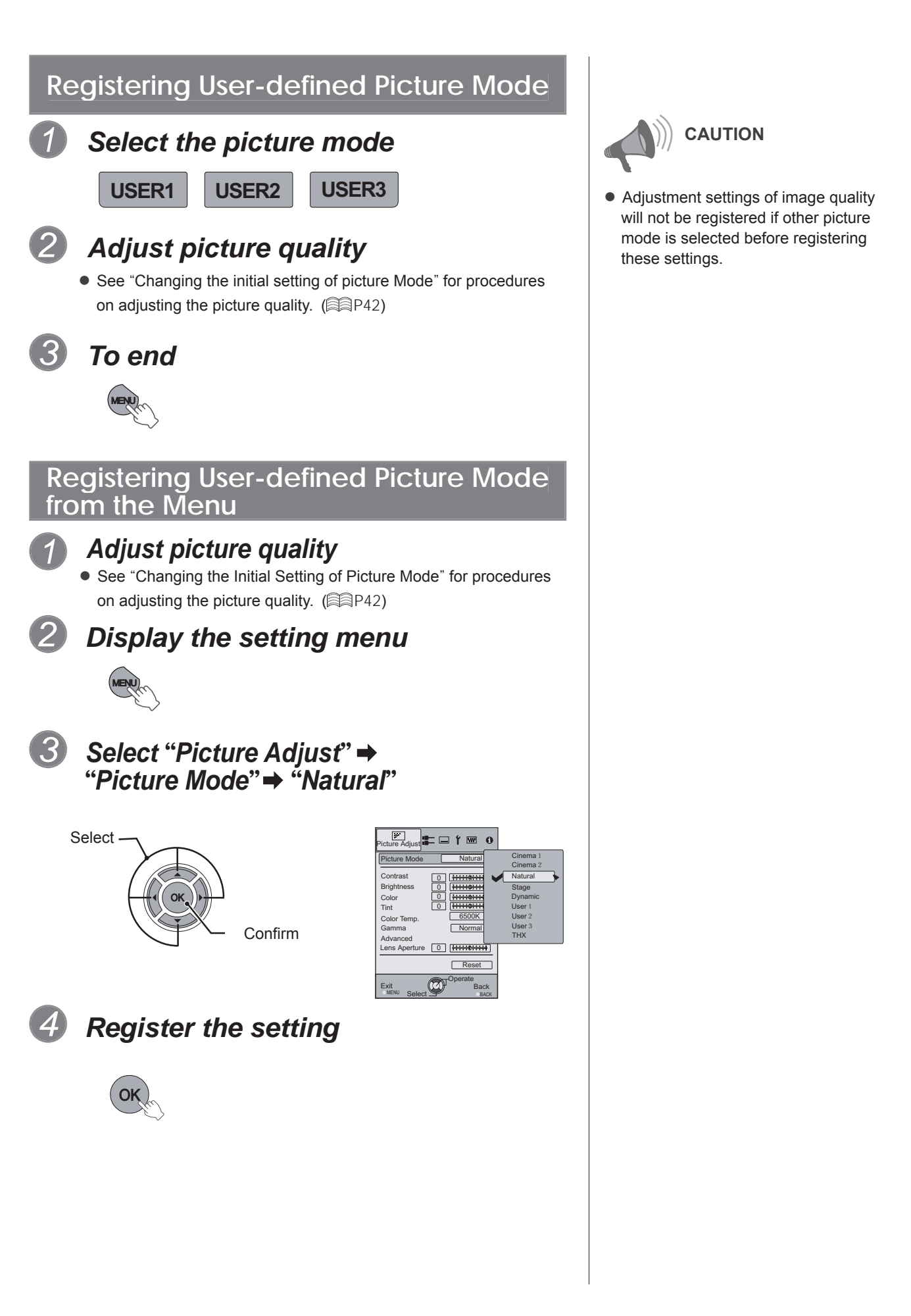

Others

# **Troubleshooting**

**Before sending the unit to your authorized dealer for repair, please check the following points.**

The following situations are not malfunctions.

- You do not need to worry about the following situations if there is no abnormality on the screen.
	- Part of the top surface or front of the unit is hot.
	- A creaking sound is heard from the unit.
	- An operating sound is heard from the inside of the unit.
	- Color smear occurs on some screens.
- **Perform the following operations when the unit is unable to operate normally due to external static or noise.**

When the unit is in standby mode, please pull out the power plug, then insert again.

Press the power button on the unit to turn on the power again.

- **A** sound may be heard when the lamp is off but there is no danger.
- **LCOS** device is manufactured using high-precision technology but there may be some  **missing pixels or pixels that remain permanently lit up.**

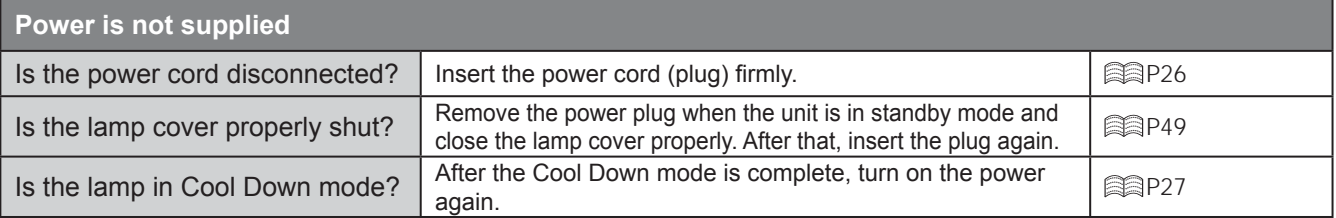

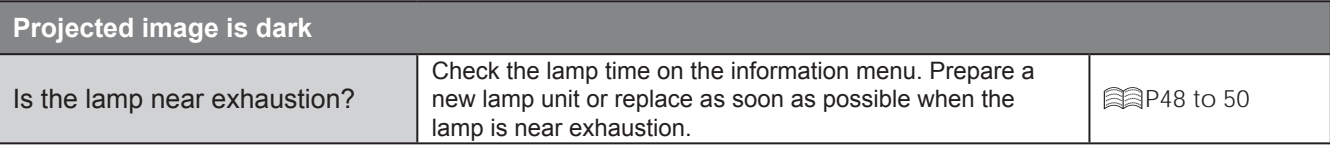

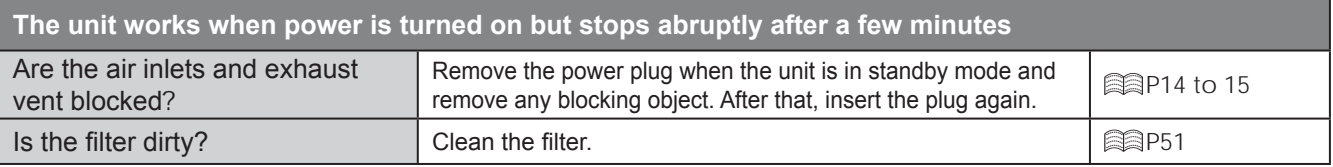

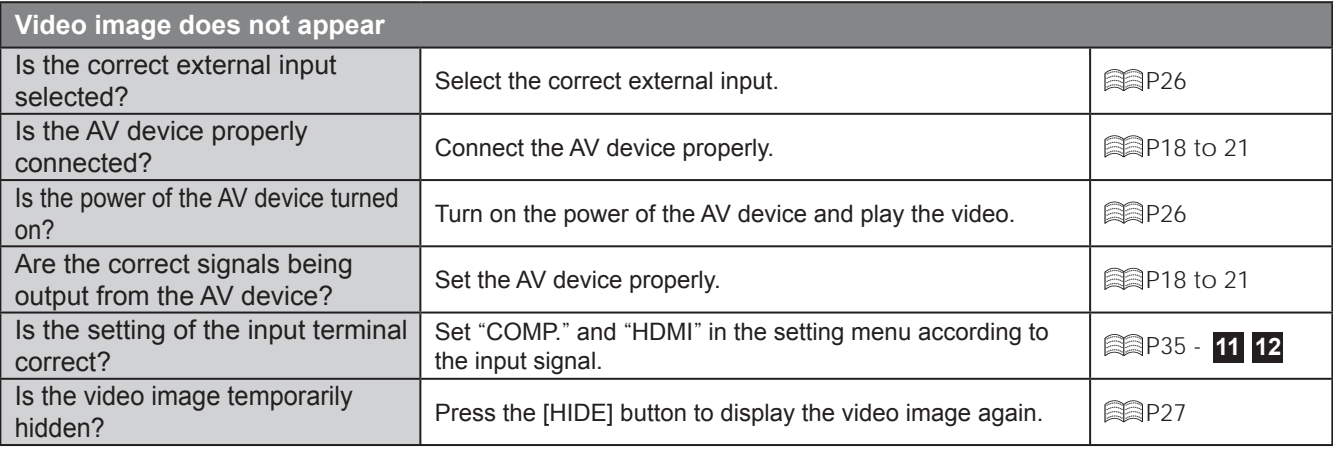

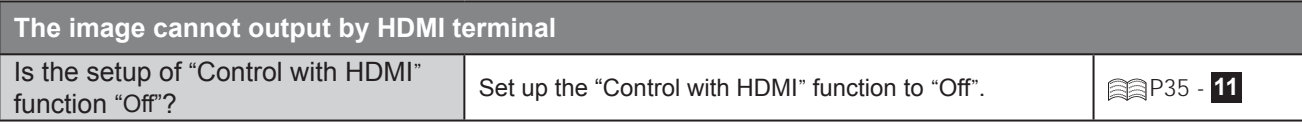

● Even if the "Control with HDMI" function is "On", there are still some devices cannot reveal image normally.

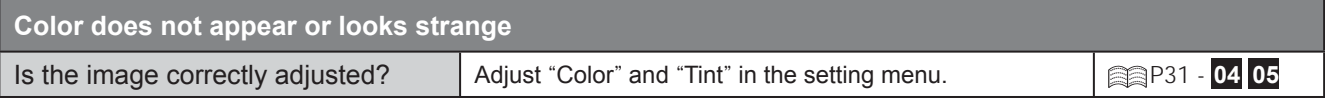

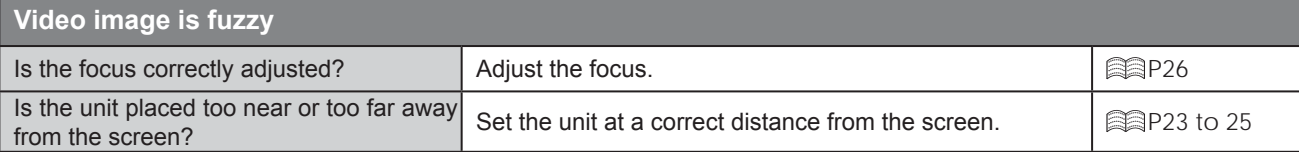

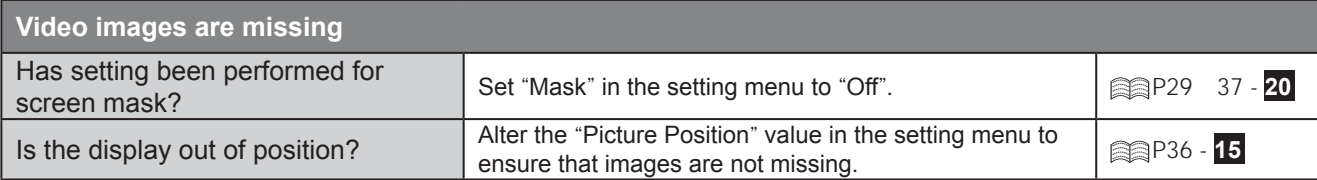

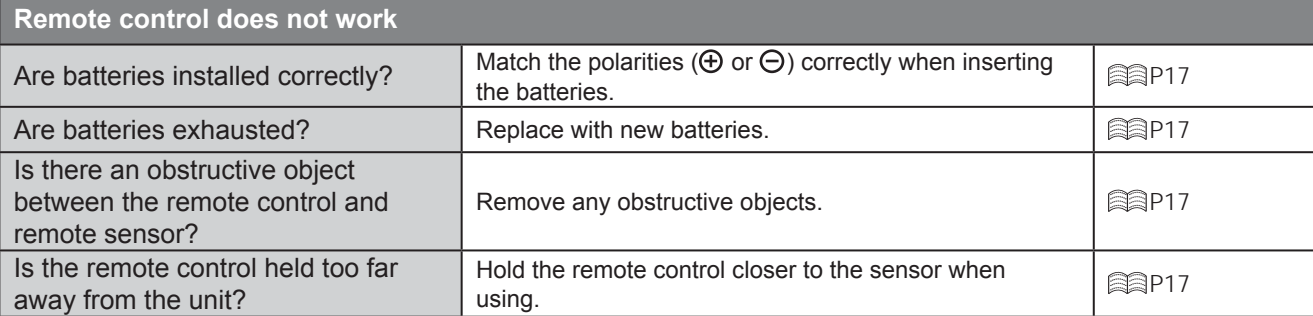

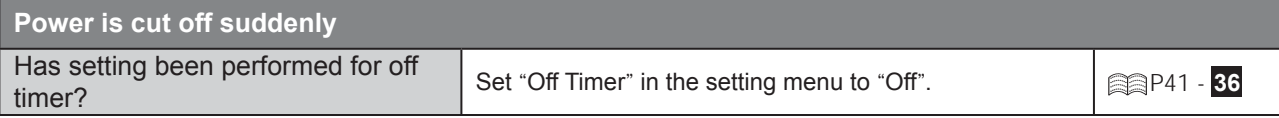

Getting Started

Others

# **What to Do When these Messages Are Displayed**

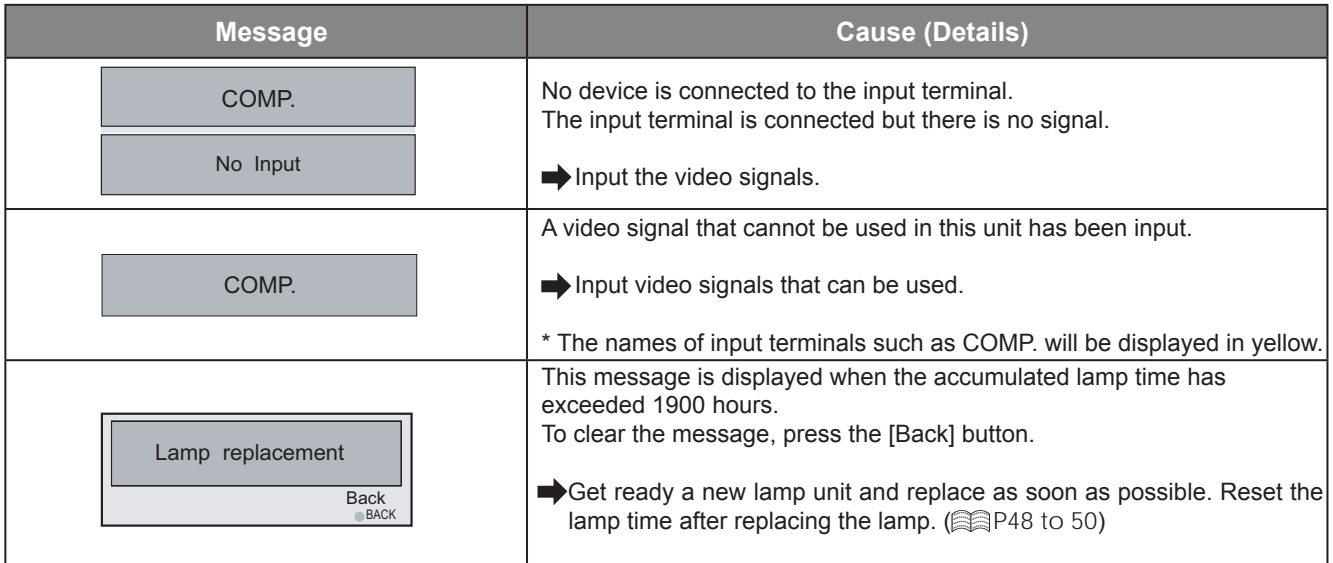

# **About Warning Indicators**

**The accumulated lamp time or warning mode of this unit is displayed by the indicators.** For information on indicator display during normal operation, see "Controls and Features". ( $\text{supp14}$ )

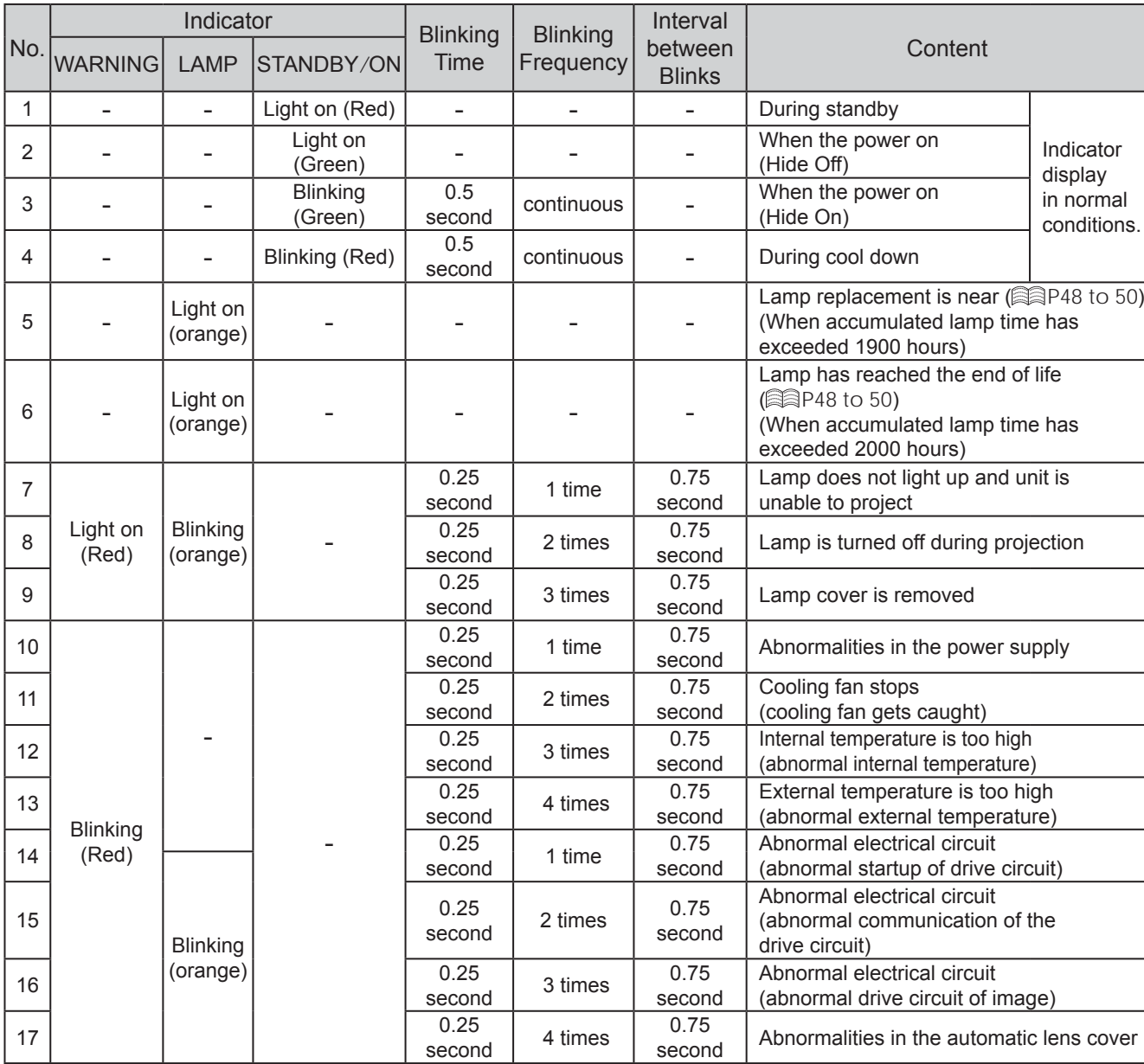

# **Actions to Be Taken for Warning Mode**

When the unit enters into warning mode (No. 7 to 17), it will automatically stop projection, and run the cooling fan for about 60 seconds.

After the cooling fan has stopped, pull out the power plug from the power outlet.

Then, follow the procedures below.

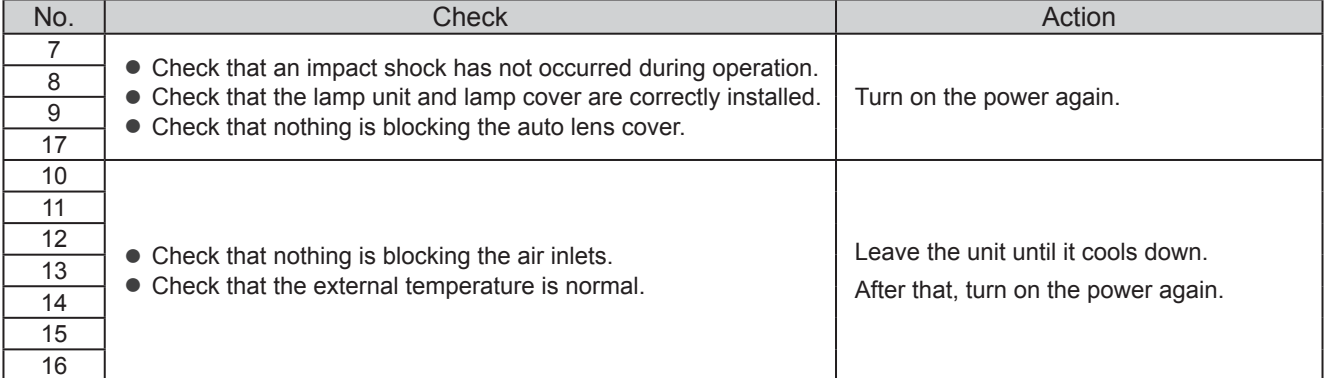

If the warning indication is displayed again, please wait for the cooling fan stopped, then pull out the power plug from the power outlet. Then call your authorized dealer for repair.

Preparation

**Basic Operation** 

Settings

# **Replacing the Lamp**

**The lamp is a consumable item. If the image is dark or the lamp is turned off, replace the lamp unit.**

● When the lamp replacement time approaches, a message is displayed on the screen and the condition is indicated by the indicator.  $(\mathbb{R})$ P47)

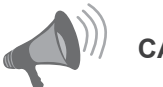

## **CAUTION**

- Pull the power plug from the power outlet. Failure to do so may cause injuries or electric shocks.
- Do not replace the lamp immediately after the unit has been used, and allow a cooling period of 1 hour or more before replacement. The temperature of the lamp is still high and this may cause a burn.
- Do not apply shock to the lamp unit. It may cause lamp blowout.
- Do not use flammable air duster to clean the internal parts of the unit. This may cause fire.

**MEMO**

#### **Usable Lamp Life**

- The usable lamp life for this unit is approximately 2000 hours. The usable lamp life of 2000 hours is merely the average usable life of lamps and we do not provide any quarantee for this figure.
- The lamp life may not reach 2000 hours depending on the operating conditions.
- When the lamp has reached the end of its usable life, deterioration progresses rapidly.
- If the image is dark or the color tone is abnormal, replace the lamp unit as soon as possible.
- Setting "Lamp Power" to "Standard" will help to prolong the lamp life.

#### **Purchasing the Lamp Unit**

Please consult your authorized dealer.

■ **Lamp Unit Part No.: BHL5010-S**

## **Procedure for Lamp Replacement**

## *Remove the lamp cover*

 $\bullet$  Remove the screws with a  $\oplus$  screwdriver.

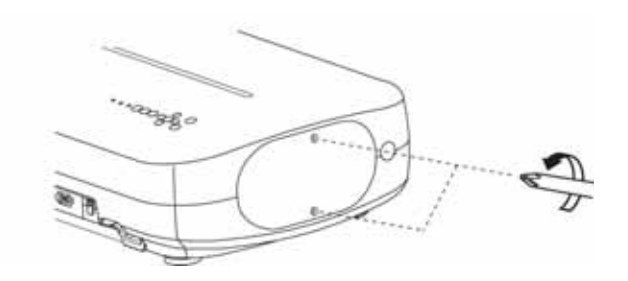

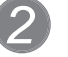

*1*

## *Loosen the screws on the lamp unit*

 $\bullet$  Loosen the screws with a  $\oplus$  screwdriver.

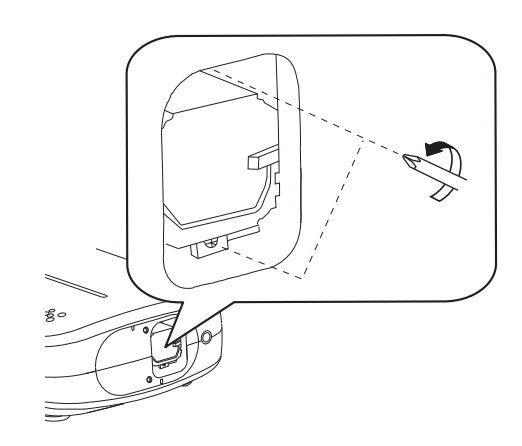

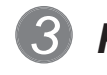

## *Pull out the lamp unit*

● Grasp the handle and pull out the lamp unit.

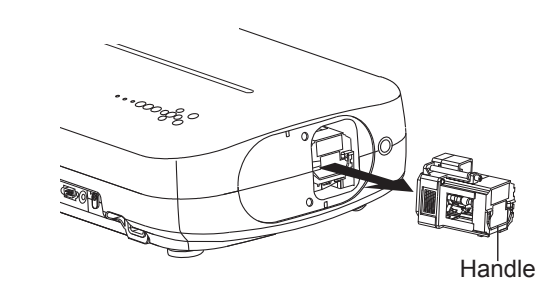

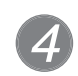

# *Install the new lamp unit* **CAUTION**

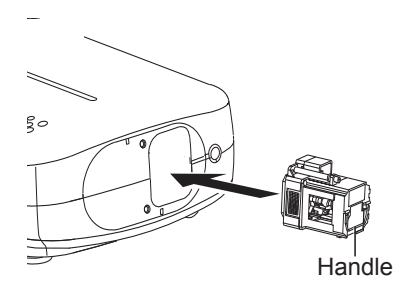

## *Tighten the screws of the new 5 lamp unit*

• Tighten the screws with a  $\oplus$  screwdriver.

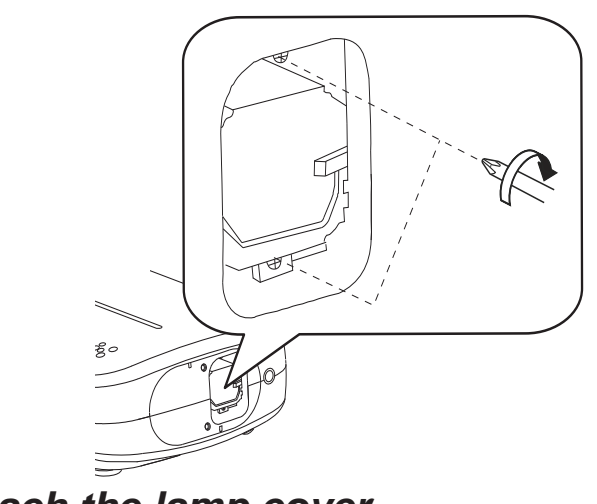

# *Attach the lamp cover 6*

- Insert the top part (with 2 claws) of the lamp cover into the unit.
- Fasten the screws with a  $\oplus$  screwdriver.

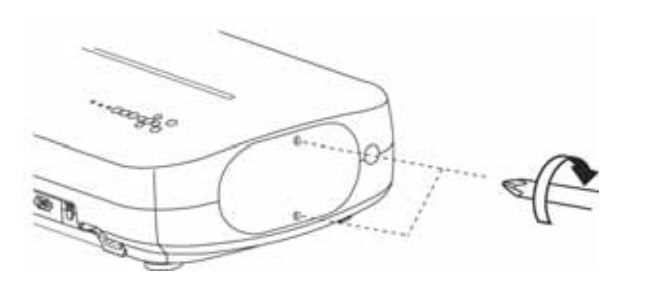

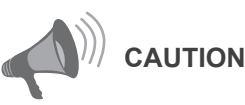

- Use only genuine replacement parts for the lamp unit. Also, never attempt to reuse an old lamp unit. This may cause a malfunction.
- Do not touch the surface of a new lamp. This may shorten the lamp life and cause lamp blowout.

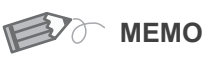

#### **After Replacing the Lamp**

- Do not place the removed lamp unit at locations that is reachable by children or near combustible items.
- Dispose used lamp units in the same way as fluorescent lamps. Follow your local community rules for disposal.

**Basic Operation** 

Getting Started

Preparation

# **Replacing the Lamp (Continued)**

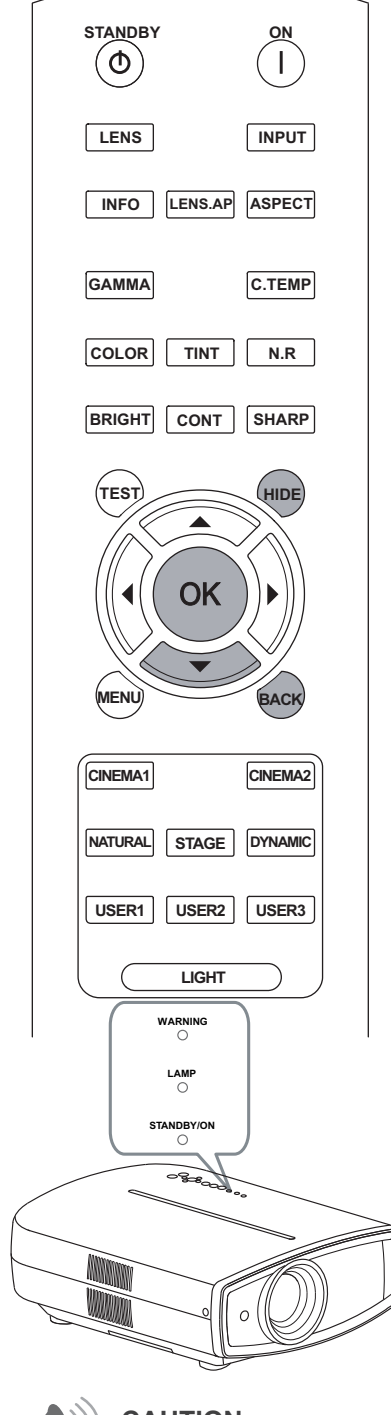

**CAUTION**

- Reset the lamp time only when you have replaced the lamp.
- Never reset the service time when the lamp is still in use. Otherwise, the approximate standard for gauging replacement time may be inaccurate and lamp blowout may occur.

## **Resetting Lamp Time**

After replacing the lamp, reset the lamp time.

# *1 Insert the power plug to the power outlet*

STANDBY/ON - Light on (Red)

## *2 Must operate with the remote control in the standby mode (the projector is powered, but is not turned on).*

- Press in the order as shown.
- Press each button within 2-second intervals and press the last button for 2 seconds or more.

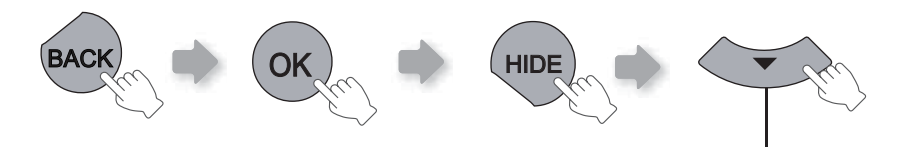

*Press for 2 seconds or more*

 ● [STANDBY/ON] indicator and [LAMP] indicator blink alternately for 3 seconds. After that, the unit switches to standby mode.

# **Cleaning and Replacing the Filter**

**Clean the fi lter regularly or air intake effi ciency may deteriorate and malfunction may occur.**

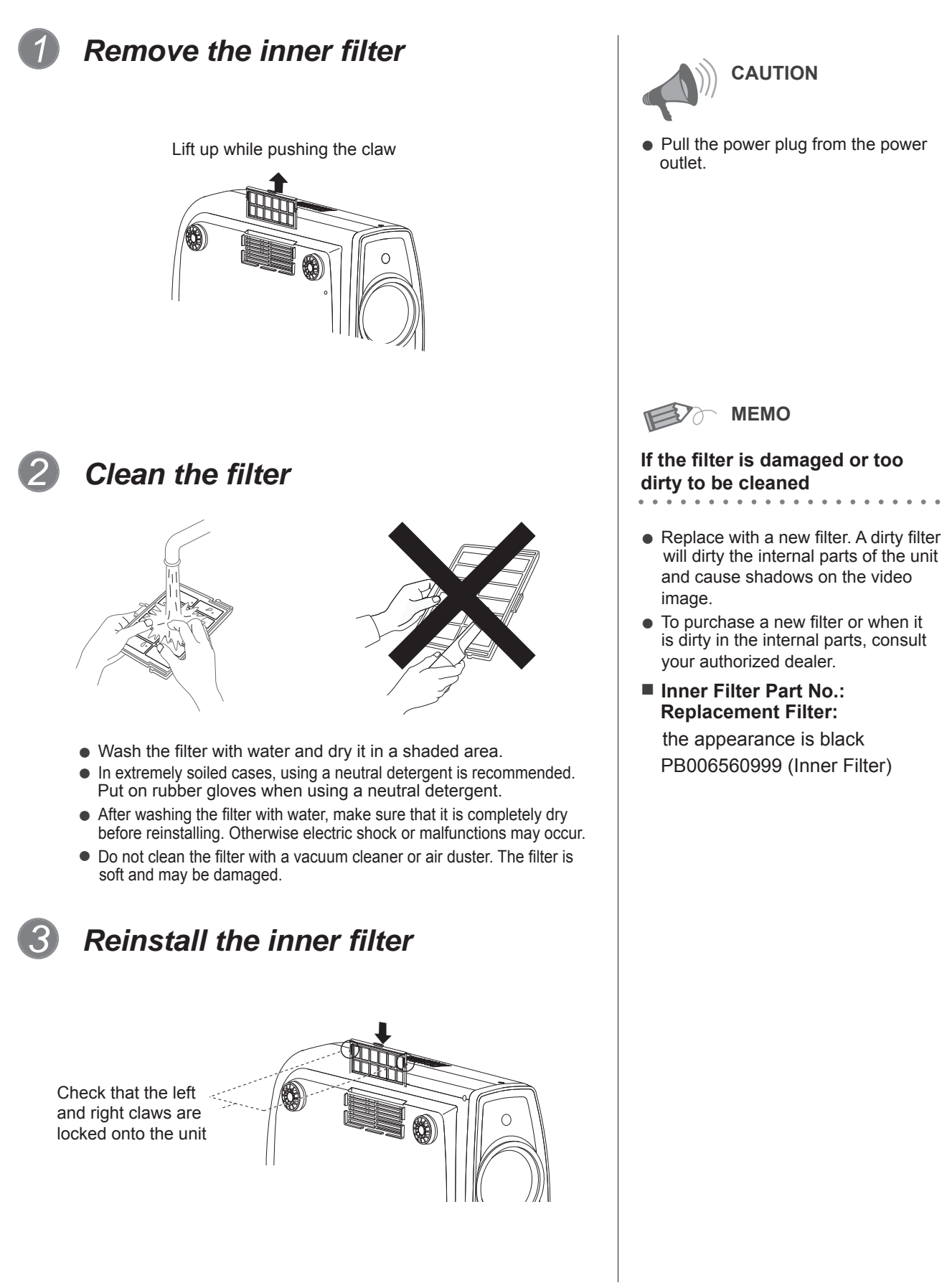

oute

# **RS-232C Interface**

**Control of this unit via a computer is possible by connecting the computer to this unit with a RS-232C cross cable (D-Sub 9 pin).**

## **RS-232C Specifi cations**

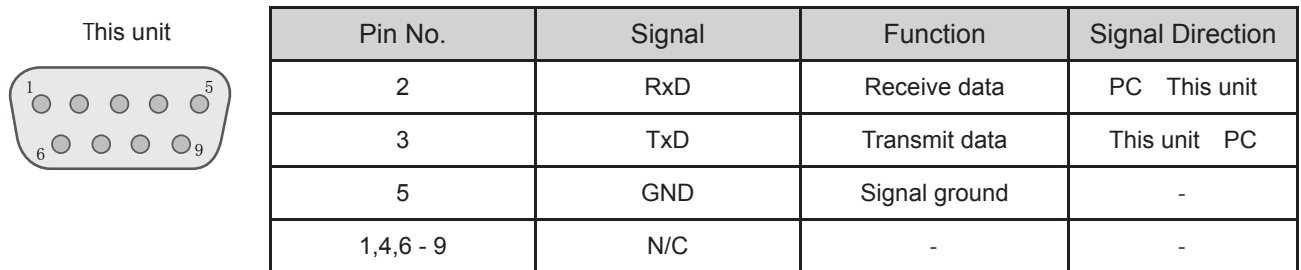

● PC refers to the controller such as a personal computer.

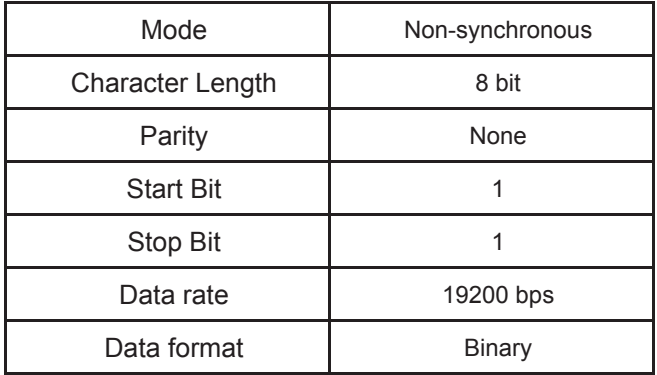

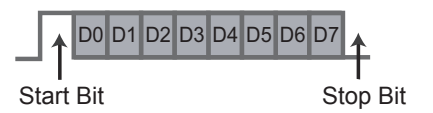

## **Command Format**

The command between this unit and the computer consists of "Header", "Unit ID", "Command", "Data" and "End". ● Header (1 byte), Unit ID (2 bytes), Command (2 bytes), Data (n bytes), End (1 byte)

#### ■ **Header**

This binary code indicates the start of communication.

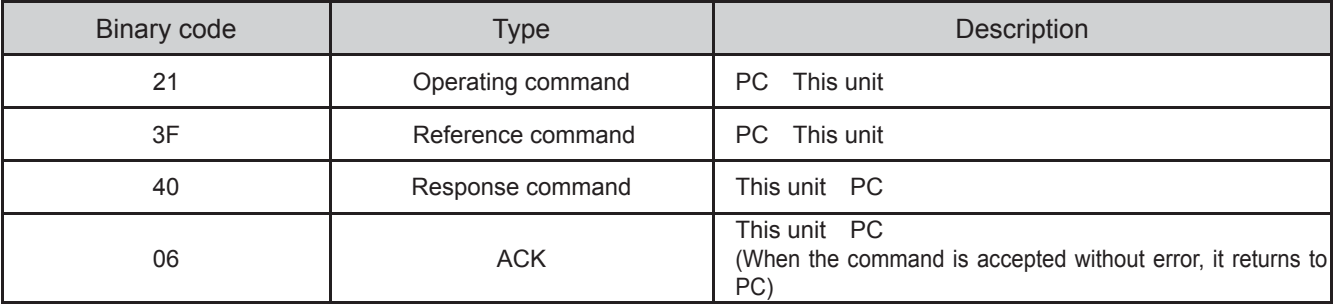

#### ■ **Unit ID**

This code specifies the unit. The binary code is fixed at "8901".

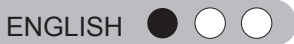

#### ■ **Command and data**

Operating command and data (Binary code)

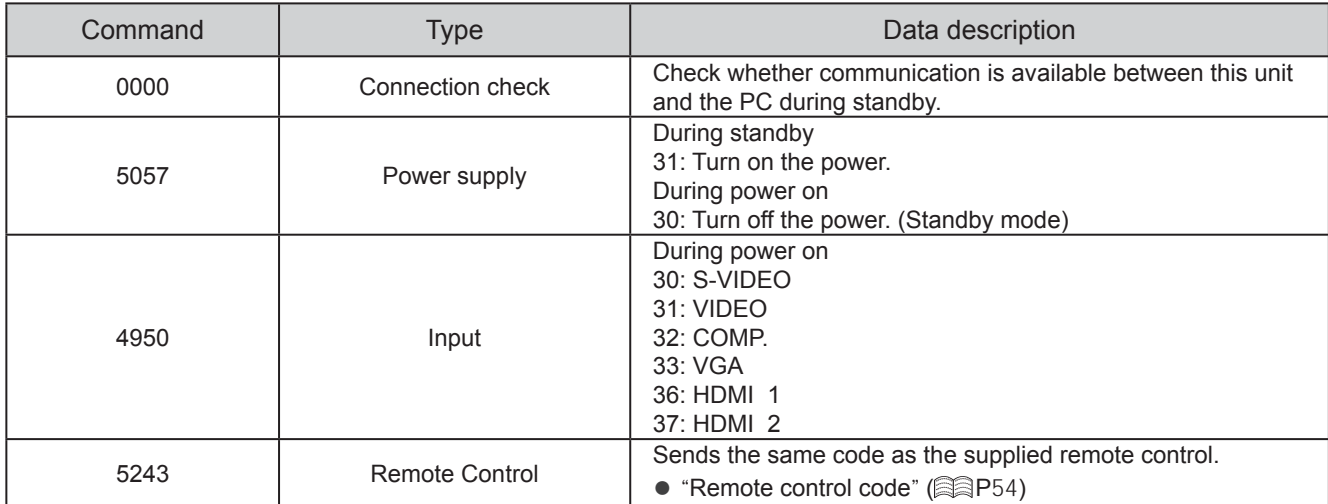

Reference command and data (Binary code)

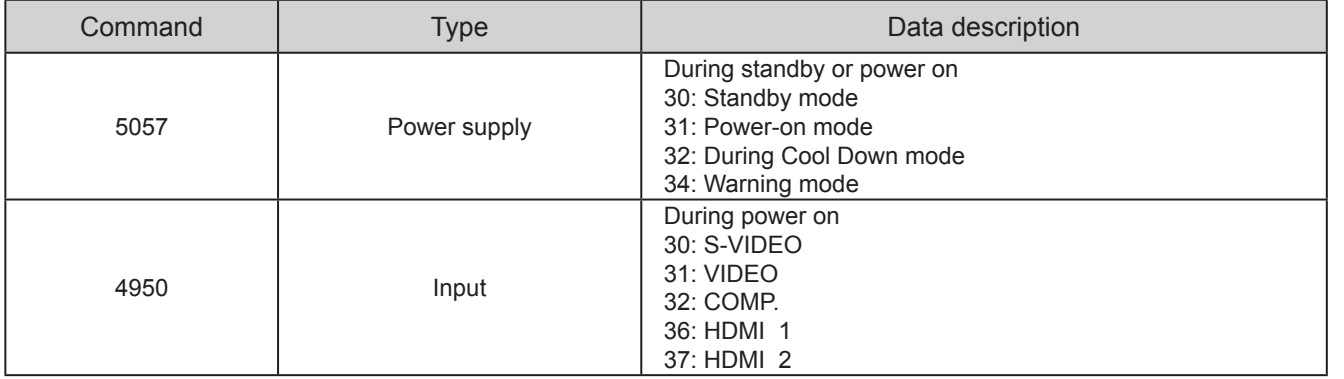

#### ■ **End**

This code indicates the end of communication. The binary code is fixed at "0A".

# **RS-232C Interface (Continued)**

#### ■ Remote control code

● Binary code is sent during communication.

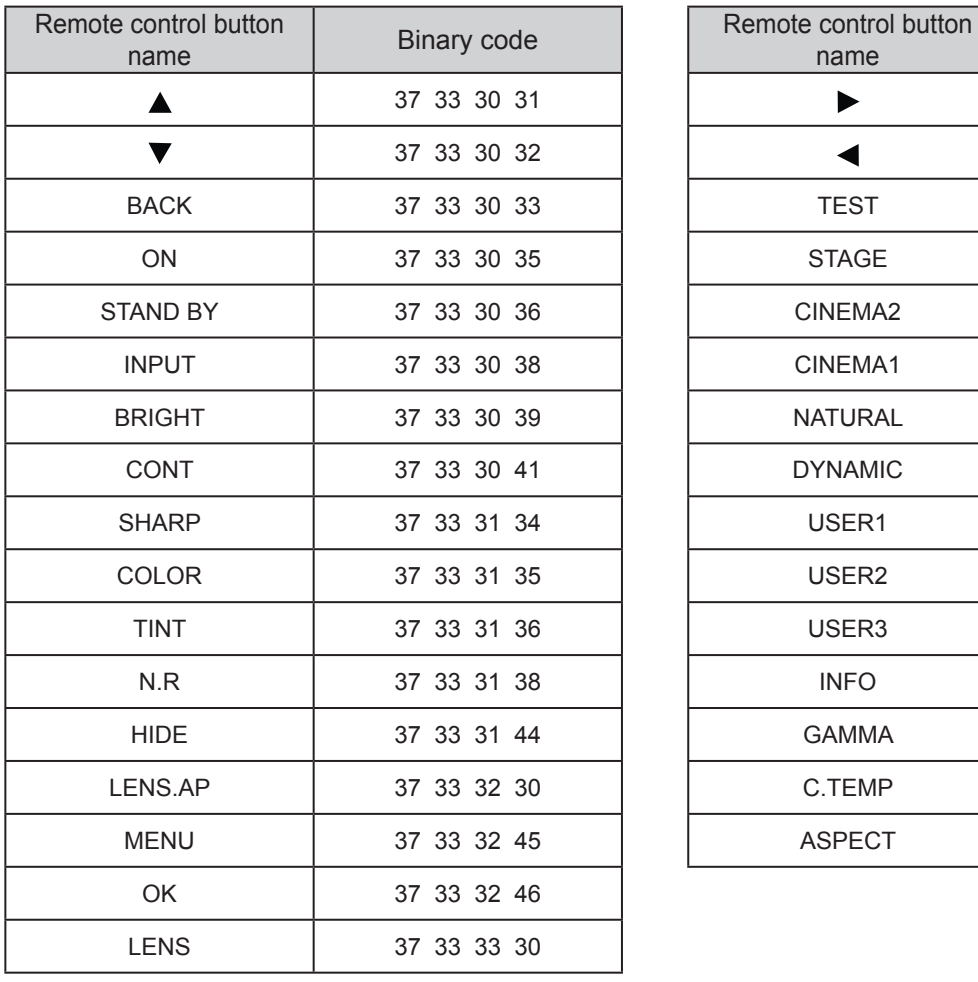

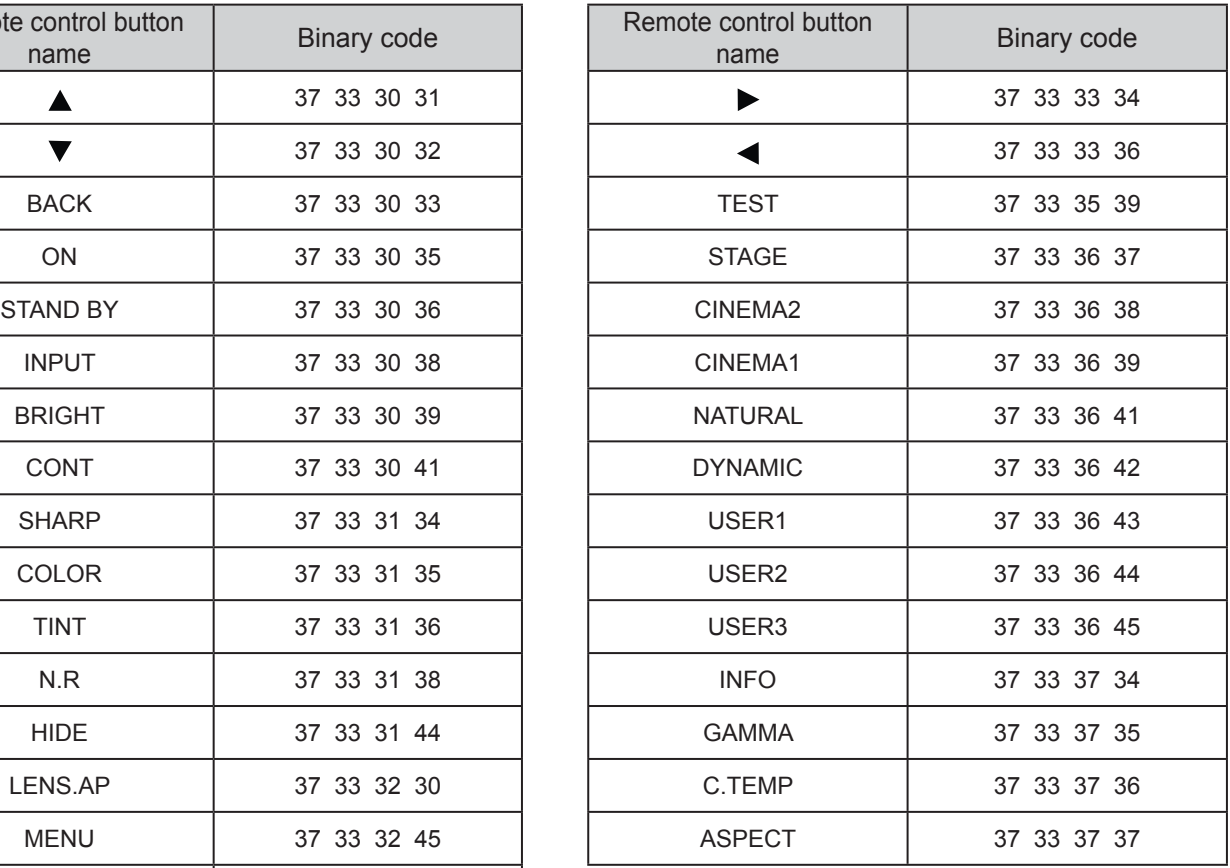

# **RS-232C Communication Examples**

This section shows the communication examples of RS-232C.

#### ■ **Operating command**

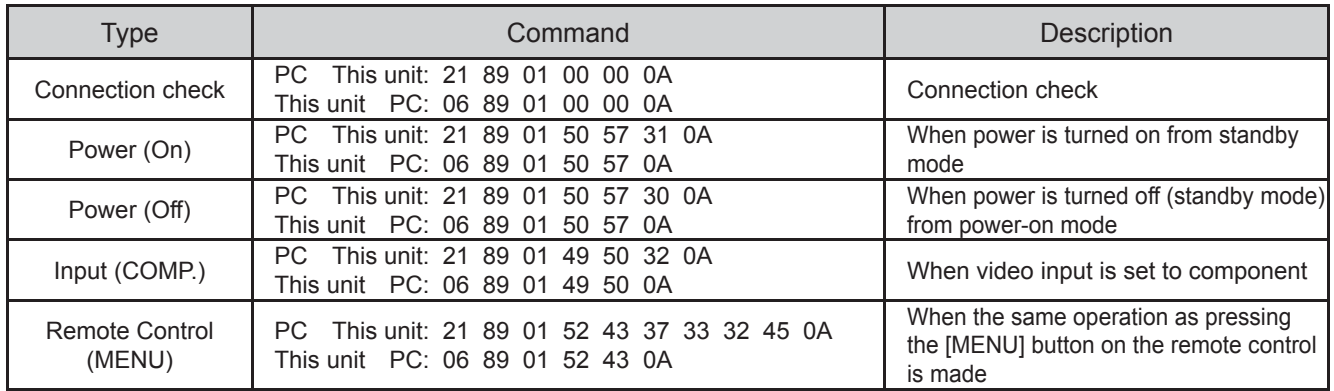

#### ■ Reference command

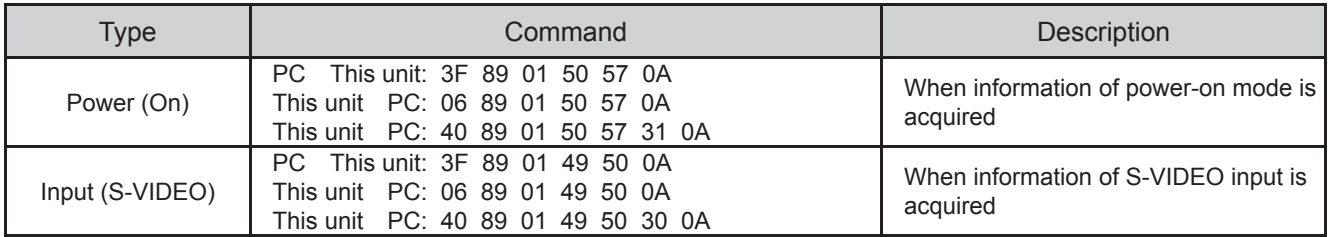

Others

# **Copyright and Caution**

# **About Trademarks and Copyrigh**t

● HDMI, HDMI logo and high definition multimedia interface are trademarks or registered trademarks of HDMI Licensing LCC.

## **Caution**

## *LCOS Device Characteristics*

Do not project still pictures or pictures that have still segments for a long period of time. The still parts of the picture may remain on the screen.

Take special notice of images on the screens of video games and computer programs. There is no problem when playing normal video images such as movies.

## *When Unit is Unused for a Long Time*

Prolonged disuse of the unit may effect an error on the functions. Turn on the power occasionally and operate the unit.

#### *Usage Environment*

- Avoid direct exposure of screen to direct sunlight and illumination. Block light using a curtain. Images can be well projected by darkening the brightness of the room.
- Do not use this unit in rooms with cigarette smoke or oily smoke. This may cause the unit to malfunction.

## *Parts Replacement*

This unit contains parts (optical part, cooling fan, etc.) that require replacement to maintain its functioning. The estimated time for parts replacement varies greatly depending on the usage and environment. Please consult your authorized dealer for replacement.

## *Maintenance Procedures*

Dirt on the cabinet

- Gently clean dirt on the cabinet with a soft cloth. In the case of heavy soiling, soak a cloth in water, wring dry and wipe, followed by wiping again with a dry cloth. Pay attention to the following as the cabinet may deteriorate in condition or paint may come off.
	- Do not wipe with thinner or benzene.
	- Do not spray with volatile chemicals like insecticide.
	- Do not allow prolonged contact with rubber or plastic products.

Dirt in the air inlets

● Use a vacuum cleaner to suck up the dirt. Otherwise, use a cloth to wipe off the dirt. If dirt is allowed to accumulate in the air inlets, the internal temperature cannot be adjusted and this may cause a malfunction.

Dirt on the lens

● Clean the dirt using commercial blowers or lens cleaning papers for cleaning glasses and cameras. Do not use fluid-type cleaning agents. This may lead to peeling of the surface coating film.

## **Mounting this Unit**

Measures to prevent the unit from toppling or dropping should be taken for safety reasons and accident prevention during emergencies including earthquakes.

When mounting this unit on a pedestal or ceiling, remove the 4 feet on the bottom surface and use all the 4 screw holes (M5 screws) to mount.

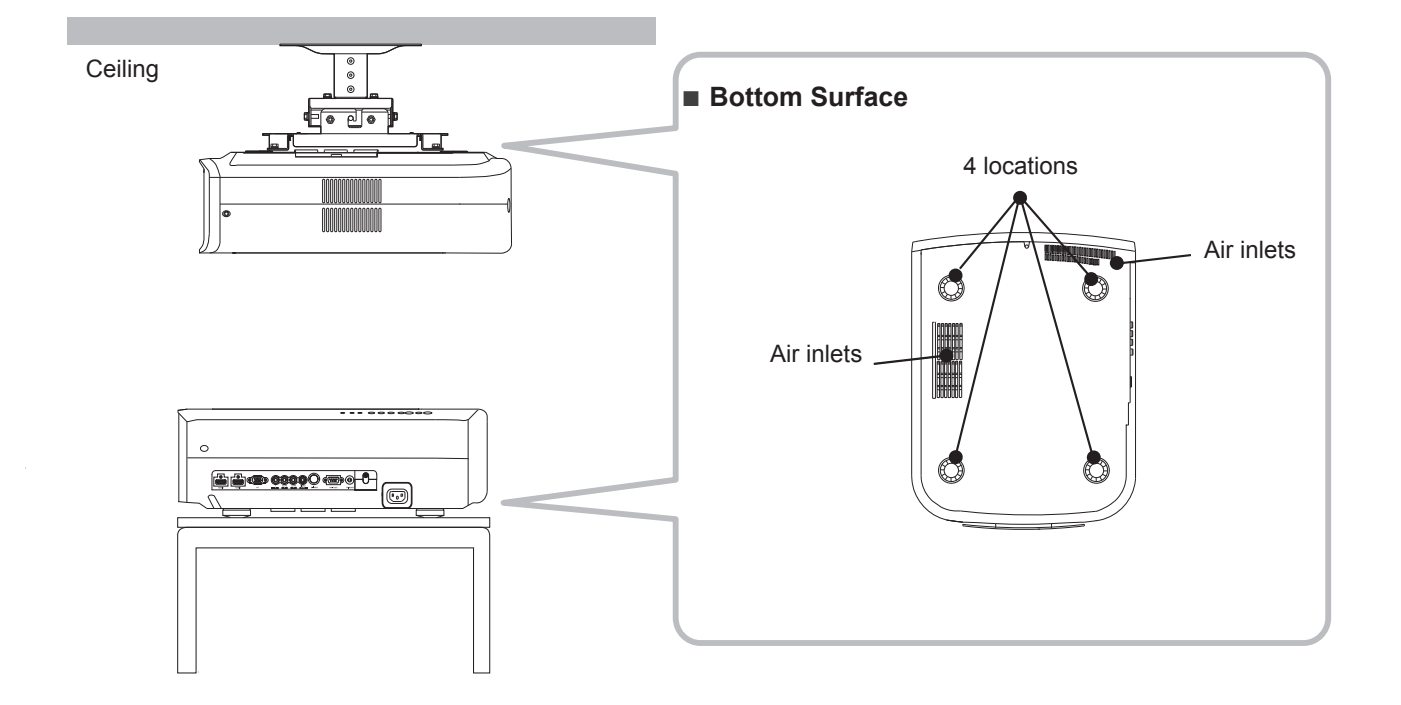

## *Precautions for Mounting*

- Special expertise and techniques are required for mounting this unit. Be sure to ask your dealer or a specialist to perform mounting.
- Depth of the screw holes (screw length) is 23 mm. Use screws shorter than 23 mm but longer than 13 mm. Using other screws will result in malfunctioning or cause the unit to drop.
- When mounting to a pedestal, ensure sufficient space (foot height of 10 mm or higher) around the unit so that the air inlets are not blocked.
- Do not tilt this unit more than ±5 degrees from side to side when using.
- Regardless whether the unit is still under quarantee, JVC is not liable for any product damage caused by mounting the unit with non-JVC ceiling fittings or when the environment is not suitable for ceiling-mount.
- When using the unit hanging from a ceiling, pay attention to the surrounding temperature. When a heater is in use, temperature around the ceiling is higher than expected.

# **Specifi cations**

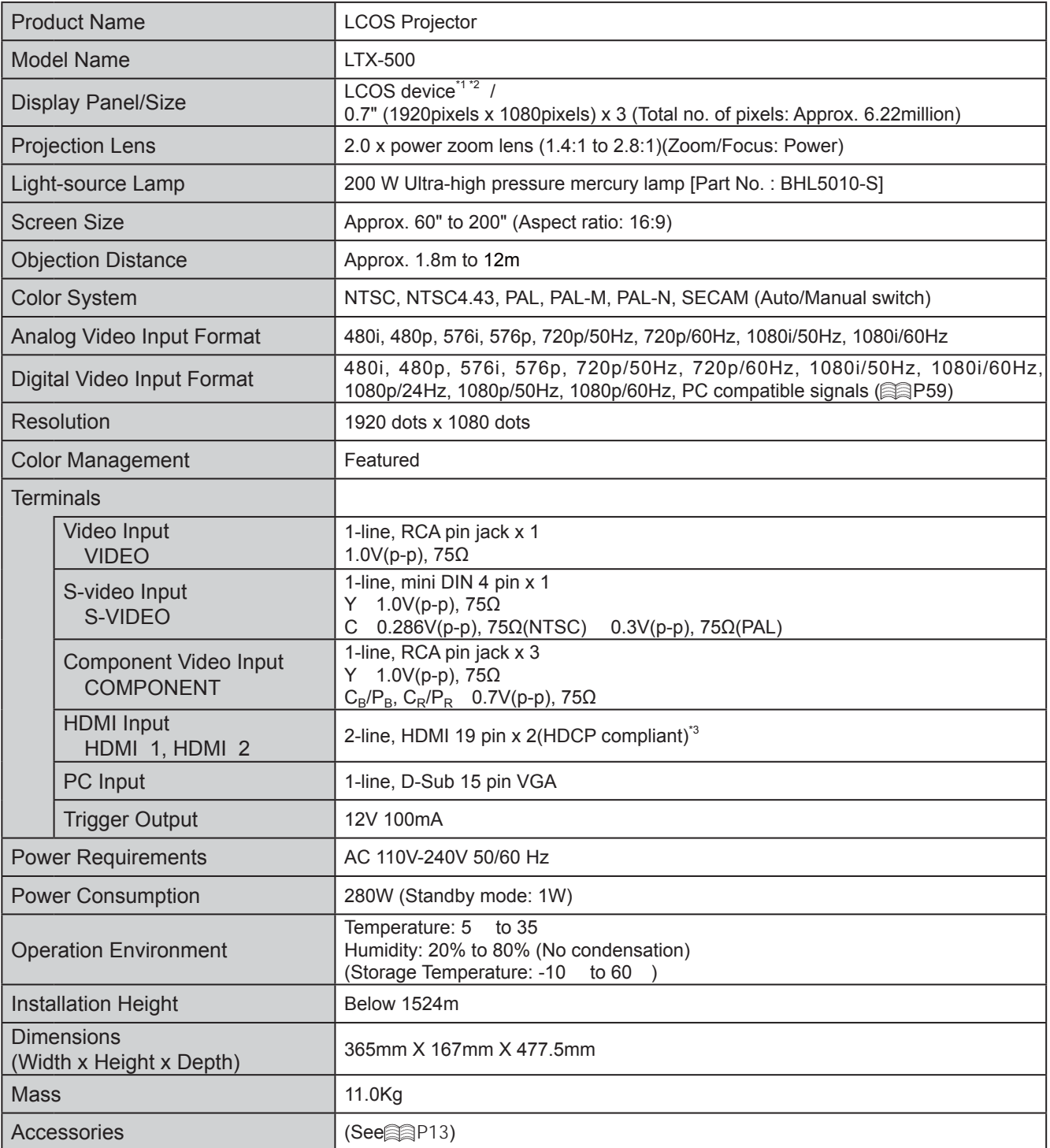

\*1 LCOS is the abbreviation for Liquid Crystal On Silicone.

- \*2 LCOS devices are manufactured using extremely high-precision technology. Pixel effectiveness is 99.99%. Only 0.01% or less of the pixels are either missing or would remain permanently lit up.
- \*3 HDCP is the abbreviation for High-bandwidth Digital Content Protection system.
- The image of HDMI input terminal may not be displayed due to HDCP specification change.
- $\bullet$  Design and specifications are subject to change without prior notice.
- Please note that some of the pictures and illustrations may have been abridged, enlarged or contextualized in order to aid comprehension. Images may differ from the actual product.

#### ■ **PC compatible signals**

● HDMI

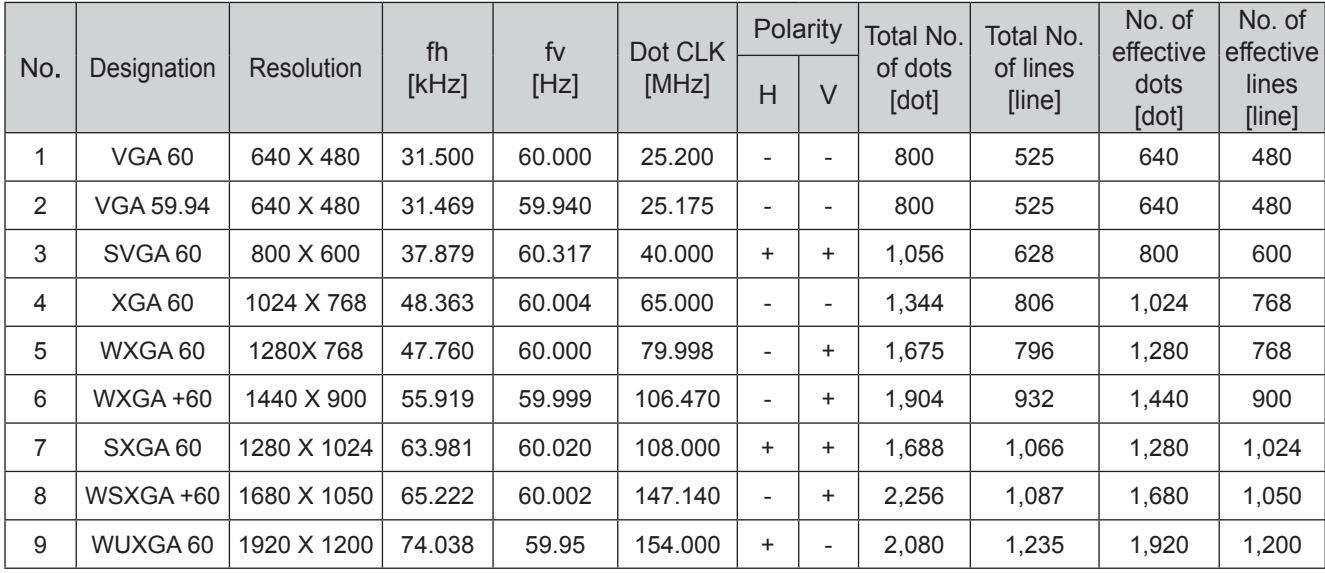

Images may not be displayed if the above timings are not met.

#### ● PC (D-sub 3-lines 15 pins)

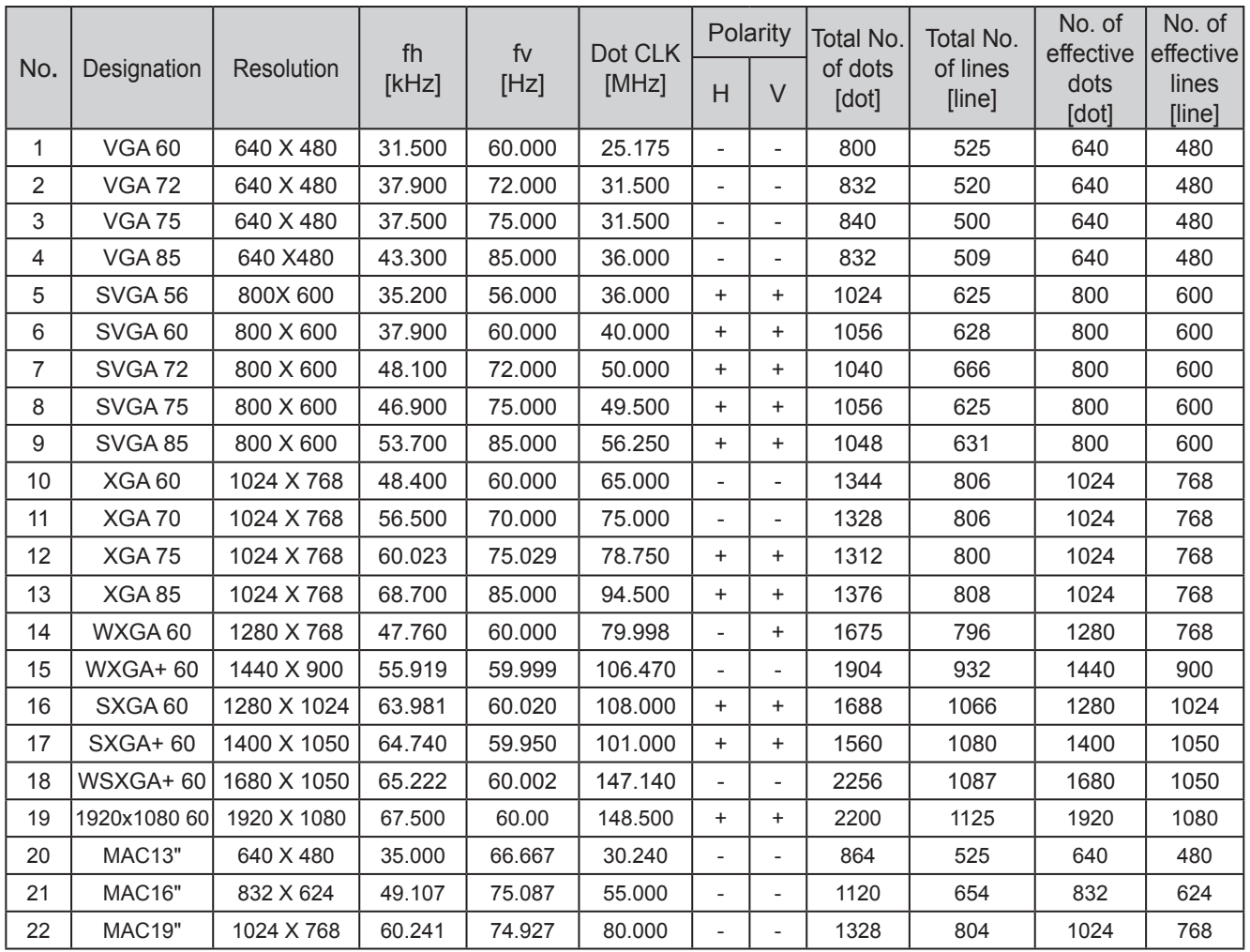

Images may not be displayed if the above timings are not met.

Troubleshooting

#### 6 **Others**

# **Specifi cations(Continued)**

# **Dimensions**

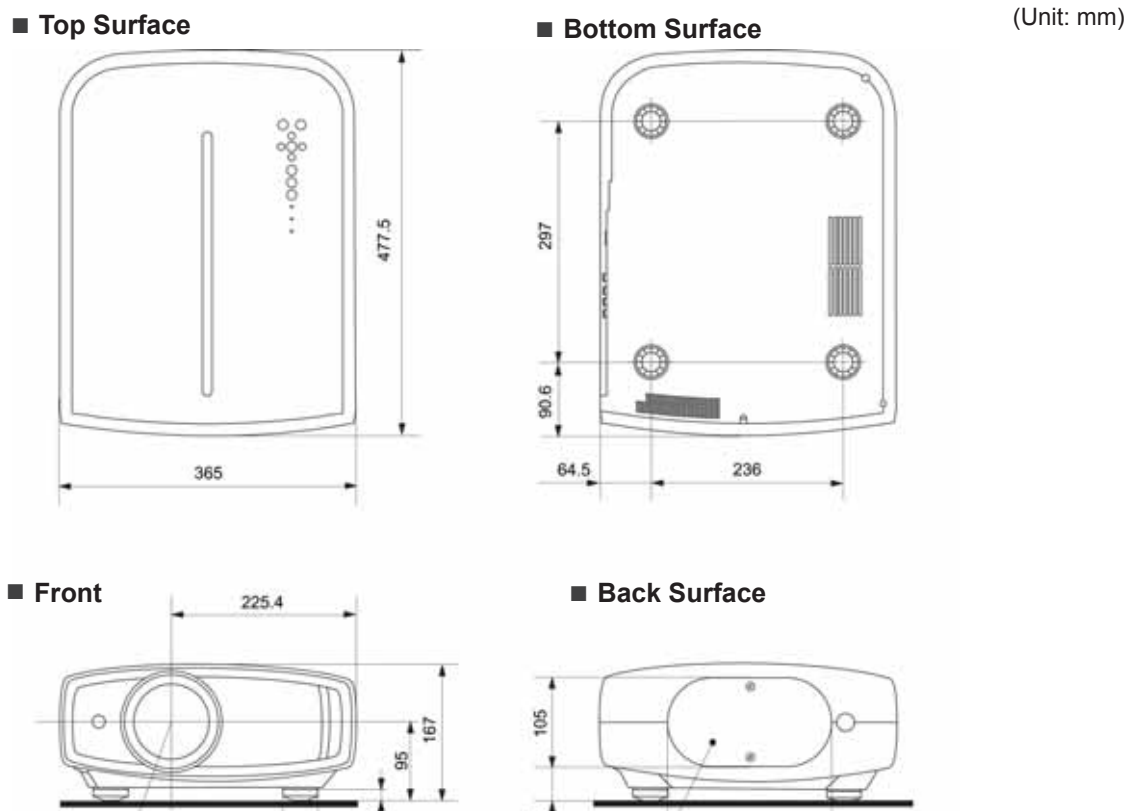

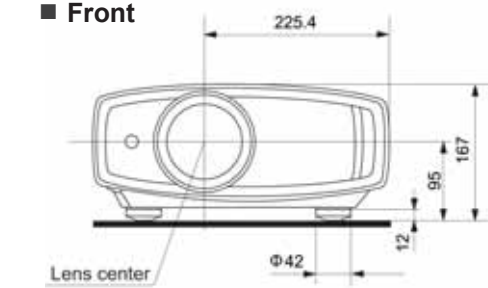

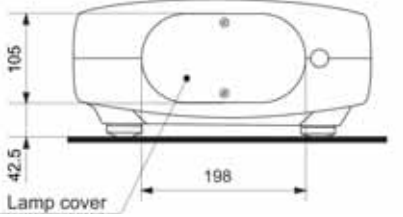

#### HEM® A T

# **MANUEL D'INSTRUCTIONS**

# **LTX-500 PROJECTEUR LCOS**

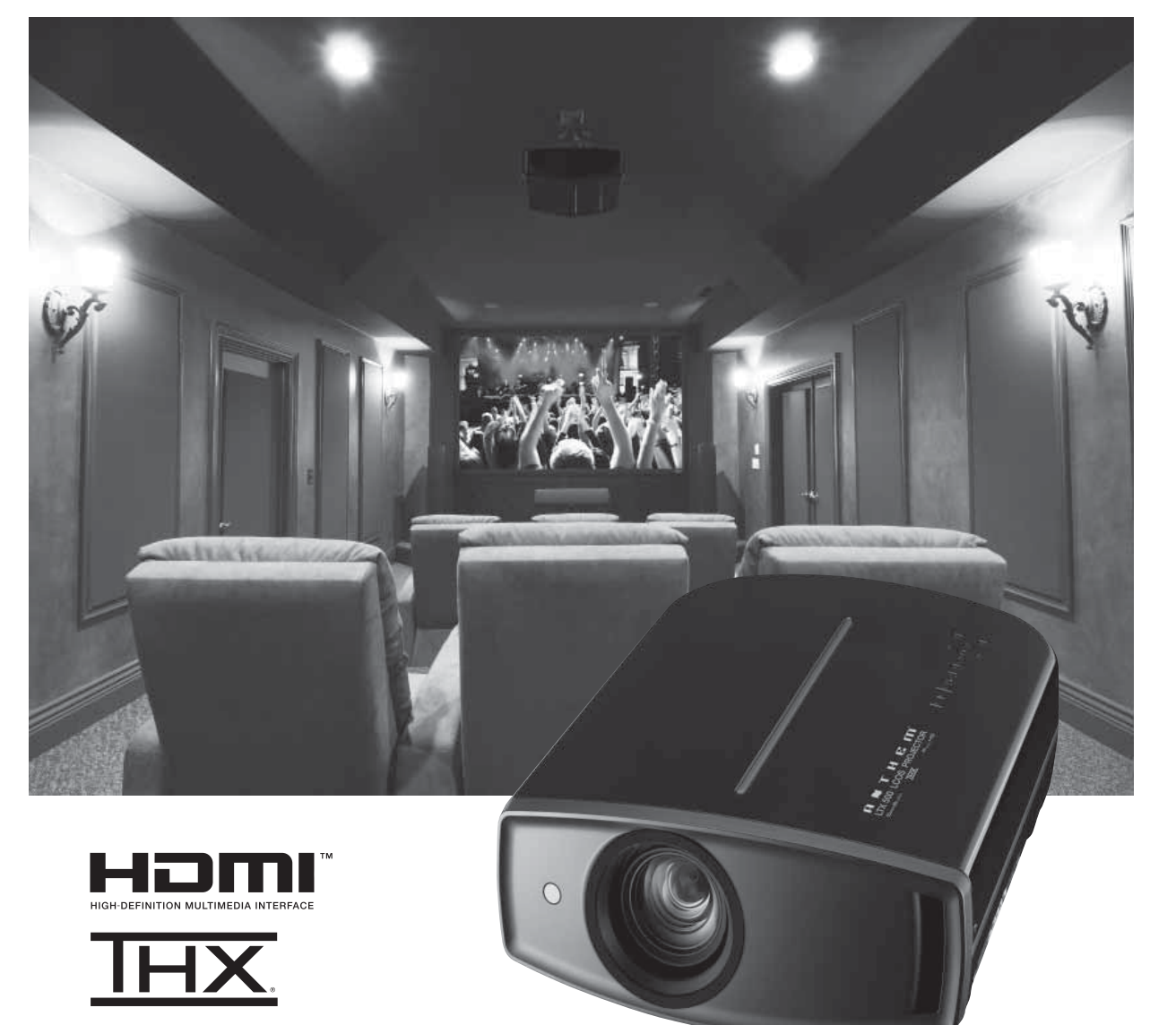

# **Importantes Mesures De Sécurité**

## **IMPORTANT INFORMATION**

Ce produit conmorend une lampe à décharge à haute intensité (HID) contenant du mercure. Éliminer ces déchets est suiet à la réglementation de votre communauté pour des raisons environnementales. Pour de plus amples informations concernant leur élimination ou leur recyclage, veuillez contacter vos autorités locales ou, pour les É-U, l'Electronic Industries Alliance<sup>o</sup>: http://www.eiae.org.

#### **AVERTISSEMENT:**

POUR ÉVITER TOUT RISQUE D'INCENDIE OU D'ÉLÉCTROCUTION. N'EXPOSEZ PAS CET APPAREIL À LA PLUIE OU À L'HUMIDITÉ.

#### **AVERTISSEMENT:**

CET APPAREIL DOIT ETRE MIS A LA TERRE.

#### **ATTENTION:**

Pour réduire les risques d'électrocution, ne retirez pas le couvercle de l'appareil. Référez-vous à un technicien qualifié.

Ce projecteur est équipé d'une prise comprenant une fiche de terre afin de respecter les règles du FCC. Si vous êtes dans l'impossibilité d'insérer la prise dans la prise murale. contactez votre électricien.

#### INFORMATIONS DU FCC (seulement aux É-U)

#### **AVERTISSEMENT:**

Les transformations ou les modifications n'étant pas approuvées par Anthem Electronics pourraient annuler le droit de l'utilisateur d'utiliser l'équipement.

#### NOTE -

Cet équipement a été testé et a été reconnu comme respectant les limites des appareils numériques de classe B, conformément à la partie 15 des règles du FCC. Ces limites sont concues pour fournir une protection raisonnable contre les interférences nuisibles. Cet équipement génère, utilise et peut émettre de l'énergie sous forme de fréquence radio et, s'il n'est pas installé et utilisé en accord avec les instructions, il pourrait causer des interferences nuisibles aux communications radio. Néanmois, il n'y a aucune garantie que l'interférence n'apparaitra pas dans une installation particulière. Si cet équipement cause en effet des interférences nuisibles à la réception radio ou TV, ce qui peut être vérifié en éteignant et rallumant l'équipement, l'utilisateur est encouragé à essayer de corriger l'interférence avec l'une ou plusieurs des mesures suivantes<sup>o</sup>:

- Réorientez ou déplacez l'antenne de reception.
- Augmentez la distance entre l'équipement et le récepteur.
- Connectez l'équipement à une prise ou à un circuit électrique différent de celui sur lequel le récepteur est branché.
- Consultez votre revendeur ou un technician expérimenté en radio / TV pour de l'aide.

#### **INFORMATION CONCERNANT LES NUISANCES SONORES DES MACHINES (seulement en Allemagne)**

Modifie l'ordonnance 3. GSGV concernant les nuisances sonores des machines du 18 janvier 1991 : Le niveau de pression sonore à la position de l'utilisateur est inférieur ou égal à 19 dB (A) conformément à l'ISO 7779.

#### À propos du choix de l'emplacement

N'installez pas le projecteur dans un endroit qui ne peut pas soutenir son poids en toute sécurité.

Si l'emplacement de l'installation n'est pas suffisamment solide, le projecteur risque de tomber ou de se renverser et de blesser quelqu'un.

## **IMPORTANTES MESURES DE SÉCURITÉ**

L'énergie électrique peut remplir beaucoup de fonctions utiles. Cet appareil a été conçu et fabriqué pour assurer votre propre sécurité. Mais UNE UTILISATION INCORRECTE PEUT ENTRAÎNER UN RISQUE POTENTIEL D'ÉLECTROCUTION OU D'INCENDIE. Afin de ne pas annuler les dispositifs de sécurité incorporés dans cet appareil, observez les règles fondamentales suivantes pour son installation, son utilisation et sa réparation. Veuillez lire attentivement ces Importantes mesures de sécurité avant d'utiliser l'appareil.

- Toutes les instructions de sécurité et de fonctionnement doivent être lues avant l'utilisation de l'appareil.
- Les instructions de sécurité et de fonctionnement doivent être conservées à titre d'information.
- Tous les avertissements sur l'appareil et dans le mode d'emploi doivent être compris et acceptés.
- Toutes les instructions de fonctionnement doivent être suivies.
- Mettre le projecteur près d'une prise de courant, de facon à pouvoir le brancher et débrancher facilement.
- Débranchez cet appareil de la prise murale avant de le nettover. Ne pas utiliser de netovvant ou en aérosol. Utilisez un chiffon humide pour le nettoyage.
- N'utilisez pas d'accessoires non recommandés par le fabricant de l'appareil car ils pourraient être dangereux.
- N'utilisez pas ce produit près de l'eau. Ne pas l'utiliser non plus après l'avoir déplacé d'une basse température à une température élévée. Cela produit une condensation d'humidité qui peut entraîner un incendie, une électrocution ou d'autres dangers.
- Ne placez pas cet appareil sur un chariot, une table ou tout autre support instable. L'appareil pourraît tomber, et ainsi blesser gravement un enfant ou un adulte, ainsi qu'être ui même sérieusement endommagé. L'appareil doit être monté conformément aux instructions du fabricant et doit utiliser un support recommandé par le fabricant. PORTABLE CART WARNING

(symbol provided by RETAC)

Quand vous utilisez l'appareil sur un chariot, faites attention aux arrêts brusques, aux forces excessives et aux surfaces accidentées qui pourraient causer un renversement de l'appareil, risquant de l'endommager ou de blesser l'opérateur.

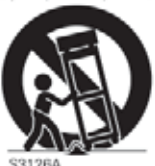

Les fentes et les ouvertures du coffret sont nécessaires pour la ventilation. Elles assurent un fonctionnement sûr de l'appareil et le protège d'une surchauffe. Ces ouvertures ne doivent pas être bloquées ou recouvertes. (Les ouvertures ne doivent jamais être bloquées en plaçant l'appareil sur un lit, un divan, un tapis ou une surface similaire. Il ne doit pas être encastré dans un emplacement comme une bibliothèque ou un bâti sauf si une ventilation correcte existe et si les instructions du fabricant ont été respectées.)

Afin de permettre une meilleure dissipation de la chaleur, × laissez un espace libre tout autour de cet appareil, tel qu'illustré ci-dessous. Lorsque cet appareil se trouve dans un espace dont les dimensions correspondent à celles indiquées ci-dessous, utilisez un climatiseur pour que la température soit la même à l'intérieur et à l'extérieur de cet espace.

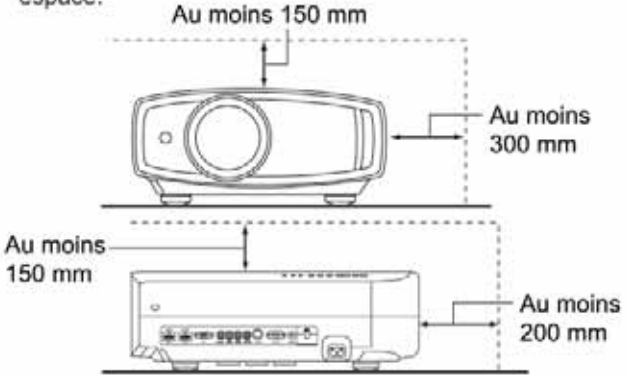

- Alimentation électrique indiquée sur l'étiquette. Si vous n'êtes pas sûr du type d'alimentation électrique domestique, consultez un revendeur ou votre entreprise locale de distribution d'énergie.
- Cet appareil est équipé d'une fiche à trois broches. Elle ne peut être branchée que dans une prise secteur avec mise à la terre. Si vous ne pouvez pas insérer la fiche dans la prise. contactez votre électricien afin qu'il installe une prise correcte. N'essayez pas de défaire le principe de sécurité de la fiche avec mise à la terre.
- Les cordons d'alimentation doient être positionnés de facon à ce qu'ils ne soient pas écrasés ou coincés par des objets placés sous ou contre eux. Faites particulièrement attention aux cordons au niveau des portes, des fiches et prises ainsi qu'au niveau de la sortie de l'appareil.
- Pour une meilleure protection pendant un orage ou quand il est laissé sans surveillance ou n'est pas utilisé pendant une longue période de temps, débranchez-le de la prise secteur murale et déconnectez le système de câbles. Cela évitera qu'il soit endommagé du fait d'un éclair ou d'une surtension.
- Ne surchargez pas les prises murales, les cordons prolongateurs ou les prises de courant sur les autres appareils car cela pourrait entraîner un risaue d'incendie ou d'électrocution.
- Ne jamais insérer d'objet d'aucune sorte à l'intérier de cet appareil à travers les ouvertures car ils pourraient toucher des points de tension dangeureuse ou créer un court circuit qui pourrait entraîner un incendie ou une éléctrocution. Ne jamais verser de liquide d'aucune sorte sur l'appareil.
- N'essayez pas de réparer cet appareil vous-même car l'ouvrir ou retirez les couvercles peut vous exposer à des tensions dangeureuses ou à d'autres dangers. Référezvous à un personnel qualifié pour toute réparation.
- Débranchez l'appareil de la prise secteur murale et contactez un réparateur qualifié dans les conditions suivantes:
	- a) Quand le cordon ou la fiche d'alimentation secteur est endomagé.
	- $b)$ Si un liquide à coulé ou si un objet est tombé l'intérieur de l'appareil.
	- Si l'appareil a été exposé à la pluie ou à l'eau.  $\mathbb{C}$
	- $d)$ Si l'appareil ne fonctionne pas normalement en suivant les instructions de fonctionnement. Ajustez uniquement les commandes couvertes par le mode d'emploi, car un aiustement incorrect des commandes peut endommager l'appareil et demandera souvent beaucoup de temps à un technicien qualifié pour ramener l'appareil en état de fonctionnement normal.
	- e) Si le produit est tombé ou a été endommagé de n'importe quelle autre facon.
	- $f$ ) Quand l'appareil montre un changement évident dans ses performances, cela indique qu'il doit être réparé.
- Quand le remplacement des pièces est nécessaire, assurezvous que le réparateur a utilisé les pièces de rechange spécifiées par le fabricant ou possédant les mêmes caractéristiques que la pièce originale. Un remplacement non autorisé peut entraîner in incendie, une éléctrocution ou autres dangers.
- Après que cet appareil a subi une réparation ou un entretien, demandez au réparateur de réaliser les vérifications de sécurité pour déterminer si l'appareil est en état de fonctionnement correct.
- L'appareil doit être placé à plus de trente centimètres de sources de chaleur, comme un radiateur, un accumulateur de chaleur, un fourneau ou tout autre appareil (amplificateurs inclus) produisant de la chaleur.
- Lors d'un raccordement avec un magnétoscope ou un lecteur de DVD, vous devez mettre cet appareil hors tension pour éviter tout choc électrique.
- Ne placez pas de produits combustibles derrière le ventilateur de refroidissement. Par exemple, du tissu, du papier, des allumettes, une bombe aérosol ou un briquet à gaz qui présentent des dangers particuliers s'ils sont chauffés.
- Ne regardez pas dans l'objectif de projection quand la lampe du projecteur est allumée. Une exposition des yeux à une forte lumière peut affaiblir votre vue.
- Ne regardez pas à l'intérieur de l'appareil au travers de évents (orifices de ventilation), etc. Ner regardez pas directement la lampe de projection en ouvrant le coffret pendant que celle-ci est allumée. La lampe de projection émet aussi des rayons ultrviolets et la lumière est si forte que votre vue pourrait être affaiblie.
- Ne pas laisser tomber, frapper ou autrement endommager la source de lumière (module lampe). La source de lumière peut se briser et entraîner des blessures. Ne jamais utiliser de lampe endommagée. Si la source de lumière est cassée, demandez à votre revendeur d'eefectuer la réparation. Des fragments provenants d'une lampes brisée pourraient causer des blessures.
- La lampe utiliser dans ce projecteur est une lampe au mercure sous haute pression. Faire attention lorsque cette lampe doit être jetée. S'il y a quelque chose que vous ne comprenez pas, contactez votre revendeur.
- N'effectuez pas de "montage au plafond" du projecteur dans endroit soumis à beaucoup de vibrations. Les fixations pourraient se défaire du fait des vibrations causant ainsi la chute de l'appareil et une éventuelle blessure physique.
- Utilisez uniquement le cordon fourni conçu pour cet appareil afin d'éviter tout choc éléctrique.

#### \*NE LAISSEZ PAS une personne non qualifiée installer l'appareil.

Demandez au revendeur d'installer l'appareil (par exemple, la fixation au plafond) car cela demande des connaissances et des techniques spéciales. Si l'installation est réalisée par une personne non qualifiée. cela pourrait entraîner des blessures personnelles ou une éléctrocution.

# Importantes Mesures De Sécurité (Suite) **CONNEXION ELECTRIQUE**

La tension d'alimentation secteur de cet appareil est de 110V - 240V CA. N'utilisez que le cordon d'alimentation désigné par nos revendeurs pour la sécurité et la compatibilité électromagnétique (EMC).

Assurez- vous que le cordon d'alimentation utilisé pour le projecteur correspond bien au type de prise de votre pays. Consultez votre revendeur.

#### **AVERTISSEMENT:**

#### Ne débranchez pas la fiche principale de cet appareil.

Si la fiche existante ne convient pas aux prises de courant de votre maison ou si le cordon est trop court pour atteindre une prise de courant, procurez-vous un cordon prolongateur ou un adapteur de sécurité approuvé ou consultez votre revendeur.

Si la fiche secteur etait coupée, jetez la prise immédiatement, pour éviter tout danger d'électrocution par une connexion accidentelle à l'alimentation secteur. Si la nouvelle fiche secteur doit être adapté, suivez les instructions données ci-dessous.

#### **AVERTISSEMENT:** CET APPAREIL DOIT ETRE MIS A LA TERRE.

#### **IMPORTANT** (Eureope seulement):

Les codes couleurs des fils du cordon d'alimentation de cet appareil sont les suivants:

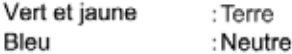

Bleu

Marron : Sous tension

Comme ces couleurs ne correspondent peut être pas avec les couleurs identifiant les bornes de votre fiche. Procédez comme suit:

Le fil coloré en vert et jaune doit être connecté à la borne marquée M par la lettre E ou le symbole de terre ou de couleur vert et jaune.

Le fil qui est coloré en bleu doit être connecté à la borne qui est marqué par la lettre N ou de couleur noire.

Le fil qui est coloré en marron doit être connecté à la borne qui est marquée de la lettre L ou de couleur rouge.

#### Cher(e) client(e),

Cet appareil est conforme aux directives et normes européennes en vigueur concernant la compatibilité électromagnétique et à la sécurité électrique.

Représentant nord-américain:

Anthem Electronics Inc. 205 Annagem Blvd. Mississauga, ON L5T 2V1 Canada

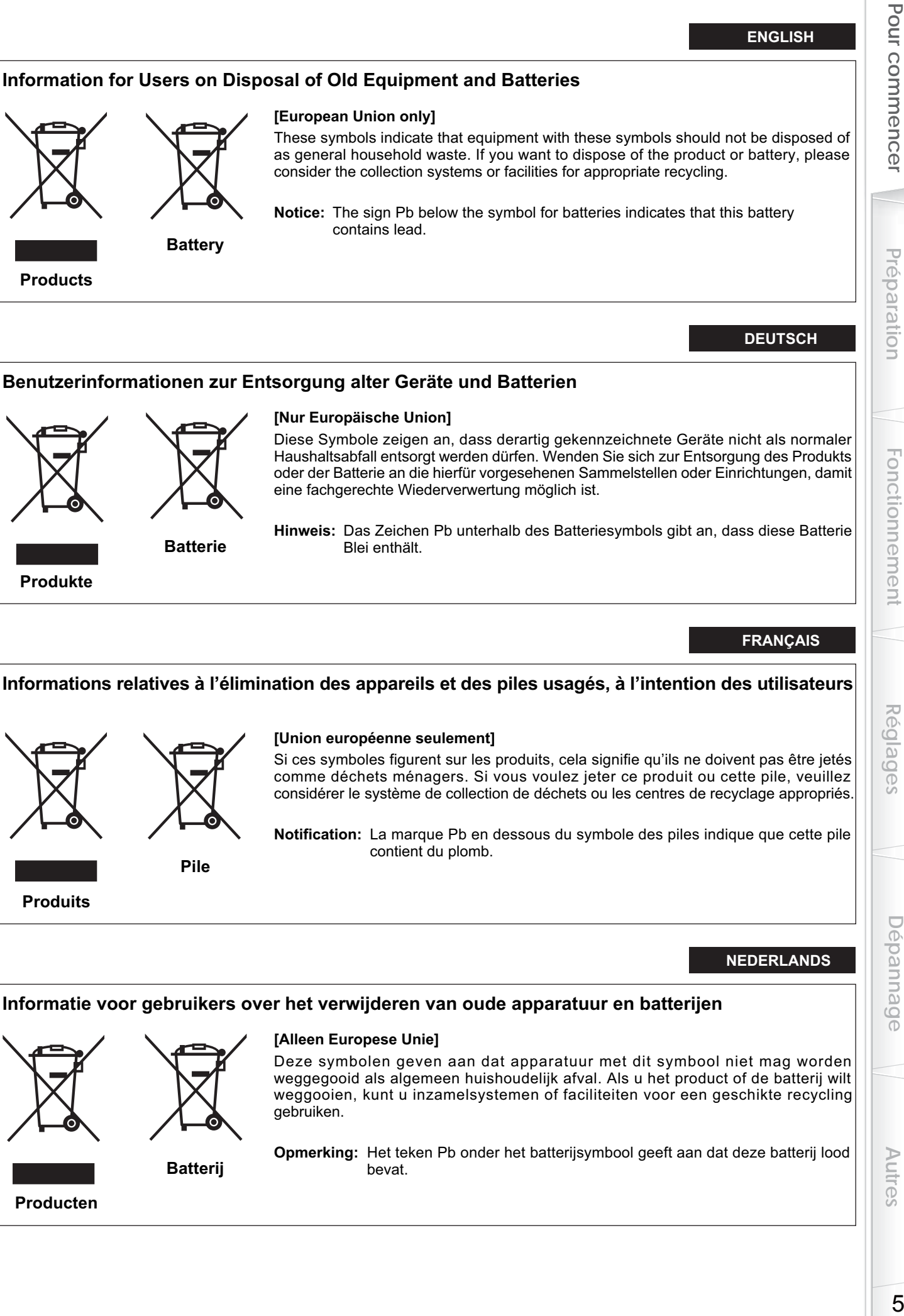

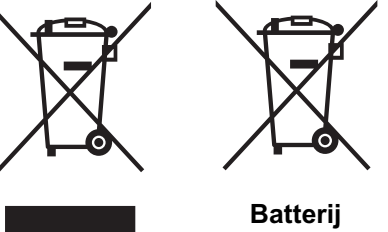

**Producten**

#### **[Alleen Europese Unie]**

Deze symbolen geven aan dat apparatuur met dit symbool niet mag worden weggegooid als algemeen huishoudelijk afval. Als u het product of de batterij wilt weggooien, kunt u inzamelsystemen of faciliteiten voor een geschikte recycling gebruiken.

**Opmerking:** Het teken Pb onder het batterijsymbool geeft aan dat deze batterij lood bevat.

Autres

#### **ESPAÑOL / CASTELLANO**

#### **Información para los usuarios sobre la eliminación de baterías/pilas usadas**

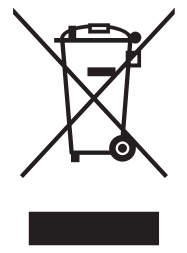

**[Sólo Unión Europea]** Estos símbolos indican que el equipo con estos símbolos no debe desecharse con la basura doméstica. Si desea desechar el producto o batería/pila, acuda a los sistemas o centros de recogida para que los reciclen debidamente.

**Atención:** La indicación Pb debajo del símbolo de batería/pila indica que ésta contiene plomo.

**Productos**

**Baterías/pilas**

#### **ITALIANO**

#### **Informazioni per gli utenti sullo smaltimento delle apparecchiature e batterie obsolete**

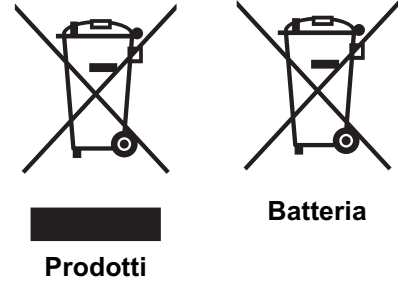

#### **[Solo per l'Unione Europea]**

Questi simboli indicano che le apparecchiature a cui sono relativi non devono essere smaltite tra i rifiuti domestici generici. Se si desidera smaltire questo prodotto o questa batteria, prendere in considerazione i sistemi o le strutture di raccolta appropriati per il riciclaggio corretto.

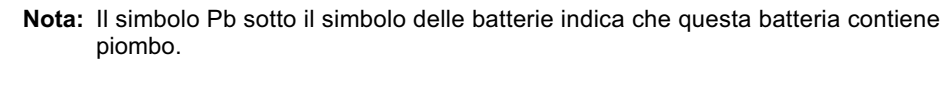

#### **PORTUGUÊS**

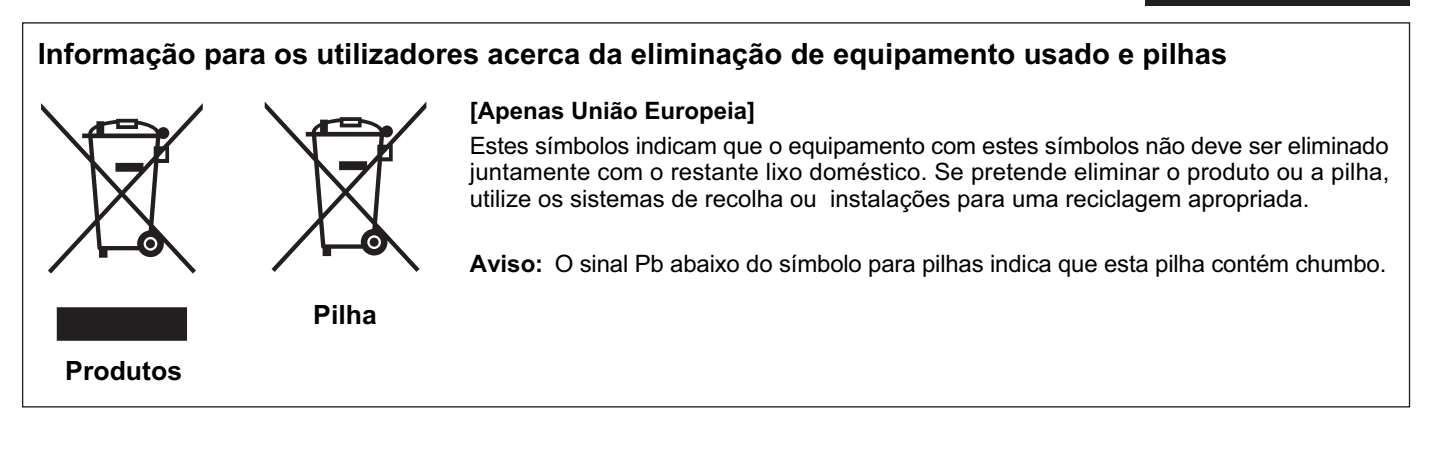

#### **ΕΛΛΗΝΙΚΑ**

#### **Πληροφορίες για την απόρριψη παλαιού εξοπλισμού και μπαταριών**

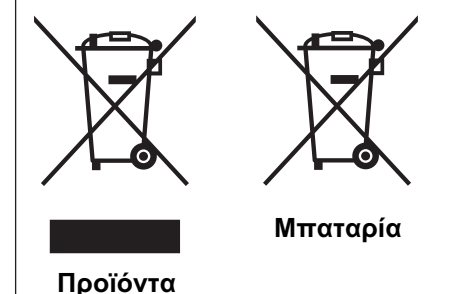

#### **[Ευρωπαϊκή Ένωση μόνο]**

Αυτά τα σύμβολα υποδηλώνουν ότι ο εξοπλισμός που τα φέρει δεν θα πρέπει να απορριφθεί ως κοινό οικιακό απόρριμμα. Εάν επιθυμείτε την απόρριψη αυτού του προϊόντος ή αυτής της μπαταρίας, χρησιμοποιήστε το σύστημα περισυλλογής ή εγκαταστάσεις για ανάλογη ανακύκλωση.

**Σημείωση:** Το σύμβολο Pb κάτω από το σύμβολο μπαταρίας υποδηλώνει ότι η μπαταρία περιέχει μόλυβδο.

Pour commencer

Préparation

**Fonctionnement** 

Réglages

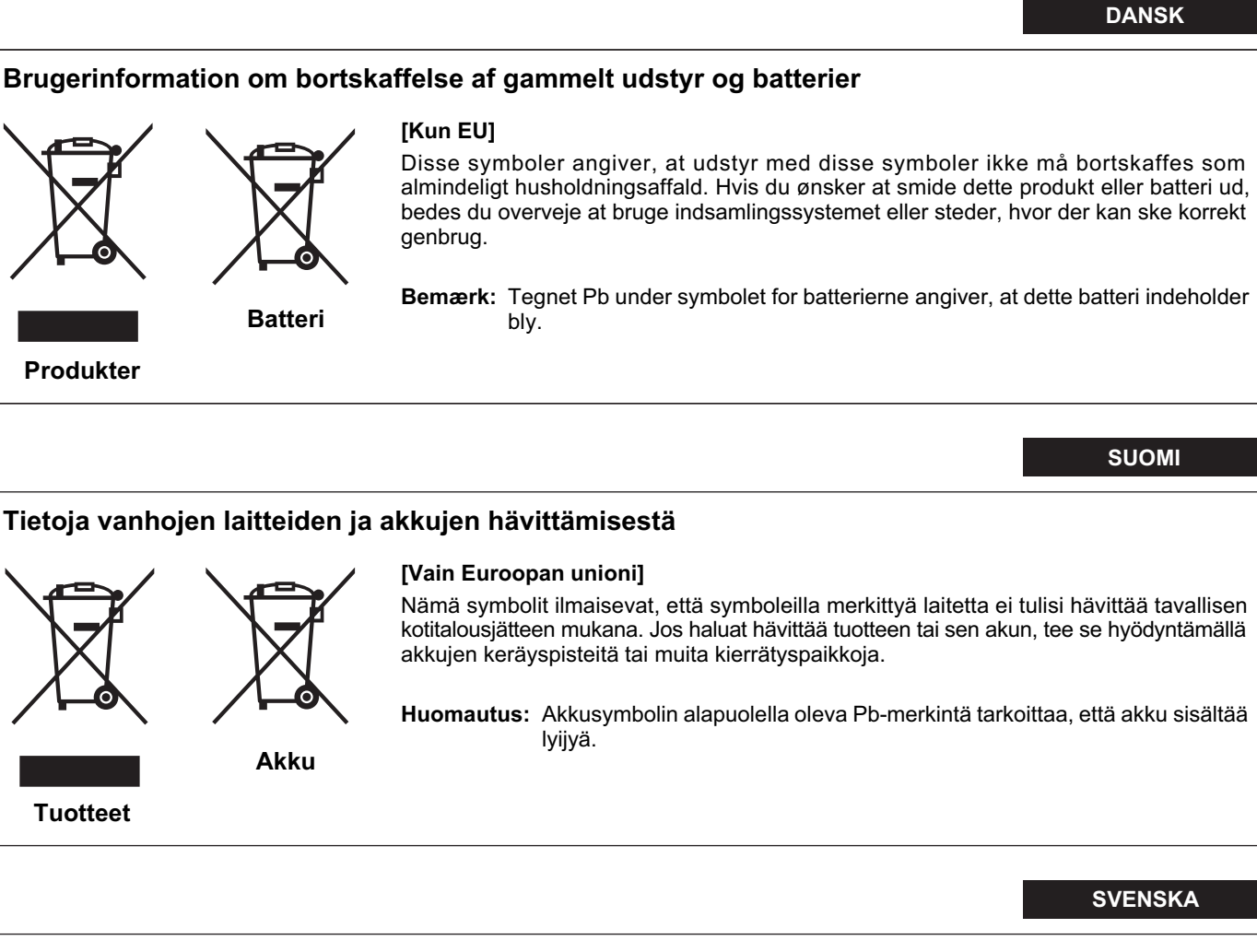

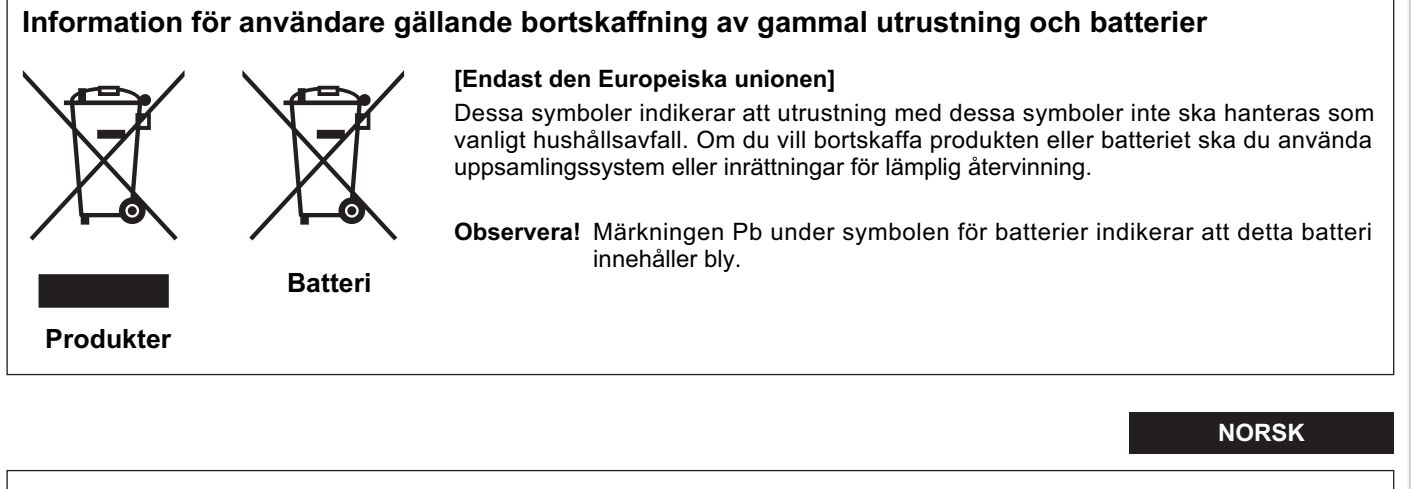

#### **Opplysninger til brukere om kassering av gammelt utstyr og batterier**

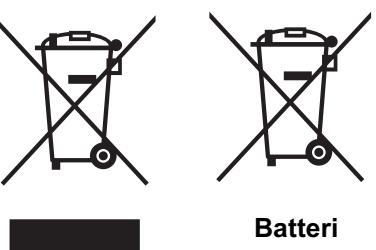

#### **[Bare EU]**

Disse symbolene viser at utstyr med dette symbolet, ikke skal kastes sammen med vanlig husholdningsavfall. Hvis du vil kassere dette produktet eller batteriet, skal du vurdere å bruke innsamlingssystemene eller andre muligheter for riktig gjenbruk.

**Merk:** Tegnet Pb under symbolet for batterier, viser at batteriet inneholder bly.

**Produkter**

7**Pour commencer Préparation Fonctionnement Dépannage Réglages Autres Autres** 

Dépannage

#### **Сведения для пользователей по утилизации старого оборудования и батарей**

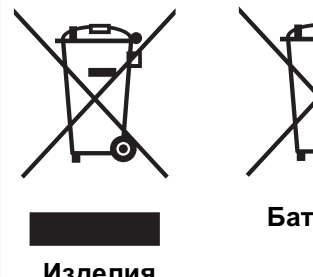

**[только для Европейского союза]**

Данные символы указывают на то, что оборудование, на которое они нанесены, не должны утилизироваться, как обычные бытовые отходы. При необходимости утилизировать такое изделие или батарею обратитесь в специальный пункт сбора для их надлежащей переработки.

**Изделия**

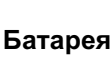

**Уведомление:** Надпись Pb под символом батарей указывает на то, что данная батарея содержит свинец.

#### **ČESKY**

#### **Informace pro uživatele k likvidaci starého zařízení a baterií**

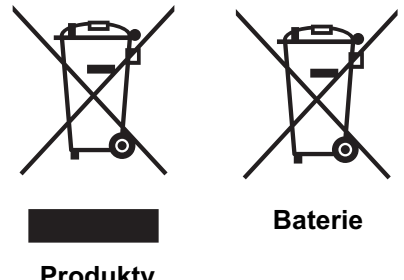

#### **[Pouze Evropská unie]**

Tyto symboly označují, že produkty s těmito symboly se nesmí likvidovat jako běžný odpad. Pokud chcete produkt nebo baterii zlikvidovat, využijte sběrný systém nebo jiné zařízení, které zajistí řádnou recyklaci.

**Upozornění:** Značka Pb pod symbolem pro baterie znamená, že tato baterie

**Produkty**

#### **POLSKI**

#### **Informacje dla użytkowników dotyczące pozbywania się zużytego sprzętu i baterii**

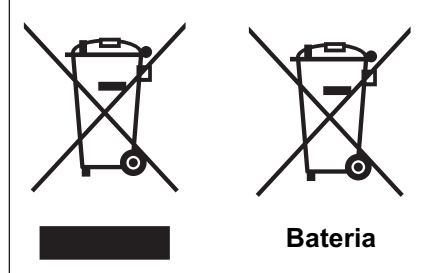

#### **[Tylko kraje Unii Europejskiej]**

obsahuje olovo.

Te symbole oznaczają, że sprzętu nie należy wyrzucać razem z odpadami gospodarczymi. Jeśli trzeba pozbyć się tego produktu lub ba terii, proszę skorzystać z systemu odbioru lub urządzeń do zbiórki odpadów elektronicznych, w celu odpowiedniego ponownego ich przetworzenia.

**Uwaga:** Oznaczenie Pb, znajdujące się pod symbolem baterii wskazuje, że ta bateria zawiera ołów.

**Produkty**

#### **MAGYAR**

#### **Felhasználói információ az elhasznált berendezések és akkumulátorok elhelyezéséről**

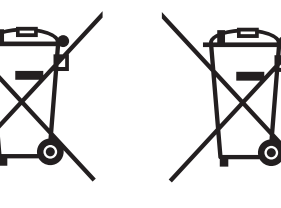

#### **[Csak az Európai Unióban]**

Ez a szimbólum azt jelzi, hogy a berendezés nem helyezhető az általános háztartási hulladék közé. Ha meg szeretne szabadulni a terméktől vagy az akkumulátortól, akkor legyen tekintettel az gyűjtő rendszerre vagy intézményekre a megfelelő hasznosítás érdekében.

**Akkumulátor**

**Megjegyzés:** Az alábbi Pb szimbólum - ha az akkumulátoron megtalálható - azt jelzi, hogy az akkumulátor ólmot tartalmaz.

**Termékek**

9

# Préparation

**Fonctionnement** 

# **Certifi cation THX**

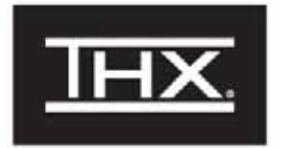

#### **Certification THX**

THX Ltd. est une société fondée par le cinéaste George Lucas visant à améliorer l'expérience de cinéma et de divertissement à domicile grâce à des normes d'ingénierie rigoureuses et à des technologies de pointe. THX a misé sur plus de 25 ans d'expertise en cinématographie, en conception cinématographique et en postproduction afin de réaliser, en partenariat avec Anthem Electronics un projecteur de cinéma maison meilleur de sa catégorie.

Centrée exclusivement sur la qualité de l'image et la performance de traitement du signal, la certification THX garantit que ce projecteur Anthem Electronics est capable de présenter un large éventail de contenus vidéo avec un maximum de résolutions offrant la couleur et les niveaux de luminance exacts. En outre, THX a créé une batterie de tests de traitement du signal qui met à l'épreuve le changement d'échelle, la conversion de mouvement et les capacités de désentrelacement. Ce type d'analyse approfondie prédit la façon dont le projecteur présentera un contenu varié en haute définition et en définition standard.

Le projecteur Anthem Electronics propose également le mode cinéma THX, un réglage vidéo prédéfini pour regarder des films sur DVD, Blu-ray HD ou la télévision. Cette fonctionnalité de lecture est conçue pour recréer l'expérience cinéma à la maison en réglant le facteur de contraste, la luminance, la température de couleur et d'autres paramètres pour égaler ceux qui ont été utilisés par les cinéastes en postproduction. Le mode cinéma THX assure également la brillance optimale du projecteur pour les grands écrans.

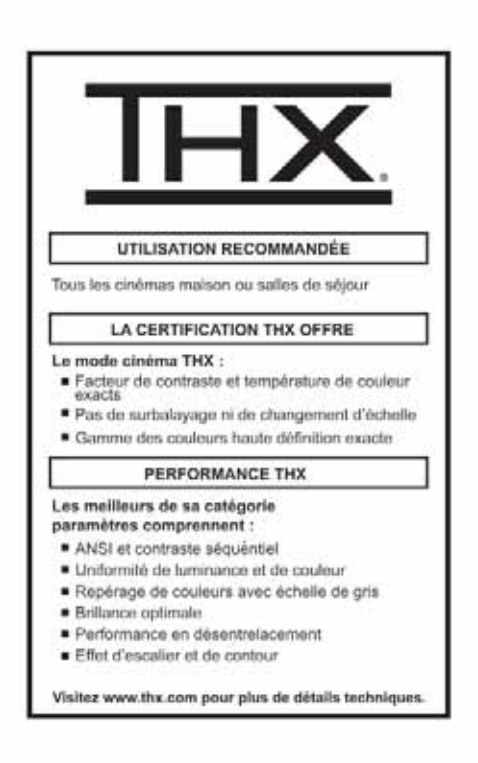

Depannage

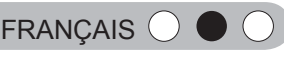

# **Principales caractéristiques**

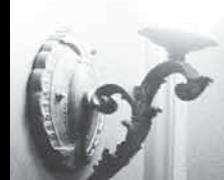

## **Supporte plusieurs appareils numériques**

● Livré avec 2 bornes HDMI qui permettent des transmissions numériques de signaux haute définition. (AP19)

# **Superbes images sur grand écran**

● Profi tez d'images vidéo lisses à résolution élevée, sans scintillement, grâce à la résolution full HD de 1920 x 1080 pixels.  $(R)$  $P26)$ 

# **Parfait dans tous les endroits**

 $1.1 - 1$ 

● Livré avec une fonction de décalage de l'objectif: 80 % verticalement et 34 % horizontalement. (AP23)

# **Contenu**

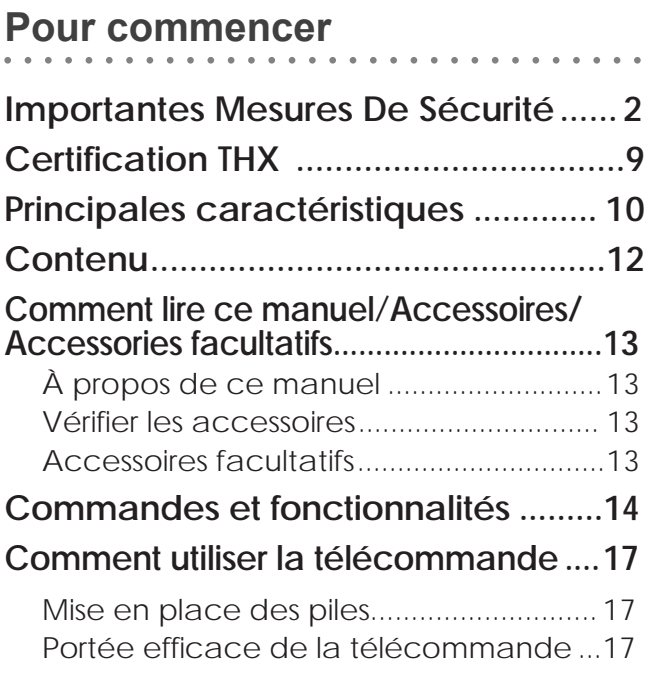

## **Préparation**

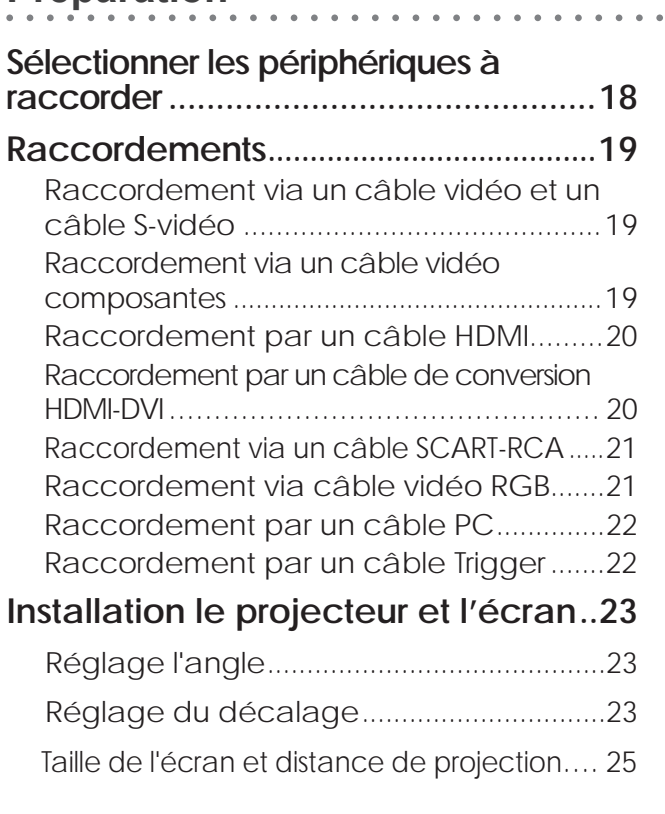

# **Fonctionnement**

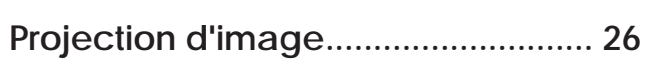

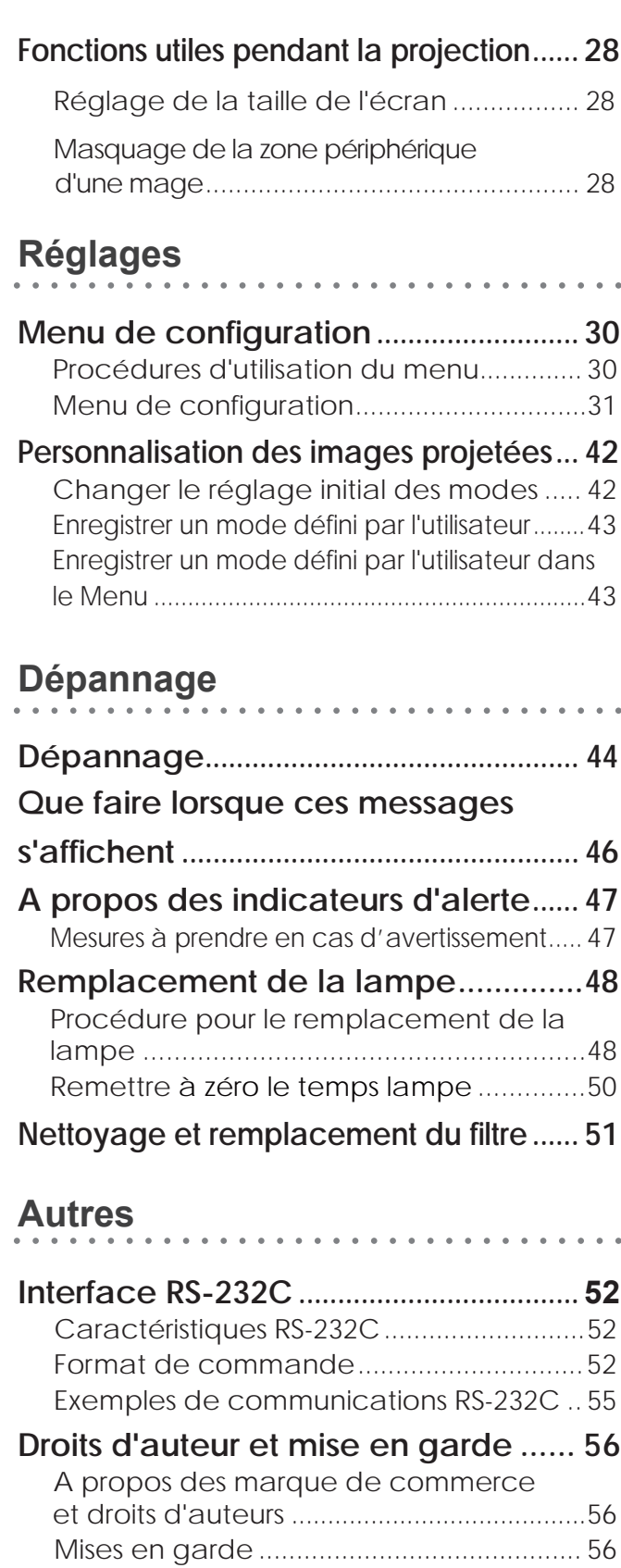

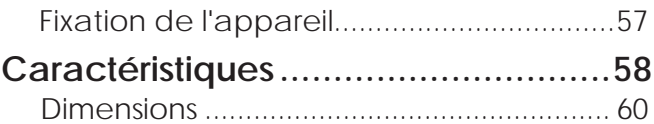
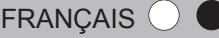

# **Comment lire ce manuel/Accessoires/ Accessoires facultatifs**

**À propos de ce manuel**

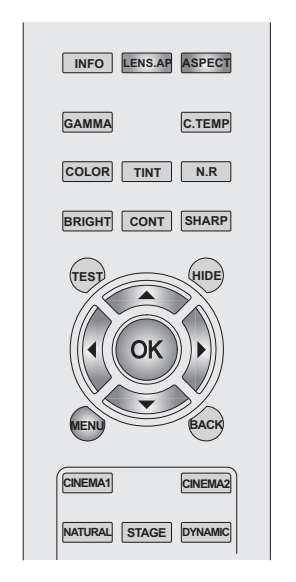

Les boutons devant être utilisés sont assombris comme montré sur l'illustration au dessus.

**Vérifiez les accessoires**

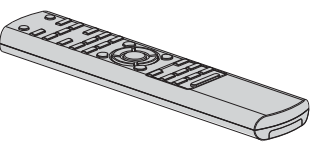

**Télécommande** 

 Piles AAA (pour confirmation du fonctionnement)

● Le manuel d'instructions, la carte de garantie ainsi que les autres documents imprimés sont également inclus.

## **Accessoires facultatifs**

Veuillez vérifier auprès de votre revendeur agréé pour de plus amples détails.

- Lampe de rechange: BHL5010-S (Module de lampe)
- Filtre de rechange: fi ltre noir: PB006560999 (Filtre intérieur)

Pour commencer

Préparation

**Fonctionnement** 

Réglages

 $13$ 

Ce manuel décrit principalement le mode de fonctionnement de l'appareil au moyen de la télécommande.

- Les boutons sur la télécommande sont décrits par [Nom du bouton].
	- Les éléments du menu sont décrits comme "Élément à sélectionner".

 ■ **Conventions utilisées dans ce manuel** Décrit les limites des fonctions ou de son utilisation.  $\mathbb{R}^n$ Indique une information "bonne à savoir". Décrit les précautions d'utilisation à observer. **Example 2** Indique les pages de renvoi.

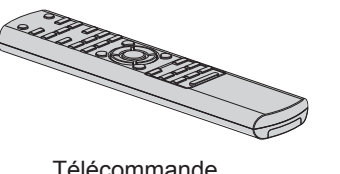

# **Commandes et fonctionnalités**

### ■ **Face avant / Face gauche**

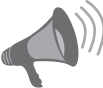

### **AVERTISSEMENT**

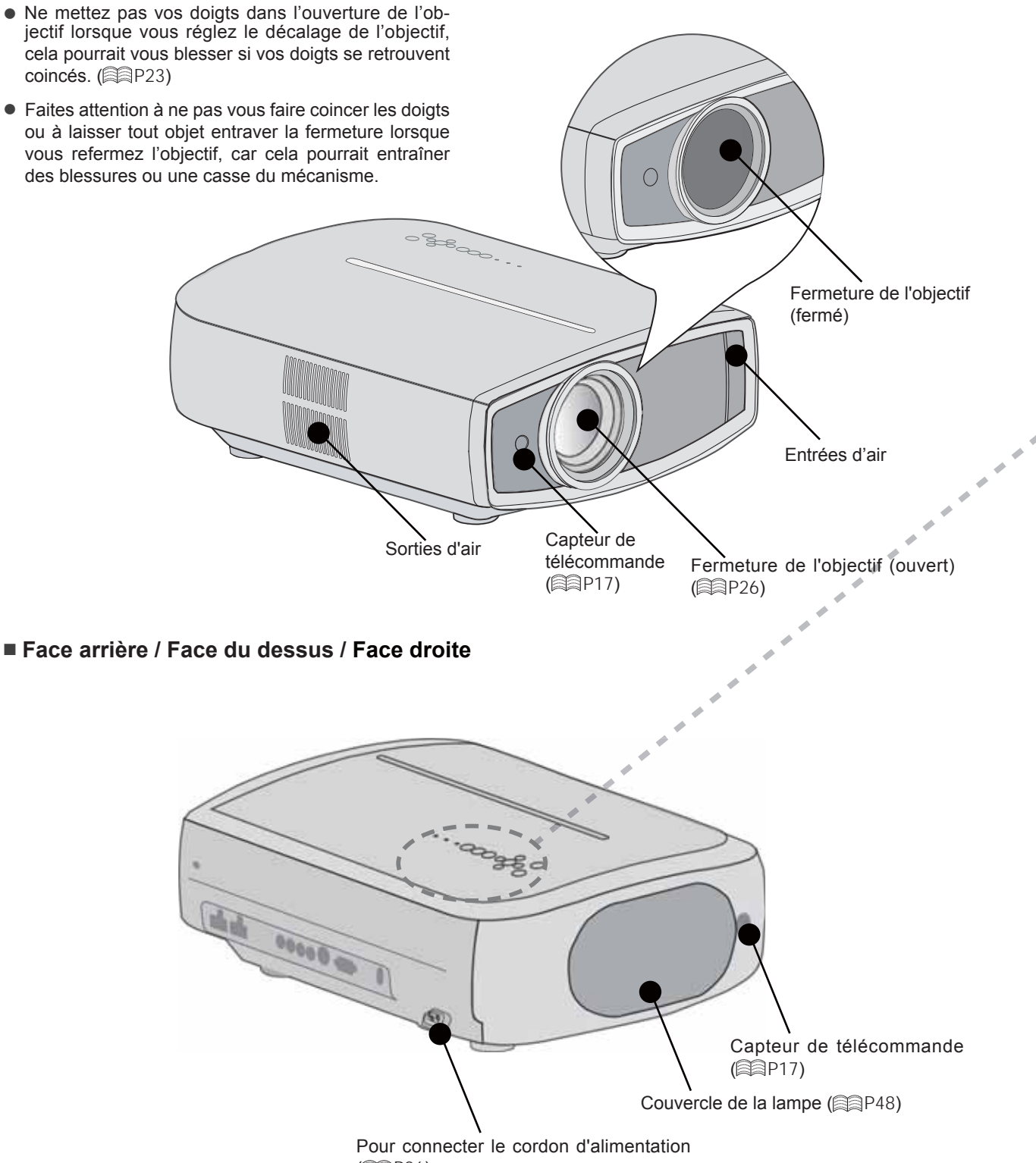

**(全日)** 

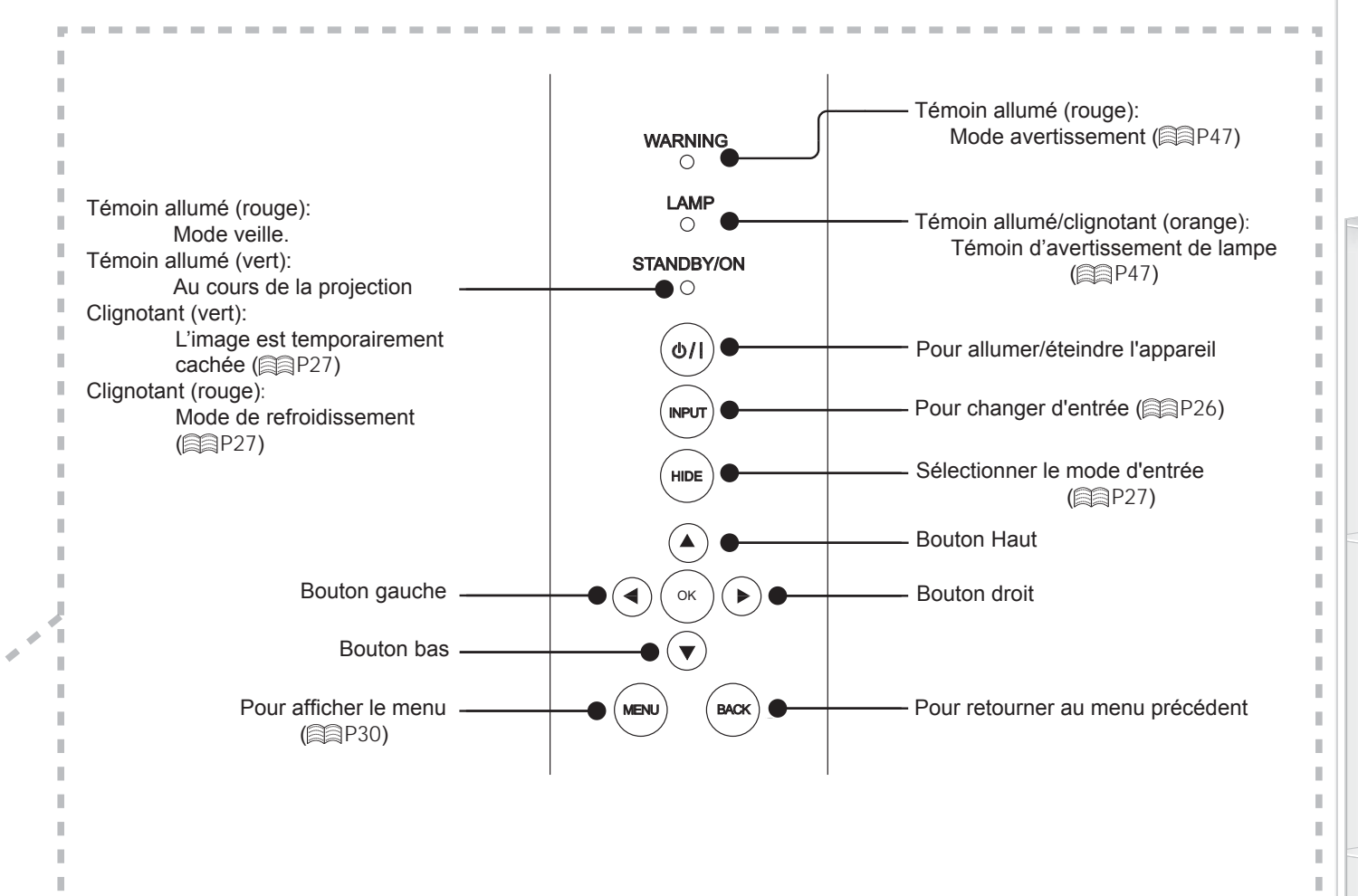

■ **Face inférieure**

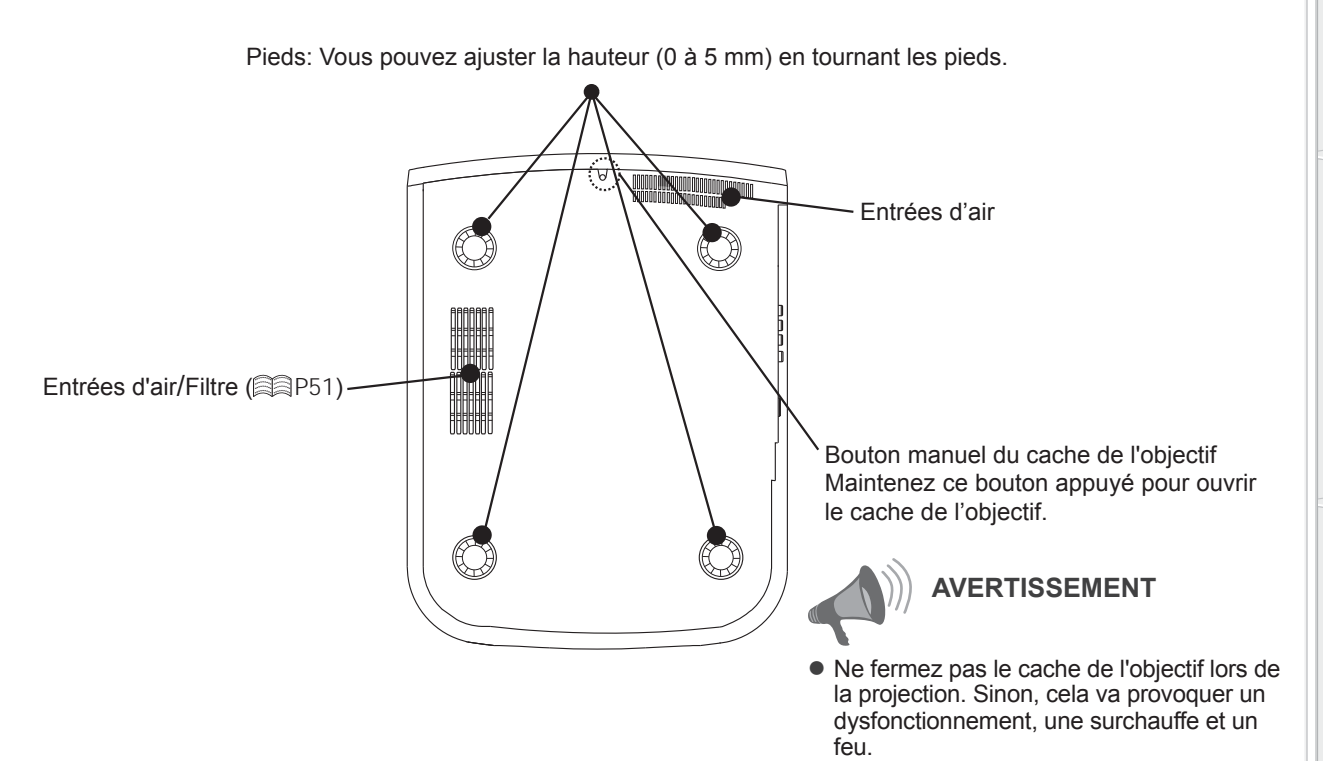

Pour commencer 15**Pour commencer Préparation Fonctionnement Dépannage Réglages Autres**

J.

Dépannage

# **Commandes et fonctionnalités (Suite)**

### ■ **Télécommande**

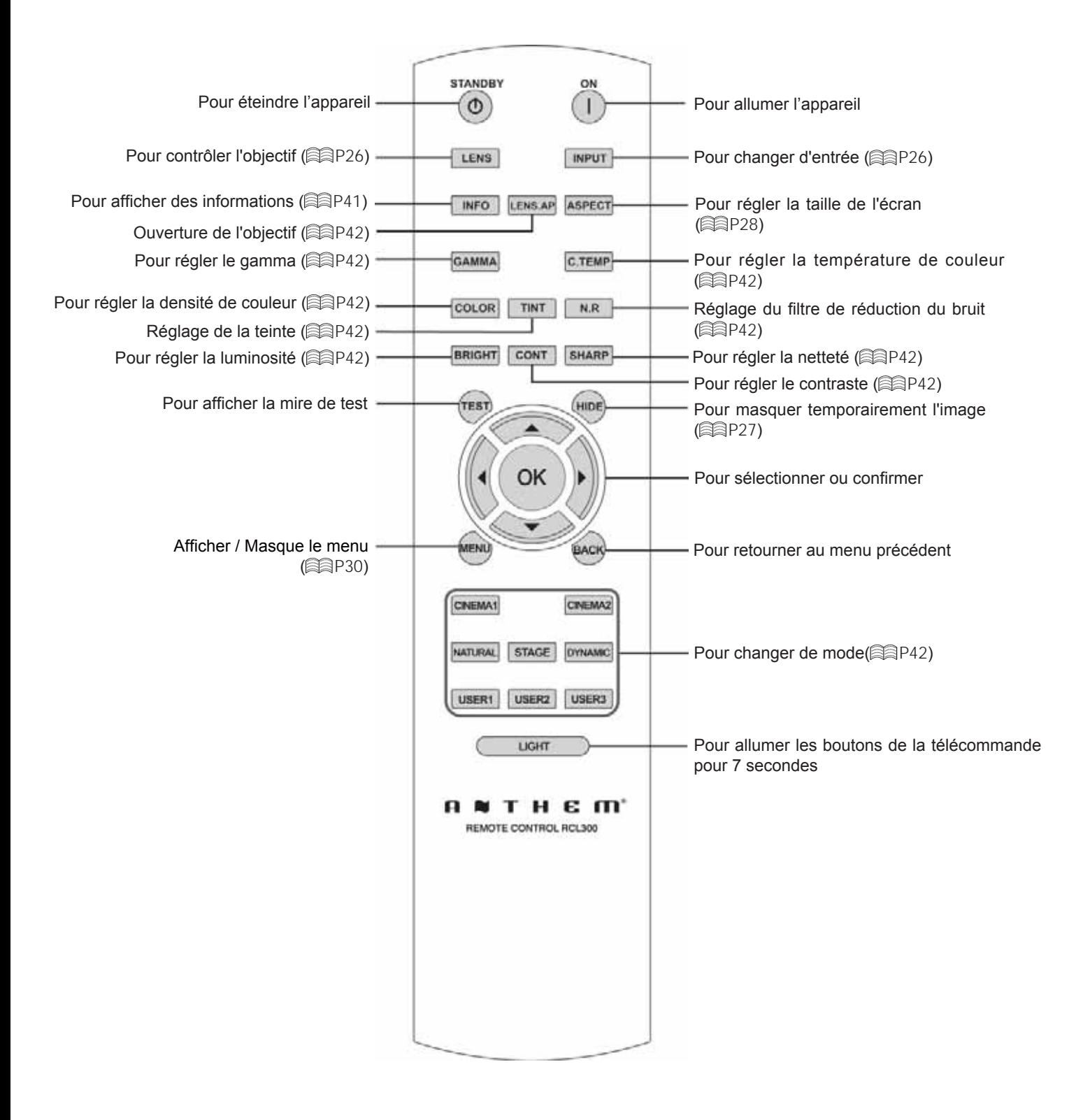

# **Comment utiliser la télécommande**

### **Mise en place des piles**

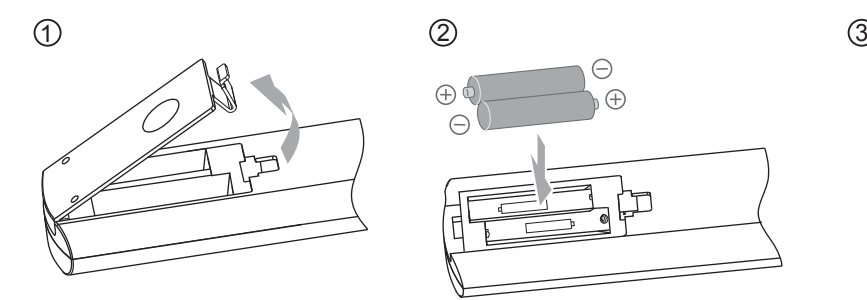

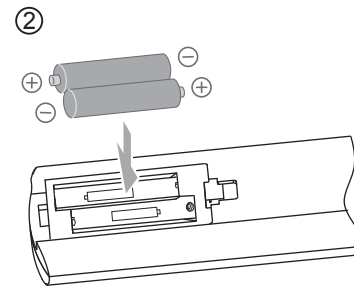

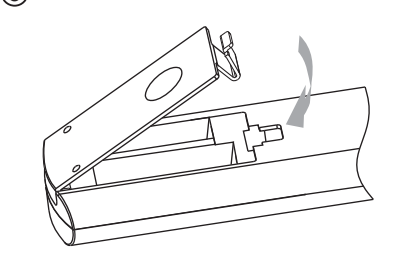

- · S'il est nécessaire de rapprocher la télécommande du projecteur pour qu'elle fonctionne, cela signifie que les piles sont faibles. Quand cela survient, remplacer les piles. Insérer les piles selon les marques $\oplus$   $\odot$ .
- Assurez-vous d'insérer le côté + en premier.
- Si une erreur survient lors de l'utilisation de la télécommande, retirez les piles et attendez 5 minutes. Remettez en place les piles et utilisez la télécommande.

# **Portée efficace de la télécommande**

- **En dirigeant la télécommande en direction de l'appareil**
- En visant le récepteur de commande à distance avec la télécommande, s'assurer que le capteur situé à l'avant ou l'arrière de l'appareil se trouve à une distance de moins de 7 m.
- Si la télécommande ne fonctionne pas correctement, rapprochez-vous de l'appareil.

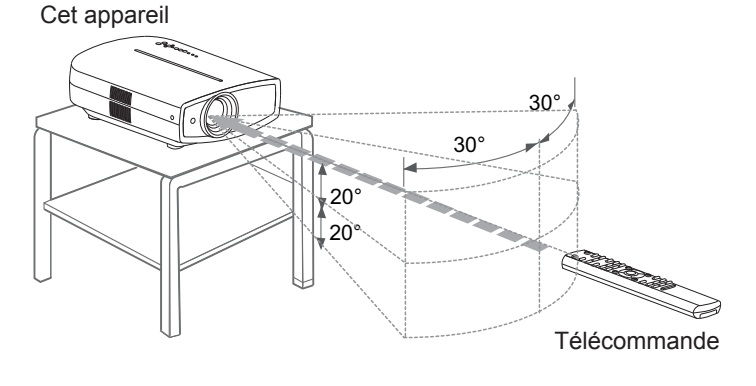

### ■ **En cas de réflexion à partir de l'écran**

- S'assurer que la distance totale (A + B) entre this unit et l'écran (A) et entre la télécommande et l'écran (B) est de 7 m.
- Dans la mesure où le rendement des signaux réfléchis depuis la télécommande different selon le type d'écran utilisé, la distance de fonctionnement peut diminuer.

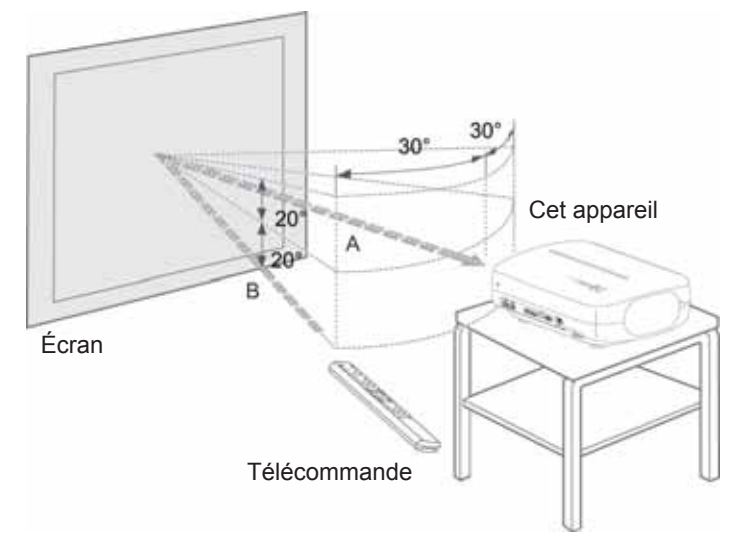

### 2 **Préparation**

# **Sélectionner les périphériques à raccorder**

- Ne pas allumer avant d'avoir fini le raccordement.
- Les procédures de raccordement peuvent varier selon le type de périphérique utilisé. Pour les détails, se reporter au manuel d'instructions du périphérique à raccorder.
- Pour une sortie audio, raccorder l'appareil à un amplificateur.
- Il est possible que les images ne s'affichent pas, suivant les câbles et les périphériques à brancher. Utilisez un câble compatible HDMI (vendu séparément), présentant le logo HDMI.
- Suivant la dimension du couvercle du connecteur du câble à brancher, il peut être impossible de brancher cet appareil.

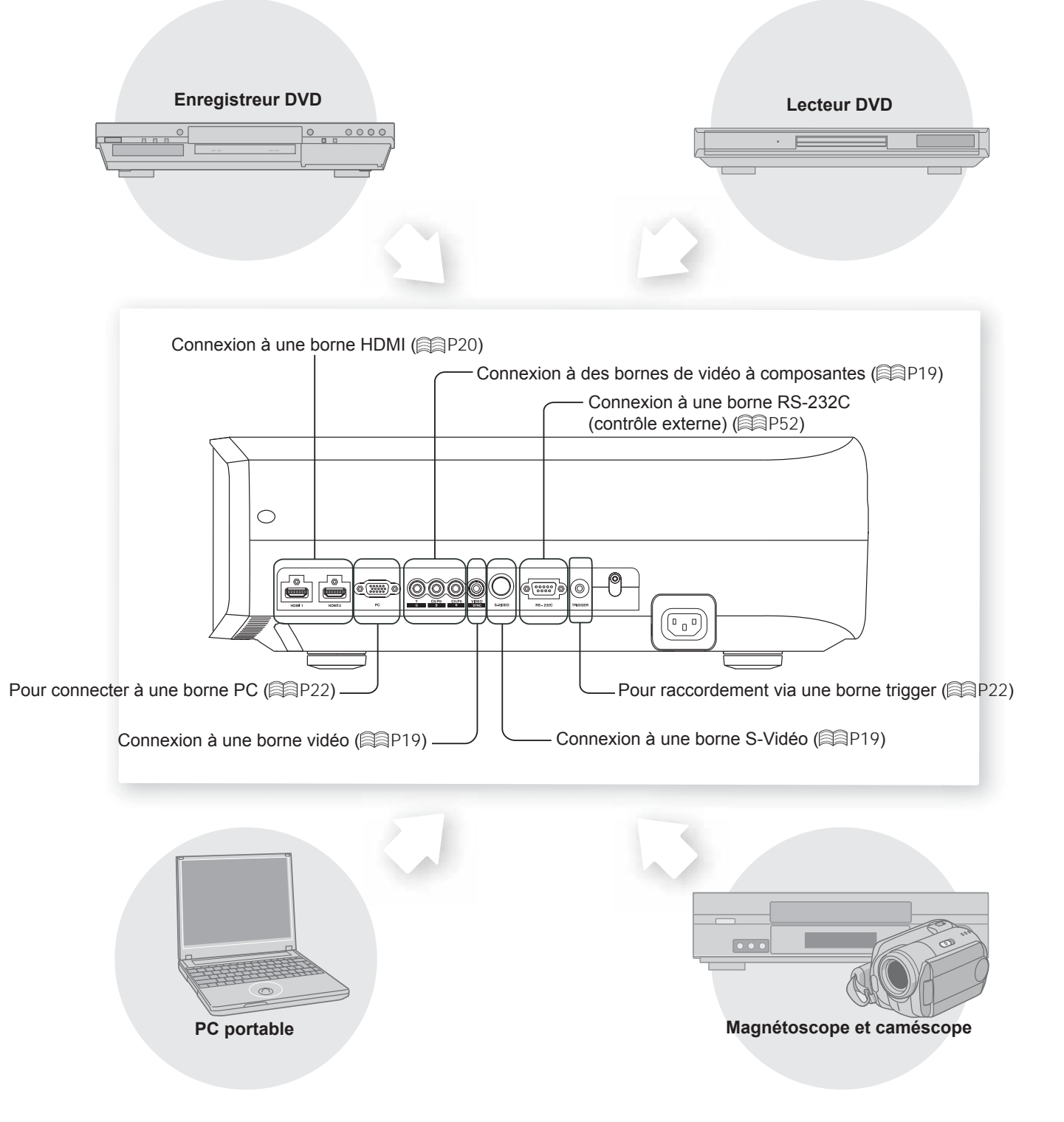

# **Raccordements**

# **Raccordement via un câble vidéo et un câble S-vidéo**

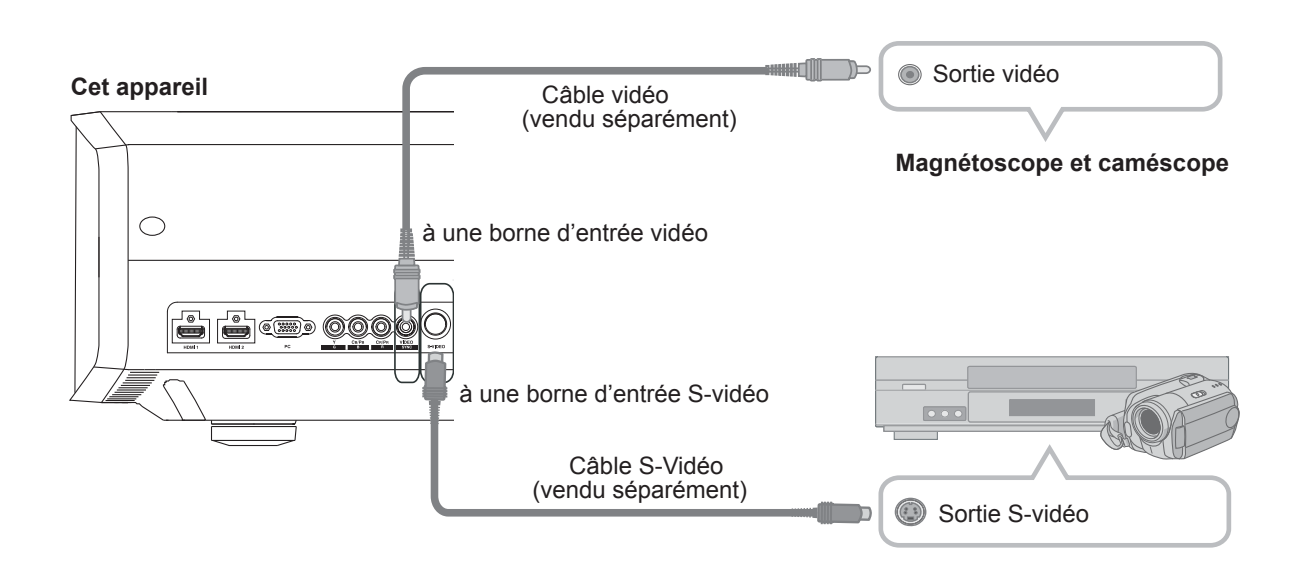

# **Raccordement via un câble vidéo composantes**

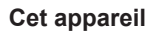

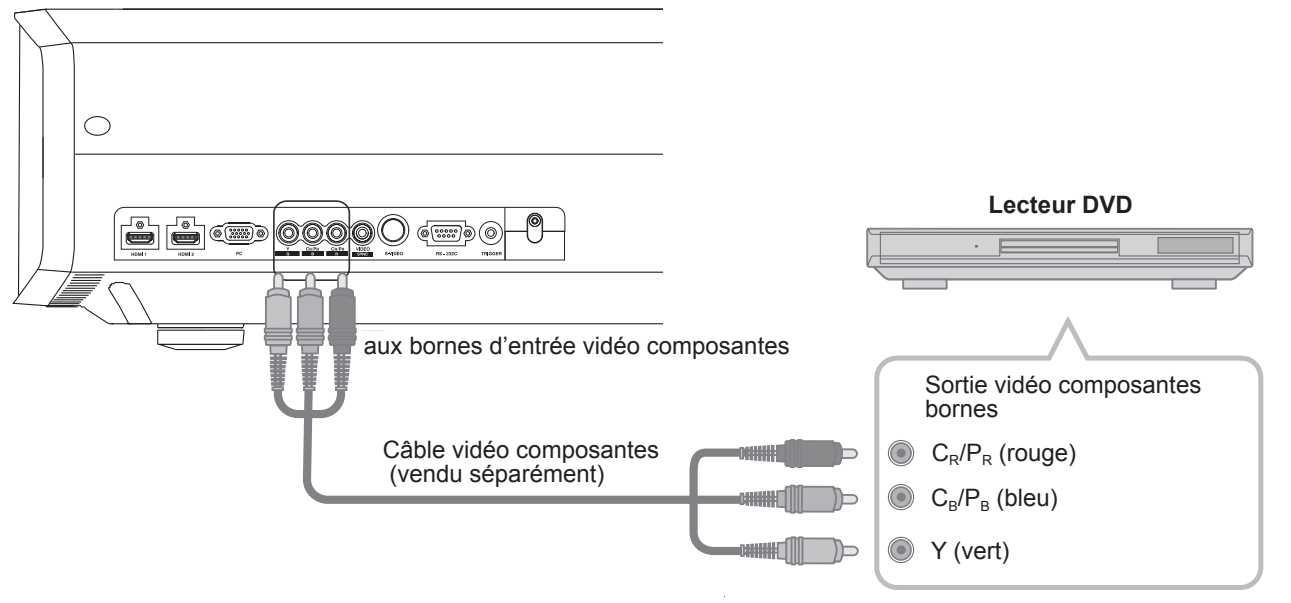

● Choisissez "COMP." dans le menu configuration à "Y Pb/Cb Pr/Cr". ( **AP 25** - <sup>12</sup> )

# **Raccordements (Suite)**

# **Raccordement par un câble HDMI**

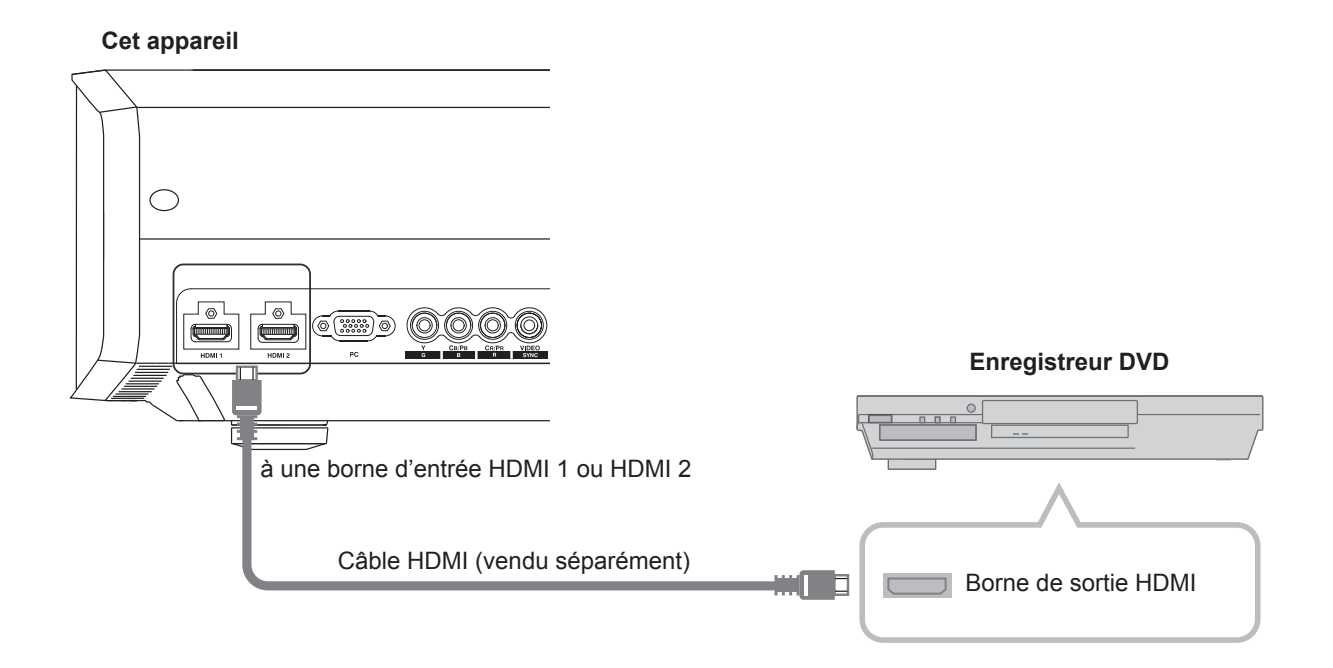

# **Raccordement par un câble de conversion HDMI-DVI**

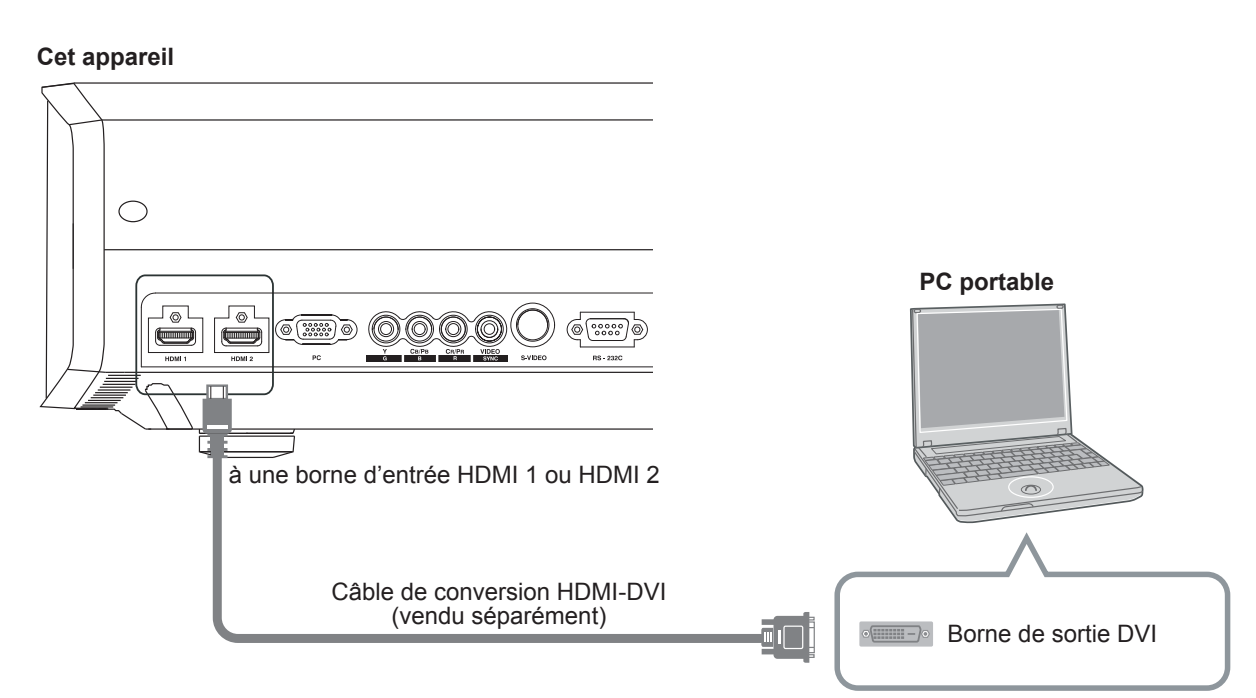

● Si du bruit apparaît, écartez tout PC (dont portable) de ce produit.

# **Raccordement via un câble SCART-RCA**

### **Cet appareil**

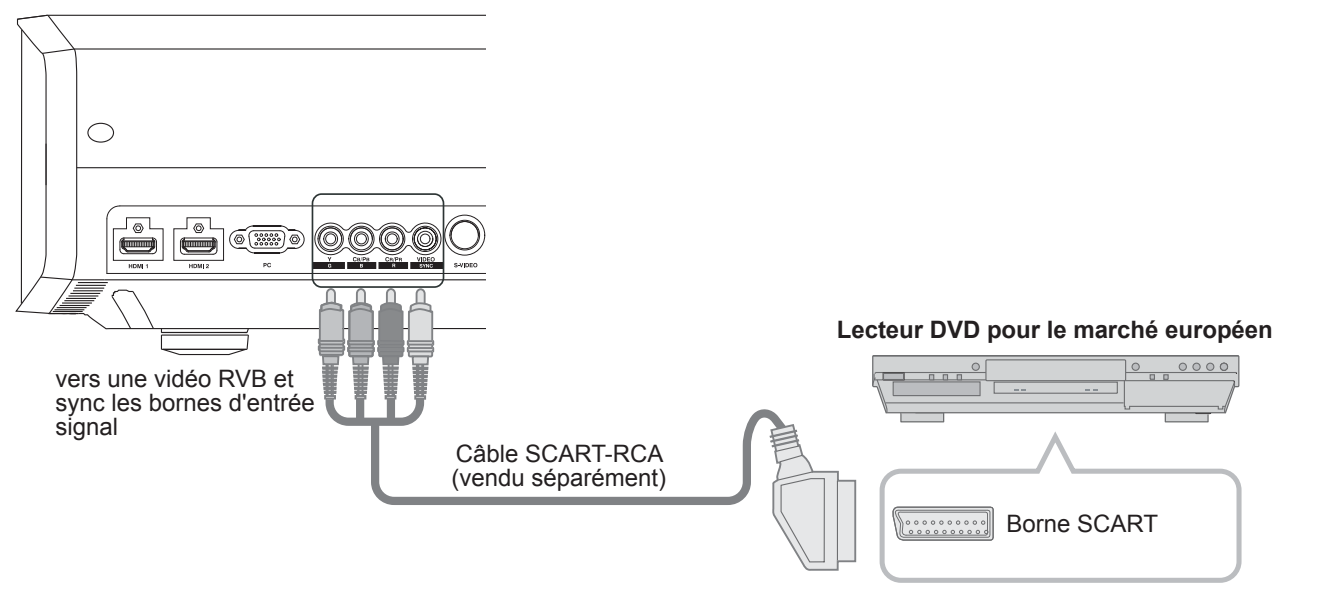

● Réglez "COMP." dans le menu configuration à "SCART". ( a P35 - <sup>12</sup> )

# **Raccordement via câble vidéo RGB**

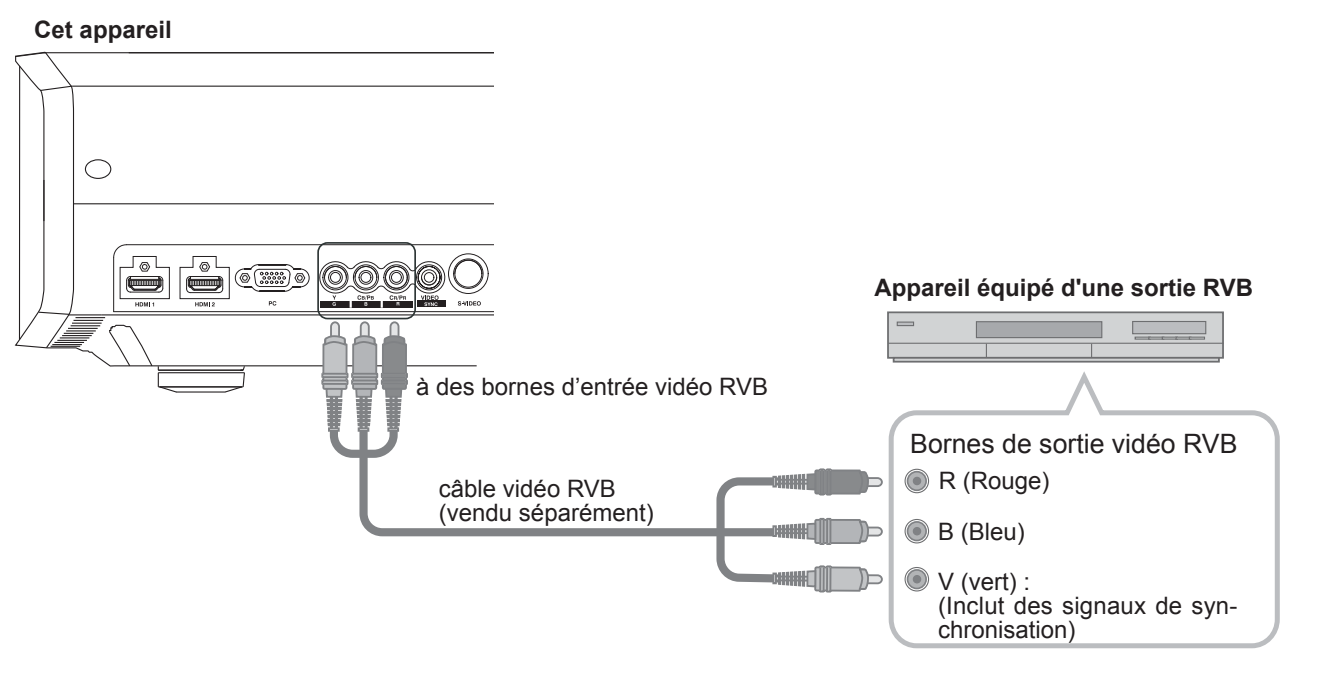

- Réglez "COMP." dans le menu configuration à "RVB". ( **AP35 12** )
- Pour plus de renseignements sur les signaux d'entrée, consultez "Caractéristiques". ( **AP58**)

**Autres** 

Dépannage

# **Raccordements (Suite)**

# **Raccordement par un câble PC**

### **Cet appareil**

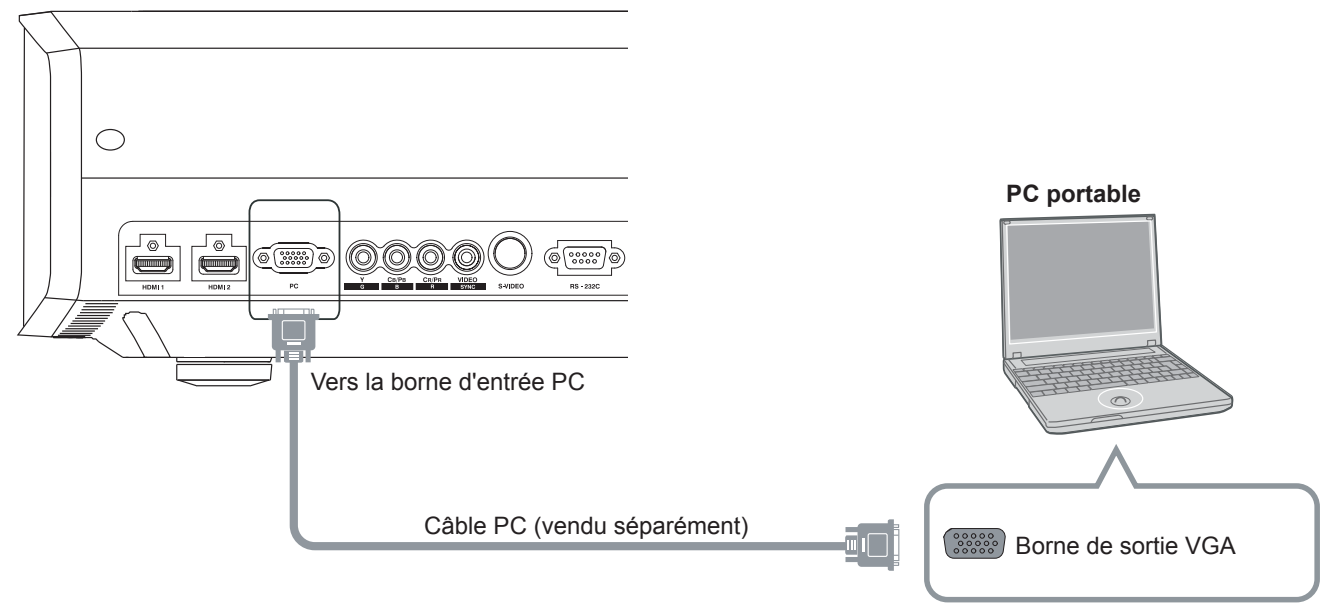

## **Raccordement par un câble Trigger**

### **Cet appareil**

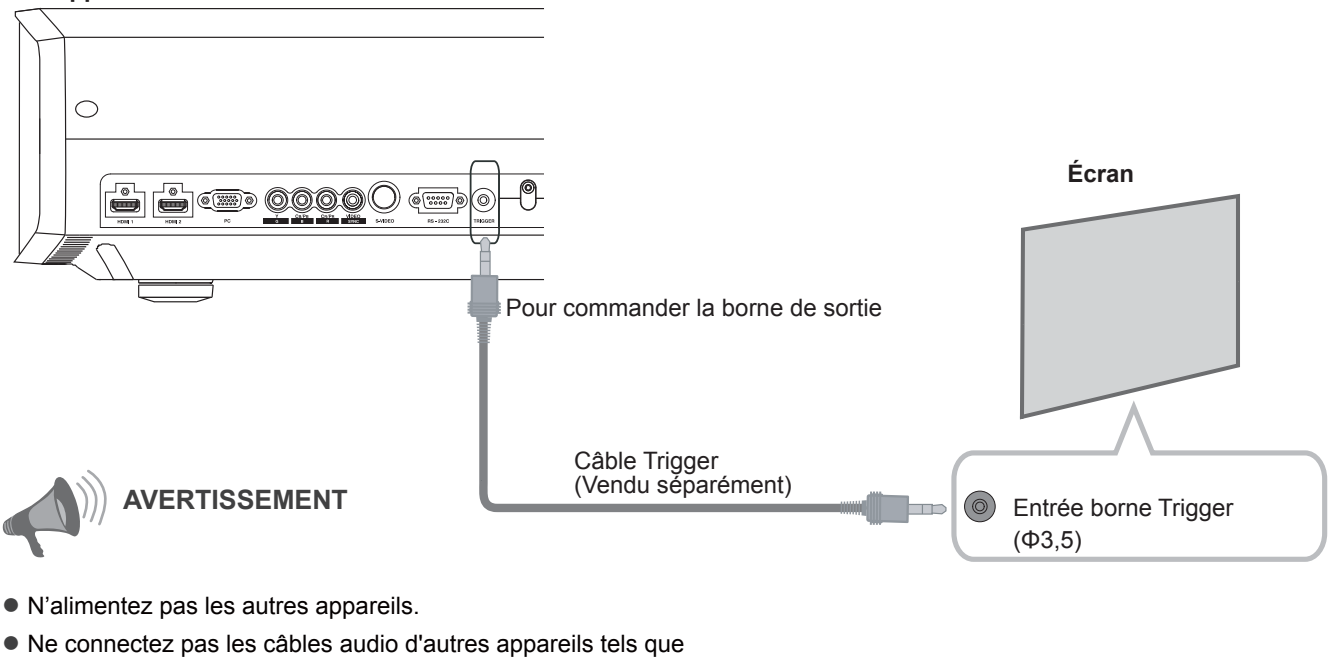

- Les écouteurs, etc. Sinon, cela peut entraîner un dysfonctionnement des autres appareils ou des blessures.
- Utiliser plus que la valeur indiquée entraînera un dysfonctionnement.
- Faites très attention à éviter tout court-circuit avec à l'esprit que les sorties des bornes produisent du 12 V.

# **Installation le projecteur et l'écran**

Lors de l'installation, veuillez placer cet appareil et l'écran perpendiculairement l'un par rapport à l'autre. **À défaut, vous risquez d'augmenter la distorsion trapézoïdale. Veuillez vous référer à "Trapèze". (**  $\circ$  **P38 - 25)** 

# **Régler l'angle**

● L'angle maximal pouvant être donné pour cet appareil est de ±10°.

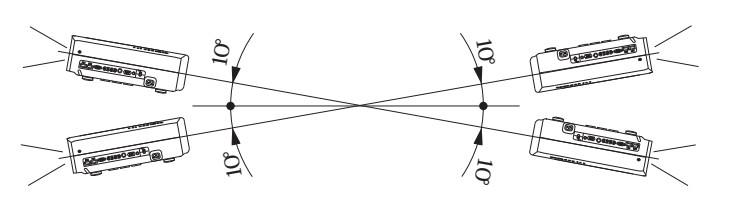

● Des dysfonctionnements peuvent survenir si l'angle n'est pas réglé dans la plage de valeurs susmentionnées.

# **Réglage du décalage**

# *1 Installer le projecteur et l'écran*

■ **Position gauche / droite**

\* Centrage vertical (0 % de décalage sur l'axe vertical)

Approximativement 34 % (au maximum) de l'image projetée

Approximativement 34 % (au maximum) de l'image projetée

### ■ **Position dans l'axe vertical**

\* Centrage horizontal (0 % de décalage sur l'axe horizontal)

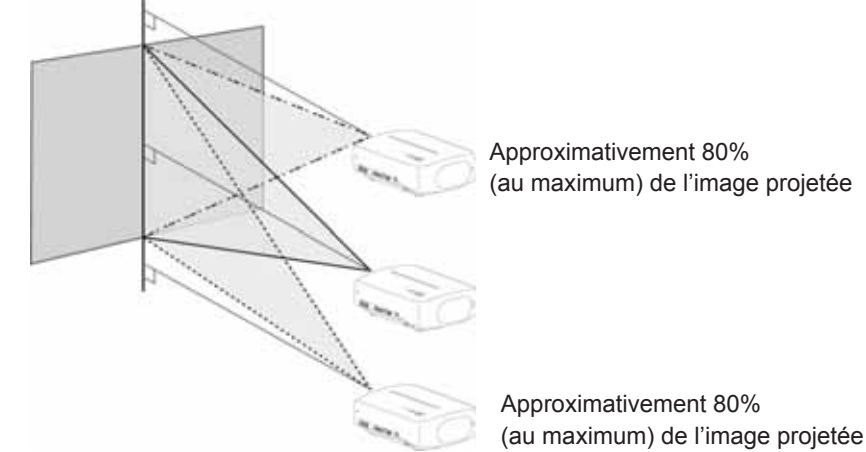

■ **Changer la portée de l'image projetée**

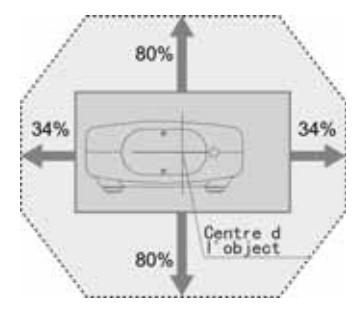

# **Installation le projecteur et l'écran (Suite)**

*2 Régler de telle façon que l'image projetée soit au centre de l'écran*

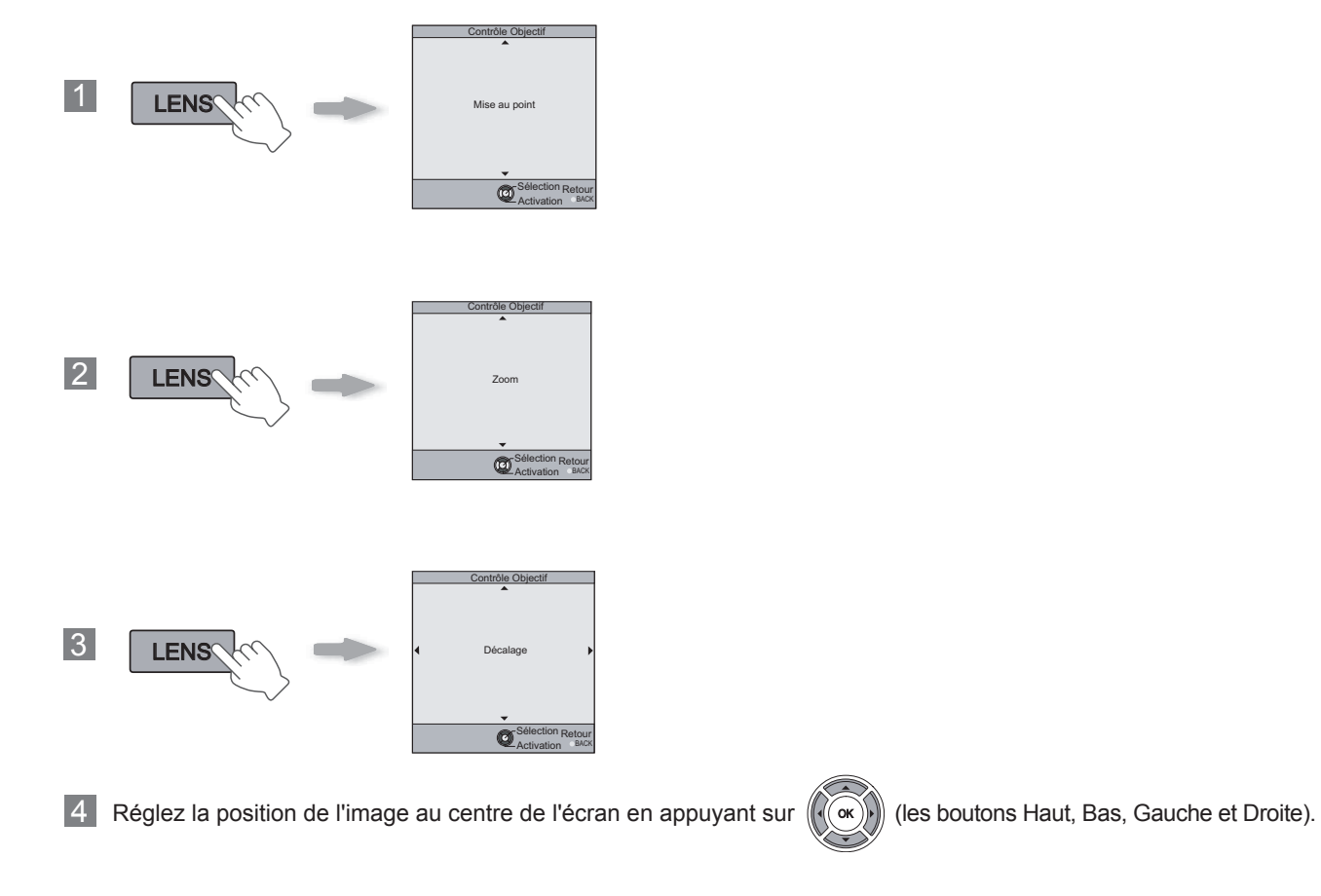

Il peut être nécessaire de régler "Décalage pixels" dans le menu de configuration après avoir réglé la position de l'image. ( P38 - **23**)

# Pour commencer 25**Pour commencer Préparation Fonctionnement Dépannage Réglages Autres**

Déterminer la distance entre l'objectif et l'écran pour obtenir la taille d'écran que vous souhaitez. Cet appareil utilise un objectif avec zoom de facteur x2,0 pour la projection.

### ■ **Taille de l'écran projeté par rapport à la distance de projection**

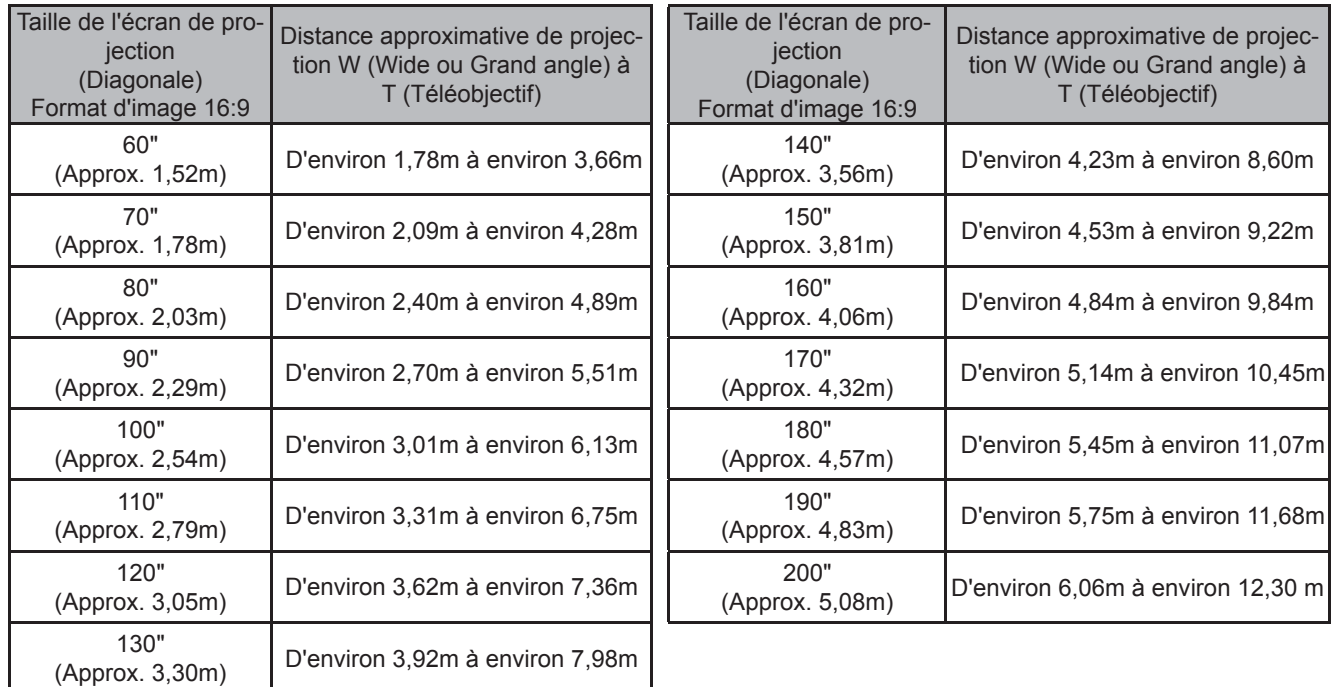

● Les distances de projection du tableau ci-dessus sont fournies uniquement à titre indicatif. Veuillez en tenir compte lors de l'installation du projecteur.

● Pour régler l'installation, utiliser une image projetée au format 16:9.

# **Projection d'images**

**Ce chapitre décrit les opérations de base pour projeter des images en entrée sur l'écran.** 

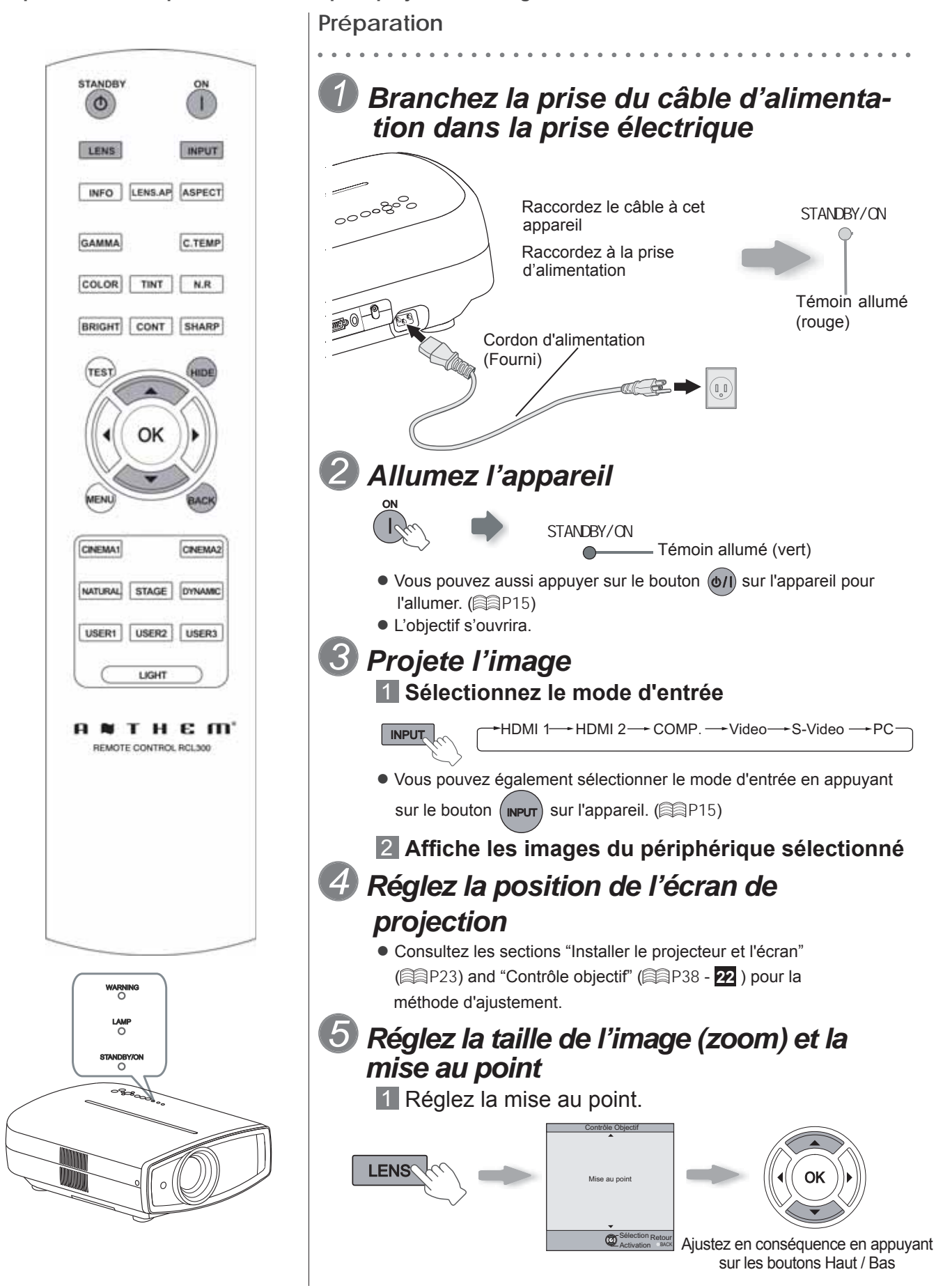

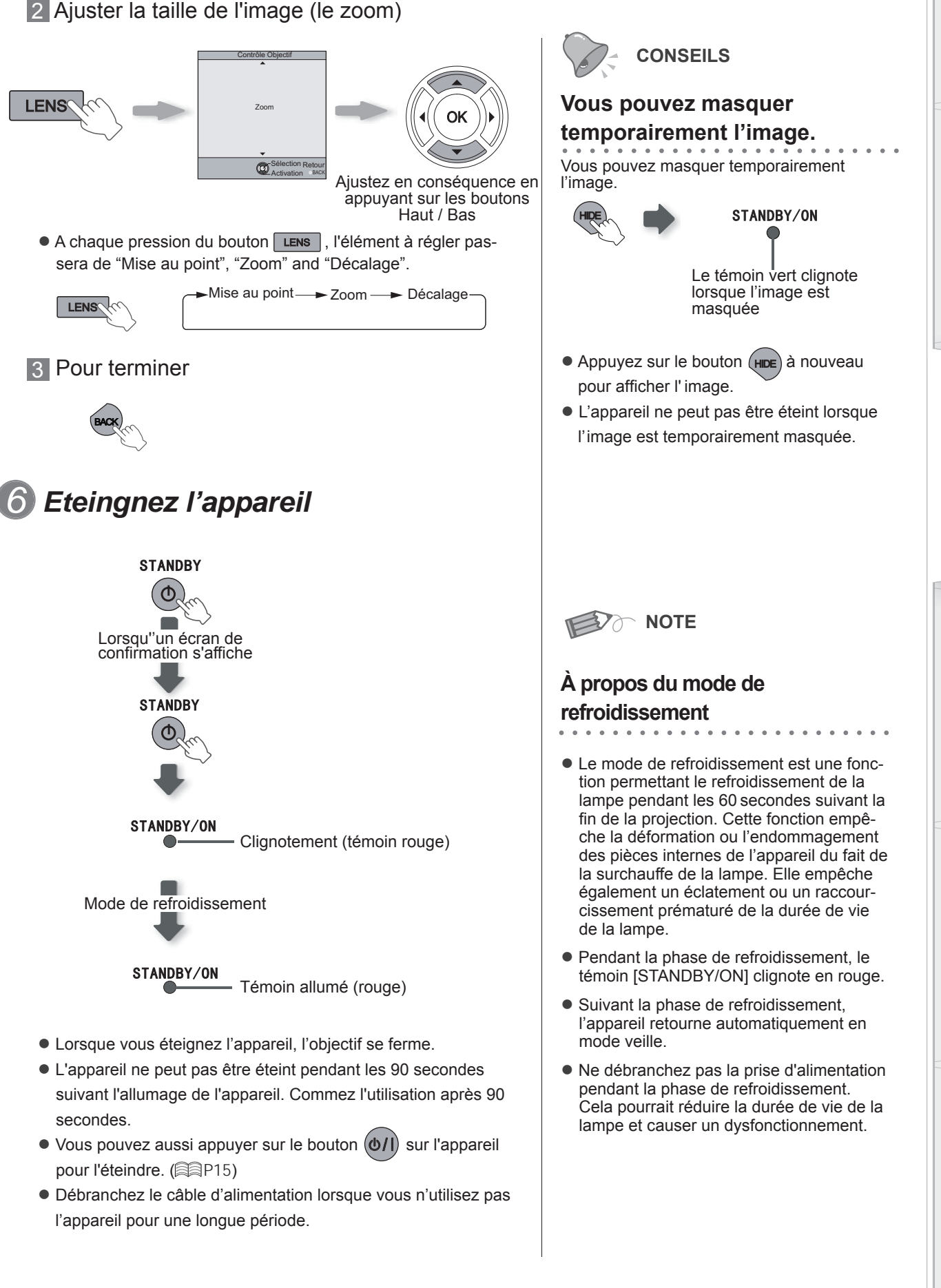

# **Fonctions utiles pendant la projection**

Vous pouvez modifier la taille de l'écran de l'image projetée ou masquer la zone entourant une image dont **la qualité de la zone périphérique s'est détériorée.**

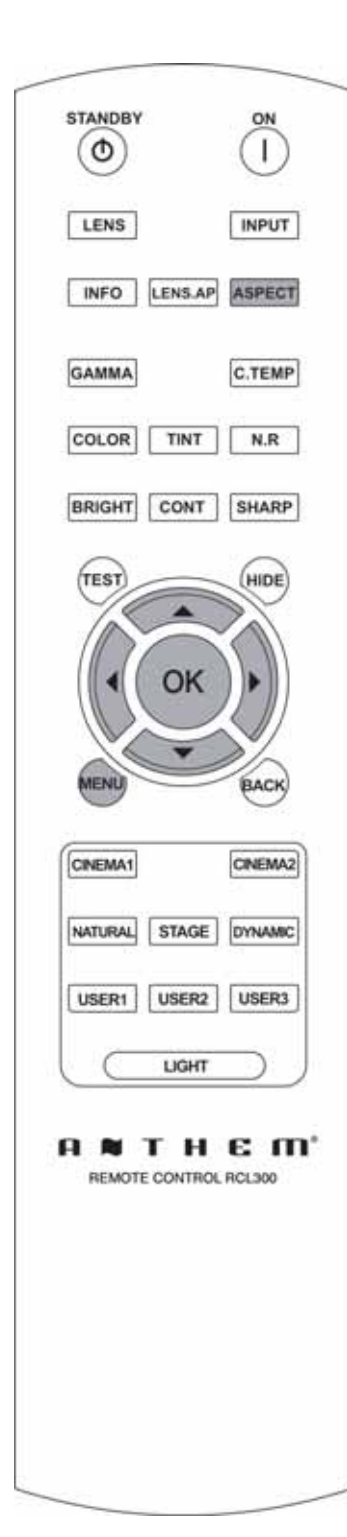

# **Régler de la taille de l'écran**

L'image projetée peut être réglée pour correspondre à la taille d'écran la plus appropriée. (Format d'image).

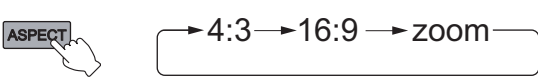

- La taille de l'écran peut aussi être réglée à partir d'Aspect du menu de confi quration. ( **P36** - **16** )
- Lorsque des signaux PC sont en entrée, le réglage "Aspect(PC)" sera disponible à la place. ( P37 - **17** )
- Image source et image projetée par différents paramètres de taille **d'écran**

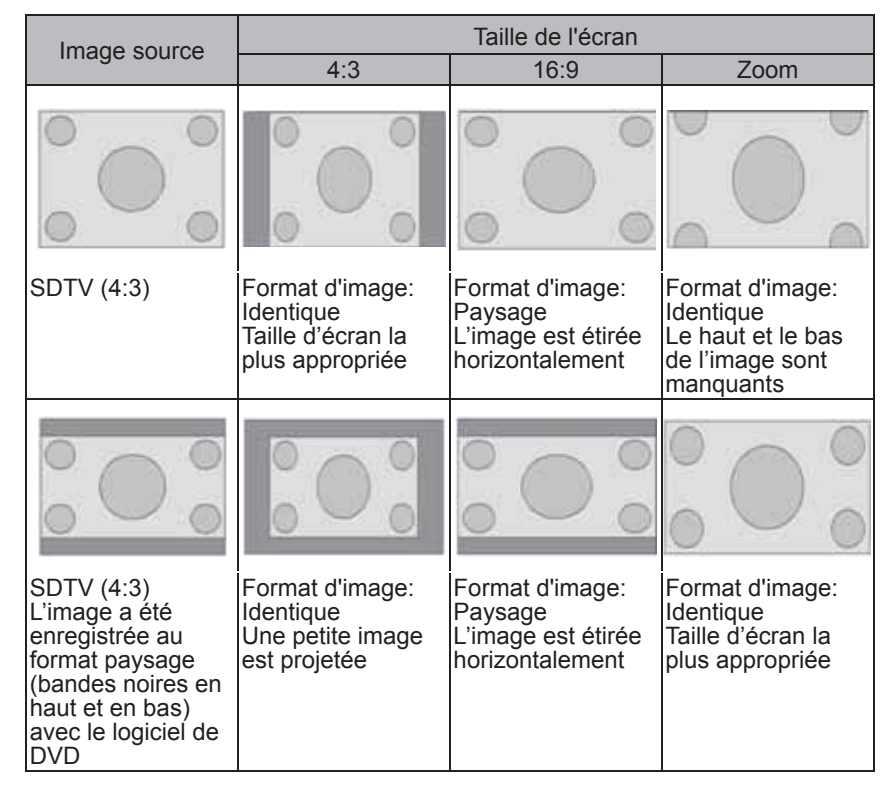

● Suivant l'image d'entrée, sélectionner 4:3 peut causer un étirement vertical de l'image, alors que 16:9 vous offre la taille d'écran la plus appropriée.

# **Masquage de la zone périphérique d'une image**

Les images dont la qualité de la bordure externe est détériorée peuvent être projetées en masquant (cachant) le pourtour de l'image projetée.

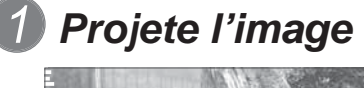

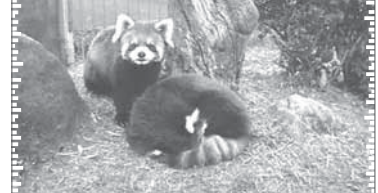

Image dont la qualité de la bordure externe est détériorée.

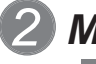

# *2 Masquer l'image*

1 Affichez le menu de configuration

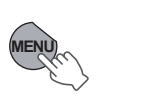

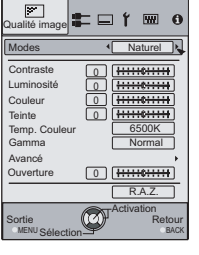

2 Choisissez "Signal d'entrée" → "Masque"

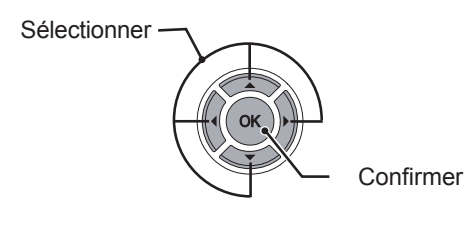

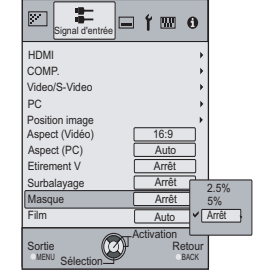

3 Régler une valeur de masque

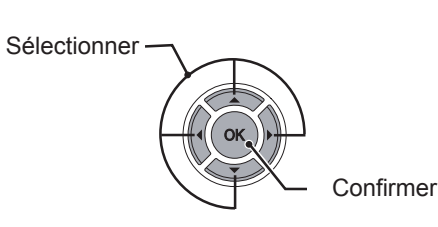

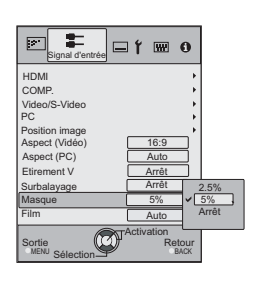

Exemple:

Lorsque la valeur "Masque" est changée de "Off" + "5%"

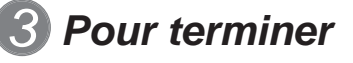

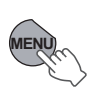

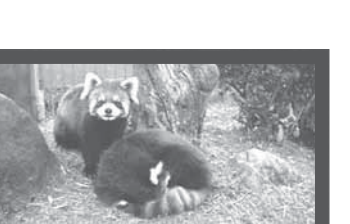

**NOTE** BO

● Le masquage n'est disponible que lorsque des images haute définition sont en entrée.

4 **Réglages**

# **Menu de configuration**

**Les images projetées peuvent être réglées pour correspondre au format souhaité en changeant les paramètres par défaut.**

MENU BALastian

 $\circledcirc$ 

MENU CALCAMINE SACK

Aspect (Vidéo) 16:9 4:3

5% Auto

Activation<br>Retour

Arrêt

16:9 Zoom

Aspect (PC) Auto Etirement V Arrêt

**Sélection** Sortie

Masque 5%

**Sélection** Sortie

 $\frac{4:3}{\text{Auto}}$   $\frac{4:3}{\text{Zoom}}$ 

Auto

Activation<br>Retour

Arrêt

**□r** ■ o

Video/S-Video COMP. HDMI PC

Signal d'entrée

Aspect (Vidéo) Aspect (PC) Etirement V Arrê

Position image

Surbalayage Film

Video/S-Video COMP. HDMI

Signal d'entrée

盂

Position image

PC

Surbalayage Film

Masque

**Sélection** Sortie

**0000** 

0 |

 $\boxed{\mathbb{F}}$  inage  $\mathbb{E} \square$   $\uparrow \ \mathbb{W}$  0

Modes Contraste Luminosité **Couleur** Teinte Temp. Couleur **Gamma** Avancé **Ouverture** 

6500K Normal

R.A.Z. **Retour Activation** 

Nature

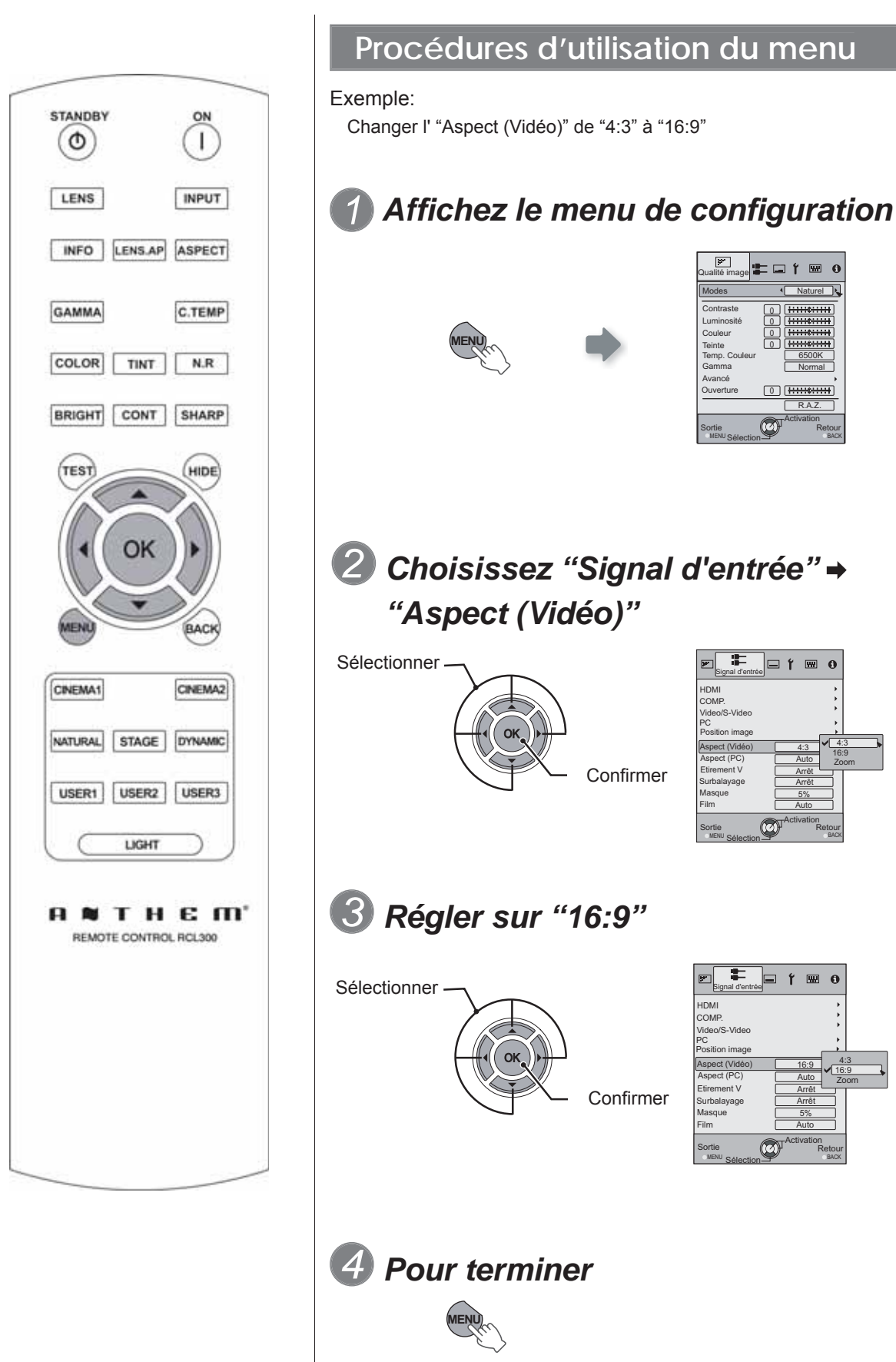

30

# **Menu de configuration**

Les valeurs des éléments présentés en sont les réglages d'usine prédéfinis.

● Les éléments pouvant être confi gurés varient selon les signaux entrants.

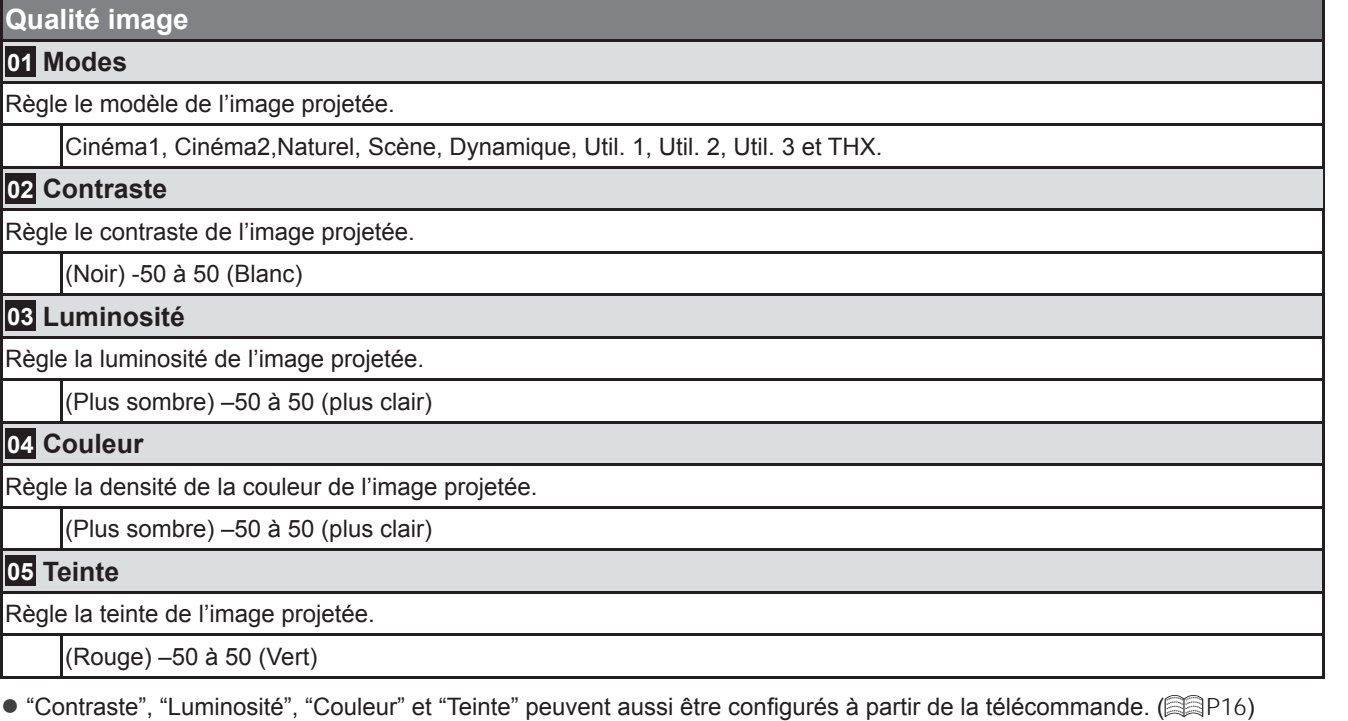

31**Pour commencer Préparation Fonctionnement Dépannage Réglages Autres**

Fonctionnement

Pour commencer

Préparation

# **Menu de configuration (suite)**

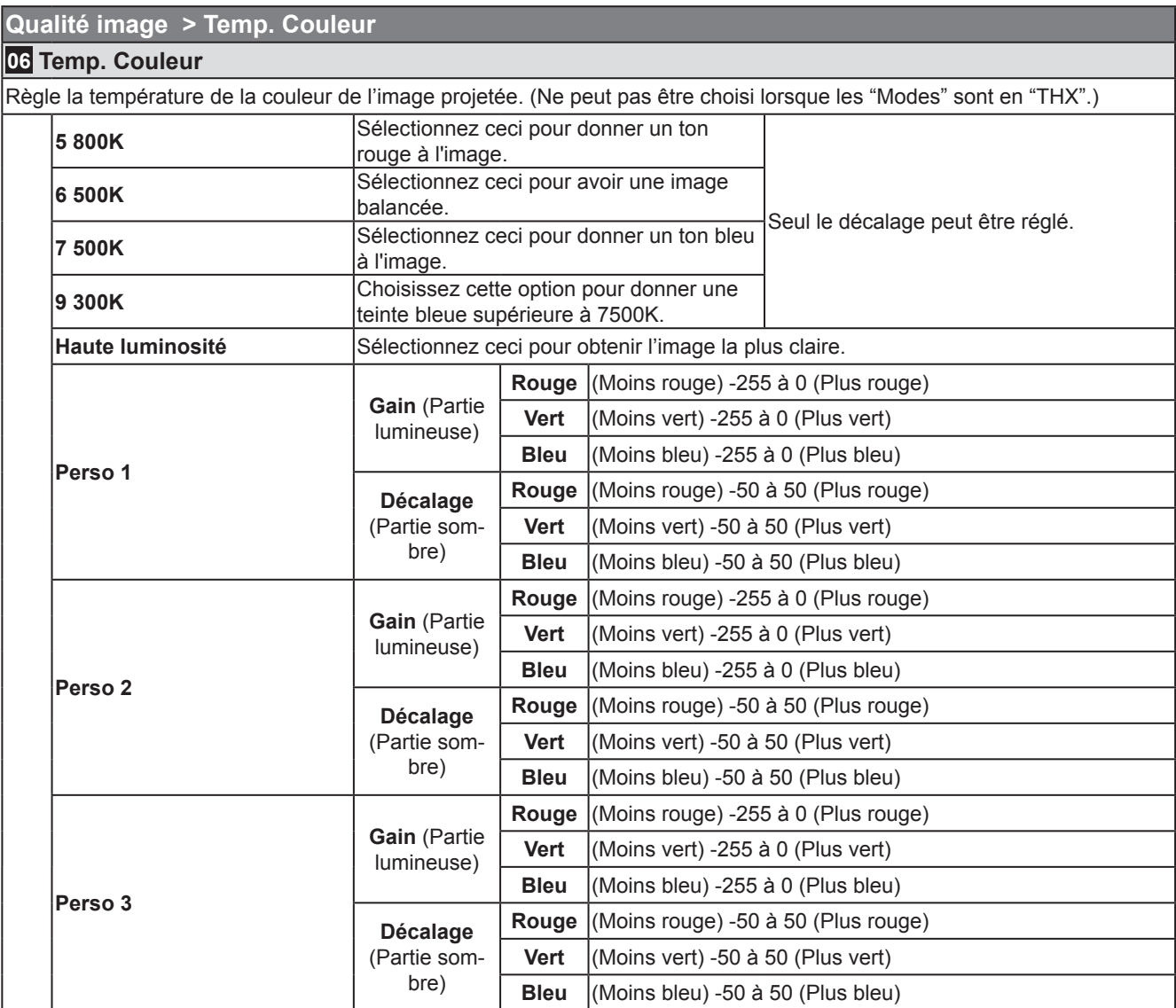

● Les couleurs rouge, verte et bleur peuvent être respectivement réglées et enregistrées.

● Ce réglage peut aussi être configuré à partir de la télécommande. ( a P16)

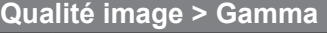

### **07 Gamma**

Règle les caractéristiques de la gradation de l'image projetée. (Ne peut pas être choisi lorsque les "Modes" sont en "THX".) **Normal** Dans les cas habituels, choisissez ce paramétrage. Le réglage du gamma ne peut pas être effectué, et seule la copie est valide. **A** Régle le gamma à sur "A". **B** Régle le gamma à sur "B". **C** Régle le gamma à sur "C". **Perso 1 Perso 2 Perso 3** (Réglage Gamma) Trois différents types de gamma peuvent être réglés suivant suivant vos préférences. **Réglage de**  giage de Vous pouvez choisir le coefficient (1,8 à 2,6) de la courbe gamma. **Réglage gamma\*** Vous pouvez ajuster séparément la courbe gamma des couleurs (Rouge, Vert, Bleu). Régler "Blanc" affectera les valeurs "Rouge, Vert, Bleu". La courbe gamma trace les valeurs pour le "Vert". **Copier** Copie la donnée gamma ajustée. Coller **Colle la donnée gamma collée. R.A.Z.** Remet les coefficients gamma aux valeurs 2,2 réglées dans "Réglage de Base".

● "Normal" convient aux cas habituels, mais d'autres réglages peuvent être sélectionnés selon vos préférences.

- $\bullet$  Ce réglage peut aussi être configuré à partir de la télécommande. ( $\circledR$  P16)
- \* "Réglage gamma"

Sélectionne le coefficient de courbe gamma de référence (1,8 2,6) fznd "Réglage de Base". Sélectionnez la couleur que vous désirez ajuster dans l'écran d'ajustement gamma.

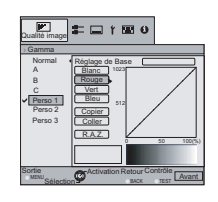

Ajustez la courbe gamma dans l'écran d'ajustement courbe gamma.

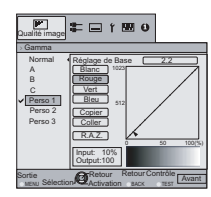

Sélectionnez le point où la gradation (luminosité) sera ajustée au moyen des boutons  $\langle / \rangle$ .

Ajustez la gradation (luminosité) au moyen des boutons  $\triangle$  / $\blacktriangledown$ .

50 100(%)

Retour Contrôle Après

Contrôle

2.2

Réglage de Base Blanc Ver Bleu Copier **Colle** R.A.Z.

 $\equiv \Box$   $\uparrow$  50  $\theta$ 

Rouge

Input: 50% Output: 580

Sortie Baction Retour RetourControl

Sélection<sup>12</sup> Activation Retour

1023 512

Gamma

MENU

Normal A B Perso 1 Perso 2 Perso 3

Qualité image

 $F$ 

● Vous pouvez passer d' "Avant" à "Après" en utilisant le bouton [TEST] de la télécommande.

Pour terminer

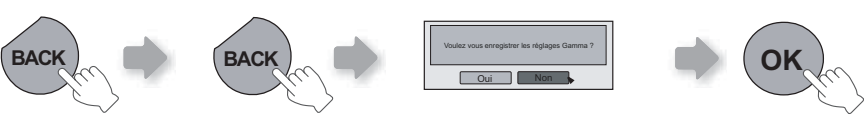

● Si la courbe gamma est ajustée plusieurs fois, des erreurs de calcul seront accumulés et la courbe gamma peut ne pas être capable de revenir à sa valeur initiale. Dans ce cas, sélectionnez "R.A.Z.".

# Menu de configuration (suite)

### **Qualité image > Avancé 08 Avancé** Règle les contours de l'image, sa composition détaillée et sa couleur. (Ne peut pas être choisi lorsque les "Modes" sont en "THX".) **Netteté Netteté** (Doux) de 0 à 100 (Net) | Ajuste le contour de l'image **Amélior. Détail** (Doux) de –50 à 50 (Fort) Souligne les détails de l'image **NR\* RNR** (Doux) de 0 à 16 (Fort) Règle l'intensité de la réduction du bruit de l'image **MNR** (Doux) de 0 à 16 (Fort) Règle l'intensité de la réduction de l'Effet Gibb. **BNR** Marche Réduit le bruit Block Noise Arrêt Le signal d'entrée reste inchangé. **CTI\* Arrêt** Le signal d'entrée reste inchangé. **Bas Moyen**  $\vert$  Réduit la tache de couleur. **Haut** Dans le cas de signaux HD ou PC, l'NR et le CTI ne peuvent pas être réglés. ● Abréviations<br>NR: Réduction du bruit RNR: Réduction aléatoire du bruit MNR: Réduction du bruit 'moustique' BNR: Réduction du bruit de bloc CTI: Amélioration des transitoires de couleurs **Réglage couleur\* Arrêt** La couleur d'image ne peut pas être ajustée. **Perso 1 Perso 2 Perso 3 Pause** Arrêt | Mode vidéo **Marche** | Mode image fixe **Ajustement du réglage couleur\*** Les valeurs de chaque couleur peuvent être réglées ("Rouge, Jaune, Vert, Cyan, Bleu et Magenta"). **R.A.Z.** Retourner aux réglages d'usine. Concernant le "Réglage couleur" Ne peut pas être choisi lorsque les "Modes" sont en "Cinéma1". **09 Ouverture** (Sombre) -15 à 0 (Clair) **10 R.A.Z.** Réinitialiser le réglage.

\* Concernant le "Ajustement du réglage couleur"

1 Choisissez le mode image du réglage couleur.

2 Choisissez la couleur à régler avec le réglage couleur.

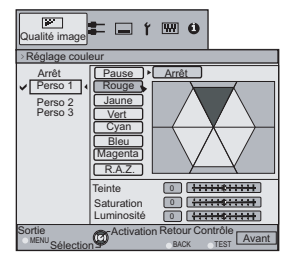

3 Choisissez le réglage couleur.

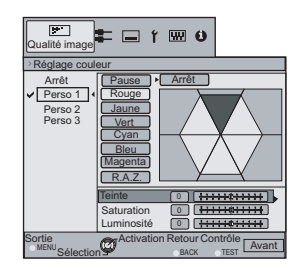

 $\bigcap$ 

- $\overline{4}$  Sélectionnez "Teinte", "Saturation" ou "Luminosité" à l'aide du bouton  $\blacktriangle / \blacktriangledown$ .
- 5 Utilisez le boutons </a> /> pour effectuer le réglage.

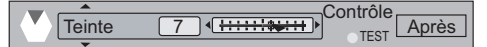

- Vous pouvez passer d' "Avant" à "Après" en utilisant le bouton [TEST] de la télécommande.
- 6 Pour terminer

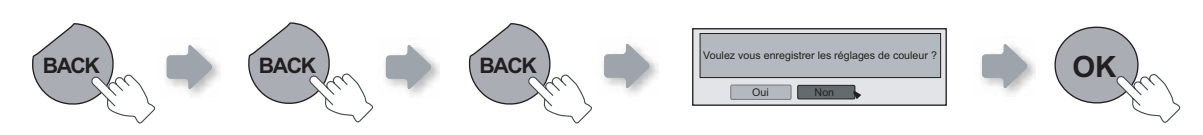

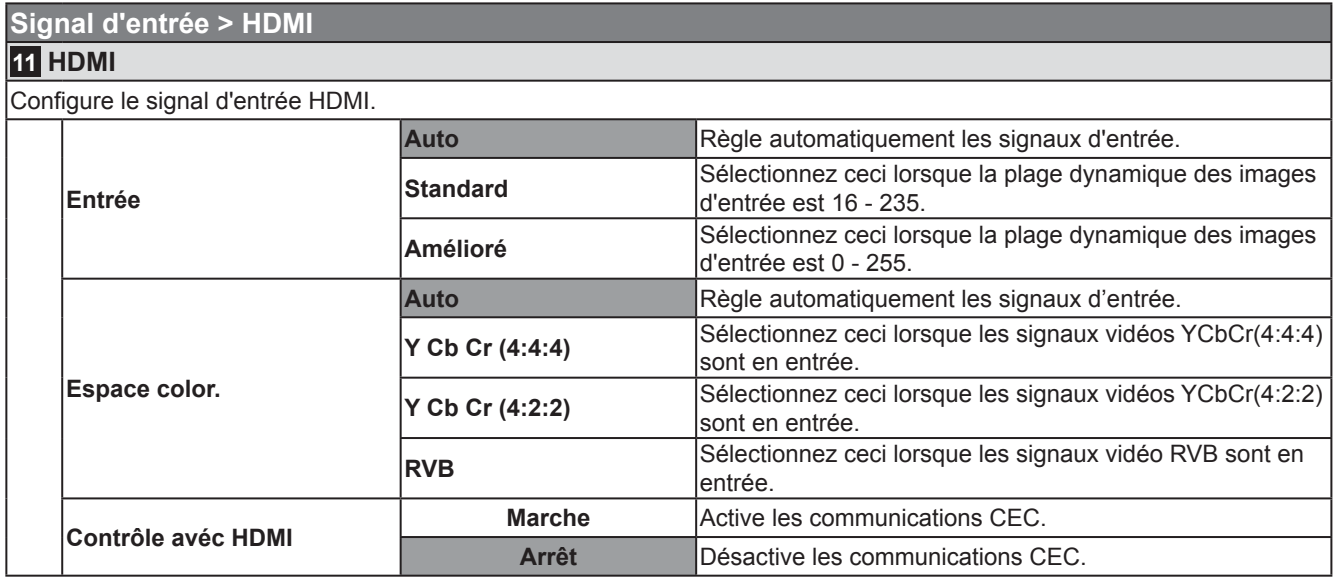

● Le réglage est disponible uniquement si le terminal HDMI est choisi.

● Abréviations

CEC: Commande des composants électroniques grand public

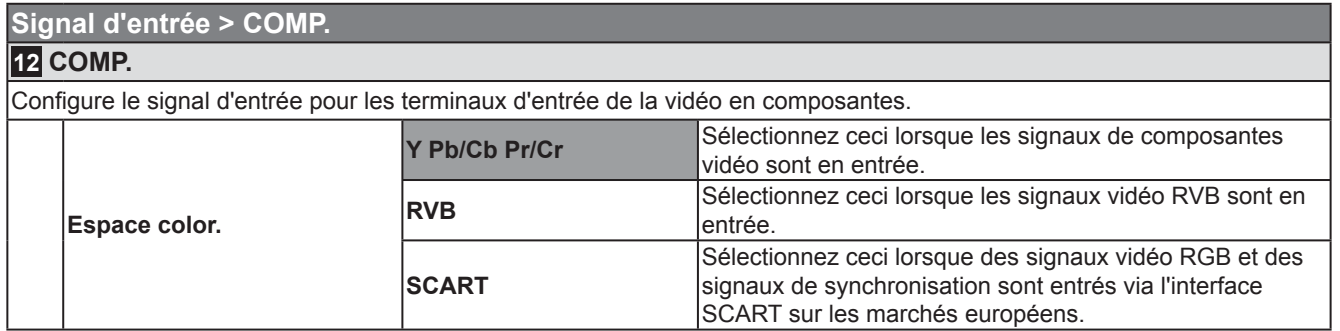

● Le réglage est disponible uniquement si les bornes vidéo à composantes sont choisies.

Pour commencer

# **Menu de configuration (suite)**

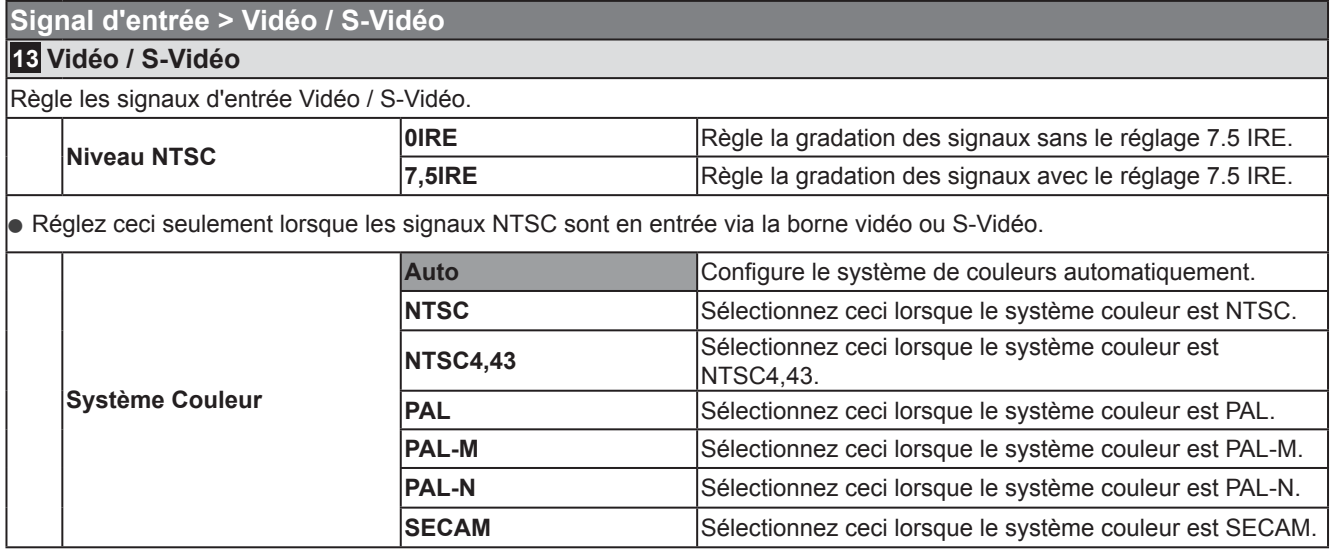

● Le réglage n'est disponible que lorsque l'image d'entrée vidéo ou S-vidéo est projetée.

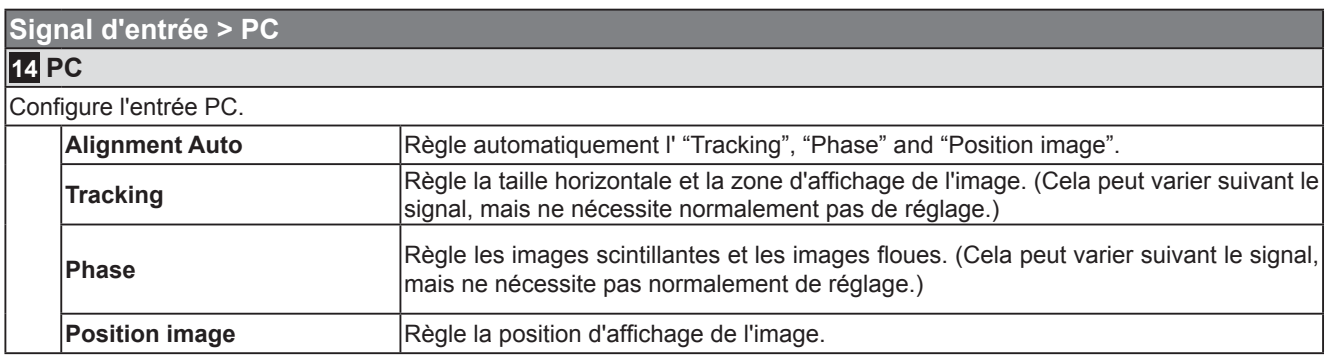

● Cela ne peut être réglé que lorsque l'entrée PC est sélectionnée.

### **Signal d'entrée > Position image**

### **15 Position image**

Ajuste la position horizontale / verticale de l'image projetée.

● La position de l'image varie suivant les signaux d'entrée. L'image provenant de même signaux peut ne pas être complètement affichée. Règle la position de l'image à l'aide de ce menu pour afficher l'image correctement.

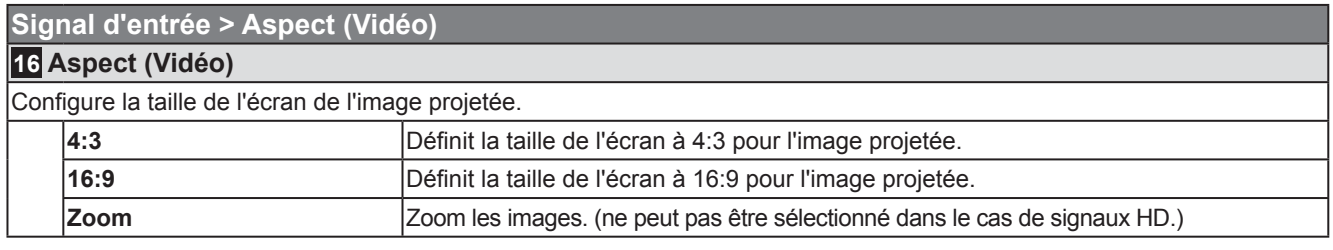

● Ce réglage peut aussi être configuré à partir de la télécommande. ( e P16)

● Les éléments ne peuvent pas être défi nis dans le cas de signaux de PC.

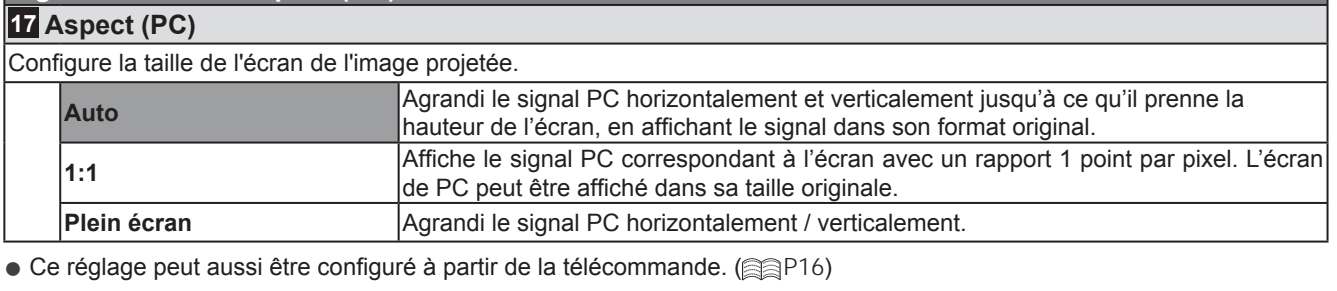

● Ce réglage ne peut pas être défini dans le cas de signaux SD ou HD.

**Signal d'entrée > Aspect (PC)**

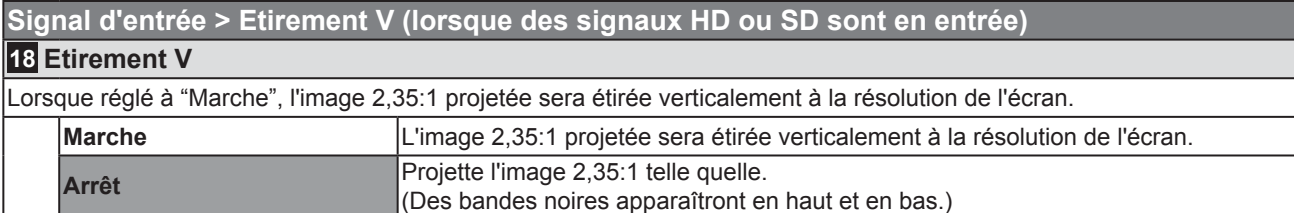

● Ce réglage ne peut pas être défini dans le cas de signaux PC.

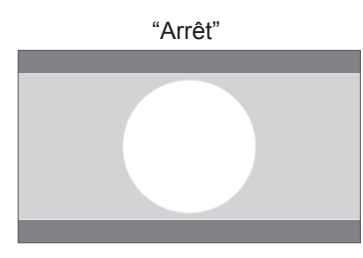

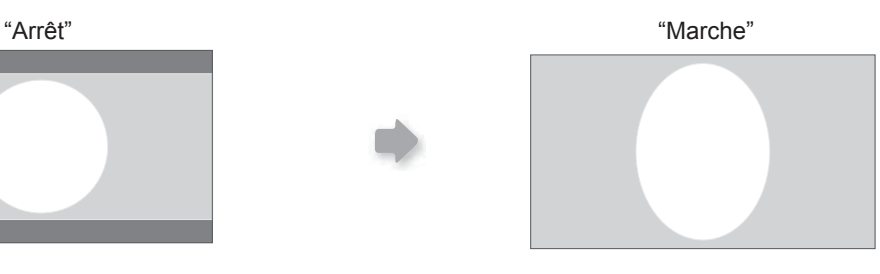

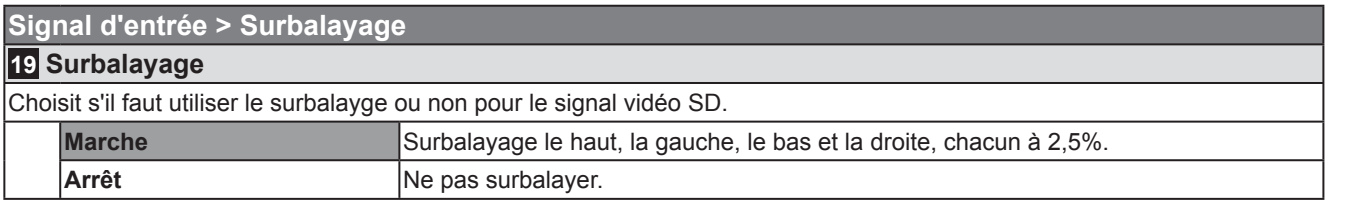

● Ce réglage n'est pas disponible lorsque un signal PC ou HD est en entrée.

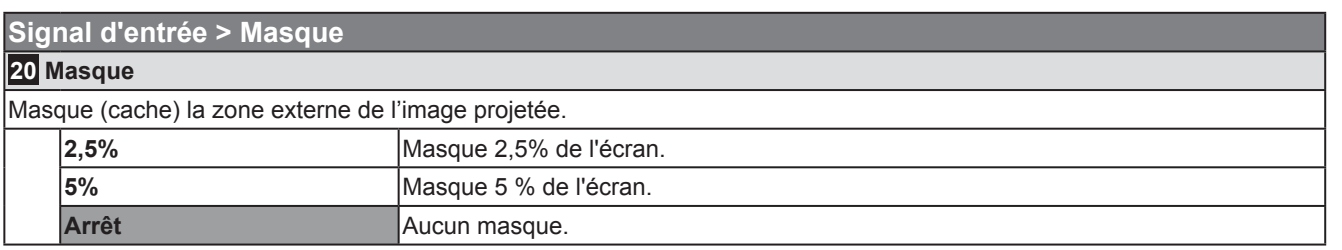

● Le masquage est disponible uniquement pour des images haute définition.

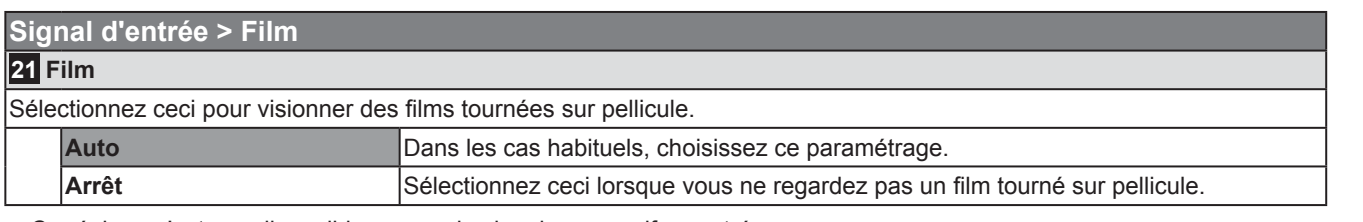

● Ce réglage n'est pas disponible en cas de signal progressif en entrée.

# **Menu de configuration (suite)**

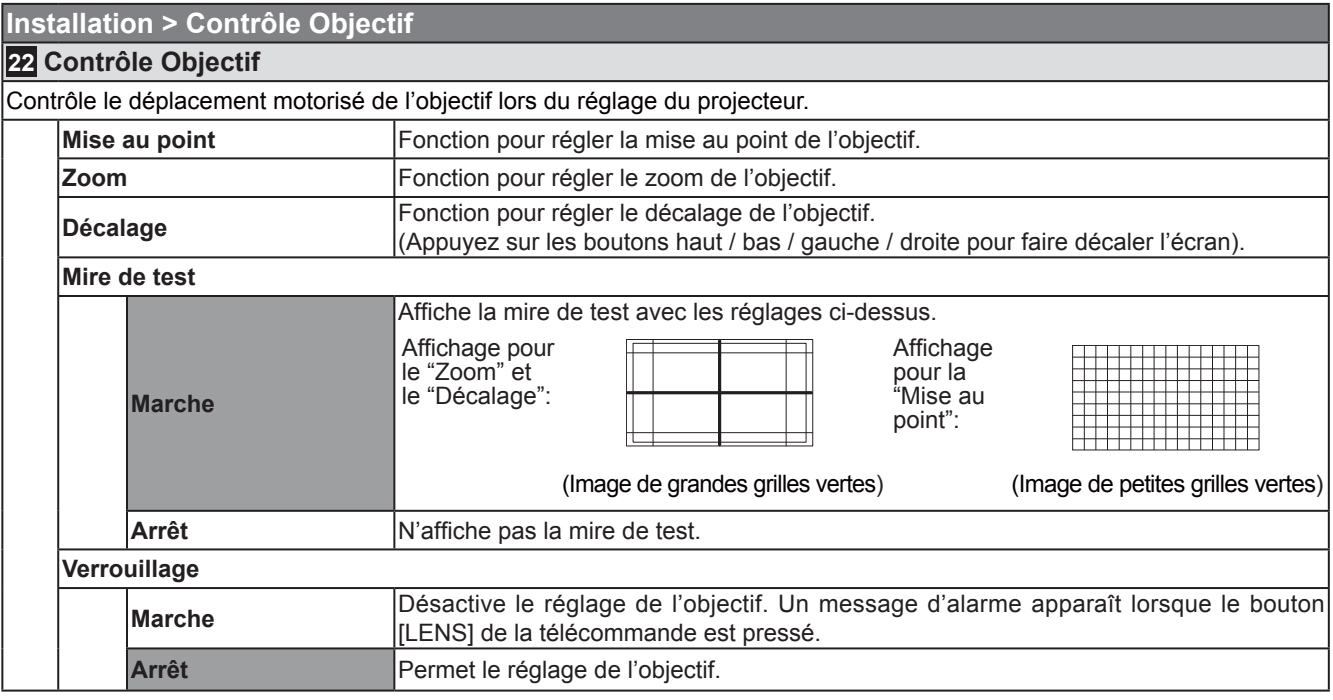

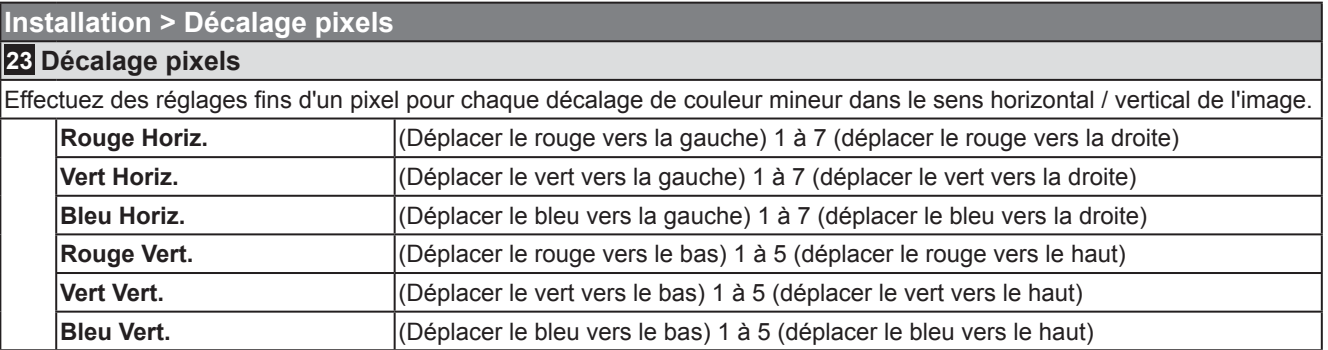

● Les axes horizontaux et verticaux sont inversés lorsque l'image est renversée vers la gauche, la droite, vers le haut ou vers le bas.

● Lors de l'ajustement, utilisez des images fi xes avec des contours forts.

• Comme les ajustements sont mineurs, leur effet pourrait être difficile à voir avec certaines images.

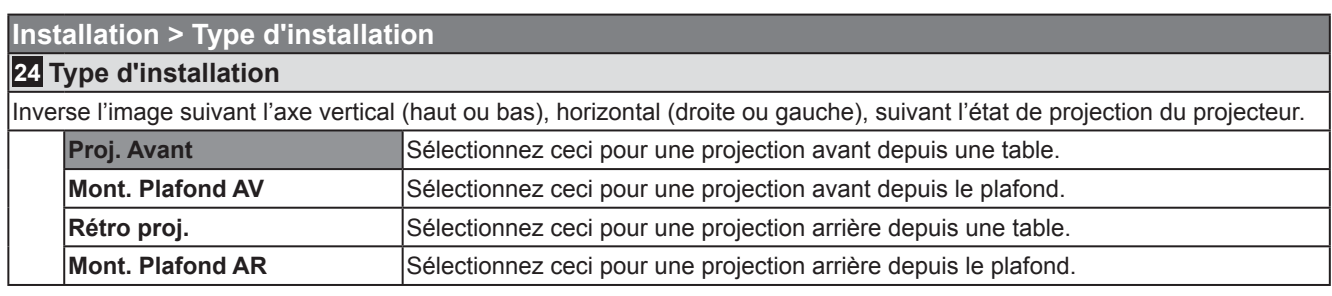

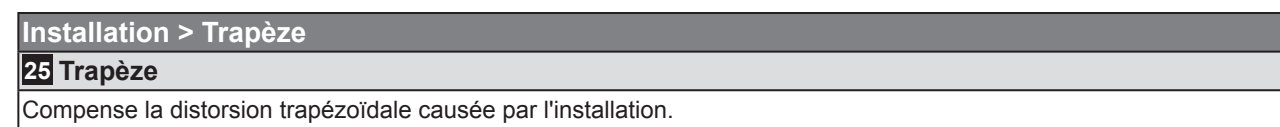

● Reportez-vous à "Installation le projecteur et l'écran". ( 29P23)

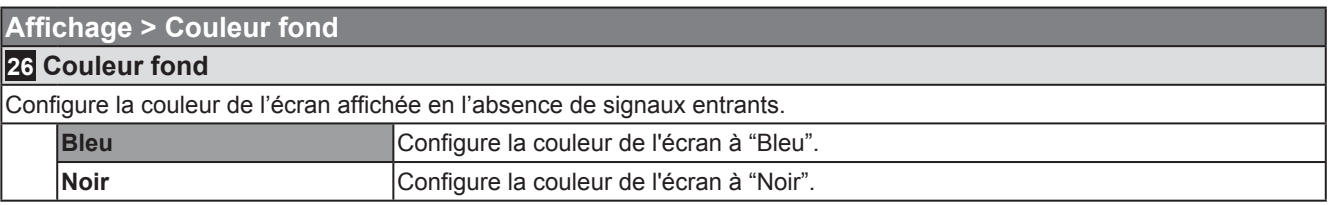

### **Affi chage > Position menus**

### **27 Position menus**

Règle la position de l'affichage du menu. Les positions possibles pour l'affichage du menu sont les quatre coins ou le centre de l'écran.

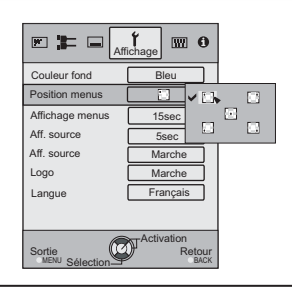

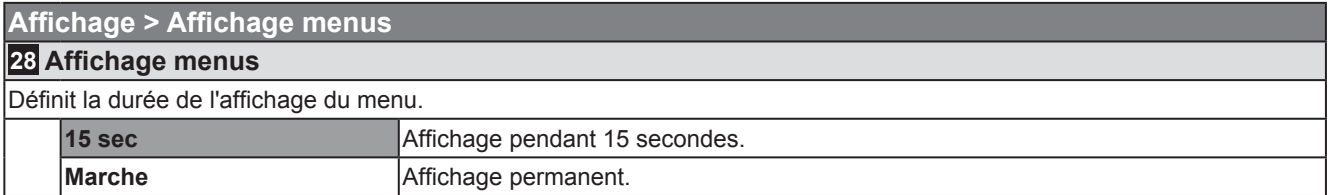

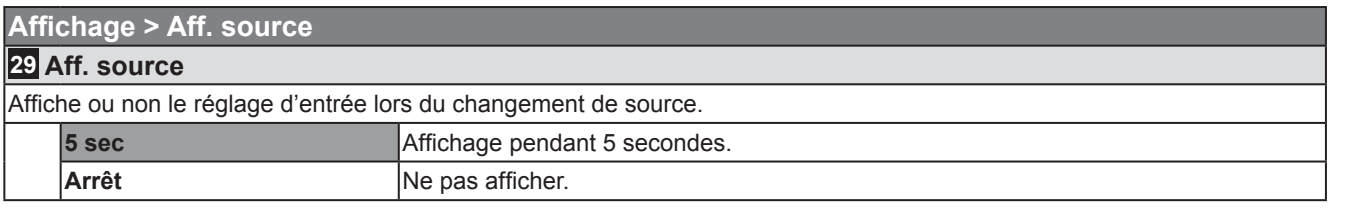

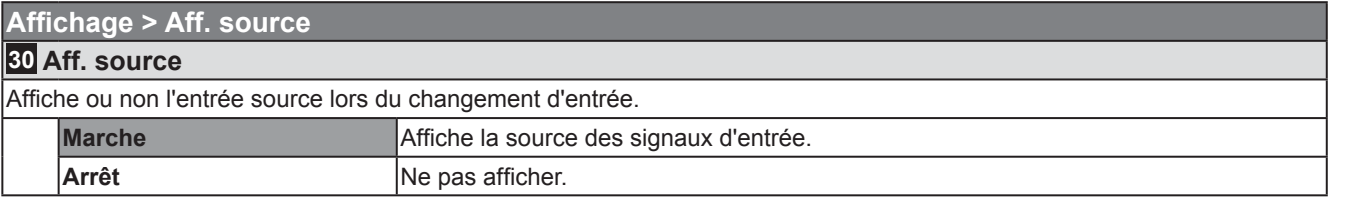

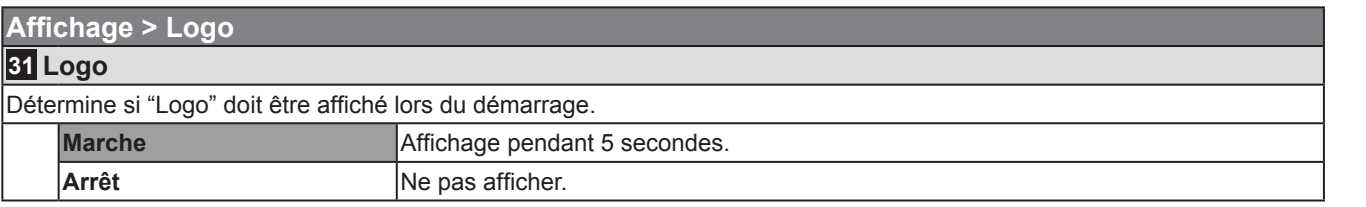

Autres

Réglages

Dépannage

# **Menu de configuration (suite)**

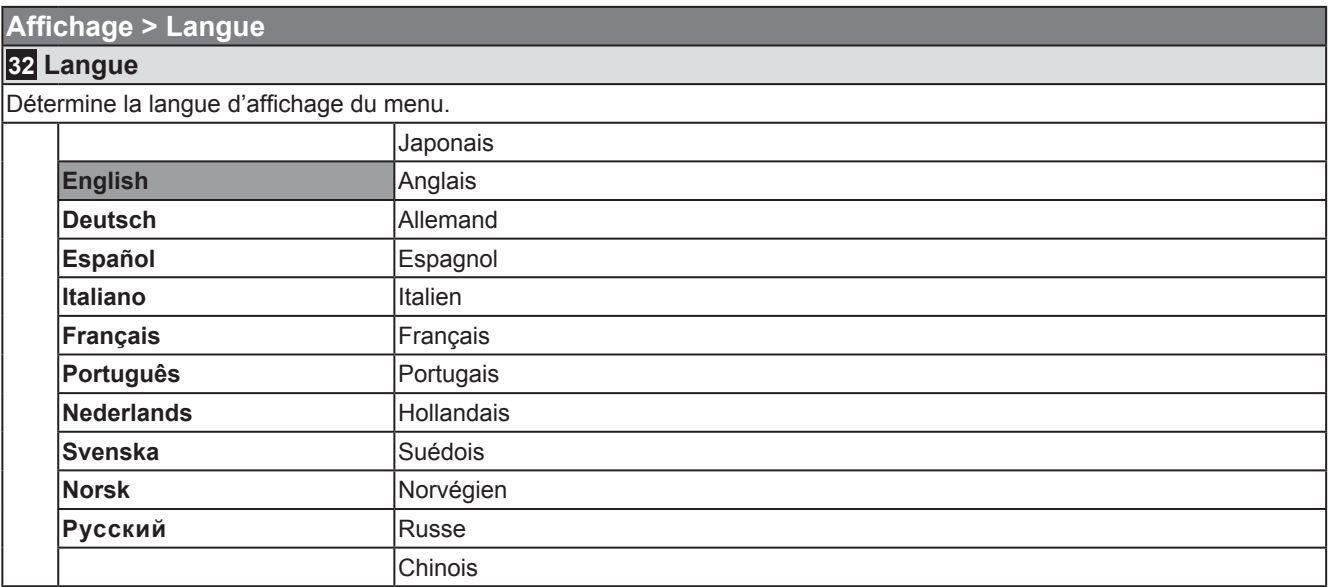

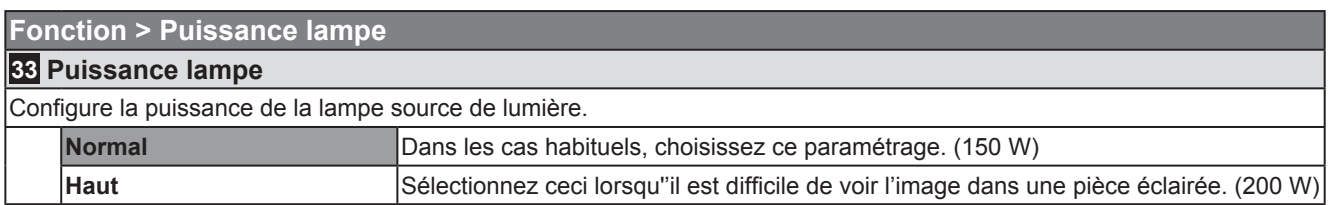

● Les réglages ne peuvent être changés pendant environ 90 secondes après que cet appareil ait été allumé.

● Les réglages ne peuvent être changés pendant environ 60 secondes après qu'ils aient été réglés.

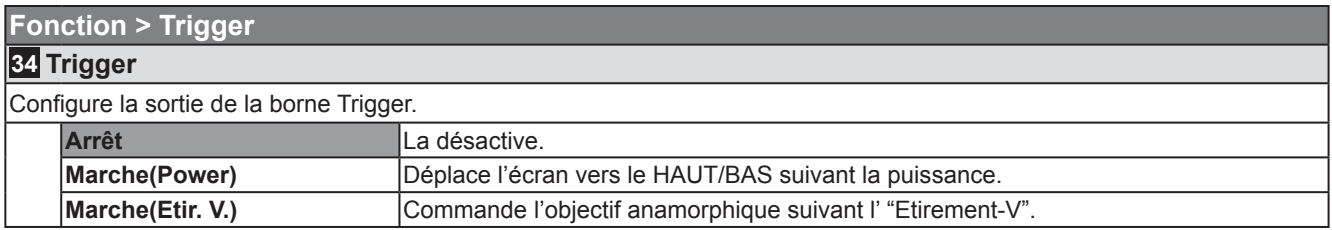

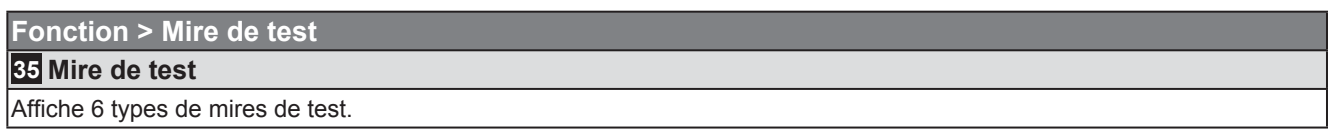

● Cela peut également être configuré à partir de la télécommande. ( a P12)

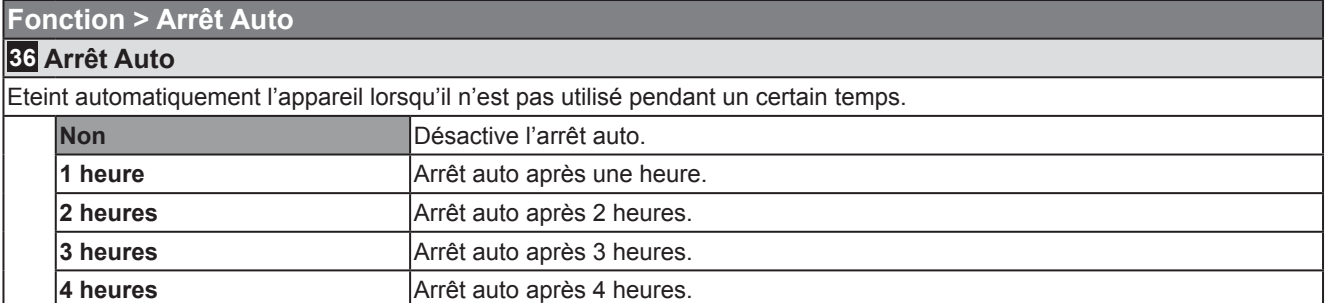

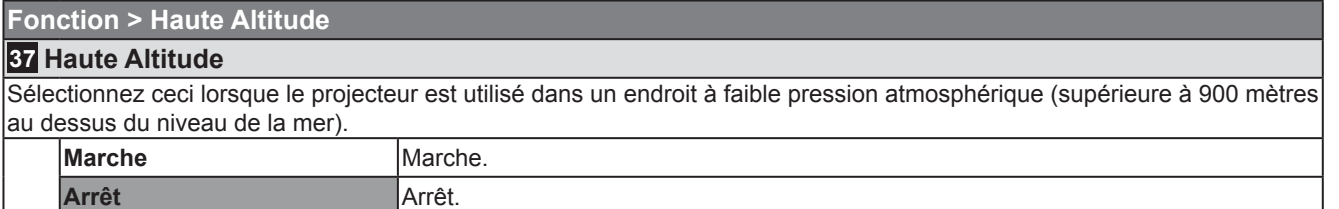

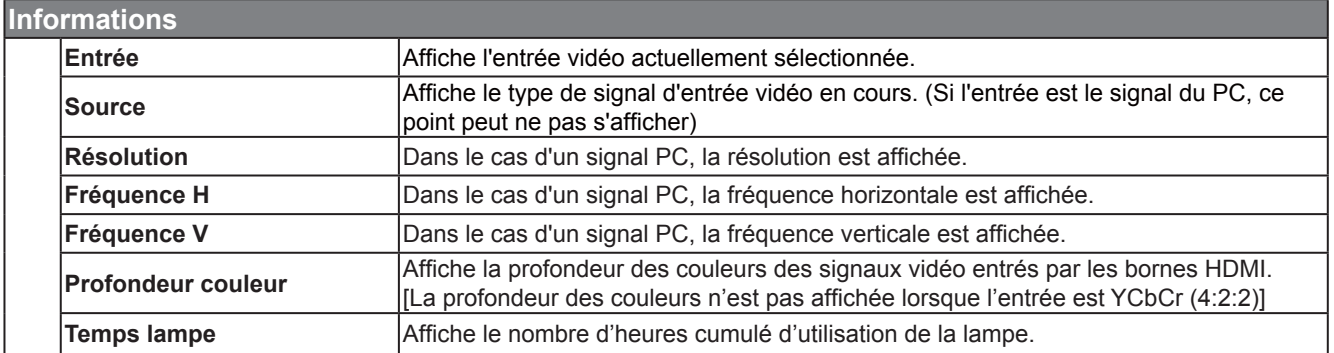

Dépannage

# **Personnalisation des images projetées**

**Vous pouvez ajuster l'image projetée à une qualité d'image désirée et enregistrer la valeur réglée. (Modes) Hormis les cinq modes par défaut "Cinéma 1", "Cinéma 2", "Naturel", "Scène", "Dynamique" and "THX", il existe 3 modes supplémentaires de réglage défi nissables par l'utilisateur pour le mode d'image.**

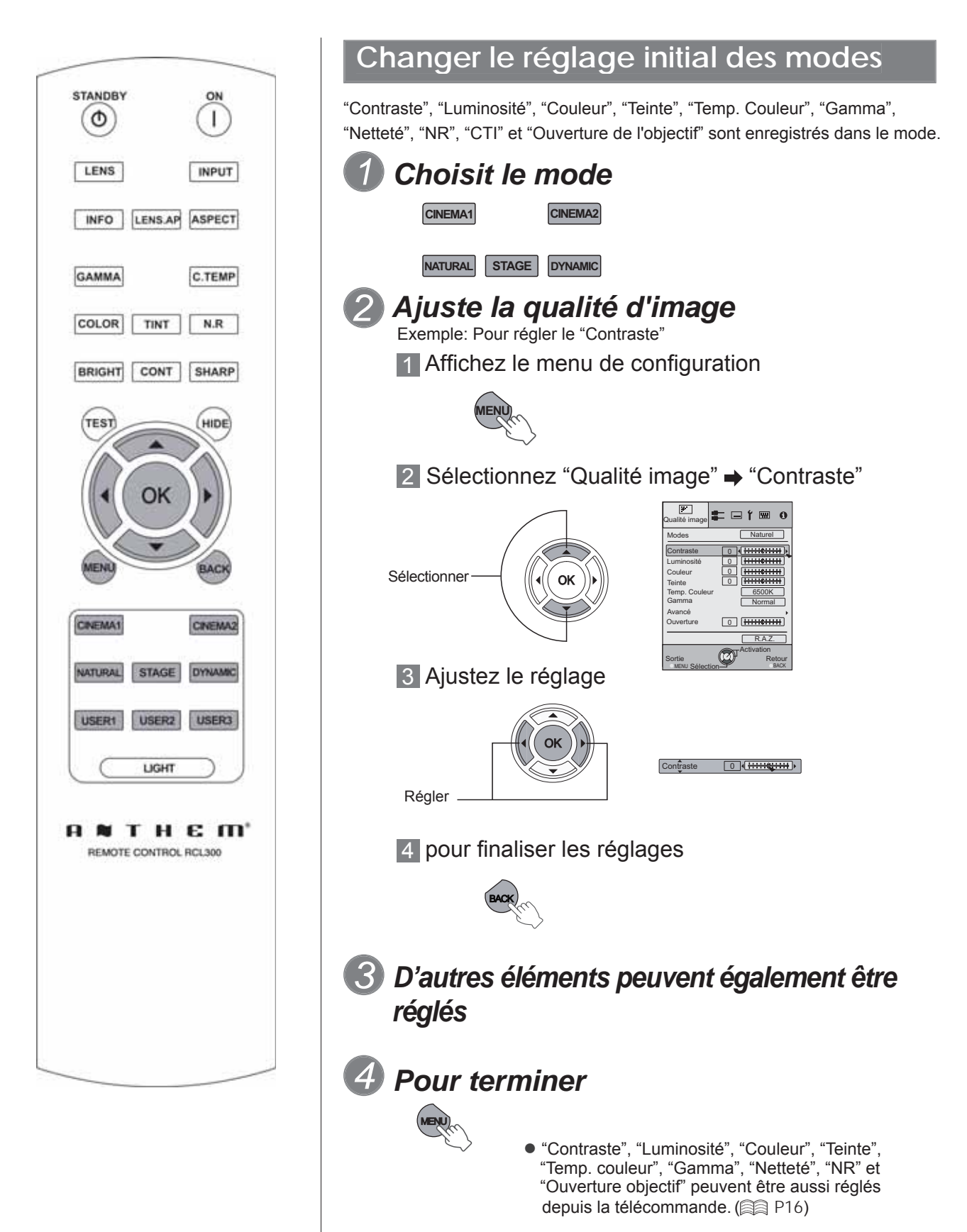

# Préparation

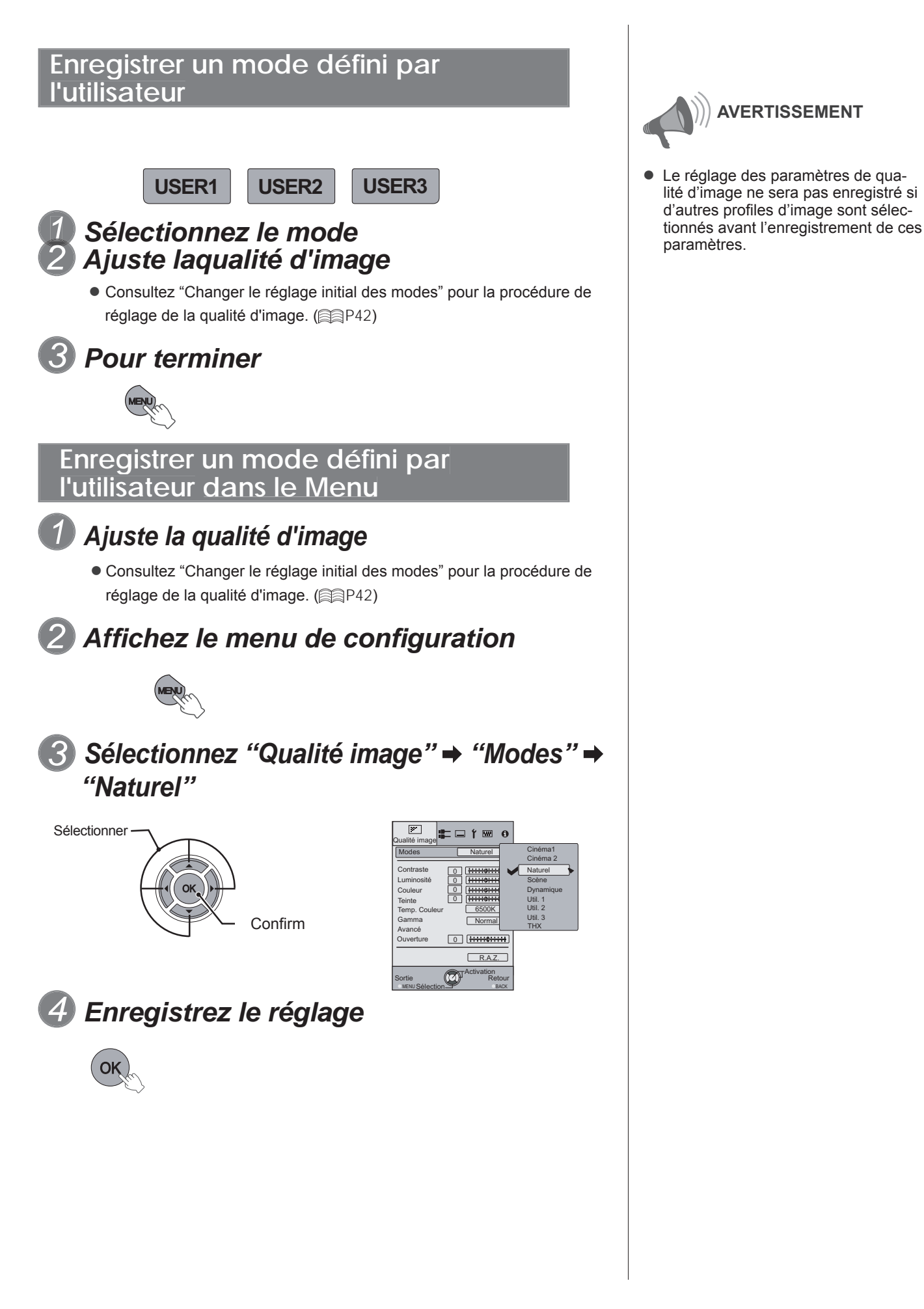

# **Dépannage**

Avant d'envoyer votre appareil à votre détaillant agréé pour une réparation, veuillez vérifier les points **suivants.**

Les situations suivantes ne sont pas des défectuosités.

- Vous n'avez pas à vous inquiéter des situations suivantes si vous ne constatez aucune anomalie à l'écran.
	- Une partie du dessus ou la face avant de l'appareil est chaude.
	- L'appareil émet un craquement.
	- Un bruit de fonctionnement se fait entendre à l'intérieur de l'appareil.
	- Une tache de couleur apparaît sur certains écrans.
- **Effectuez les opérations suivantes lorsque l'appareil est incapable de fonctionner normalement en raison de parasites ou de bruits externes.**

 Lorsque l'appareil est en mode veille, débranchez l'alimentation électrique puis rebranchez la prise. Appuyez sur le bouton marche/arrêt pour remettre l'appareil sous tension.

- **Il est possible que la lampe fasse un bruit lorsqu'elle est éteinte mais cela est sans danger.**
- La fabrication de l'appareil LCOS fait appel à une technologie de haute précision mais il est possible **que certains pixels soient manquants ou que d'autres restent en permanence allumés.**

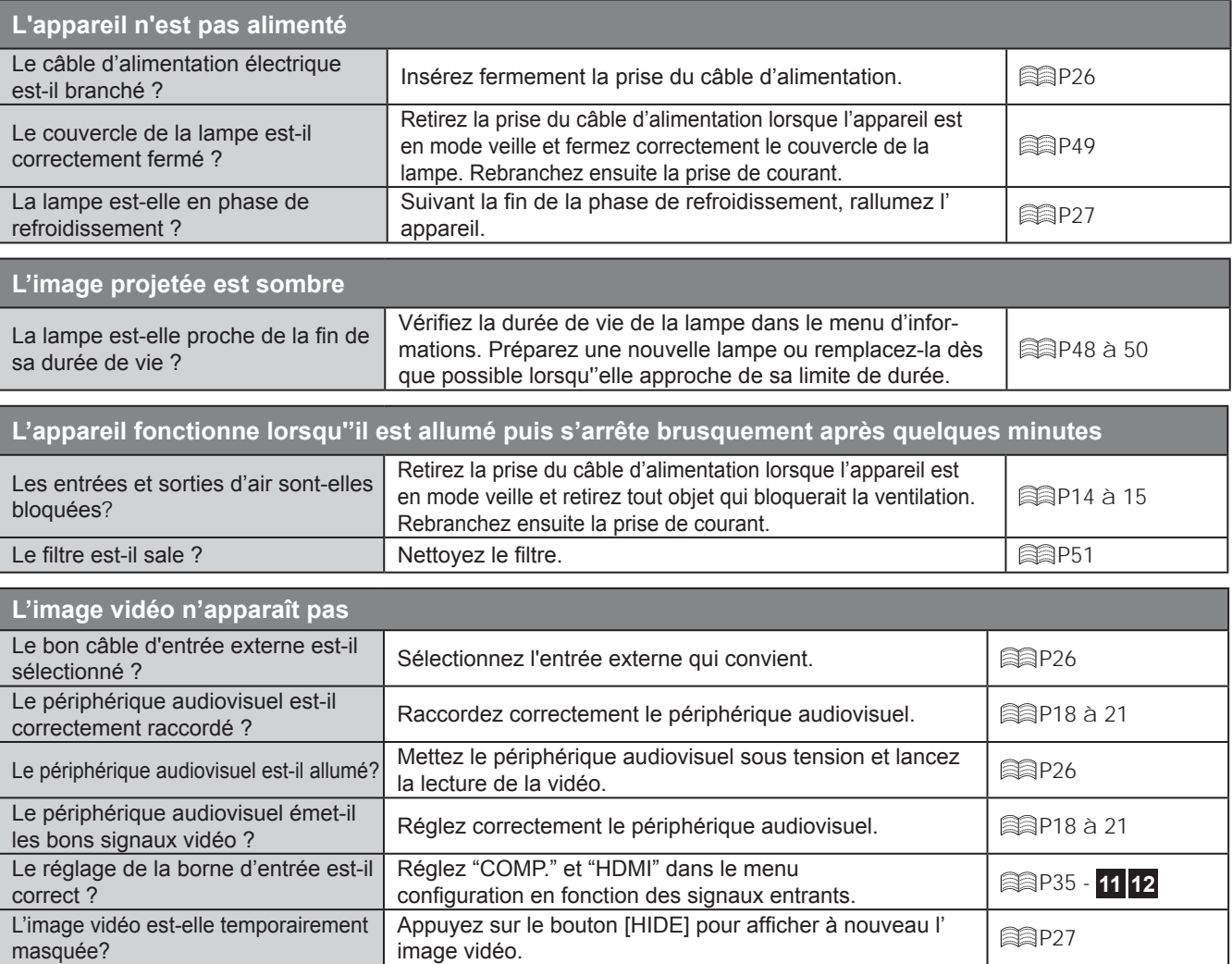

fonction "Contrôle avec HDMI" est Réglez la fonction "Contrôle avec le HDMI" sur "Arrêt". P35 - **11** sur "Arrêt" ?

● Même si la fonction "Contrôle avec le HDMI" est sur "Marche", il existe toujours certains appareils qui ne peuvent pas afficher l'image normalement.

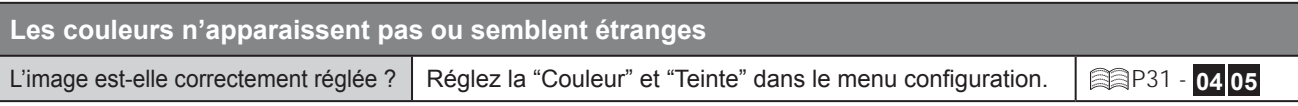

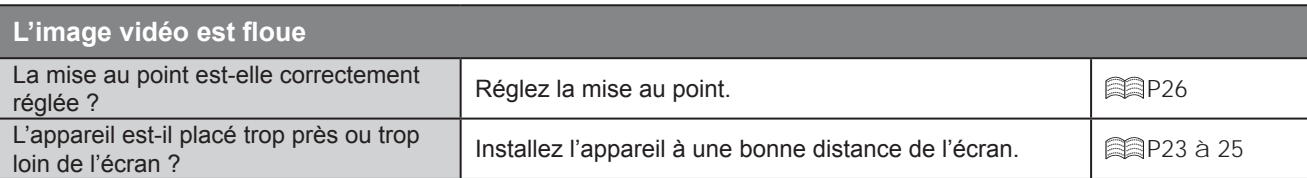

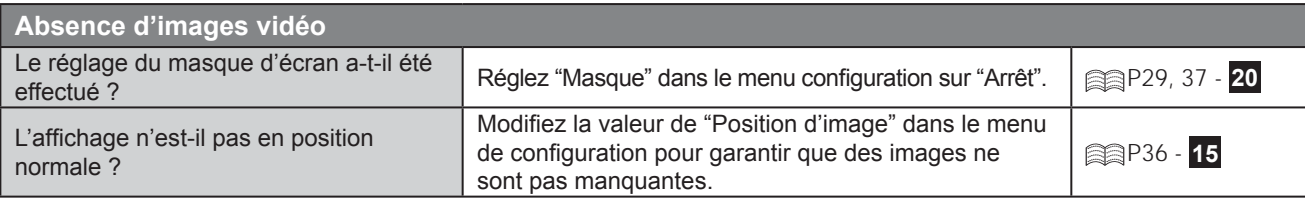

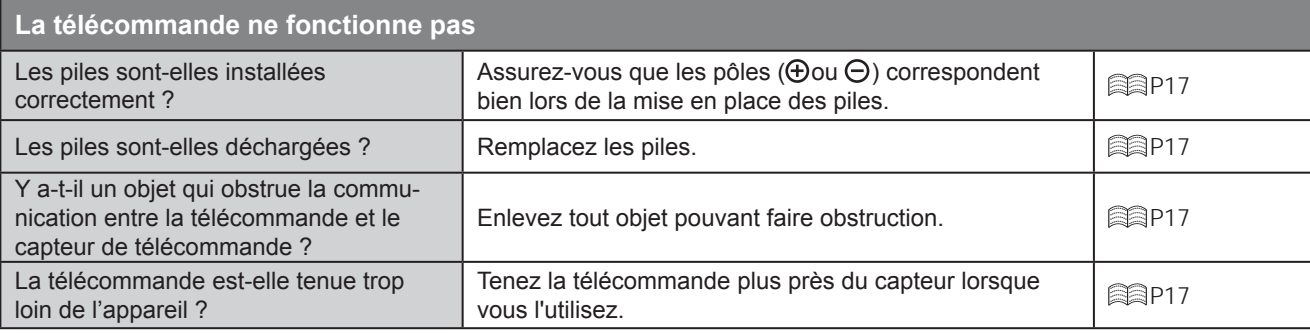

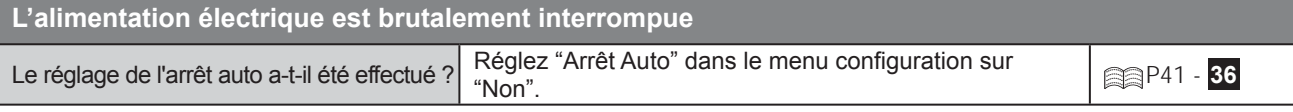

# **Que faire lorsque ces messages s'affi chent**

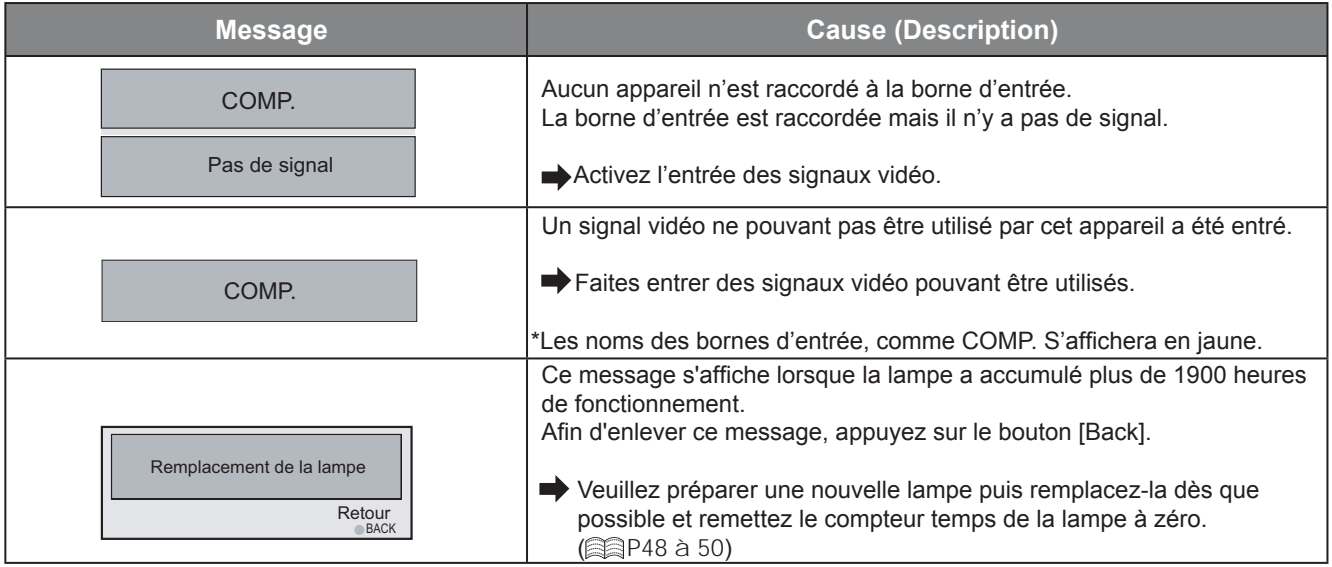

# **À propos des indicateurs d'alertes**

Le temps cumulé d'utilisation de la lampe ou le mode d'avertissement de cet appareil est affiché par les indicateurs. Pour de plus amples informations concernant l'affichage des indicateurs au cours du fonctionnement normal, consul**tez "Commandes et fonctionnalités". ( P14)**

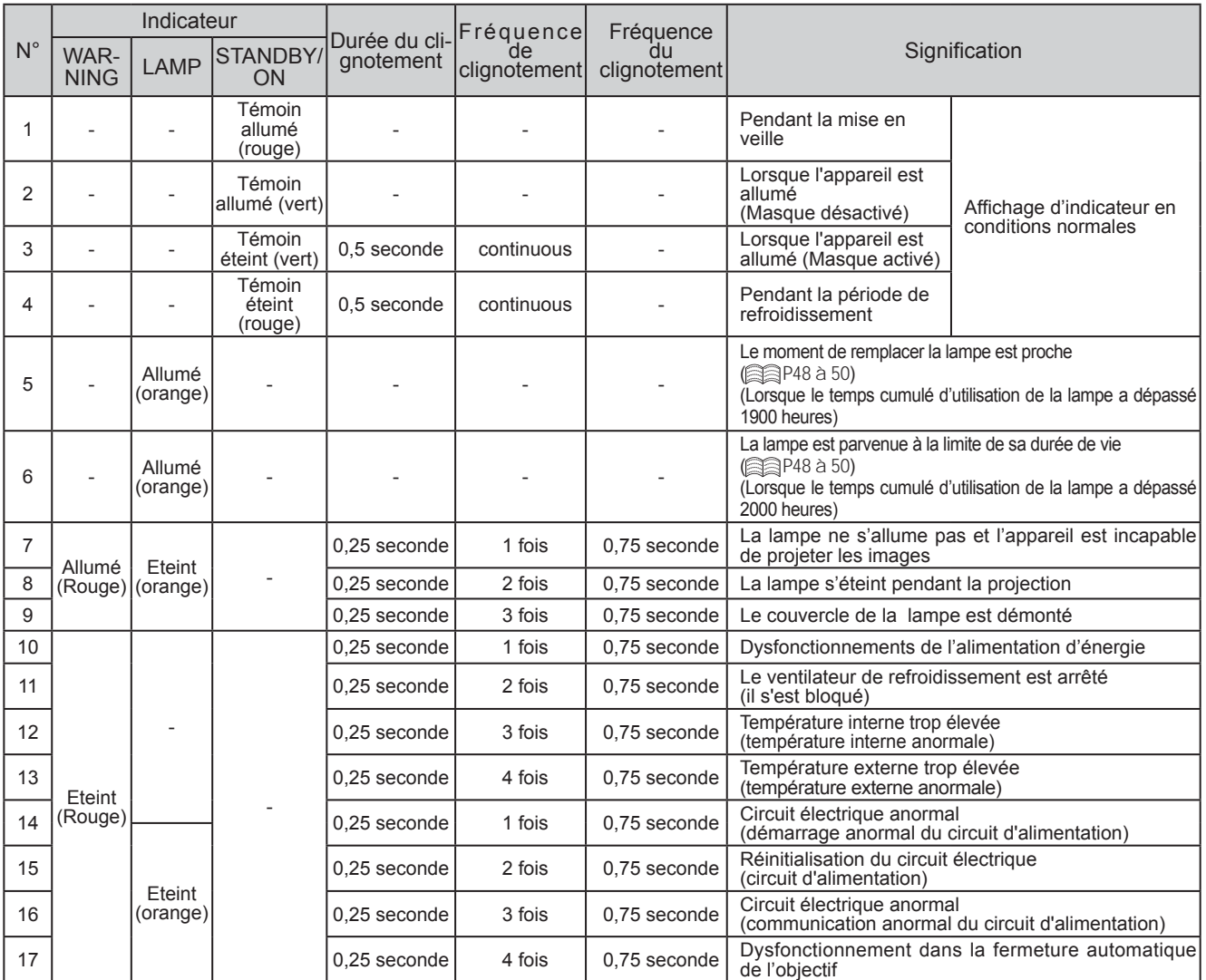

### **Mesures à prendre en cas d'avertissement**

Lorsque l'appareil passe en mode alerte (n ° 7 à 17), il arrête automatiquement la projection, et cesse d'utiliser le ventilateur de refroidissement pendant environ 60 secondes.

Suivant l'arrêt du ventilateur, débranchez l'alimentation électrique de l'appareil.

Suivez ensuite la procédure ci-dessous.

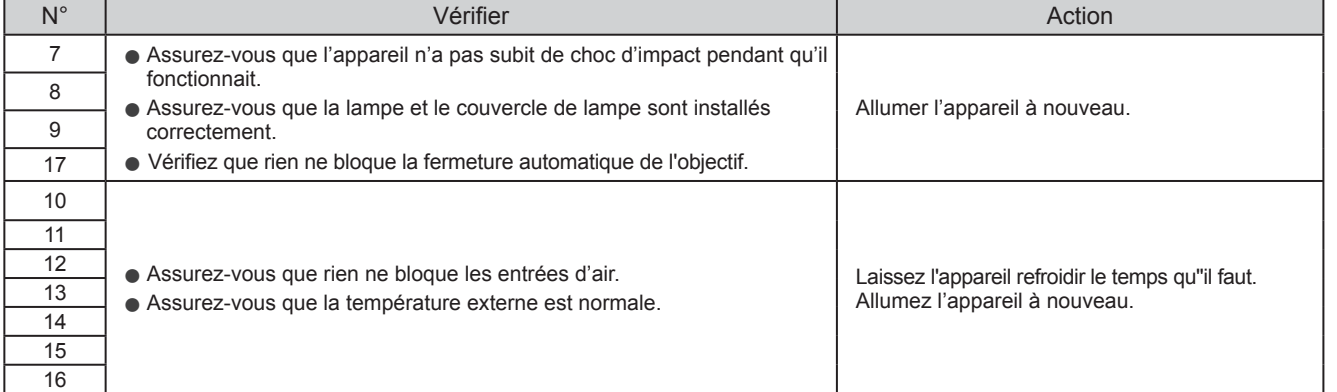

Si l'indicateur d'avertissement s'allume à nouveau, attendez que le ventilateur de refroidissement s'arrête. Débranchez ensuite le câble d'alimentation de la prise électrique.

Appelez votre détaillant agréé pour faire réparer l'appareil.

Pour commencer

# **Remplacement de la lampe**

*1*

*3*

**La lampe est un produit périssable. Si l'image est sombre ou si la lampe est éteinte, remplacez la lampe.**

● Lorsque le moment de remplacer la lampe approche, un message s'affiche à l'écran et son état est indiqué par le témoin. (图 P47)

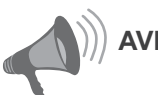

# **AVERTISSEMENT**

5 **Dépannage**

- Débranchez le câble d'alimentation de la prise électrique. Ne pas débrancher l'appareil peut causer des blessures ou de décharges électriques.
- Ne remplacez pas la lampe immédiatement après une utilisation de l'appareil. Laissez-le refroidir une heure ou plus avant de procéder au remplacement. La température de la lampe est encore élevée et cela peut provoquer une brûlure.
- Ne faites pas subir de chocs à la lampe. Cela pourrait la faire éclater.
- Ne pas utiliser de dépoussiérant à gaz inflammable pour nettoyer les pièces internes de l'appareil. Cela peut provoquer un incendie.

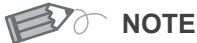

### **Durée de vie utile de la lampe**

- La durée de vie utile de la lampe est d'approximativement 2000 heures. La durée de vie utile de la lampe de 2000 heures est à peu près la moyenne de la durée de vie utile des lampes. Aucune garantie n'est donnée que ce chiffre sera respecté.
- La durée de vie utile de la lampe peut ne pas atteindre 2000 heures suivant les conditions d'utilisation.
- Lorsque la lampe a atteint la fin de sa durée de vie utile, sa lumière s'affaiblit rapidement.
- Si l'image est sombre ou les tons des couleurs sont anormaux, remplacez la lampe aussitôt que possible.
- Régler la "Puissance de la lampe" sur "Standard" aidera à prolonger la durée de vie de la lampe.

### **Acheter une lampe**

Veuillez consulter votre détaillant agréé.

■ **Lampe**

**Pièce n°: BHL5010-S**

# **Procédure pour le remplacement de la lampe**

# *Retirez le couvercle de la lampe*

 $\bullet$  Retirez les vis à l'aide d'un tournevis $\oplus$ 

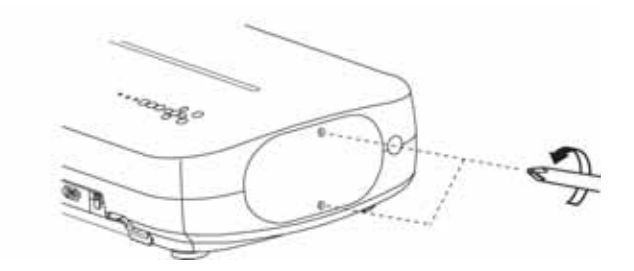

### *Dévissez les vis de la lampe 2*

 $\bullet$  Dévissez les vis à l'aide d'un tournevis $\oplus$ 

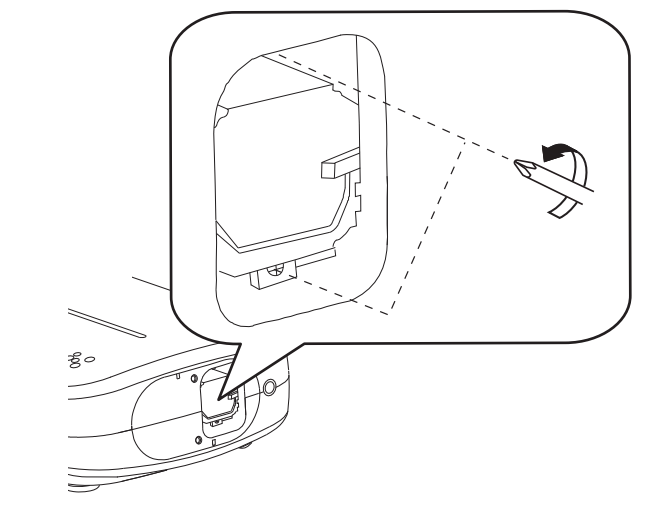

# *Retirez le module de la lampe*

● Saisissez la poignée et tirez le module de la lampe.

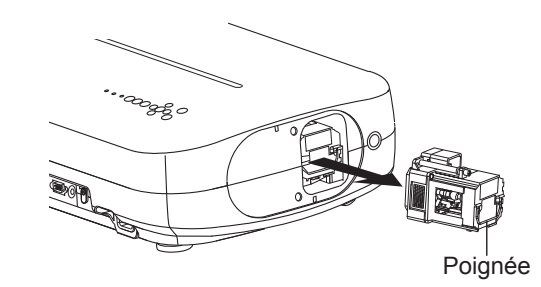
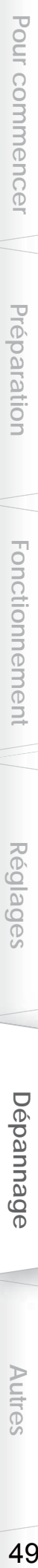

## *Installez le nouveau module de la 4 lampe*

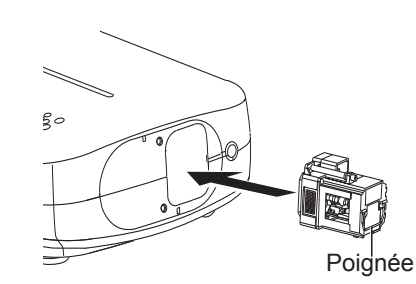

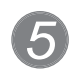

### *Serrez les vis du nouveau module de 5 lampe*

• Serrez les vis à l'aide d'un tournevis $\oplus$   $\qquad \qquad$  Ne placez pas la lampe que vous ve-

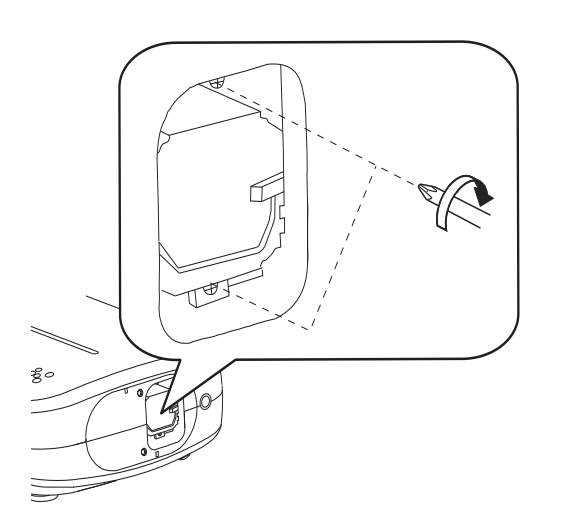

## *Fixez le couvercle de lampe 6*

- Insérez la partie supérieure (comportant deux pattes) du couvercle de la lampe dans l'appareil.
- Serrez les vis à l'aide d'un tournevis  $\oplus$

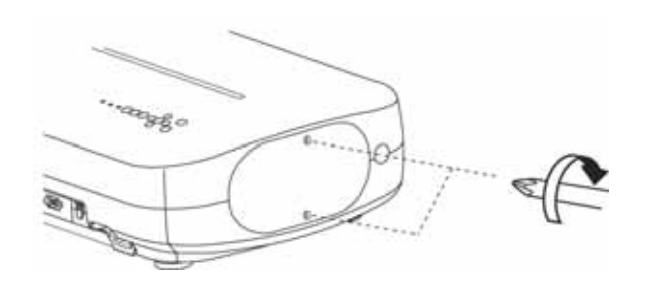

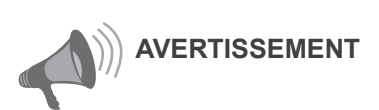

- N'utilisez que des produits originaux pour remplacer le module de la lampe. De plus, n'essayez jamais de réutiliser un module de lampe usagé. Cela pourrait provoquer un dysfonctionnement.
- Ne pas toucher la surface de la nouvelle lampe. Cela pourrait raccourcir la durée de vie de la lampe et provoquer son éclatement.

**NOTE** 

#### **Suivant le remplacement de la lampe**

- nez de retirer à la portée d'enfants ou à proximité d'éléments combustibles.
- Éliminez les lampes usagées de la même façon que des lampes fluorescentes. Respectez votre réglementation locale pour leur élimination.

## **Remplacement de la lampe (Suite)**

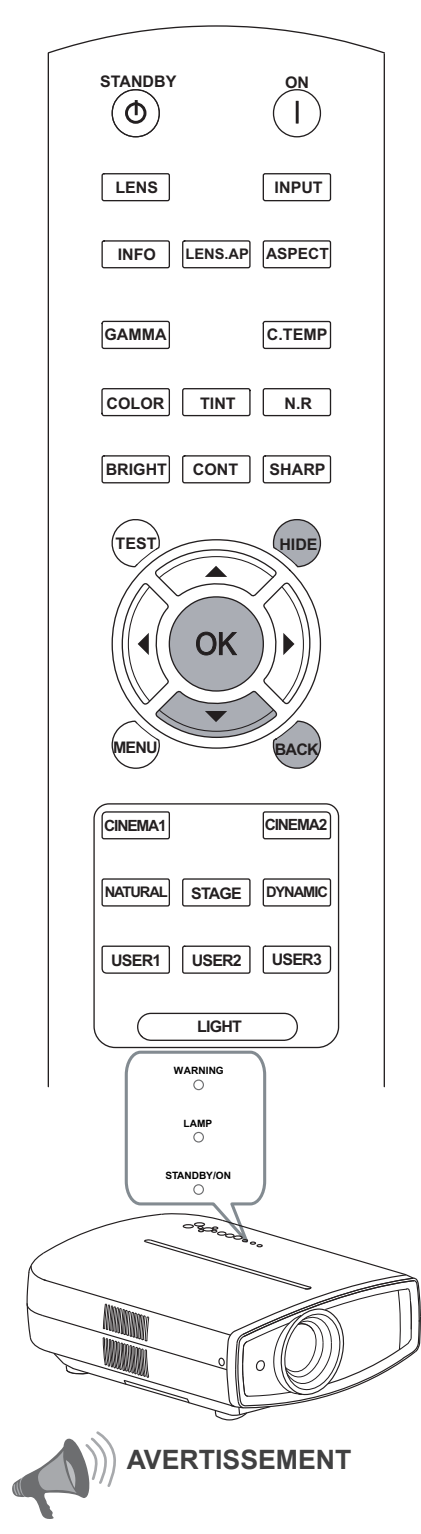

- Ne remettez le temps lampe à zéro que lorsque vous avez remplacé la lampe.
- Ne la réinitialisez jamais alors qu'' elle est toujours en service. Sinon, la mesure d'évaluation du délai de remplacement de la lampe pourrait être inexacte et la lampe pourrait exploser.

### **Remettre à zéro le temps lampe**

Une fois la lampe changée, remettez le Temps lampe à zéro.

### *1 Branchez la prise du câble d'alimentation à la prise électrique*

STANDBY/ON Témoin allumé (rouge)

### *2 Doit être effectué via la télécommande en mode veille (le projecteur est alimenté, mais il n'est pas allumé).*

- Appuyez dans l'ordre indiqué.
- Appuyez sur chaque bouton dans des intervalles de 2 secondes et appuyez sur le dernier bouton pendant 2 secondes ou plus.

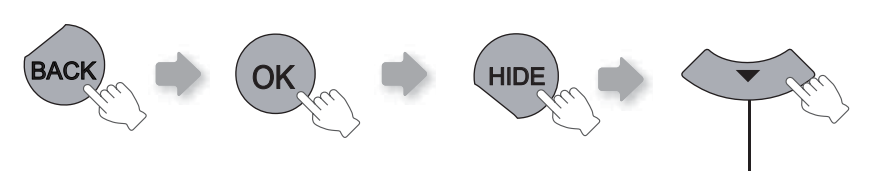

**Appuyez pendant 2 secondes ou plus**

● Les indicateurs [STANDBY] et [LAMP] clignotent pendant 3 secondes. Après quoi, l'appareil se met en veille.

# **Nettoyage et remplacement du filtre**

**Nettoyez le fi ltre régulièrement faute de quoi l'effi cacité de l'entrée d'air risque de diminuer, et un dysfonctionnement pourrait survenir.**

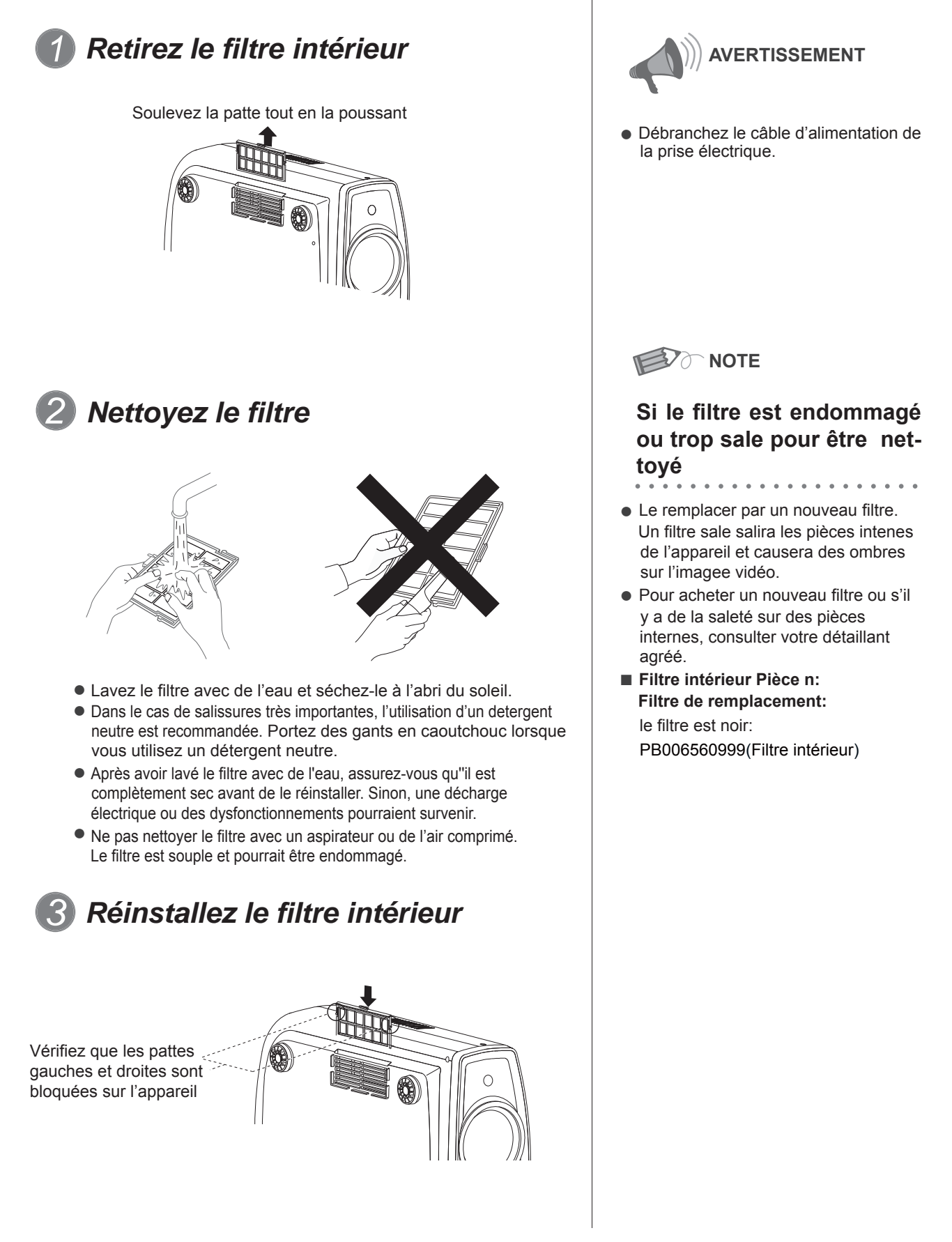

**Autre** 

## **Interface RS-232C**

**Le contrôle de cet appareil est possible en connectant l'ordinateur à cet appareil avec un câble RS-232C (D-Sub 9 broches).**

## **Caractéristiques RS-232C**

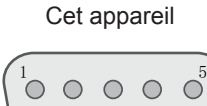

 $_6$ UUUg

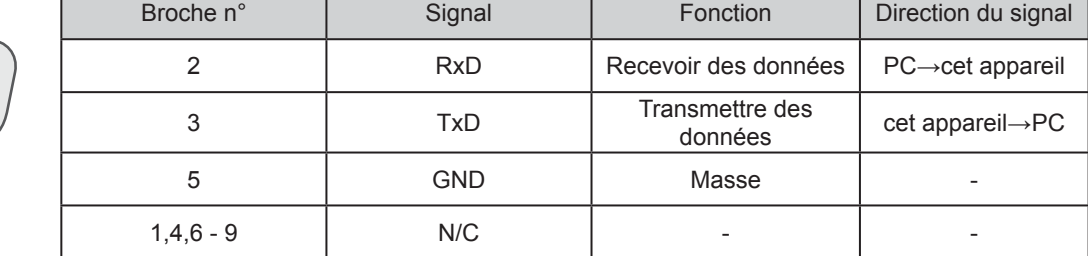

● PC se rapporte à l'appareil assurant le contrôle, par exemple un ordinateur personnel.

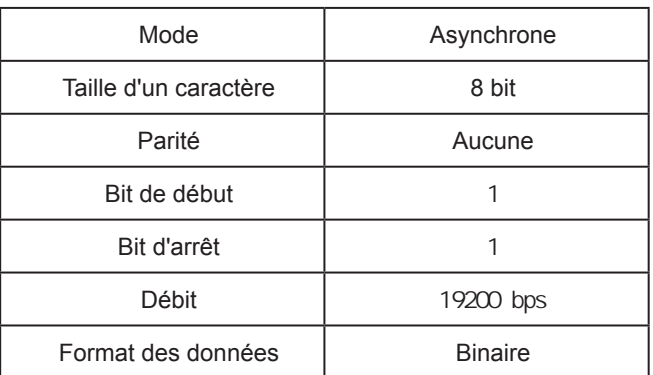

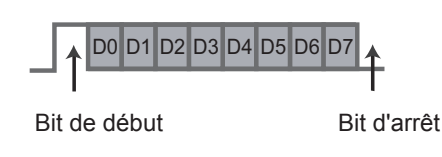

### **Format de commande**

La commande entre cet appareil et l'ordinateur consiste en "En-tête", "ID de l'appareil", "Commande", "Données" et "Fin".

● En-tête (1 octet), Identification d'unité (2 octets), Commande (2 octets), Données (n octets), Fin (1 octet)

#### ■ **En-tête**

Ce code binaire indique le début de la communication.

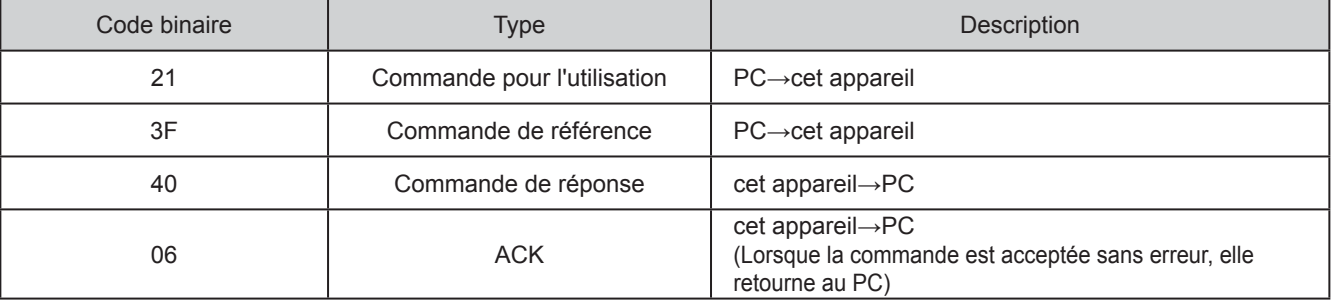

#### ■ **Identifi cation d'unité**

Ce code spécifie l'unité. Le code binaire est fixé à "8901".

FRANÇAIS O O

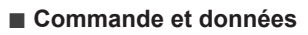

Commande de fonctionnement et données (Code binaire)

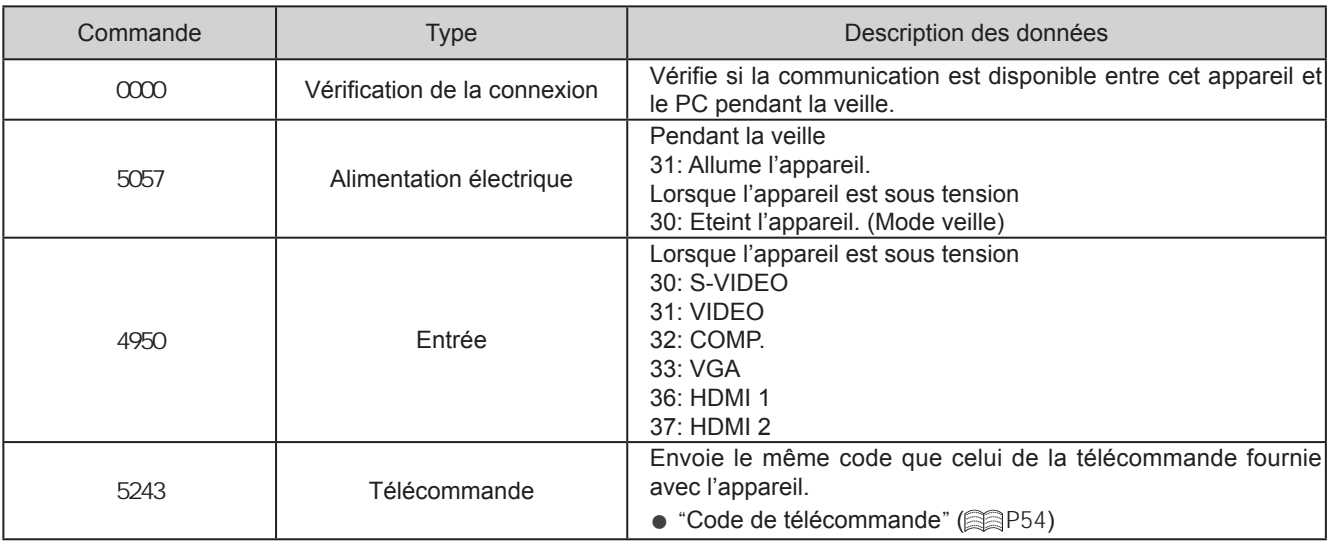

#### Commande de fonctionnement et données (Code binaire)

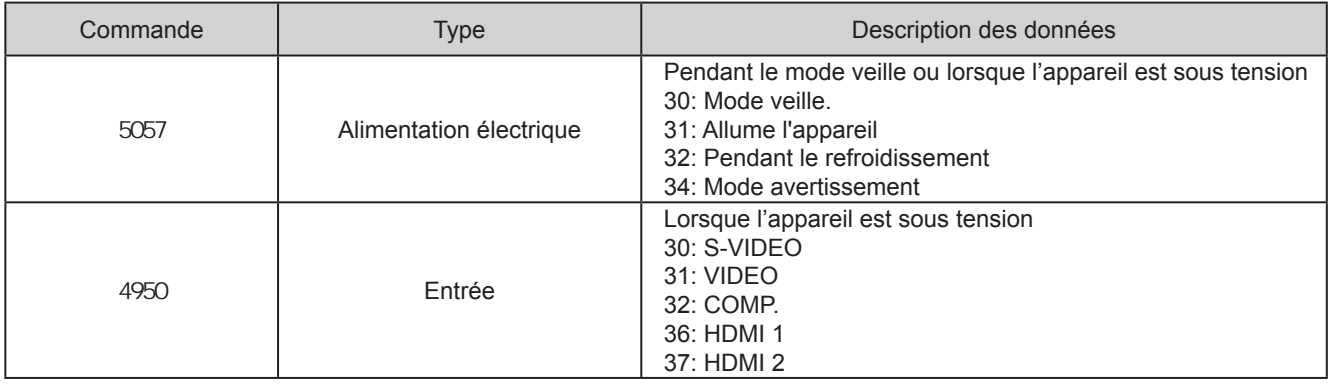

#### ■ **Fin**

Ce code indique la fin de la communication. Le code binaire est fixé à "0A".

## **Interface RS-232C (suite)**

#### ■ **Code de la télécommande**

● Le code binaire est envoyé pendant la communication.

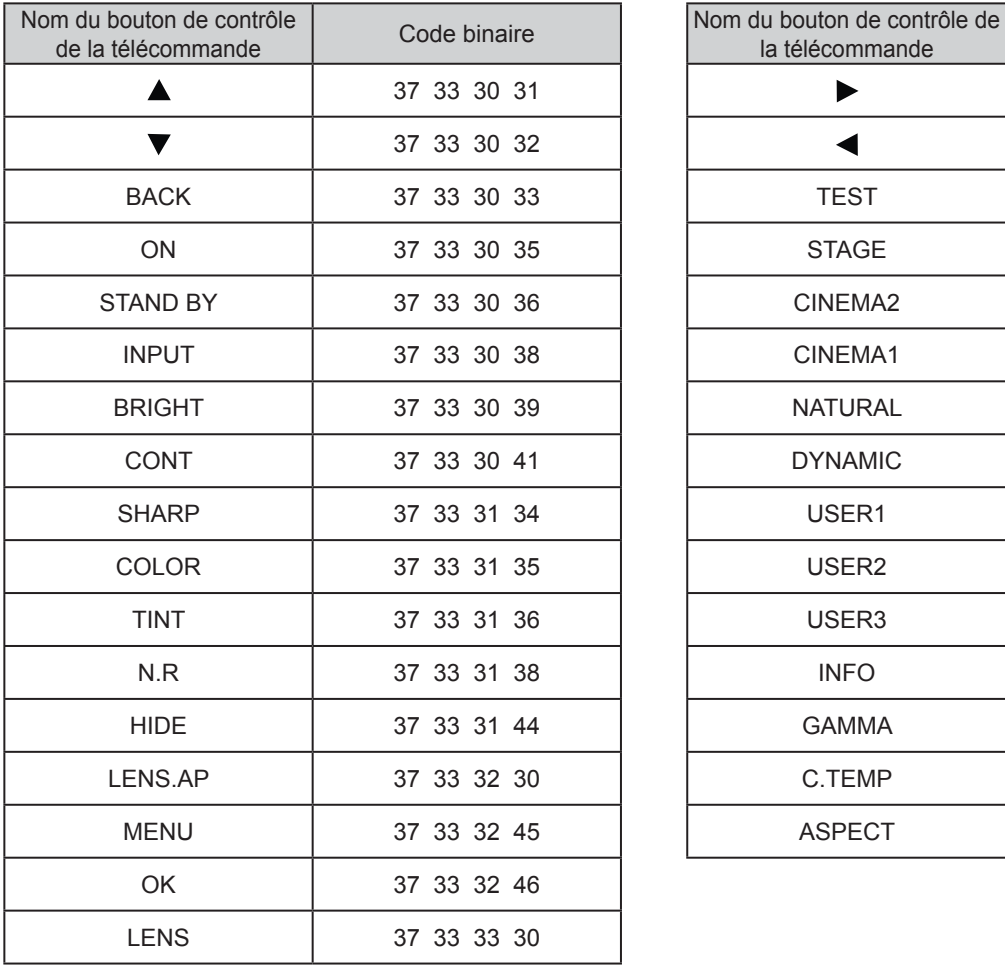

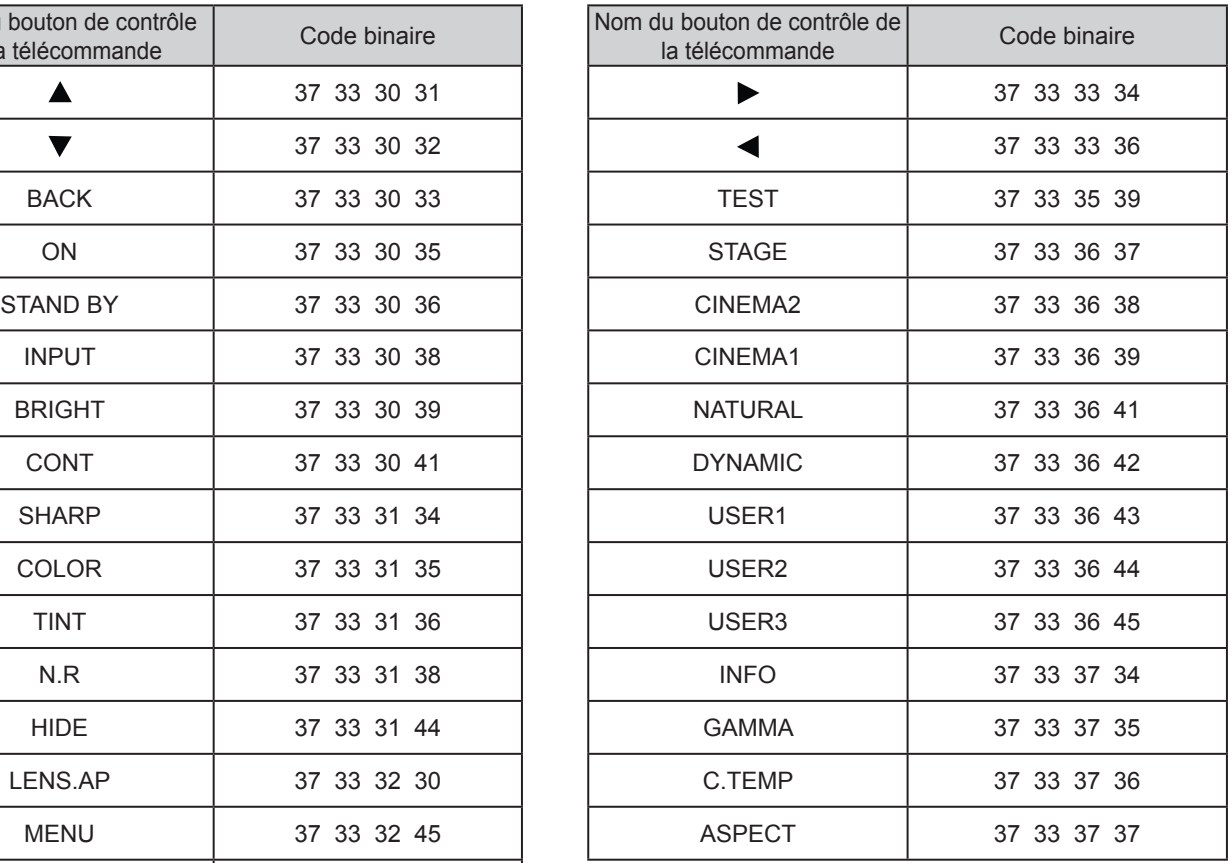

## **Exemples de communication RS-232C**

Cette section montre des exemples de communication du RS-232C.

#### ■ **Commande pour l'utilisation**

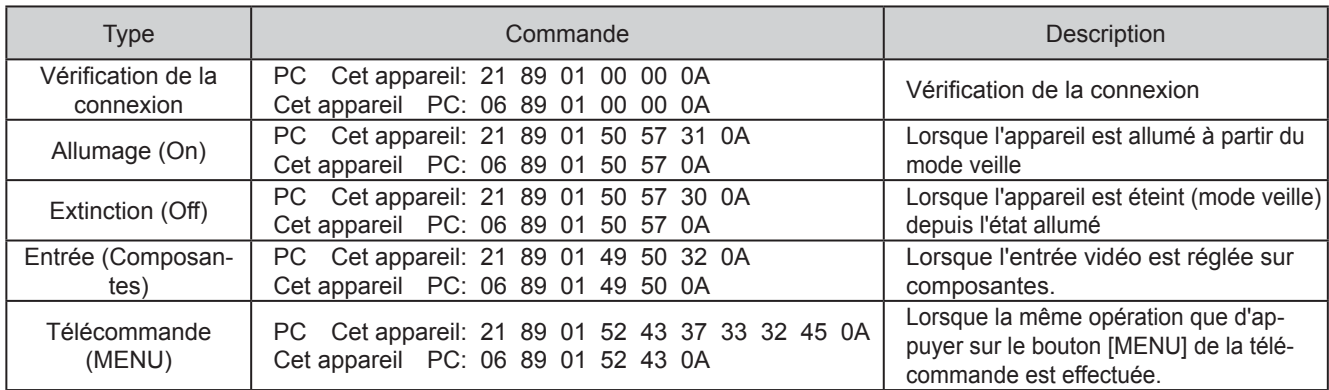

#### ■ **Commande de référence**

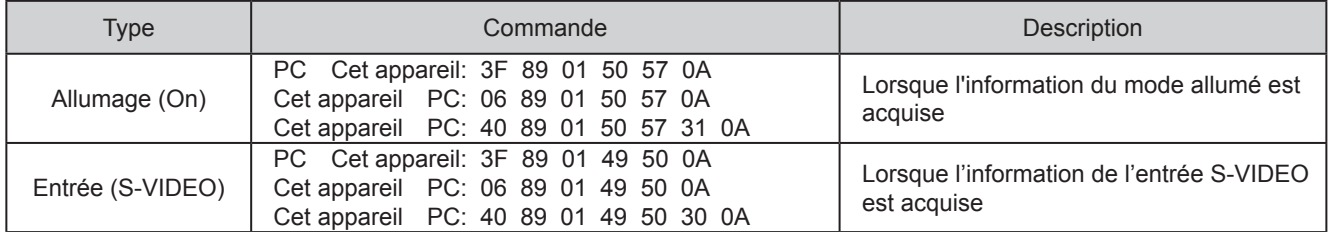

Autres

# **Droits d'auteurs et mise en garde**

## **À propos des marque de commerce et droits d'auteurs**

● HDMI, le logo HDMI ainsi que l'interface multimédia haute définition sont des marques de commerce ou des marques déposées de HDMI Licensing LCC.

### **Mises en garde**

## *Caractéristiques du LCOS*

**Autres**

Ne pas projeter des images fixes ou des images qui ont des parties fixes pendant une longue durée. Les parties fixes de l' image pourraient rester sur l'écran.

Portez une attention particulière aux images sur les écrans de jeux vidéo et de programmes d'ordinateur. Il n'y a aucun problème avec les images vidéo normales, comme les films.

### *Lorsque l'appareil est inutilisé pendant une période prolongée*

Ne pas utiliser l'appareil pendant une longue période peut entraîner des erreurs dans les fonctions. Allumez l'appareil occasionnellement et utilisez le.

### *Environnement d'utilisation*

- Évitez l'exposition directe de l'écran à un éclairage direct et à la lumière du soleil. Masquez la lumière à l'aide d'un rideau. Les images peuvent être correctement projetées en assombrissant la pièce.
- N'utilisez pas cet appareil dans une pièce avec de la fumée de cigarette ou de la vapeur grasse. Cela pourrait entraîner un dysfonctionnement de l'appareil.

### *Remplacement des pièces*

Cet appareil contient des pièces (éléments optiques, ventilateur, etc.) devant être remplacées pour préserver son fonctionnement. Le temps entre estimé entre chaque remplacement des pièces varie considérablement en fonction de l'utilisation et de l'environnement. Veuillez consulter votre détaillant agréé pour le remplacement des pièces.

## *Procédures d'entretien*

Nettoyage du boîtier

● Nettoyez doucement la poussière présente sur le boîtier avec un chiffon doux. En cas de salissures plus importantes, tremper un chiffon dans l'eau, l'essorer puis frotter avant d' essuyer à nouveau avec un chiffon sec.

Veillez à respecter les consignes suivantes pour éviter une dégradation du boîtier ou l'atteinte de son revêtement peint.

- Ne pas essuyer avec un diluant ou du benzène.
- Ne pas pulvériser de produits chimiques volatiles comme un insecticide.
- Ne pas laisser en contact prolongé avec des produits en plastique ou en caoutchouc.

Poussière dans les entrées d'air

● Utilisez un aspirateur pour éliminer la poussière. Sinon, utilisez un chiffon pour essuyer la poussière. Si la poussière s' est accumulée dans les entrées d'air, la température interne ne peut être correctement réglée et cela pourrait entraîner un dysfonctionnement de l'appareil.

Poussière sur l'objectif

Nettoyez la poussière au moyen de soufflettes commerciales ou de tampons nettoyants pour lunettes et appareils photos.

N'utilisez pas de produits de nettoyage liquides. Cela pourrait provoquer un décollement du revêtement de l'appareil.

### **Fixation de l'appareil**

Pour des raisons de sécurité et afin de prévenir les accidents, des mesures préventives doivent être prises pour empêcher l' appareil de glisser ou de tomber lors d'une urgence telle qu'un tremblement de terre.

Lors de la fixation de l'appareil sur un socle ou au plafond, retirez les quatre pattes de dessous l'appareil et utilisez les quatre trous de vis (vis M5) pour le montage.

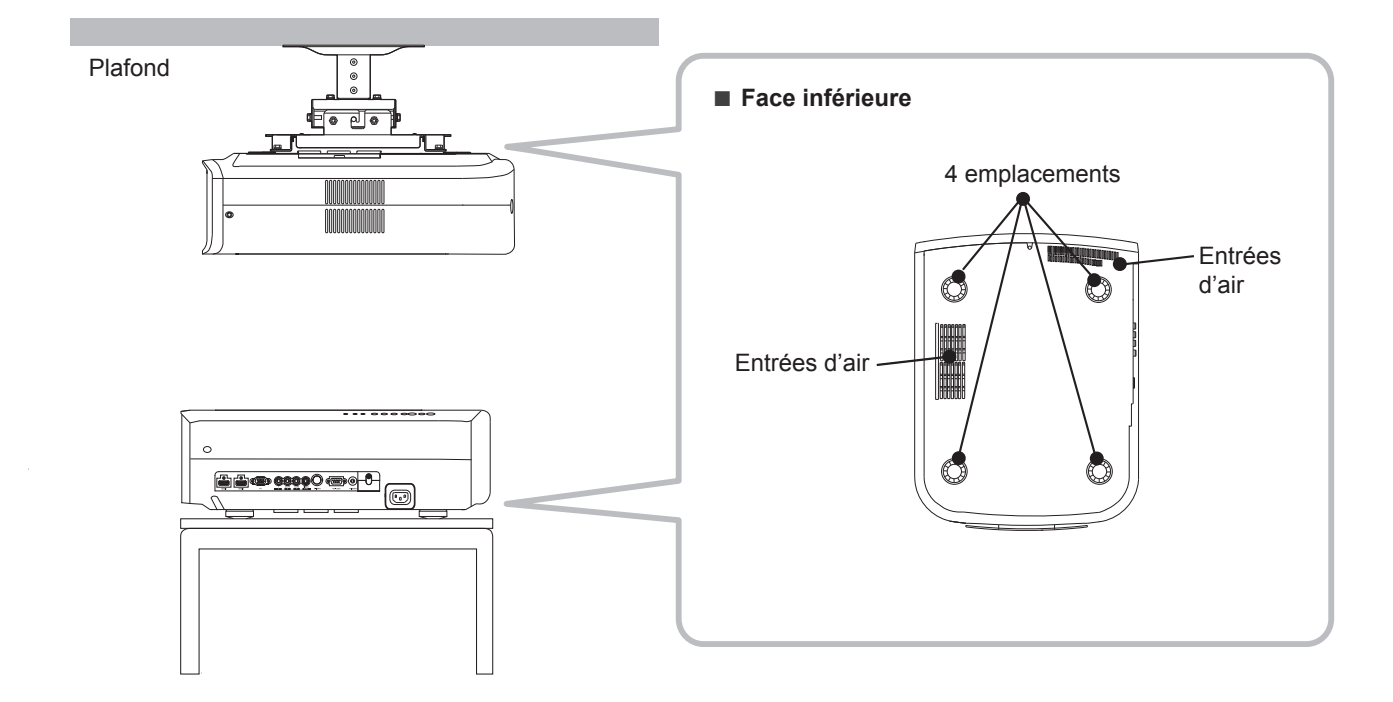

### Précautions à prendre lors de l'installation

- Une expertise et des techniques particulières sont nécessaires pour installer cet appareil. Assurez-vous de demander à votre détaillant ou à un spécialiste d'effectuer l'installation.
- La profondeur des trous de vis (la longueur des vis) est de 23 mm. Utilisez des vis plus courtes que 23 mm mais plus longues que 13 mm.

**Utiliser d'autres vis résultera en des dysfonctionnements ou en la chute de l'appareil.**

- Si vous montez l'appareil sur un socle, assurez vous qu'il y ait un espace suffisant (des pieds d'une hauteur de 10 mm ou supérieur) tout autour de l'appareil afin que les entrées d'air ne soient pas bloquées.
- N'inclinez pas l'appareil de plus de ± 5 degrés d'un côté ou de l'autre lorsque vous l'utilisez.
- JVC n'est pas responsable des dommages provoqués par l'installation de l'appareil avec des fixations de plafond non-JVC ou lorsque l'environnement n'est pas compatible avec un montage au plafond, que l'appareil soit encore sous garantie ou non.
- Si vous utilisez l'appareil fixé au plafond, faites attention à la température environnante. Lorsqu'un chauffage est en service, la température au niveau du plafond est plus importante que prévue.

**Autres**

## **Caractéristiques**

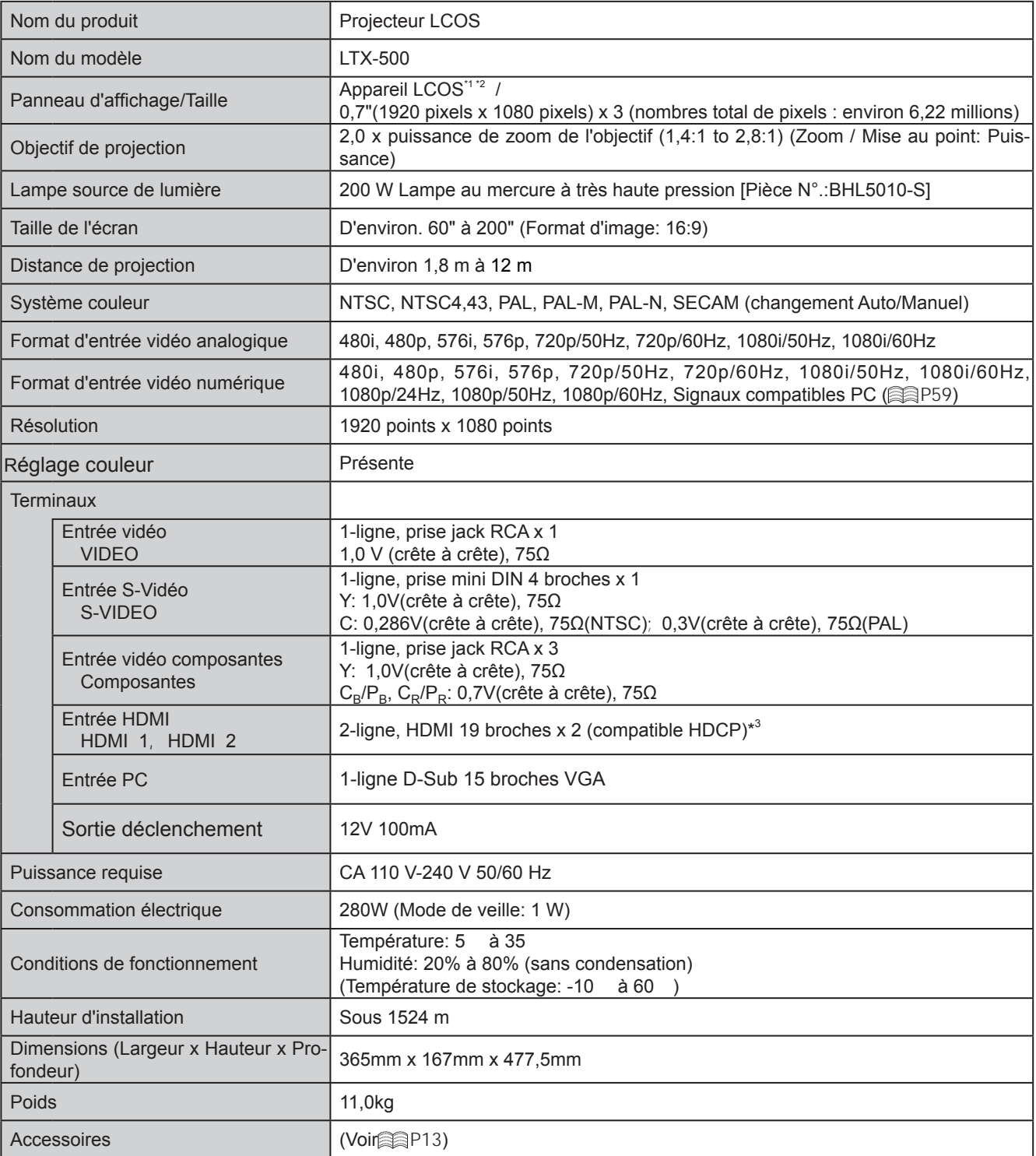

\*1 LCOS est l'abréviation de Liquid Crystal On Silicone.

\*2 Les dispositifs LCOS ont été fabriqués selon une technologie de très haute précision. L'efficacité des pixels est de 99.99 %. Seulement 0,01 % ou moins des pixels peuvent être manquants ou peuvent rester éclairés en permanence.

\*3 HDCP est l'abréviation de High-bandwidth Digital Content Protection system. L'image de la borne d'entrée HDMI risque de ne pas s'afficher en raison des changements apportés aux spécifications HDCP.

- L'aspect et les caractéristiques du produit sont susceptibles de modifi cations sans préavis.
- Veuillez noter que certaines photos et illustrations de ce manuel ont été simplifi ées, agrandies ou traitées de façon synthétique afin de faciliter la compréhension. Les images peuvent différer du produit original.

#### ■ **Signaux PC compatibles**

● HDMI

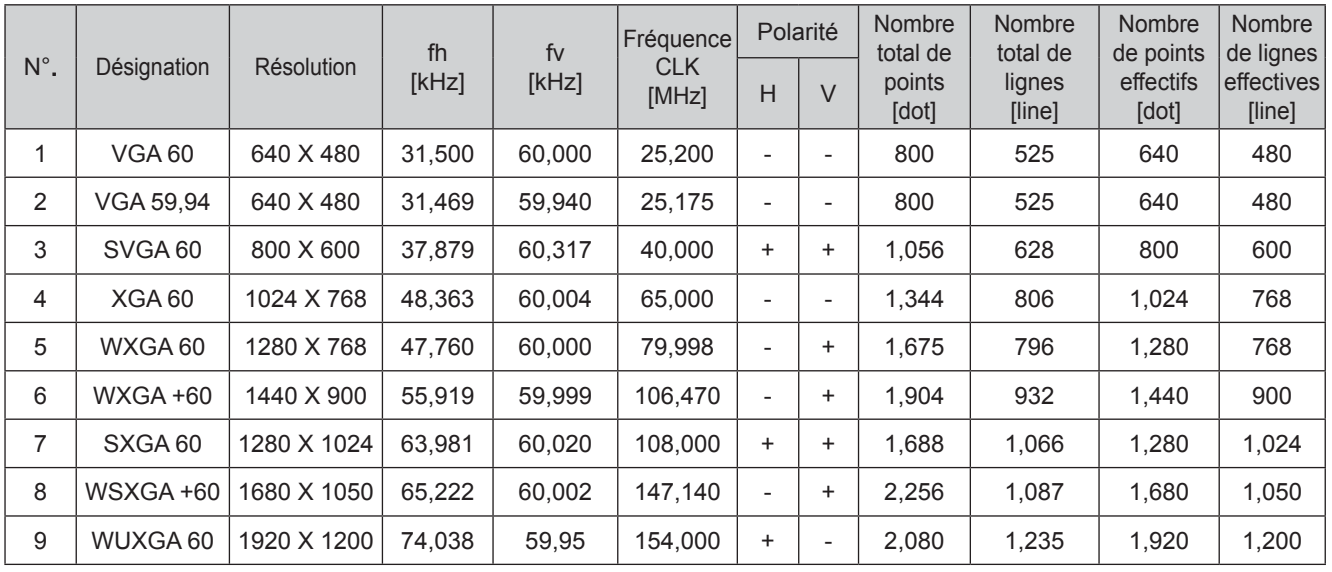

Les images pourraient ne pas être affichées si les conditions de temps ci-dessus ne sont pas satisfaites.

#### ● PC (3-ligne D-Sub 15 broches)

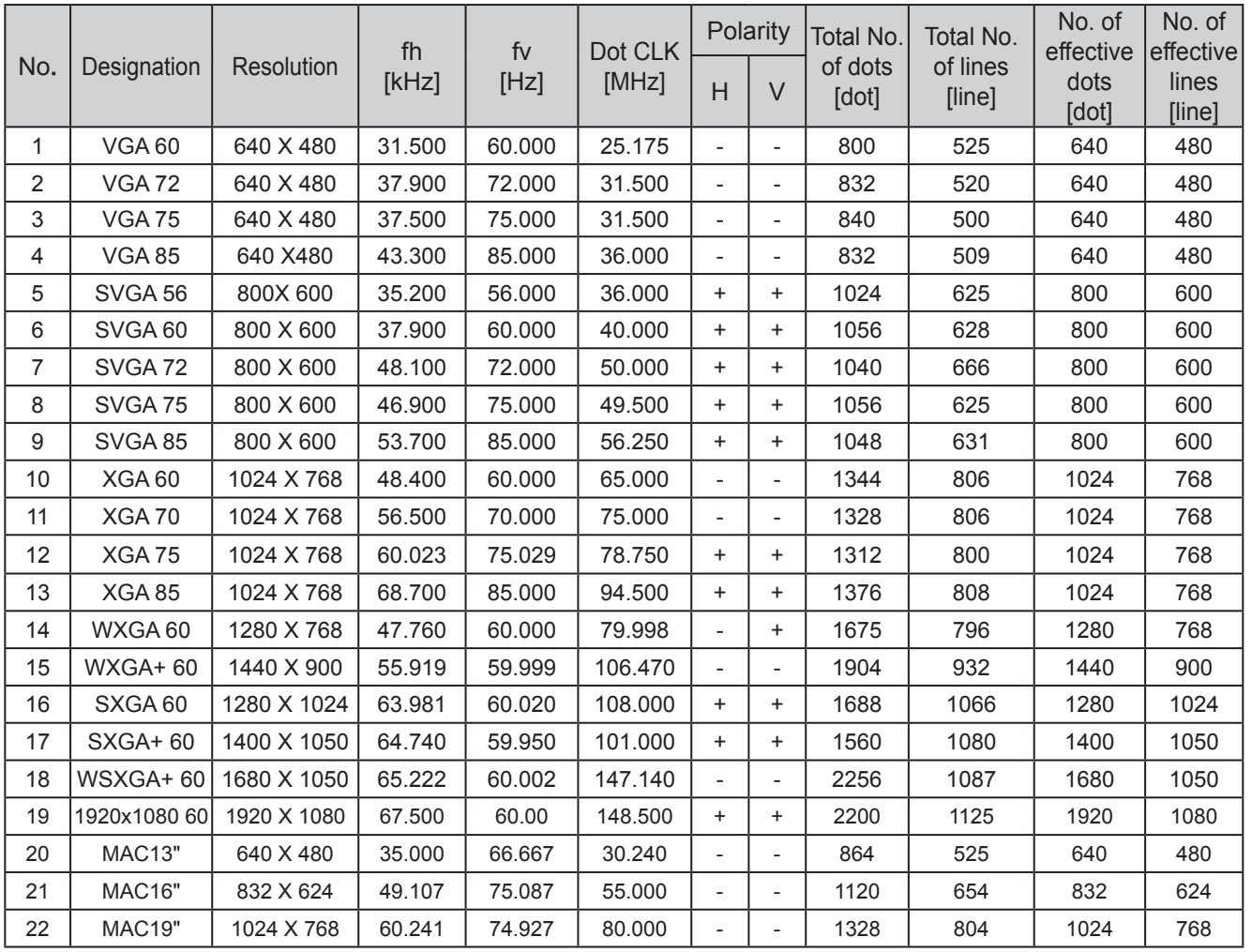

Les images pourraient ne pas être affichées si les conditions de temps ci-dessus ne sont pas satisfaites.

Pour commencer 59**Pour commencer Préparation Fonctionnement Dépannage Réglages Autres**

Préparation

**Autres** 

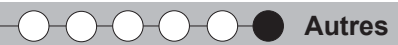

## **Caractéristiques(suite)**

## **Dimensions**

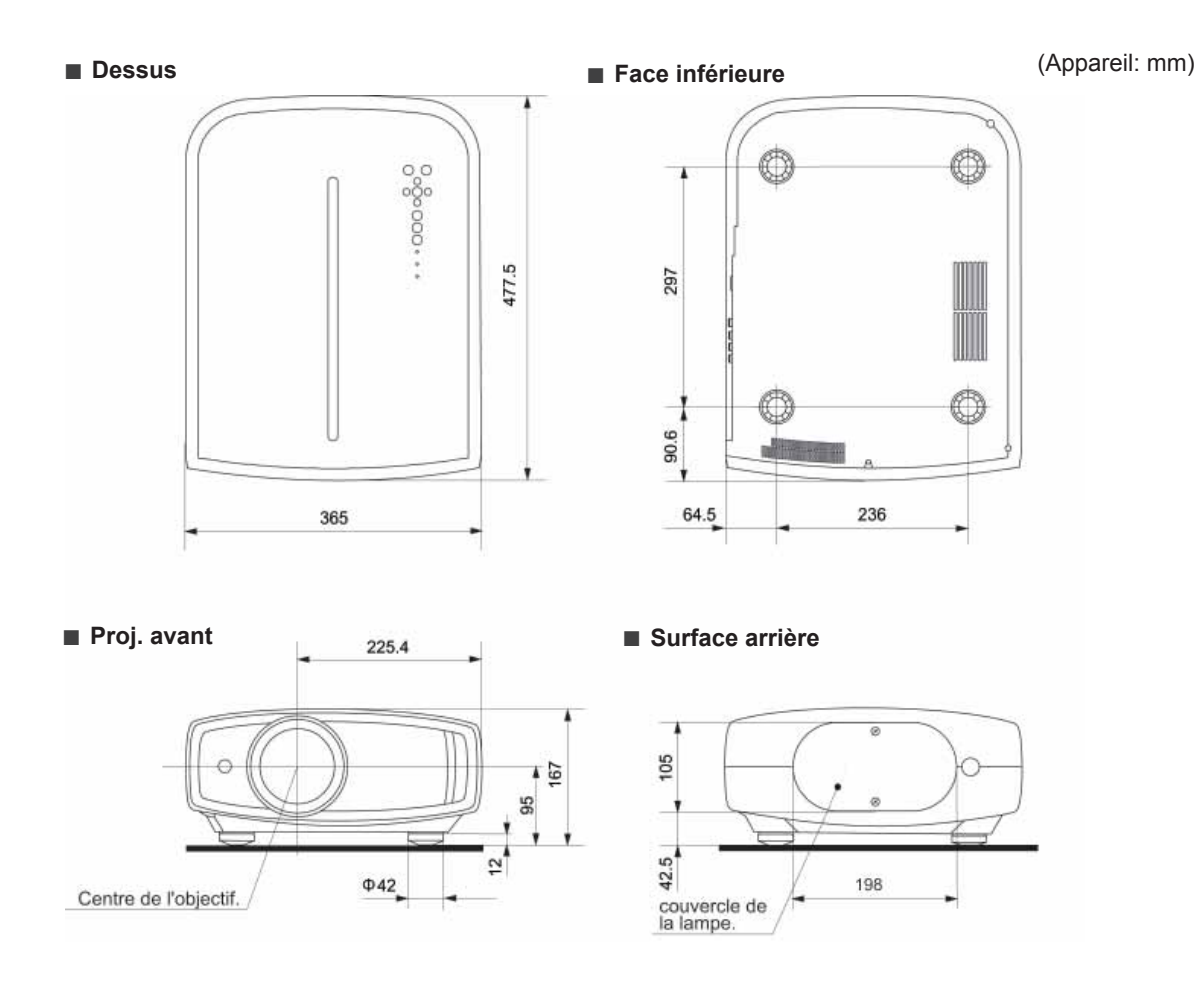

**Para comenzar**

Para comenzar

**Preparación**

Preparación

**Funcionamiento básico**

Funcionamiento básico

#### $E \, \mathbf{m}^*$ A Н

## **MANUAL DE INSTRUCCIONES**

## **LTX-500 PROYECTOR LCOS**

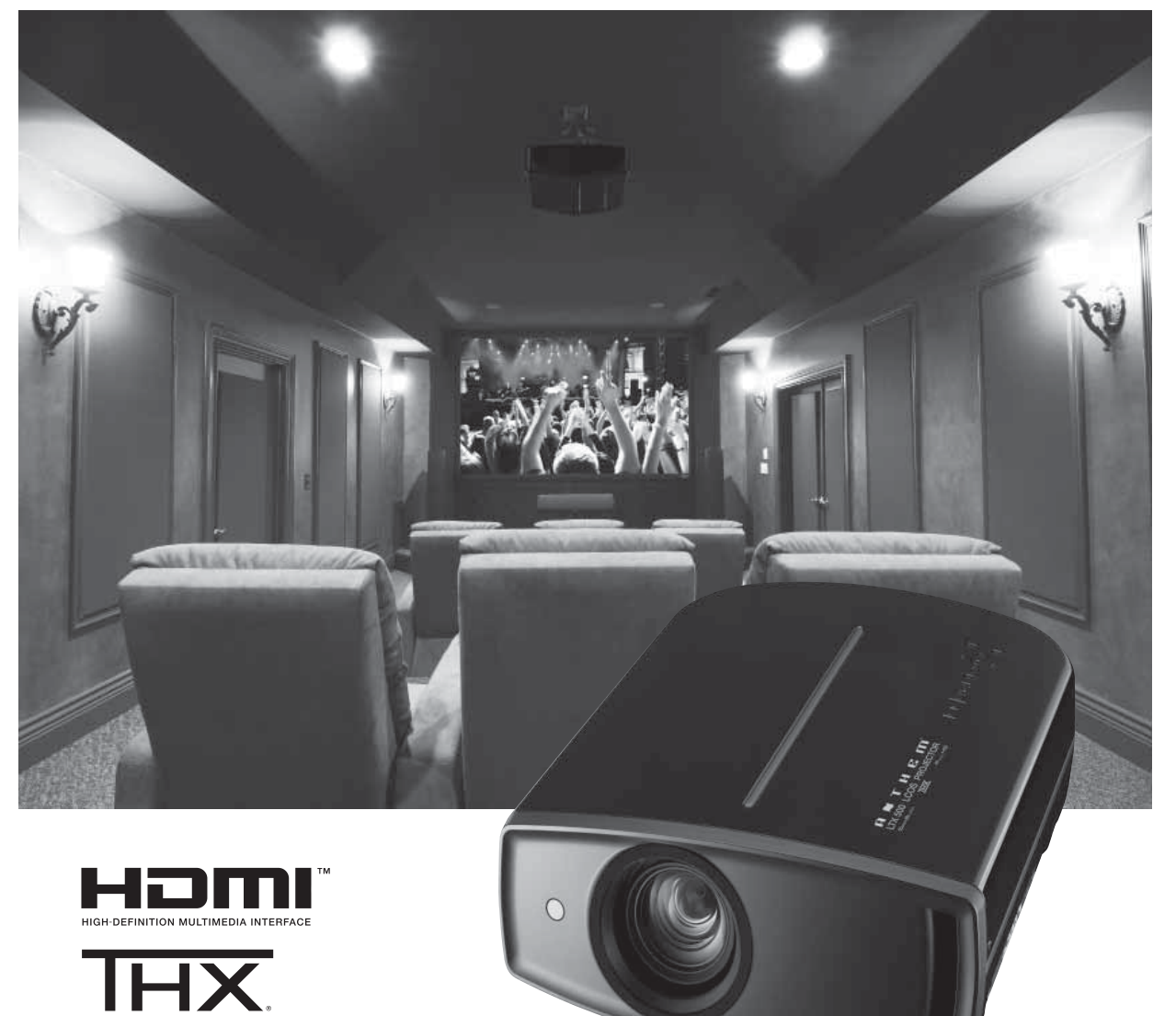

**Resolución de problemas Con**

Resolución de problemas

**fi guración**

Configuración

## **Precauciones De Seguridad**

### **INFORMACIÓN IMPORTANTE**

Este producto tiene una lámpara de descarga de alta intensidad (HID) que contiene mercurio.

El desecho de estos materiales podría estar regulado en su comunidad a causa de consideraciones<br>medioambientales. Para obtener información sobre el desecho y reciclaje, póngase en contacto con sus autoridades locales o con la Alianza de Industrias Electrónicas en los Estados Unidos: http://www.eiae.org.

#### **ADVERTENCIA:**

PARA EVITAR PELIGROS DE INCENDIO O DE DESCARGAS ELÉCTRICAS, NO EXPONGA ESTE APARATO A LA LLUVIA NI A LA HUMEDAD.

#### **ADVERTENCIA:**

ESTE APARATO DEBE SER PUESTO A TIERRA.

#### PRECAUCIÓN:

Para reducir el riesgo de descargas eléctricas, no retire la cubierta. Deje el servicio en manos de personal de servicio cualificado.

Este proyector posee un enchufe de 3 clavijas con conexión a tierra que cumple con las reglas de la FCC.Si no puede colocar el enchufe en el tomacomente, póngase en contacto con un electricista.

#### INFORMACIÓN DE LA FCC (sólo Estados Unidos) **PRECAUCIÓN:**

Los cambios o las modificaciones no aprobadas por Anthem Electronics podrian anular la autoridad del usuario de utilizar este quipo

#### NOTA:

Este equipo ha sido comprobado y se determinó que cumple con los limites de dispositivo digital Clase B, de acuerdo con la Parte 15 de las Reglas de FCC. Estos límites se crearon con el fin de proporcionar una protección razonable contra interferencia dañina en una instalación residencial. Este equipo genera, utiliza y puede irradiar energía de radiofrecuencia y, si no se encuentra instalado o si no es utilizado de acuerdo con las instrucciones, puede causar interferencia dañina a las comunicaciones radiales. Sin embargo, no se puede garantizar que la interferencia no ocurrirá en una instalación en particular. En el caso de que el equipo causara interferencia dañina con las recepción de radio o TV, la cual puede ser determinada encendiendo o apagando el equipo, se sugiere que el usuario tome una o más de las siguientes medidas para corregir la interferencia:

- Reoriente o cologue en otro lugar la antena receptora.
- · Incremente la separación entre el equipo y el receptor.
- Conecte el equipo a un tomacorriente diferente del que se encuentra conectado el receptor.
- Consulte a un vendedor o técnico experimentado de radio/TV para obtener ayuda.

#### INFORMACIÓN DE RUIDOS DE MÁQUINAS (sólo Alemania)

Ordenanza 3 sobre información de ruidos de máquinas. GSGV, 18 de enero de 1991:El nivel de presión acústica en la posición del operador es igual o menos de 19 dB (A) de acuerdo con ISO 7779.

#### Acerca del lugar de instalación

No instale el proyector en un lugar que no pueda soportar firmemente el peso del mismo.

Si el lugar de instalación no es lo suficientemente robusto, el proyector podrá caerse o volcarse, y ocasionar heridas a alguien.

## **SALVAGUARDAS IMPORTANTES**

La energía eléctrica puede realizar numerosas funciones útiles. Esta unidad ha sido diseñada y fabricada para brindarle un funcionamiento seguro. Sin embargo, el USO INCORRECTO PUEDE PRODUCIR INCENDIOS O DESCARGAS ELÉCTRICAS. Para no anular las salvaguardas incorporadas a este producto, asegúrese de respetar las reglas básicas siguientes para su instalación, uso y servicio. Por favor lea atentamente estas "Salvaguardas importantes" ante del uso.

- Las instrucciones de seguridad y de uso deben leerse sin falta antes de usar el producto.
- Las instrucciones de seguridad y de uso deben guardarse para futuras consultas.
- Deben respetarse todas las advertencias inscritas en el producto y descritas en las instrucciones de uso.
- Siga al pie de la letra todas las instrucciones de uso.
- Ponga el proyector cerca de una toma de corriente de la pared de la que pueda desenchufarlo fácilmente.
- Desenchufe el producto de la toma de corriente de la pared antes de limpiarlo. No utilice limpiadores líquidos ni en aerosol. Utilice un paño húmedo para la limpieza.
- No utilice accesorios no recomendados por el fabricante del producto porque podrían resultar peligrosos.
- No utilice este producto cerca del agua. No lo use inmediatamente después de moverlo de un ambiente frio a otro cálido, porque podría producirse condensación, y resultar a su vez en un incendio, descarga eléctrica u otros peligros.
- No ponga este producto sobre carros, soportes o mesas inestables. La caída del producto puede causar heridas graves a la gente (niños y adultos) e incluso dañar el producto. Instale el producto de acuerdo con las instrucciones del fabricante, y utilice un accesorio de montaje recomendado por el fabricante. PORTABLE CART WARNING
- Tenga cuidado cuando lleve el producto de un lugar a otro sobre un carro, porque éste puede volcarse si lo mueve o detiene con brusquedad, o si la superficie sobre la cual lo lleva está muy inclinada, y resultar en daños en el equipo o posibles heridas al onerador

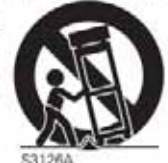

Hint by RFTAC

En la caja se han provisto ranuras y aberturas de ventilación. Tienen por objeto asegurar un funcionamiento fiable y protegerlo del recalentamiento. Estas aberturas no deben ser tapadas ni cubiertas. (Las aberturas podrían quedar tapadas si coloca el producto sobre la cama, sofá, alfombra o superficie similar. No deberá ponerse en un mueble armado tal como un estante o armario de libros a menos que se disponga de una ventilación adecuada y se observen las instrucciones del fabricante.)

- Resolucion de problemas
- Otros

Para permitir la mejor disipación del calor, mantenga une espacio entre la unidad y el área circundante tal como se ilustra a continuación. Cuando la unidad está encerrada en un espacio con dimensiones parecidas a las que se muestran, utilice un acondicionador de aire de manera que las temperaturas interna y externa sean iguales.<br>A partir de 150 mm

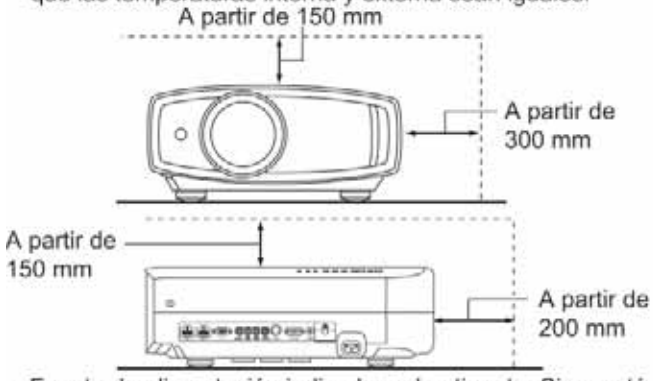

- Fuente de alimentación indicada en la etiqueta. Si no está seguro sobre el tipo de suministro eléctrico de su hogar, póngase en contacto con el distribuidor o con la empresa de energía eléctrica local.
- Este producto está equipado con un enchufe de tres contactos. Este enchufe encajará solamente en una toma de corriente con toma de tierra. Si no puede introducir el enchufe en la torna de corriente, póngase en contacto con un electricista cualificado para que le instale una toma de corriente apropiada. No anule la toma de tierra de seguridad del enchufe. lámpara de iluminación
- Los cables de alimentación deben tenderse de manera tal que no se los pise y aplaste o presione con objetos<br>puestos encima o contra ellos. Preste especial atención a los cables en las puertas, enchufes, tomas de corriente, y el punto del producto desde donde sale el cable.
- Para una mayor protección del producto durante tormentas eléctricas o cuando se deje sin usar durante periodos de tiempo prolongados, desenchúfelo de la toma de corriente y desconecte el sistema de cables. Así se evitarán posibles daños al producto que pueden causar los rayos o los aumentos bruscos en la tensión de la línea.
- No enchufe demasiados aparatos en una misma toma de corriente, en cables de extensión o tomacorrientes suplementarios de otros equipos, ya que la línea puede sobrecargarse y producirse una descarga eléctrica o incluso un incendio.
- No introduzca ni deje caer ningún objeto por las ranuras o aberturas del producto, porque pueden entrar en contacto con delicados componentes internos y causar descargas eléctricas incendios. Tenga cuidado de no derramar nunca líquidos de ningún tipo sobre el producto.
- No intente reparar este producto, porque si abre o quita cubiertas podrá exponerse a peligrosas descargas eléctricas y a otros peligros. Deje todas las reparaciones y el mantenimiento en manos de personal de servicio cualificado.
- En los siguientes casos, desenchufe el producto de la toma de corriente, y deje el servicio en manos de personal de servicio cualificado:
- Cuando se haya dañado el cable de alimentación o el enchufe.  $a)$ En caso de haberse derramado líquido o de haberse caído  $<sub>b</sub>$ </sub> algún objeto dentro del producto.
- Si se ha expuesto el producto a la lluvia o al agua.
- $\begin{matrix} 0 \\ 0 \end{matrix}$ Cuando el producto no funcione normalmente aun siguien do las instrucciones de funcionamiento. Ajuste solamente los controles que se indican en el manual de instrucciones, porque el ajuste incorrecto de otros controles puede ocasionar averias, requiriéndose luego que un técnico tenga que dedicar mucho tiempo en restaurar el funcionamiento normal del producto.
- Si se ha dejado caer o se ha dañado de cualquier forma el producto.  $\Theta$ f Cuando note una gran merma en el rendimiento - esto significa que es necesario reparar el producto.

Siempre que se requiera sustituir alguna pieza, asegúrese de que el técnico de servicio utilice los repuestos especificados por el fabricante o sustitutos de las mismas características que la pieza original. El uso de piezas no autorizadas puede ocasionar una descarga eléctrica, un incendio u otros peligros.

ESPAÑOL/CASTELLANO O O

- Al término de cualquier servicio o reparación, pida al técnico que revise el producto, para comprobar que funciona sin problemas y con seguridad.
- El producto debe alejarse a más de treinta centimetros de fuentes de calor tales como radiadores, termoregistradores, estufas y otros productos (incluyendo amplificadores) que produzcan calor.
- Cuando vaya a conectar otros productos tales como vídeos u reproductores DVD, deberá desconectar la alimentación de este producto como medida de protección contra descargas eléctricas
- No ponga objetos combustibles detrás del ventilador de enfriamiento. Por ejemplo, tela, papel, fósforos, aerosoles o encendedores de gas, porque suponen un peligro especial al recalentarse.
- No mire hacia la lente de proyección mientras esté encendida la lámpara de iluminación. Su luz es muy fuerte y si la mira puede dañar su vista.
- No mire al interior de esta unidad a través de las aberturas (orificios de ventilación), etc. No mire directamente a la lámpara de iluminación a través de la caja mientras esté encendida la lámpara de iluminación. La lámpara de iluminación también contiene rayos ultravioleta cuya luz es lo suficientemente potente como para dañarle la vista.
- No deje caer, golpee, ni dañe la lámpara de la fuente de luz (unidad de lámpara) de ninguna forma. La lámpara podría romperse y ocasionarle heridas. No utilice una lámpara de fuente de luz dañada. Si la lámpara de la fuente de luz se rompe, pida a su distribuidor que se la repare. Los fragmentos de una lámpara de fuente de luz rota pueden ocasionarle heridas.
- La lámpara de la fuente de luz utilizada en este proyector es una lámpara de mercurio a alta presión. Tenga cuidado a la hora de tirar la lámpara de la fuente de luz. Si tiene alguna duda, pregunte a su distribuidor.
- No monte el proyector en el techo en un lugar que tienda a vibrar, porque de lo contrario el accesorio de montaje del proyector podrá romperse a causa de la vibración, con el consiguiente riesgo de que se caiga o vuelque, lo que podría ocasionar heridas.
- Para evitar descargas eléctricas, utilice solamente el cable accesorio diseñado para este producto.

#### NO DEJE la instalación de la unidad en manos de personal inexperto

Asegúrese de pedirle a su distribuidor que le instale la unidad (ej., montaje suspendido del techo), porque se requieren conocimientos técnicos y preparación especial. Si deia la instalación en manos de personal inexperto. podrán producirse heridas o descargas eléctricas.

## Precauciones De Seguridad (Continuación) **CONEXIÓN DE LA ALIMENTACIÓN**

La tensión de la fuente de alimentación especificada para este producto es 110V - 240VCA. Por motivos de seguridad y de compatibilidad electromagnética, utilice solamente el cable de alimentación designado por nuestro distribuidor.

Asegúrese de que el cable de alimentación usado para el proyector es el tipo correcto para la toma de corriente de CA de su país. Consulte a su distribuidor.

#### **ADVERTENCIA:**

#### No corte el enchufe de este equipo.

Si el enchufe provisto no es adecuado para la toma de corriente de su hogar o si el cable es demasiado corto para acceder a la misma, adquiera un cable de extensión o un adaptador aprobado y apropiado o consulte a su distribuidor.No obstante, si de todos modos se corta el enchufe, tirelo inmediatamente para evitar riesgos de descargas eléctricas al conectarlo inadvertidamente a la red de alimentación. Si es necesario instala

#### **ADVERTENCIA:**

ESTE APARATO DEBE SER PUESTO A TIERRA.

#### **IMPORTANTE (Sólo Europa):**

Los hilos del cable de alimentación de este producto pueden distinguirse por su color de la siguiente forma: Verde y amarillo : Tierra

Azul : Neutro

Marrón : Activo

Como estos colores pueden no coincidir con las marcas de color que identifican a los terminales del su enchufe. proceda como sigue:

El hilo de color verde y amarillo debe ser conectado al terminal marcado M con la letra E o el simbolo de tierra de seguridad o de color verde o verde y amarillo. El hilo de color azul debe ser conectado al terminal marcado con la letra N o de color negro. El hilo de color marrón debe ser conectado al terminal

marcado con la letra L o de color rojo.

#### Apreciado cliente,

Este aparato cumple con las normativas y normas europeas respecto a la seguridad eléctrica y a la compatibilidad electromagnética.

Representante norte americano:

Anthem Electronics Inc. 205 Annagem Blvd. Mississauga, ON L5T 2V1 Canada

#### **ENGLISH**

### **Information for Users on Disposal of Old Equipment and Batteries**

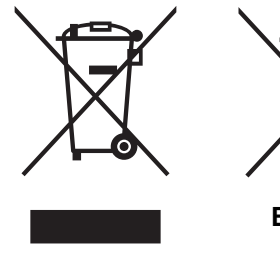

These symbols indicate that equipment with these symbols should not be disposed of as general household waste. If you want to dispose of the product or battery, please consider the collection systems or facilities for appropriate recycling.

**Notice:** The sign Pb below the symbol for batteries indicates that this battery contains lead.

**Products**

**Battery**

**DEUTSCH**

### **Benutzerinformationen zur Entsorgung alter Geräte und Batterien**

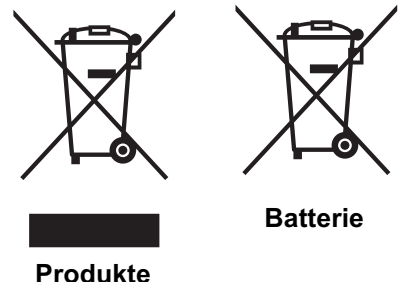

#### **[Nur Europäische Union]**

**[European Union only]**

Diese Symbole zeigen an, dass derartig gekennzeichnete Geräte nicht als normaler Haushaltsabfall entsorgt werden dürfen. Wenden Sie sich zur Entsorgung des Produkts oder der Batterie an die hierfür vorgesehenen Sammelstellen oder Einrichtungen, damit eine fachgerechte Wiederverwertung möglich ist.

**Hinweis:** Das Zeichen Pb unterhalb des Batteriesymbols gibt an, dass diese Batterie

**Produkte**

### **FRANÇAIS**

## **Informations relatives à l'élimination des appareils et des piles usagés, à l'intention des utilisateurs**

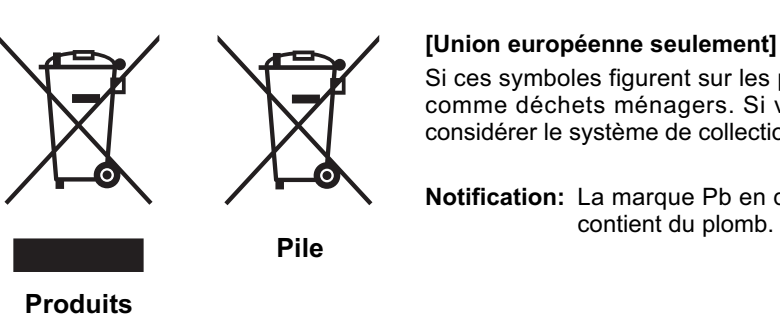

Blei enthält.

Si ces symboles figurent sur les produits, cela signifie qu'ils ne doivent pas être jetés comme déchets ménagers. Si vous voulez jeter ce produit ou cette pile, veuillez considérer le système de collection de déchets ou les centres de recyclage appropriés.

**Notification:** La marque Pb en dessous du symbole des piles indique que cette pile contient du plomb.

#### **NEDERLANDS**

#### **Informatie voor gebruikers over het verwijderen van oude apparatuur en batterijen**

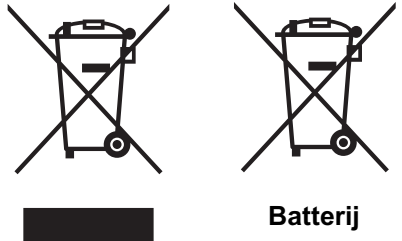

**Producten**

#### **[Alleen Europese Unie]**

Deze symbolen geven aan dat apparatuur met dit symbool niet mag worden weggegooid als algemeen huishoudelijk afval. Als u het product of de batterij wilt weggooien, kunt u inzamelsystemen of faciliteiten voor een geschikte recycling gebruiken.

**Opmerking:** Het teken Pb onder het batterijsymbool geeft aan dat deze batterij lood bevat.

Para comenzal

**Otros**

#### **ESPAÑOL / CASTELLANO**

#### **Información para los usuarios sobre la eliminación de baterías/pilas usadas**

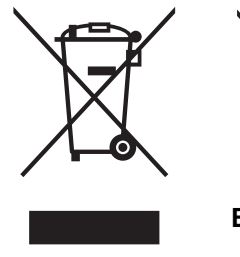

**[Sólo Unión Europea]** Estos símbolos indican que el equipo con estos símbolos no debe desecharse con la basura doméstica. Si desea desechar el producto o batería/pila, acuda a los sistemas o centros de recogida para que los reciclen debidamente.

**Atención:** La indicación Pb debajo del símbolo de batería/pila indica que ésta contiene plomo.

## **Productos**

**Baterías/pilas**

#### **ITALIANO**

#### **Informazioni per gli utenti sullo smaltimento delle apparecchiature e batterie obsolete**

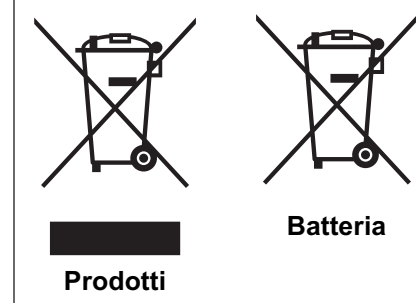

## **[Solo per l'Unione Europea]**

Questi simboli indicano che le apparecchiature a cui sono relativi non devono essere smaltite tra i rifiuti domestici generici. Se si desidera smaltire questo prodotto o questa batteria, prendere in considerazione i sistemi o le strutture di raccolta appropriati per il riciclaggio corretto.

**Nota:** Il simbolo Pb sotto il simbolo delle batterie indica che questa batteria contiene piombo.

#### **PORTUGUÊS**

#### **Informação para os utilizadores acerca da eliminação de equipamento usado e pilhas**

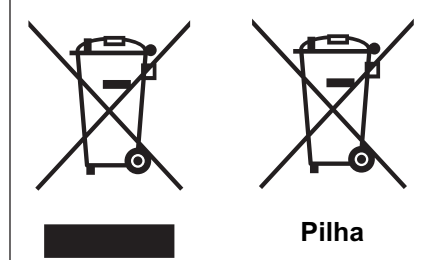

#### **[Apenas União Europeia]**

Estes símbolos indicam que o equipamento com estes símbolos não deve ser eliminado juntamente com o restante lixo doméstico. Se pretende eliminar o produto ou a pilha, utilize os sistemas de recolha ou instalações para uma reciclagem apropriada.

**Aviso:** O sinal Pb abaixo do símbolo para pilhas indica que esta pilha contém chumbo.

**Produtos**

**Προϊόντα**

#### **ΕΛΛΗΝΙΚΑ**

#### **Πληροφορίες για την απόρριψη παλαιού εξοπλισμού και μπαταριών**

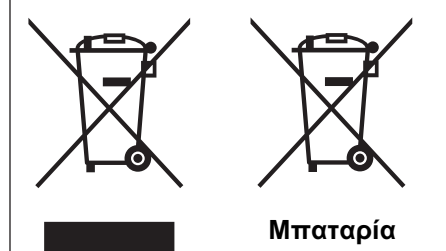

#### **[Ευρωπαϊκή Ένωση μόνο]**

Αυτά τα σύμβολα υποδηλώνουν ότι ο εξοπλισμός που τα φέρει δεν θα πρέπει να απορριφθεί ως κοινό οικιακό απόρριμμα. Εάν επιθυμείτε την απόρριψη αυτού του προϊόντος ή αυτής της μπαταρίας, χρησιμοποιήστε το σύστημα περισυλλογής ή εγκαταστάσεις για ανάλογη ανακύκλωση.

**Σημείωση:** Το σύμβολο Pb κάτω από το σύμβολο μπαταρίας υποδηλώνει ότι η μπαταρία περιέχει μόλυβδο.

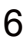

#### **Brugerinformation om bortskaffelse af gammelt udstyr og batterier**

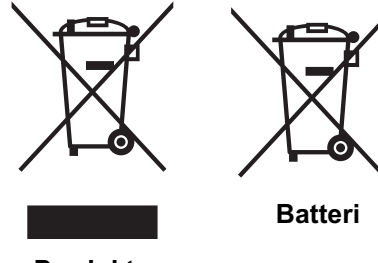

**[Kun EU]**

Disse symboler angiver, at udstyr med disse symboler ikke må bortskaffes som almindeligt husholdningsaffald. Hvis du ønsker at smide dette produkt eller batteri ud, bedes du overveje at bruge indsamlingssystemet eller steder, hvor der kan ske korrekt genbrug.

**Produkter**

**Bemærk:** Tegnet Pb under symbolet for batterierne angiver, at dette batteri indeholder bly.

**SUOMI**

#### **Tietoja vanhojen laitteiden ja akkujen hävittämisestä**

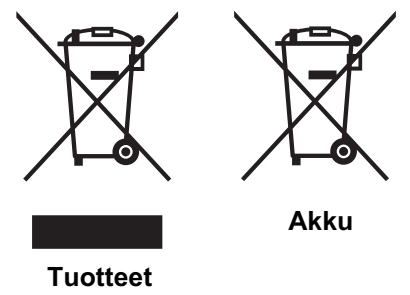

#### **[Vain Euroopan unioni]**

Nämä symbolit ilmaisevat, että symboleilla merkittyä laitetta ei tulisi hävittää tavallisen kotitalousjätteen mukana. Jos haluat hävittää tuotteen tai sen akun, tee se hyödyntämällä akkujen keräyspisteitä tai muita kierrätyspaikkoja.

**Huomautus:** Akkusymbolin alapuolella oleva Pb-merkintä tarkoittaa, että akku sisältää lyijyä.

#### **SVENSKA**

#### **Information för användare gällande bortskaffning av gammal utrustning och batterier**

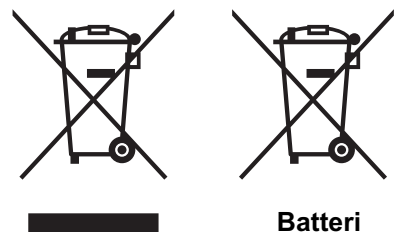

#### **[Endast den Europeiska unionen]**

Dessa symboler indikerar att utrustning med dessa symboler inte ska hanteras som vanligt hushållsavfall. Om du vill bortskaffa produkten eller batteriet ska du använda uppsamlingssystem eller inrättningar för lämplig återvinning.

**Observera!** Märkningen Pb under symbolen för batterier indikerar att detta batteri innehåller bly.

**Produkter**

**Produkter**

#### **NORSK**

#### **Opplysninger til brukere om kassering av gammelt utstyr og batterier**

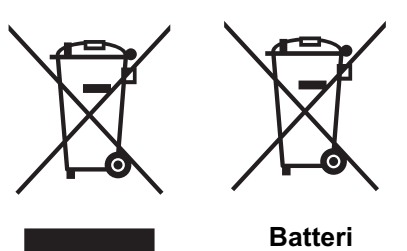

#### **[Bare EU]**

Disse symbolene viser at utstyr med dette symbolet, ikke skal kastes sammen med vanlig husholdningsavfall. Hvis du vil kassere dette produktet eller batteriet, skal du vurdere å bruke innsamlingssystemene eller andre muligheter for riktig gjenbruk.

**Merk:** Tegnet Pb under symbolet for batterier, viser at batteriet inneholder bly.

Para comenzal

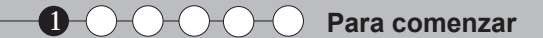

#### **Сведения для пользователей по утилизации старого оборудования и батарей**

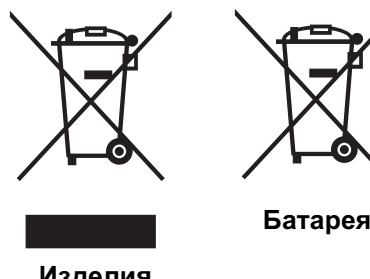

**[только для Европейского союза]**

Данные символы указывают на то, что оборудование, на которое они нанесены, не должны утилизироваться, как обычные бытовые отходы. При необходимости утилизировать такое изделие или батарею обратитесь в специальный пункт сбора для их надлежащей переработки.

**Изделия**

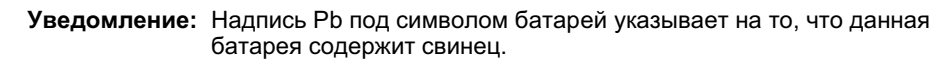

#### **ČESKY**

#### **Informace pro uživatele k likvidaci starého zařízení a baterií**

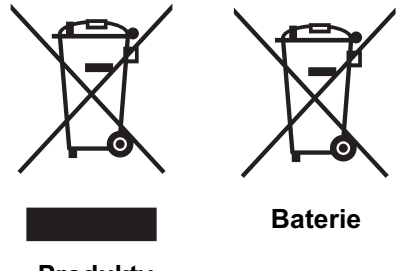

#### **[Pouze Evropská unie]**

Tyto symboly označují, že produkty s těmito symboly se nesmí likvidovat jako běžný odpad. Pokud chcete produkt nebo baterii zlikvidovat, využijte sběrný systém nebo jiné zařízení, které zajistí řádnou recyklaci.

**Upozornění:** Značka Pb pod symbolem pro baterie znamená, že tato baterie

**Produkty**

#### **POLSKI**

#### **Informacje dla użytkowników dotyczące pozbywania się zużytego sprzętu i baterii**

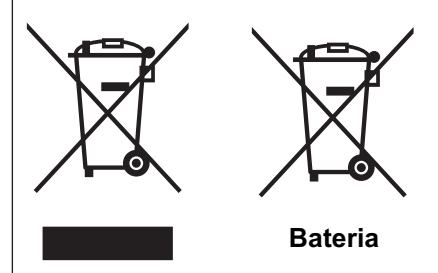

#### **[Tylko kraje Unii Europejskiej]**

obsahuje olovo.

Te symbole oznaczają, że sprzętu nie należy wyrzucać razem z odpadami gospodarczymi. Jeśli trzeba pozbyć się tego produktu lub ba terii, proszę skorzystać z systemu odbioru lub urządzeń do zbiórki odpadów elektronicznych, w celu odpowiedniego ponownego ich przetworzenia.

**Uwaga:** Oznaczenie Pb, znajdujące się pod symbolem baterii wskazuje, że ta bateria zawiera ołów.

**Produkty**

#### **MAGYAR**

#### **Felhasználói információ az elhasznált berendezések és akkumulátorok elhelyezéséről**

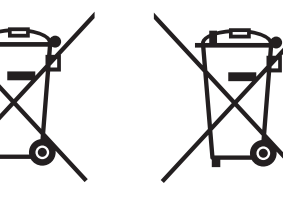

#### **[Csak az Európai Unióban]**

Ez a szimbólum azt jelzi, hogy a berendezés nem helyezhető az általános háztartási hulladék közé. Ha meg szeretne szabadulni a terméktől vagy az akkumulátortól, akkor legyen tekintettel az gyűjtő rendszerre vagy intézményekre a megfelelő hasznosítás érdekében.

**Akkumulátor**

**Megjegyzés:** Az alábbi Pb szimbólum - ha az akkumulátoron megtalálható - azt jelzi, hogy az akkumulátor ólmot tartalmaz.

**Termékek**

**Otros**

# **Certifi cación THX**

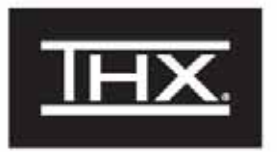

#### **Certificación THX**

El director cinematográfico George Lucas fundó THX Ltd. a fin de optimizar el momento recreativo experimentado tanto en las salas de cine como en el hogar empleando estrictas normas de ingeniería y desarrollos tecnológicos de avanzada. THX ha guiado por más de 25 años la dirección cinematográfica, el diseño de las salas de cine y las pericias de posproducción para asociarse con Anthem Electronics en el diseño de un proyector home theater de sofisticada calidad.

Con un estricto enfoque en la calidad de la imagen y el rendimiento del procesador de señal, la certificación THX asegura que el proyector Anthem Electronics puede presentar una amplia variedad de contenido de vídeo con la r resolución cuidando los niveles de luminancia y de nitidez de color. Asimismo, THX ha desarrollado una serie de evaluaciones de procesamiento de la señal que desafían las capacidades del proyector relacionadas con la amplificación, conversión de movimiento y el desentrelazado. Este tipo de análisis profundo augura la manera en que el proyector presentará una amplia variedad de contenido de alta definición y de definición estándar.

El proyector Anthem Electronics también posee el modo THX Movie, una configuración de vídeo preestablecida para películas en DVD, Blu-ray HD o transmitidas por televisión. Esta característica de reproducción está diseñada para emular en el hogar la sensación que se experimenta en el cine. Esto se logra configurando el gamma, la luminancia, templanza del color y otros parámetros en un intento por imitar los que utilizan los cineastas en la posproducción. El modo THX Movie también asegura que el brillo que emite el proyector sea el óptimo cuando las pantallas son considerables.

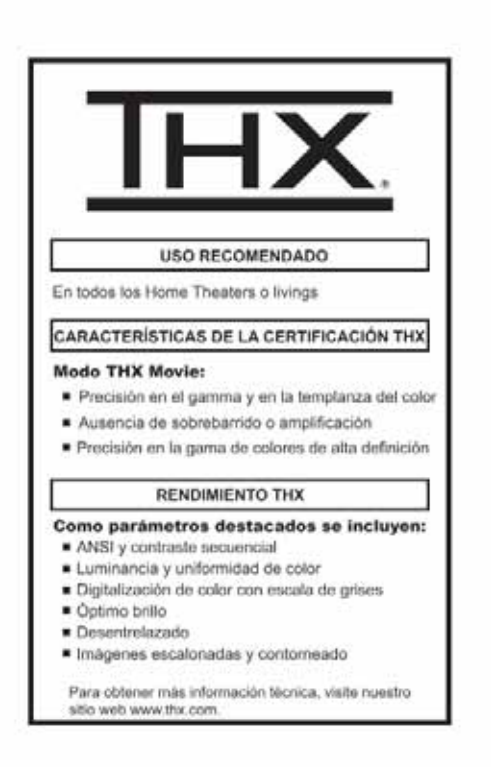

Resolución de problemas

## **Características principales**

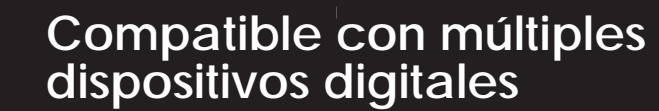

● Incluye 2 terminales HDMI independientes que permiten una transmisión digital de señales de alta definición. (EDP18)

n

### **Hermosas imágenes en pantalla grande**

● Disfrute de imágenes de vídeo de alta resolución y nítidas sin un cuadriculado visible, proporcionadas por una resolución completa de alta definición de 1920 x 1080 píxeles.  $(DPP26)$ 

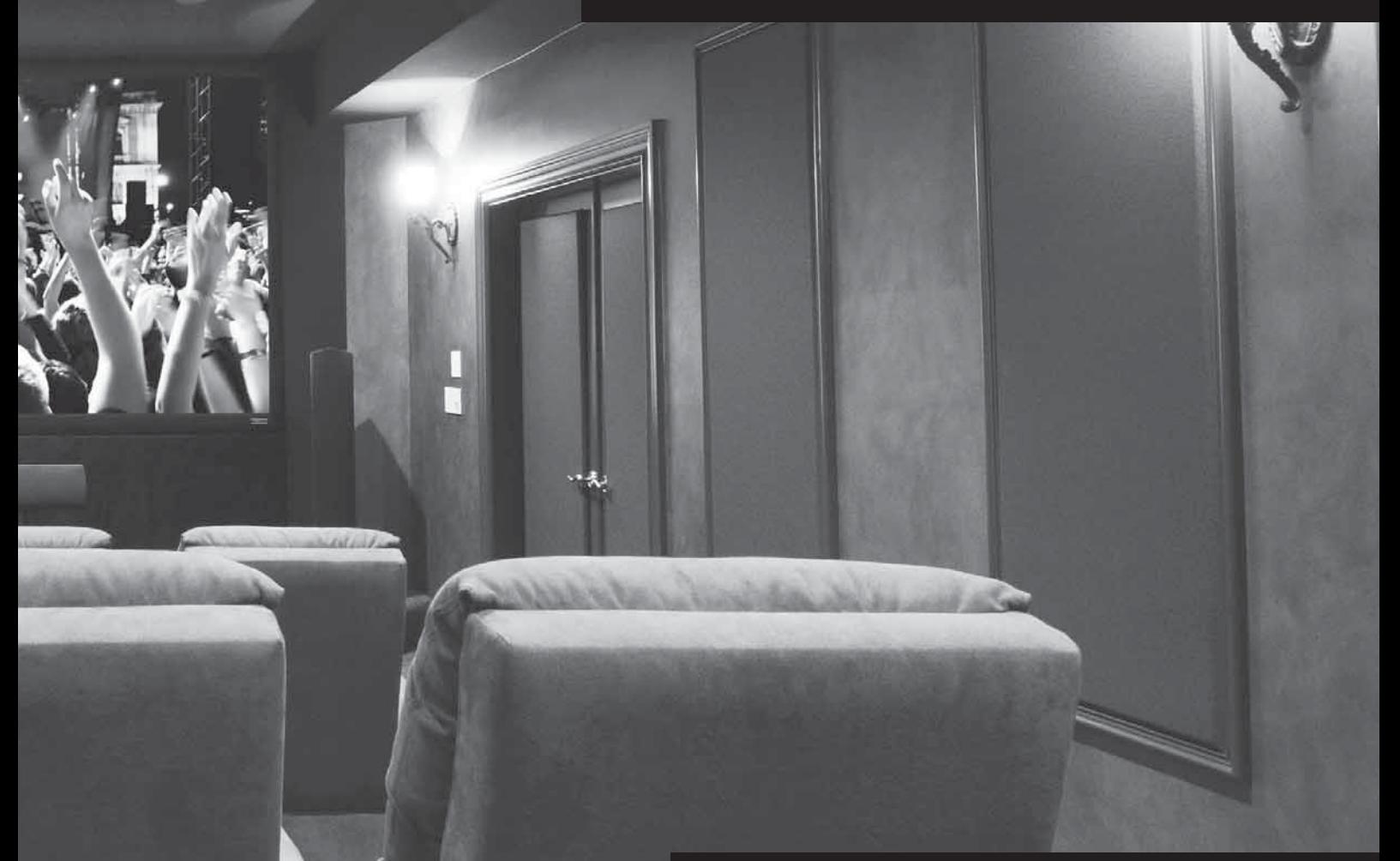

## **Ideal para cualquier ubicación**

● Incluye la función de desplazamiento de lente 80% vertical y 34% horizontal. (QQP23)

# **Contenido**

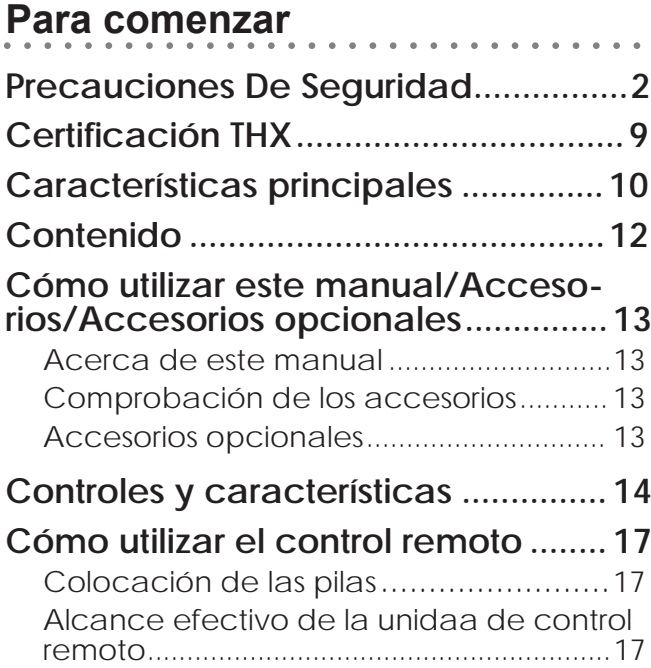

## **Preparación**

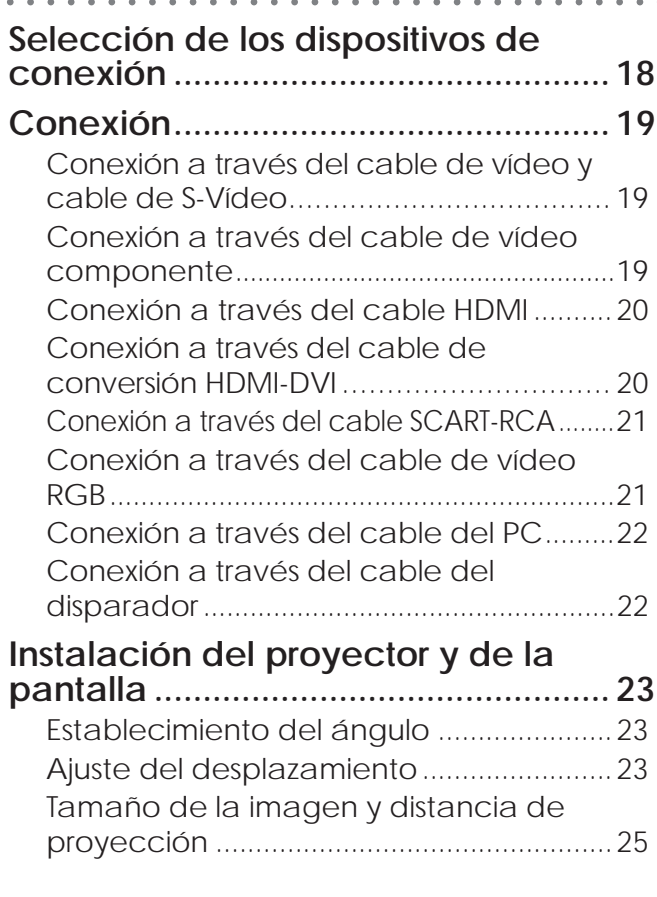

## **Funcionamiento básico**

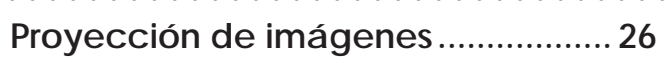

### **Funciones útiles durante la**

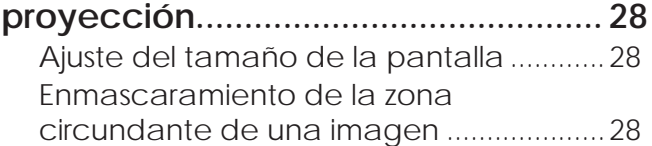

### **Confi guración**

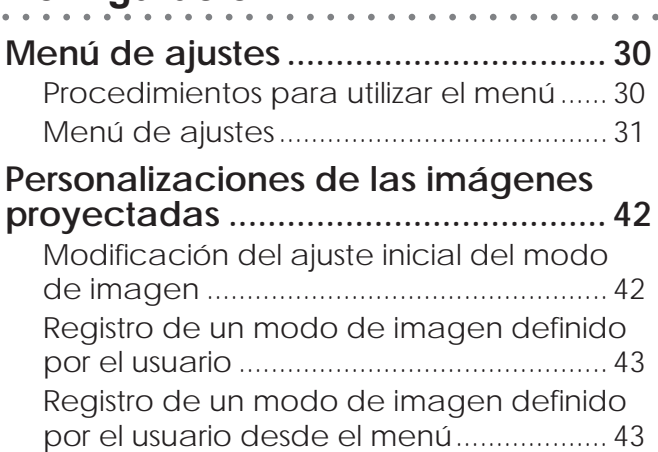

## **Resolución de problemas**

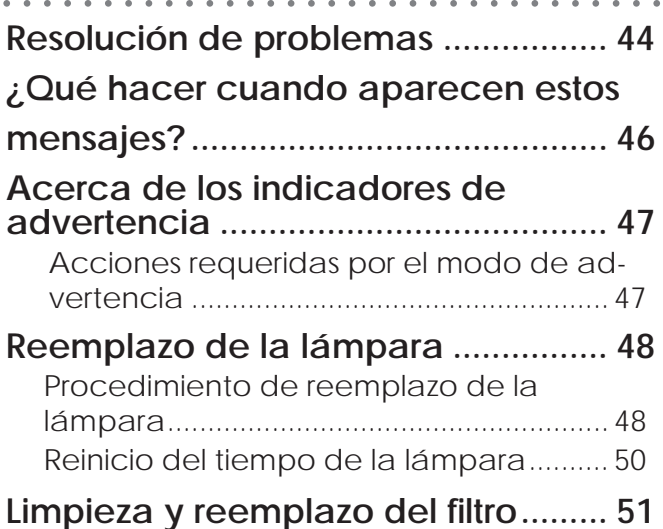

### **Otros**

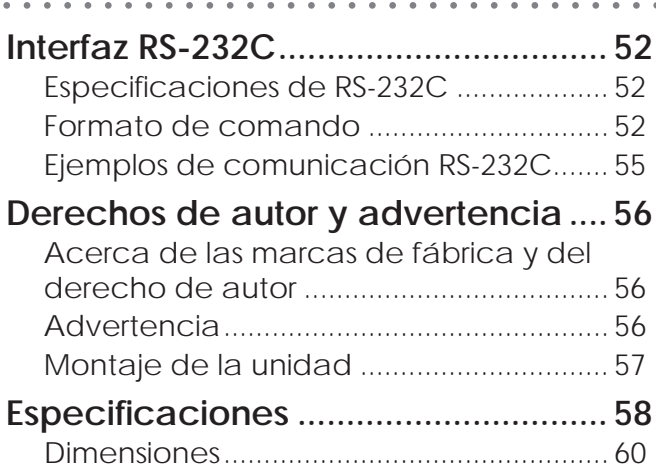

## **Cómo utilizar este manual/Accesorios/Accesorios opcionales**

### **Acerca de este manual**

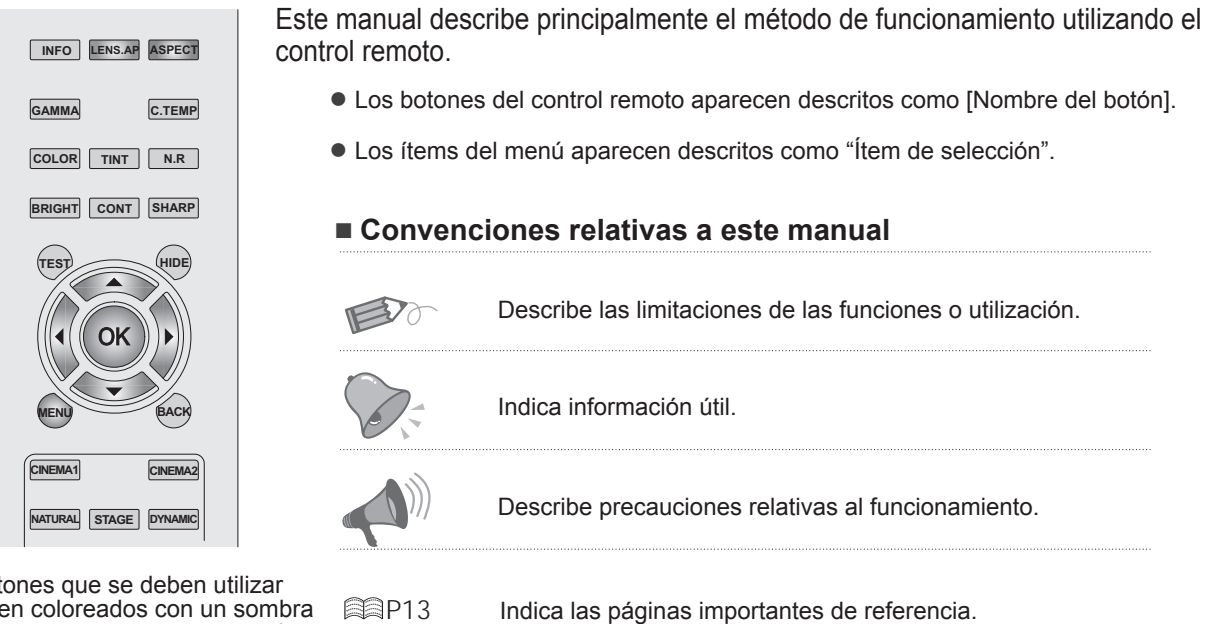

Los botones que se deben utilizar aparecen coloreados con un sombra más oscura como se muestra en la ilustración que aparece arriba.

### **Comprobación de los accesorios**

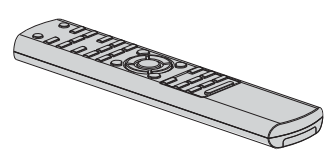

Control remoto

Pilas "AAA" (para confirmar el funcionamiento)

● Se incluye además un manual de instrucciones, una tarjeta de garantía y documentación impresa.

### **Accesorios opcionales**

Comuníquese con su distribuidor autorizado si desea más detalles.

- Lámpara de reemplazo: BHL5010-S (Unidad de lámpara)
- Filtro de reemplazo (apariencia negra): PB006560999 (Filtro interno)

**Otros**

## **Controles y características**

#### ■ **Lado frontal/lado lateral**

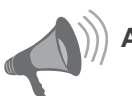

### **ADVERTENCIA**

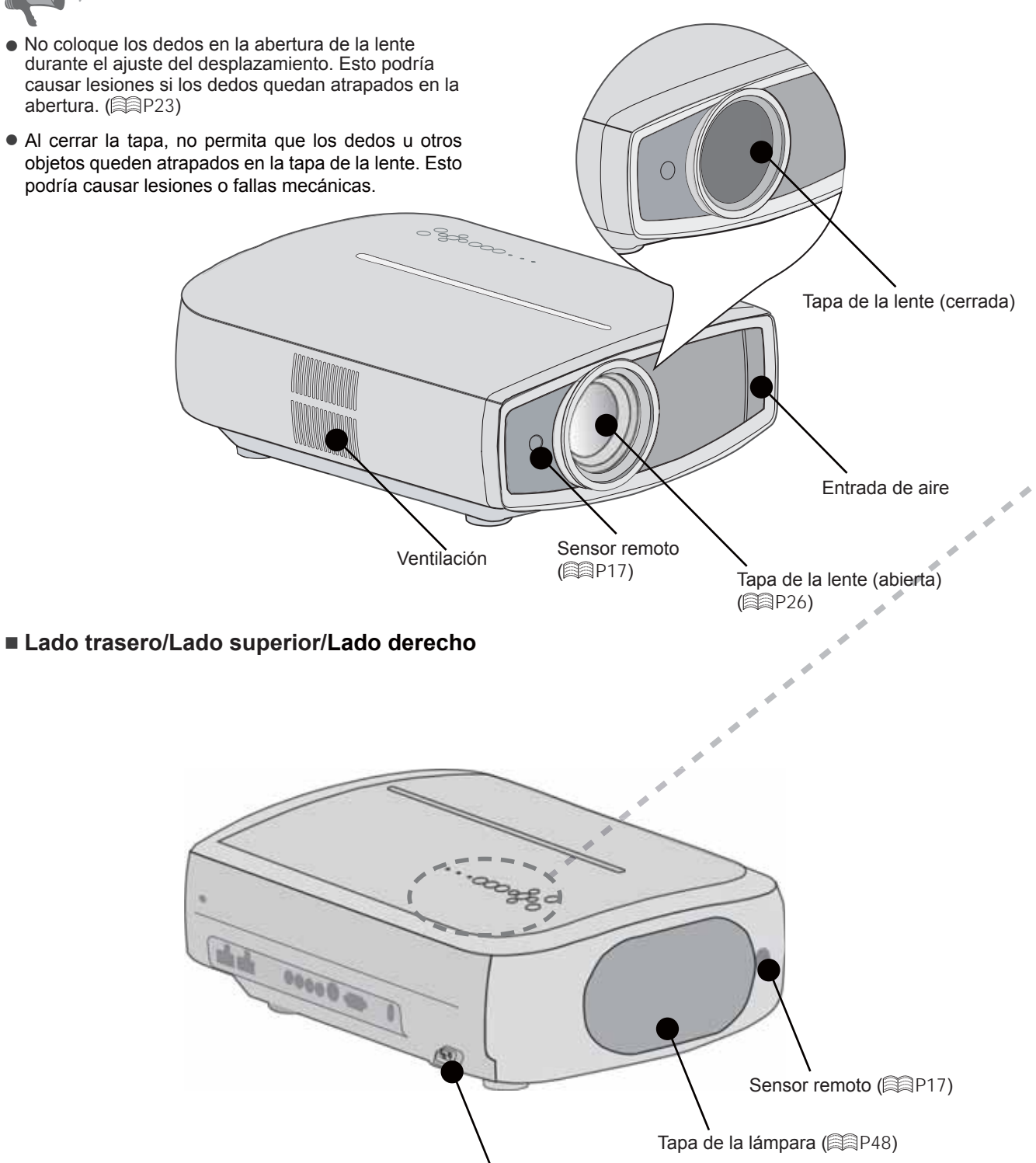

Para conectar el cable de alimentación (**图**P26)

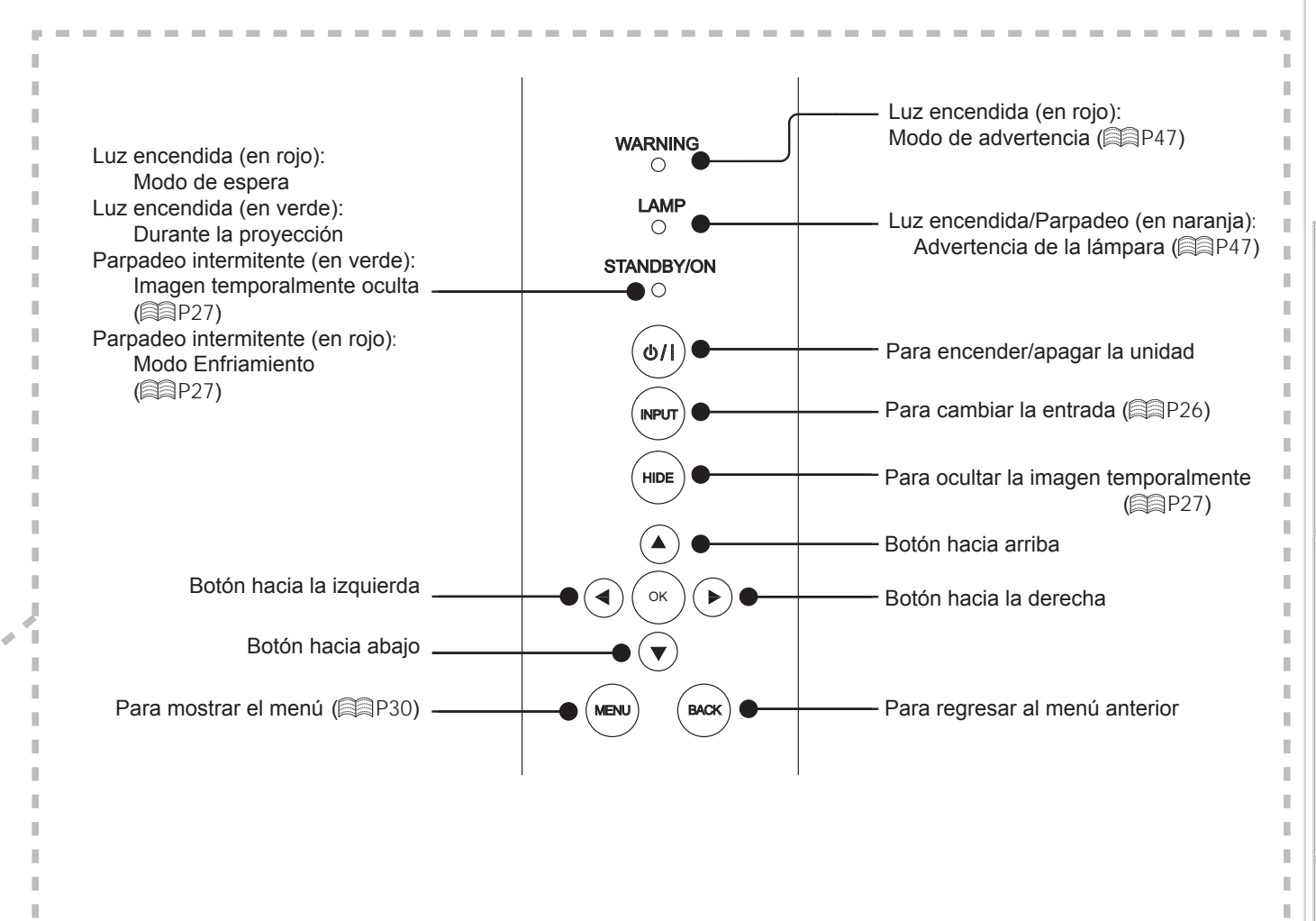

#### ■ Superficie inferior

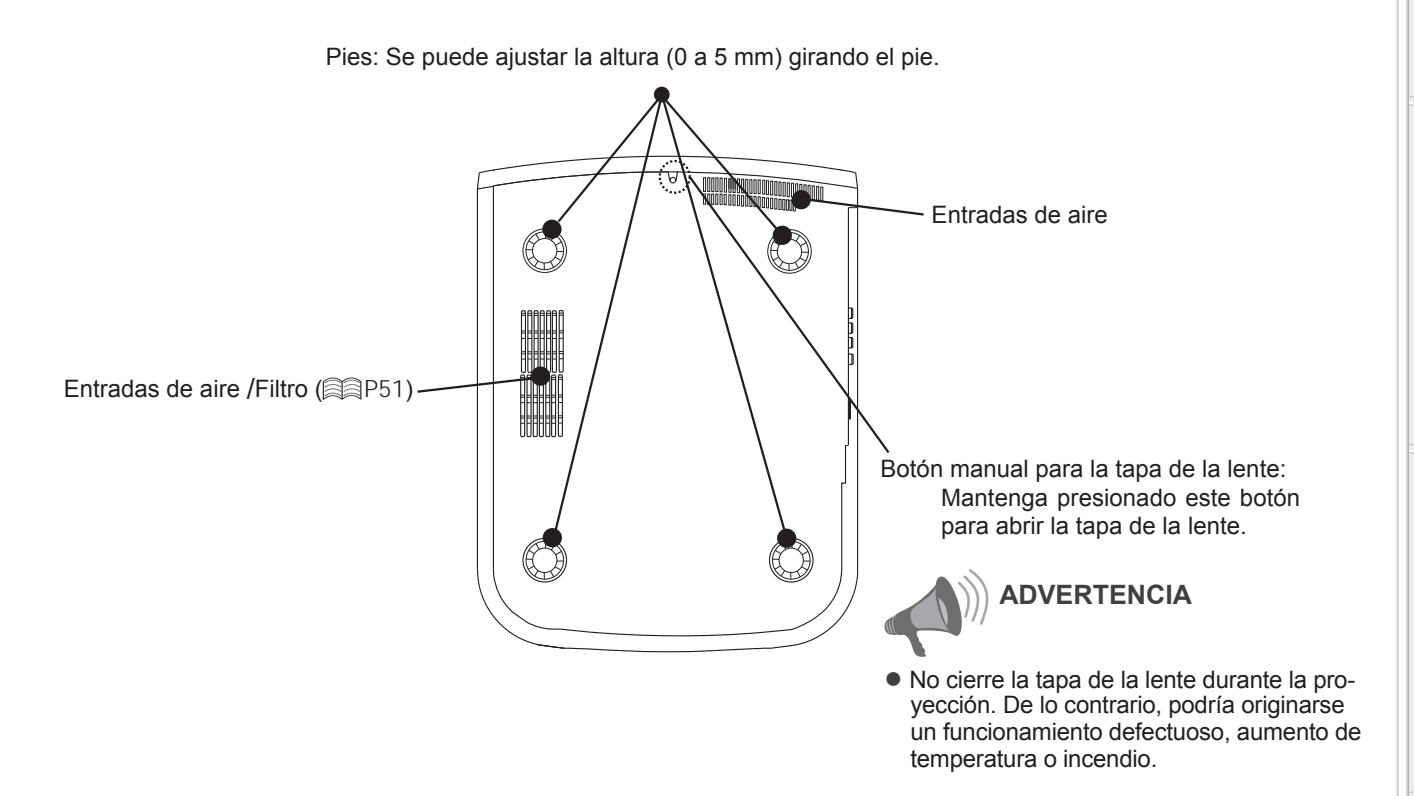

Para comenzal

**Otros**

## **Controles y características (Continuación)**

### ■ **Control remoto**

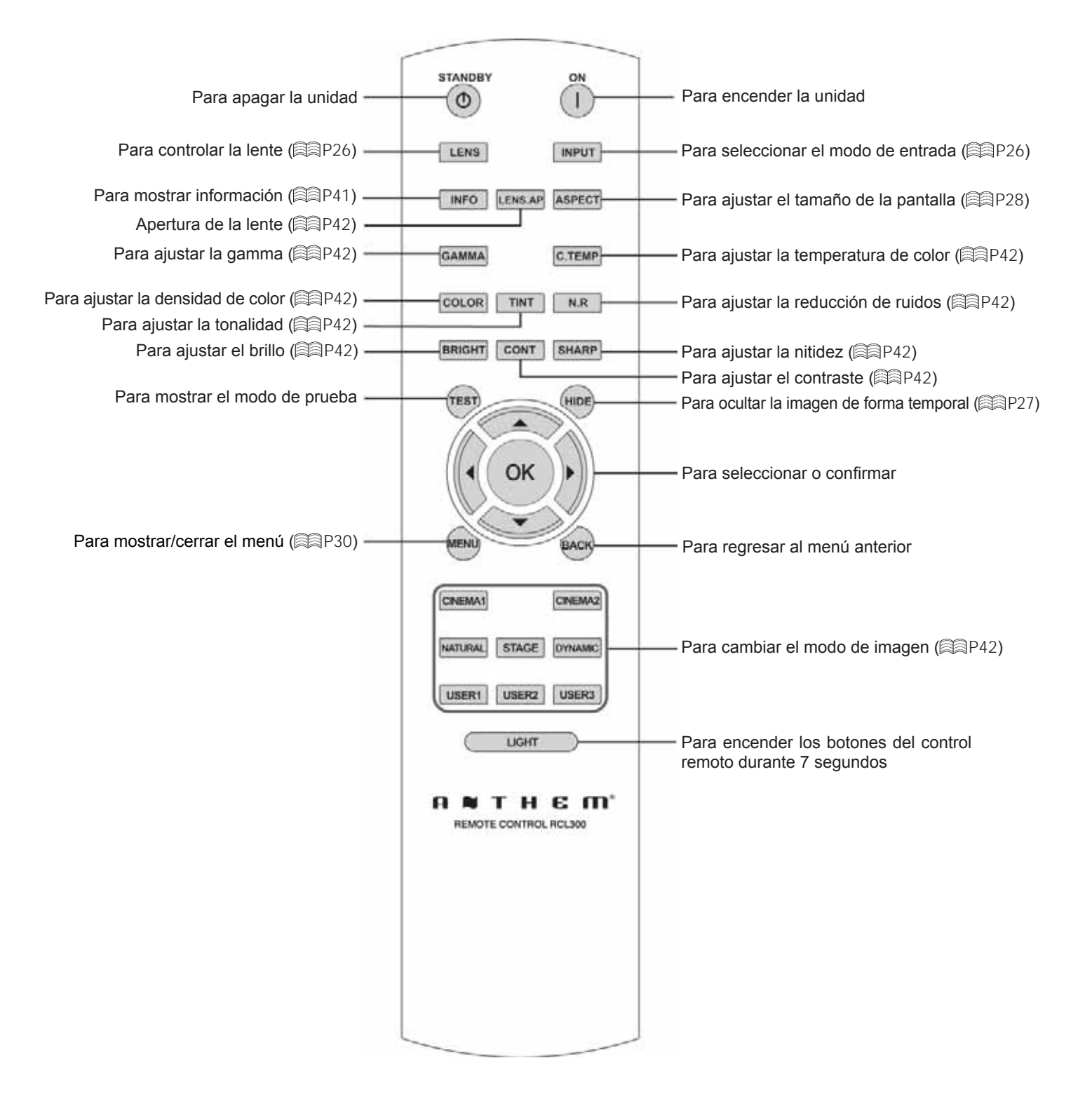

## **Cómo utilizar el control remoto**

## **Colocación de las pilas**

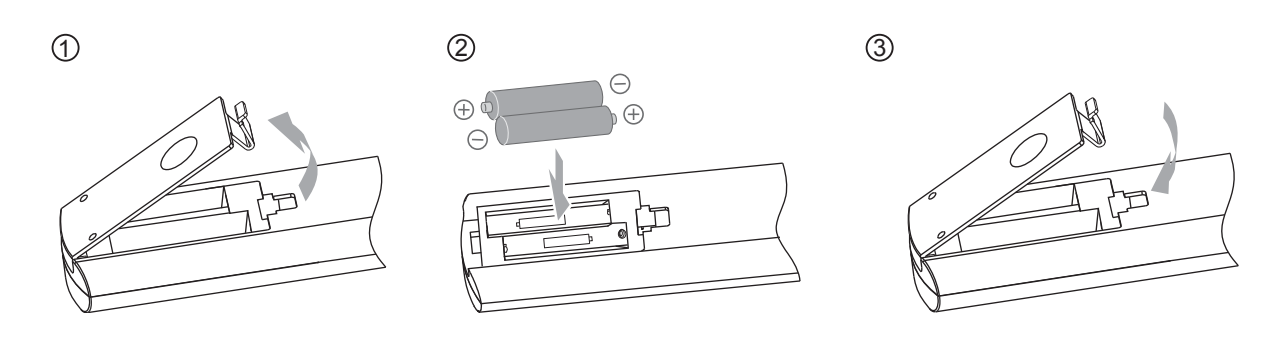

- Si se debe acercar el control remoto al proyector para lograr que funcione, esto significa que las pilas se están agotando. Cuando esto suceda, reemplace las pilas. Inserte las pilas de acuerdo con las marcas de polaridad  $\oplus$   $\odot$ .
- $\bullet$  Asegúrese de insertar primero la polaridad  $\odot$ .
- Si ocurre un error al utilizar el control remoto, extraiga las pilas y espere 5 minutos. Coloque nuevamente las pilas y utilice el control remoto.

## **Alcance efectivo de la unidad de control remoto**

#### ■ **Cuando dirija el control remoto hacia esta unidad**

- Cuando apunte el control remoto hacia el sensor remoto de esta unidad, asegúrese de que la distancia respecto del sensor en la parte frontal o posterior de esta unidad se encuentro dentro de los 7 metros.
- Si el control remoto no funciona de forma correcta, acérquelo a la unidad.

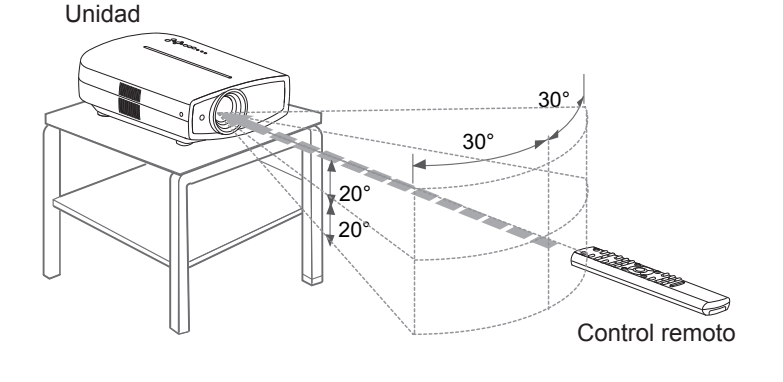

#### ■ **Cuando apunte el control remoto refl ejándolo en la pantalla**

- Asegúrese de que la distancia total A entre esta unidad y la pantalla, y la distancia B entre el control remoto y la pantalla se encuentre dentro de los 7 metros.
- Debido a que la eficacia de las señalas reflejadas desde la unidad de control remoto varía de acuerdo con el tipo de pantalla utilizada, es posible que disminuya la distancia de funcionamiento.

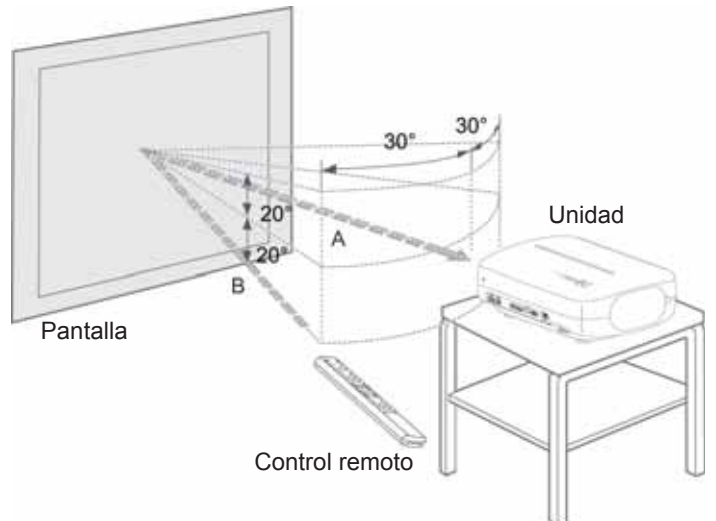

Resolucion de problemas

## **Selección de los dispositivos de conexión**

- No encienda la unidad antes de haber terminado la conexión.
- El procedimiento de conexión varía según el dispositivo utilizado. Para más detalles, consulte el manual de instrucciones del dispositivo que desea conectar.
- Para obtener salidas de audio, conecte el dispositivo a un amplificador.
- Puede que, según los dispositivos y cables que deban conectarse, las imágenes no se muestren. Utilice un cable compatible con HDMI (se vende por separado) con el logotipo HDMI.
- Puede que no sea posible conectarlos a esta unidad. Esto depende de la dimensión de la tapa del conector de los cables que deban conectarse.

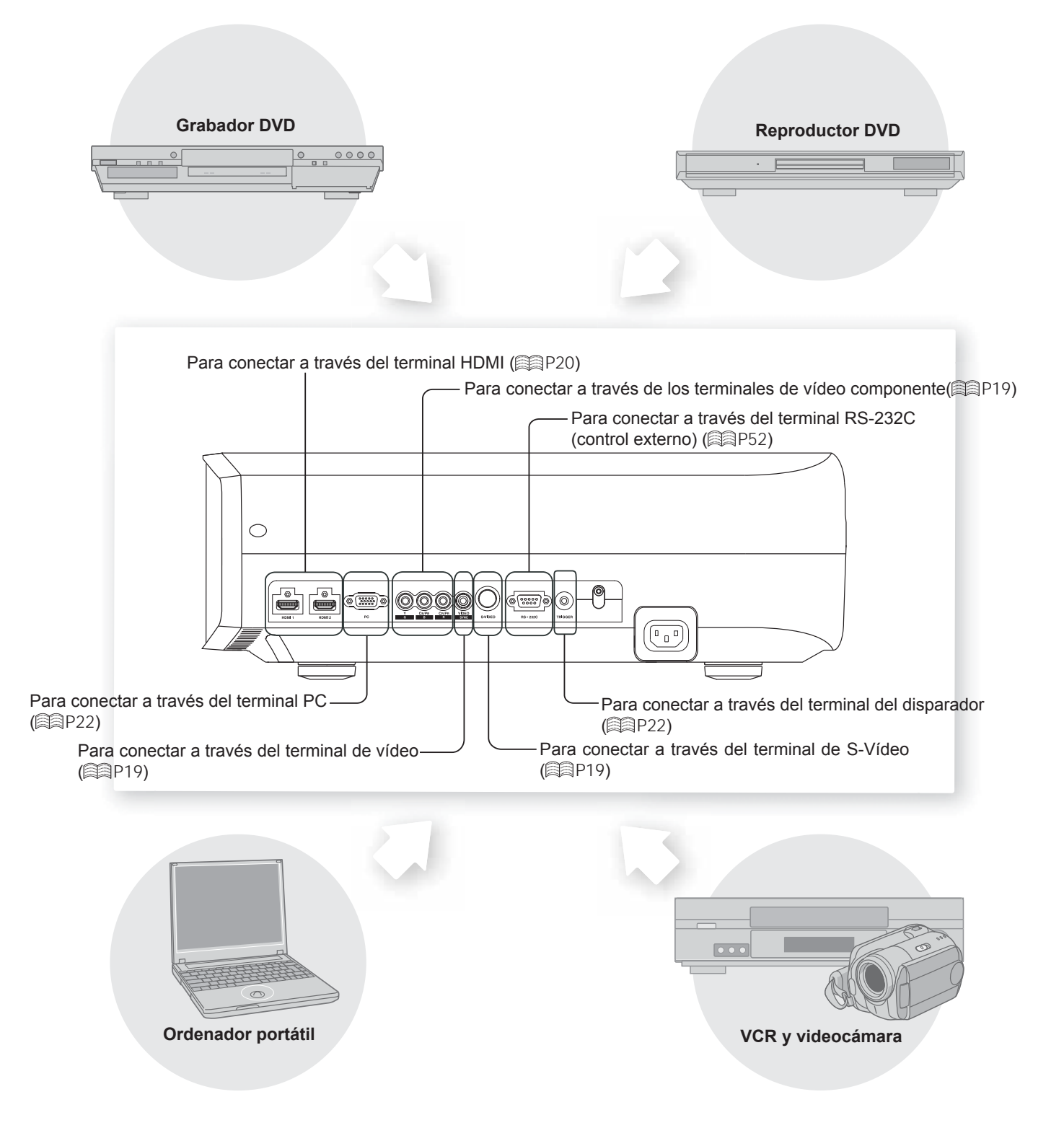

**Otros**

Resolución de problemas

# **Conexiones**

## **Conexión a través del cable de vídeo y cable de S-Vídeo**

ESPAÑOL/CASTELLANO

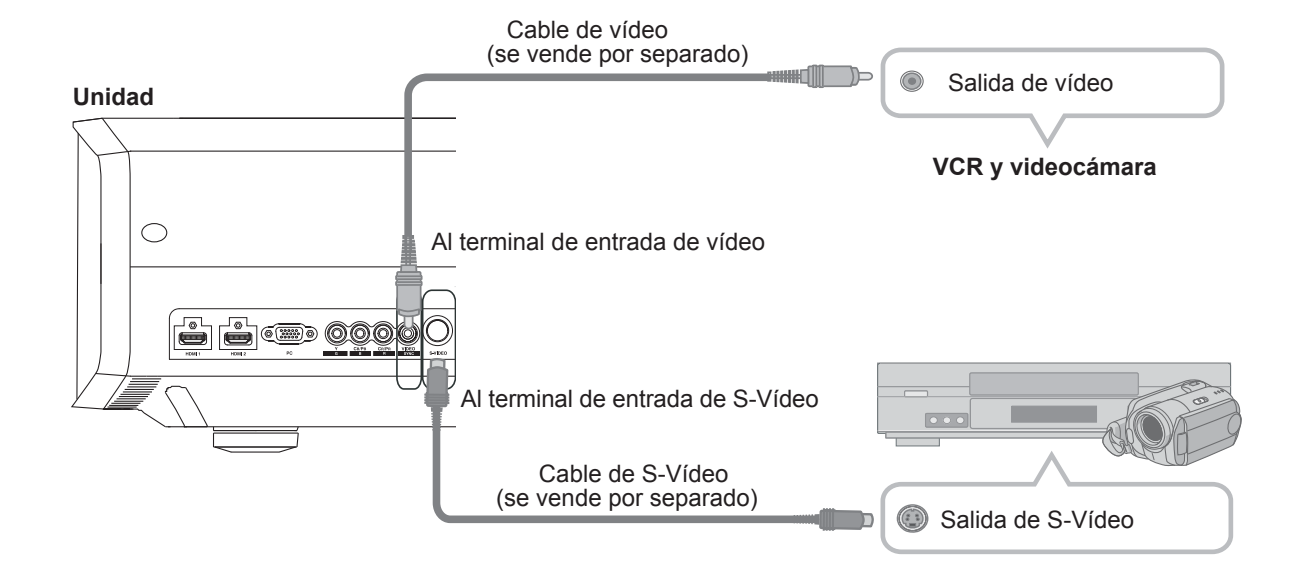

## **Conexión a través del cable de vídeo componente**

**Unidad**

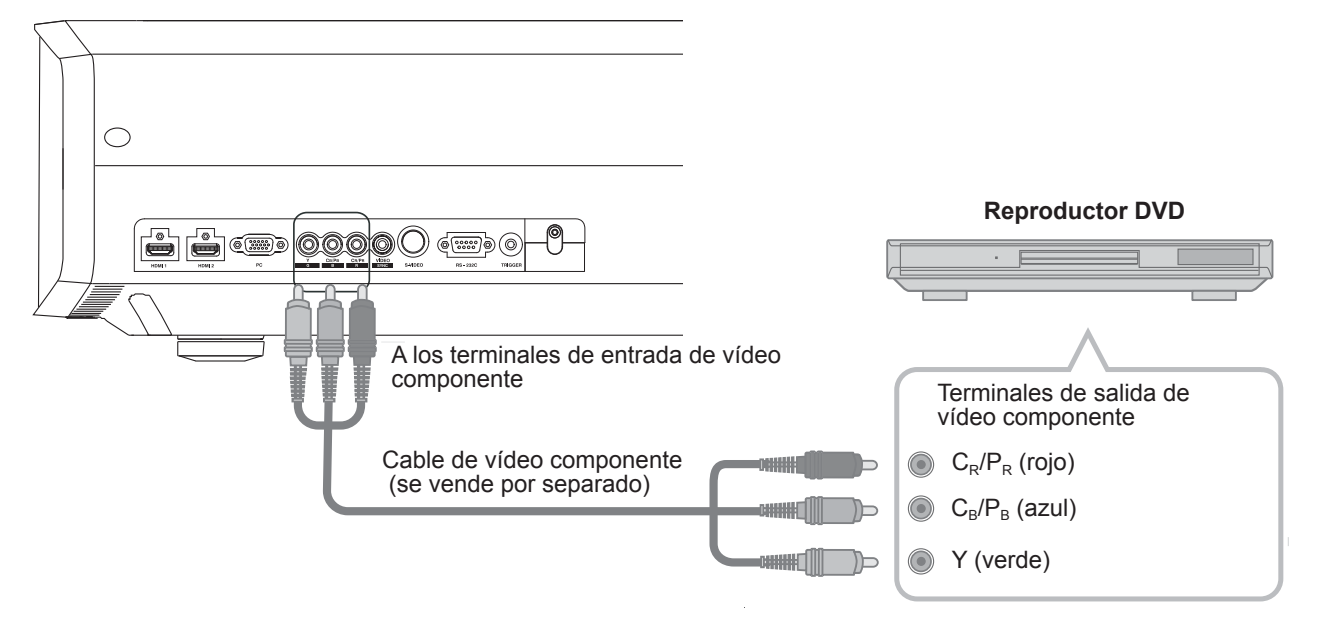

● Establezca "COMP." en "Y Pb/Cb Pr/Cr" dentro del menú de ajustes. ( **2** )

## **Conexión (Continuación)**

## **Conexión a través del cable HDMI**

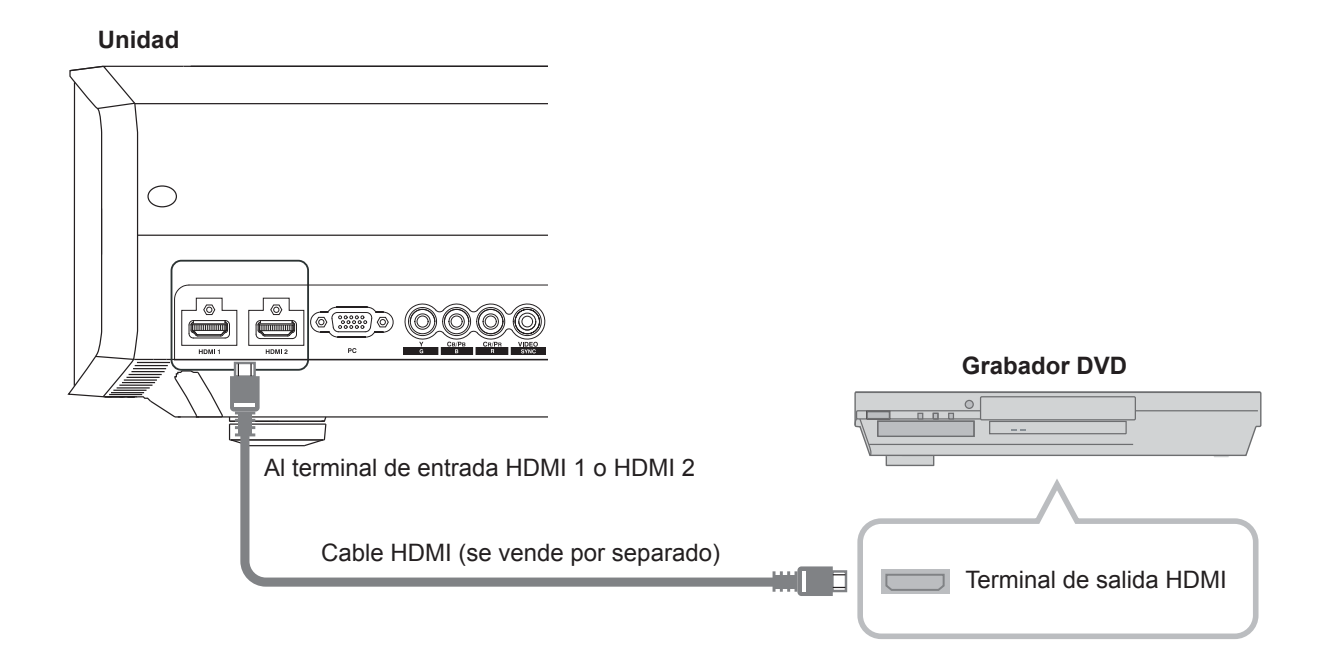

## **Conexión a través del cable de conversión HDMI-DVI**

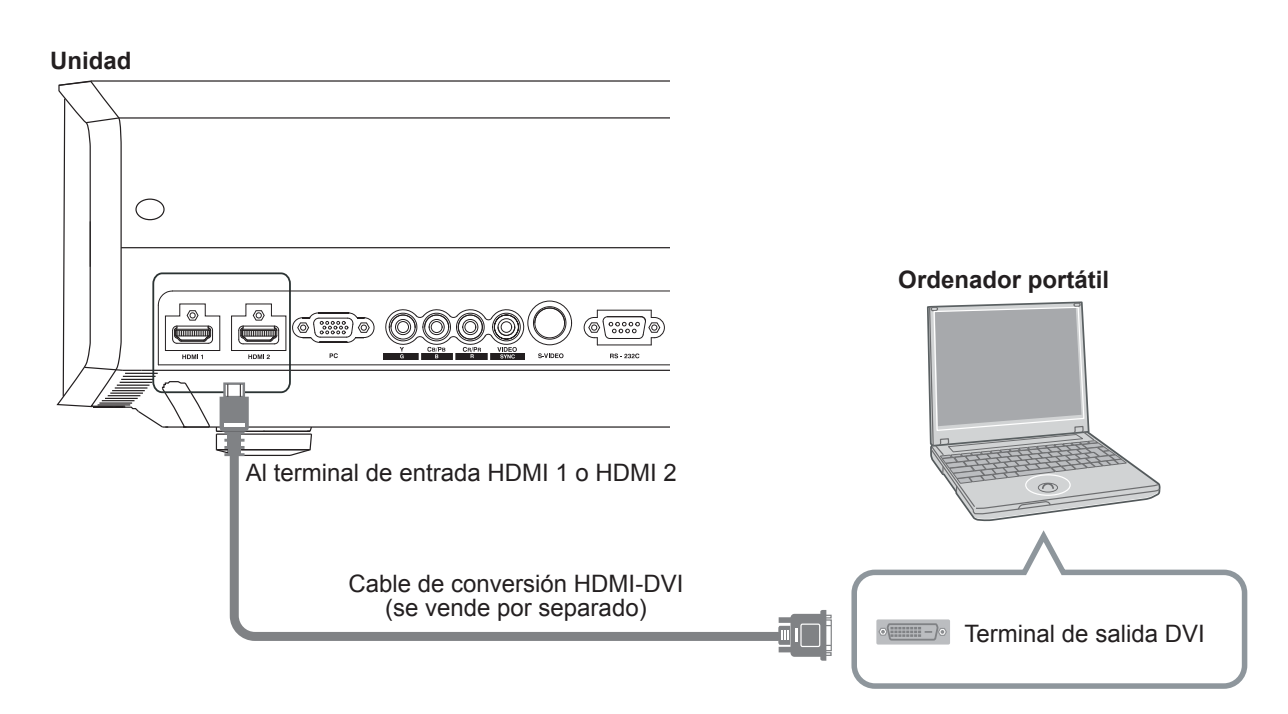

● Si se producen ruidos, aleje los ordenadores (incluidos los portátiles) de este producto.

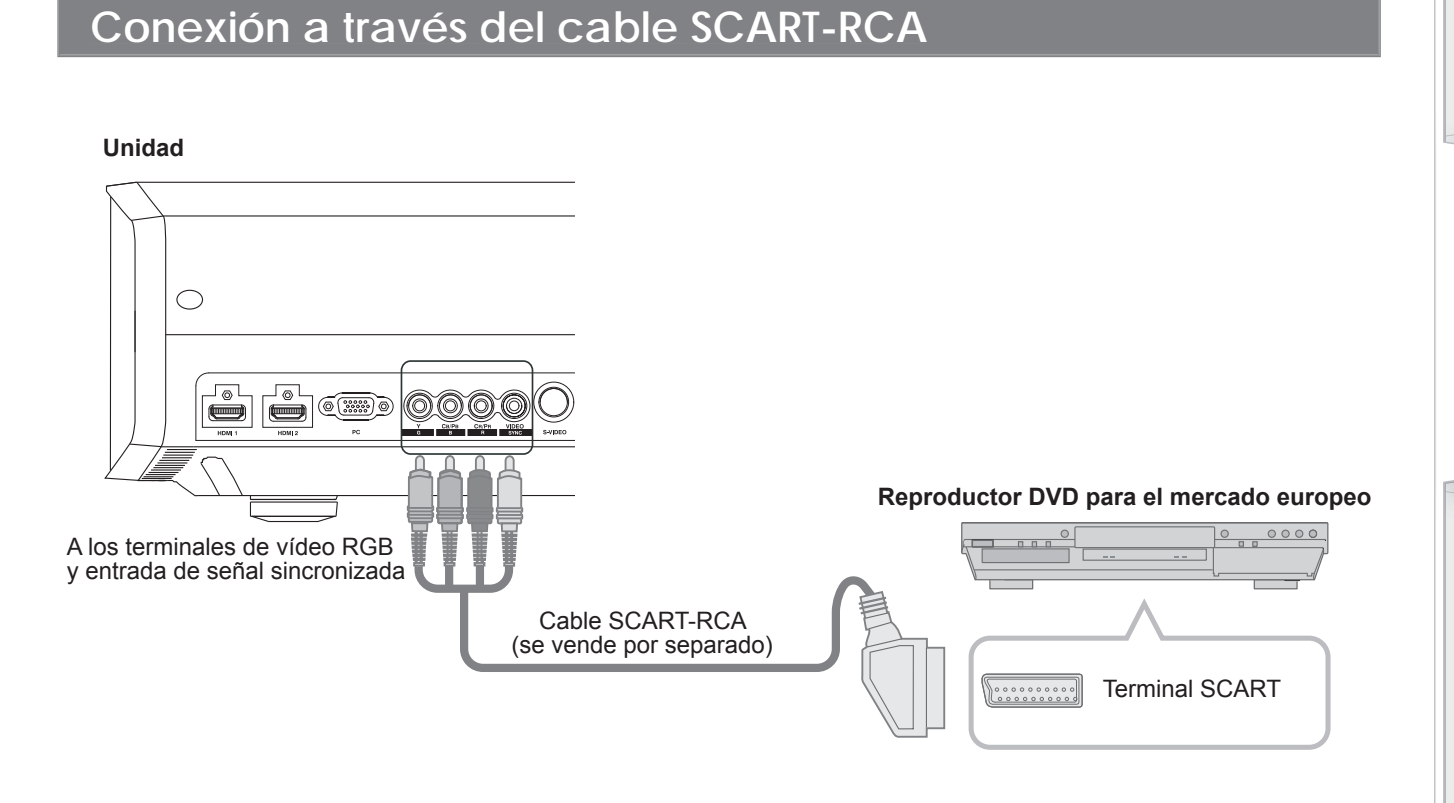

● Establezca "COMP." en "SCART" dentro del menú de ajustes. ( **2**4 )

## **Conexión a través del cable de vídeo RGB**

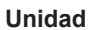

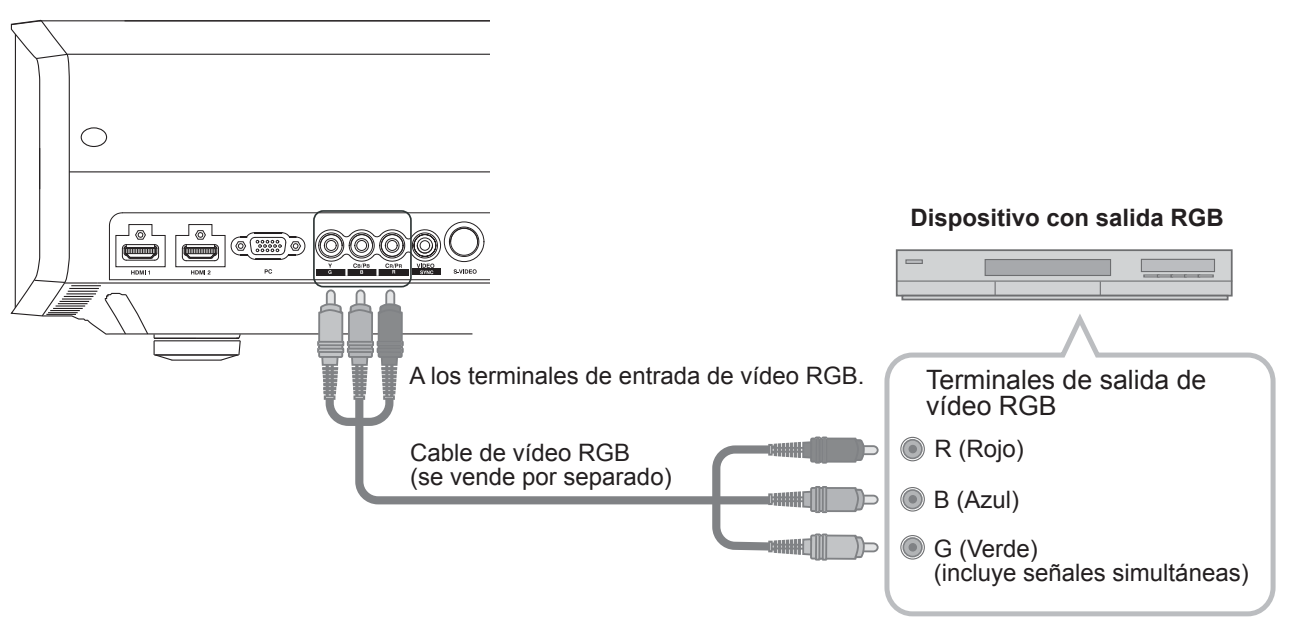

● Establezca "COMP." en "RGB" dentro del menú de ajustes. (as P35 - **12**)

● Para obtener información sobre las señales de entrada disponibles, consulte "Especificaciones". ( ○ P58)

**Otros**

Resolucion de problemas

## **Conexión (Continuación)**

## **Conexión a través del cable del PC**

#### **Unidad**

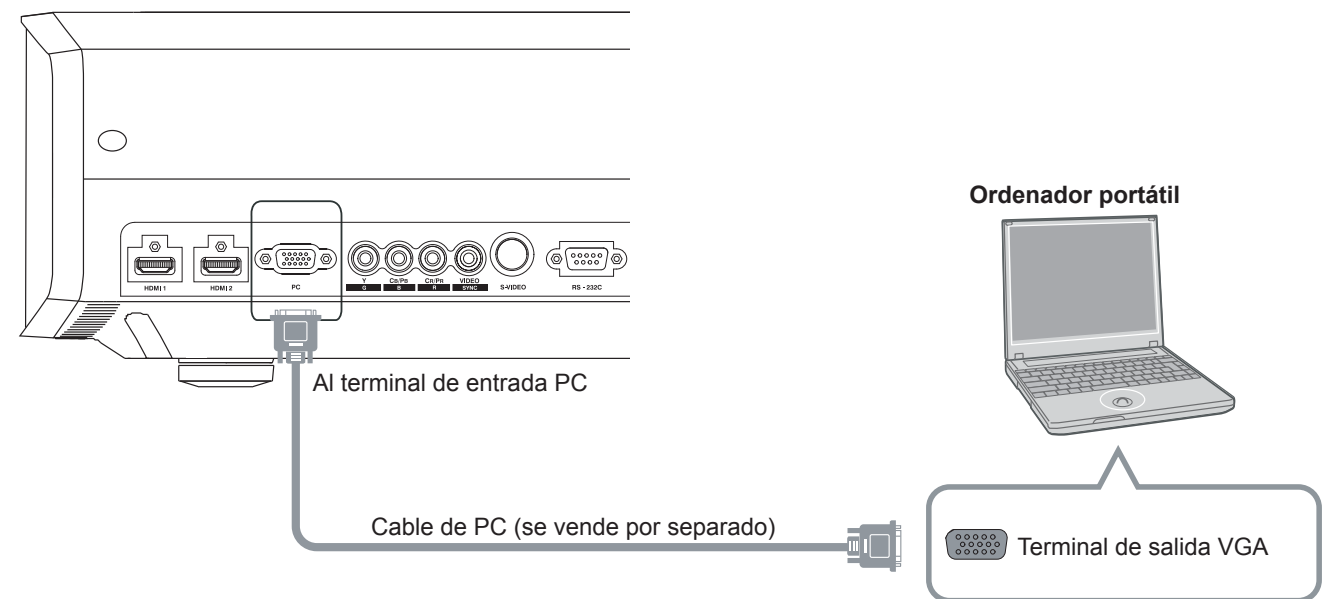

## **Conexión a través del cable del disparador**

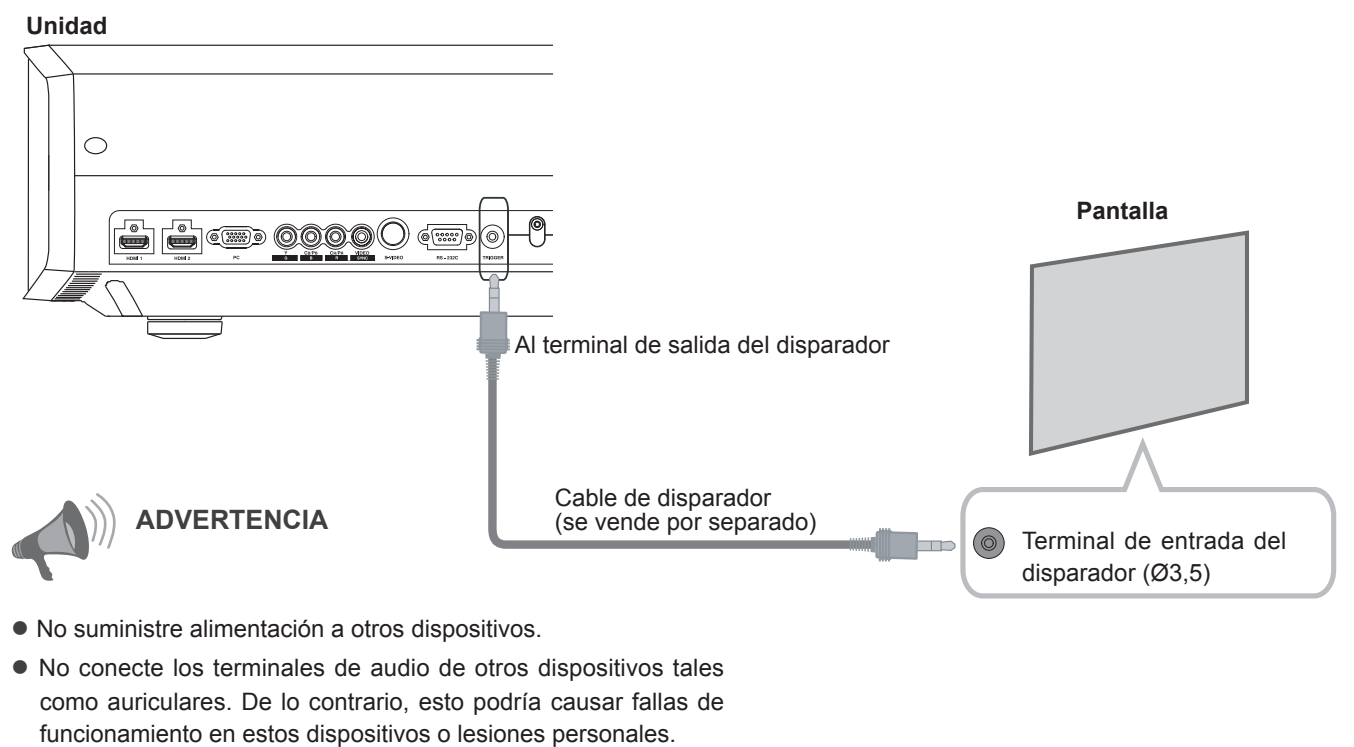

- La utilización más allá del valor nominal puede causar fallas de funcionamiento.
- Tenga sumo cuidado para evitar cortocircuitos debido a que el terminal del disparador posee una salida de voltaje de 12 V.

## **Instalación del proyector y de la pantalla**

**Al realizar la instalación, coloque la unidad y la pantalla perpendicularmente entre sí. De lo contrario, esto podría aumentar la distorsión trapezoidal. Consulte "Corregir trapecio". (**  $\approx$  **P38 - 25)** 

### **Establecimiento del ángulo**

● Se puede establecer el rango de ángulo de esta unidad en ±10°.

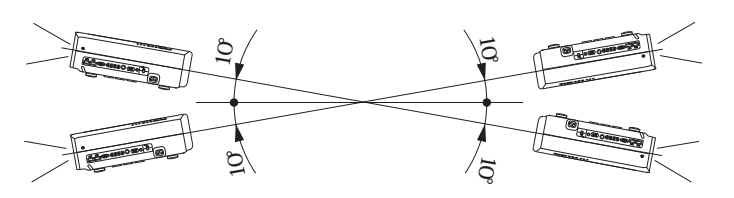

● Es posible que la unidad funcione de forma incorrecta si no se establece el ángulo dentro del rango mencionado anteriormente.

## **Ajuste del desplazamiento**

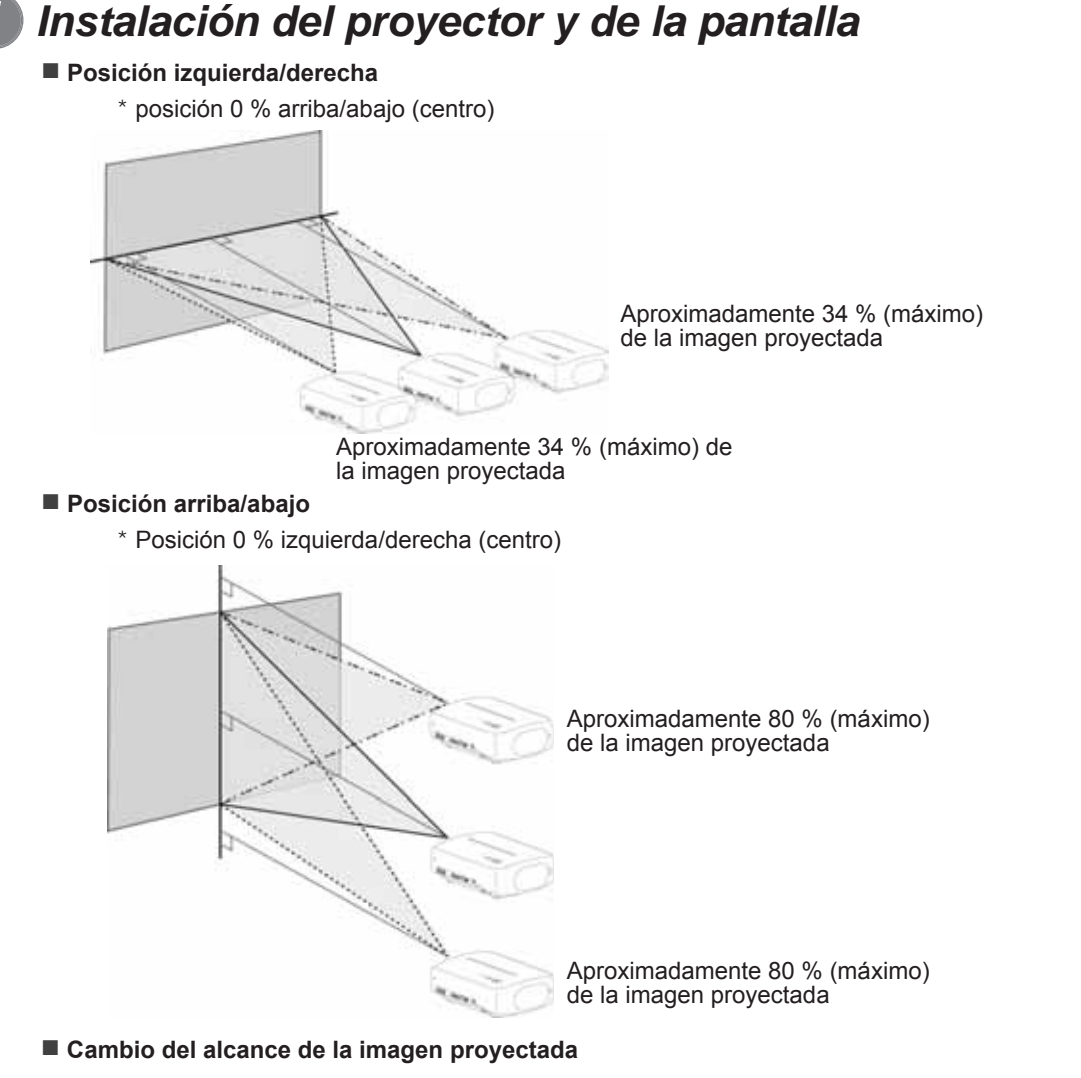

80%  $24%$ 349 entro de<br>a lente 80%

23

## **Conexión (Continuación)**

*2 Ajuste de manera tal que la imagen proyectada quede en el centro de la pantalla*

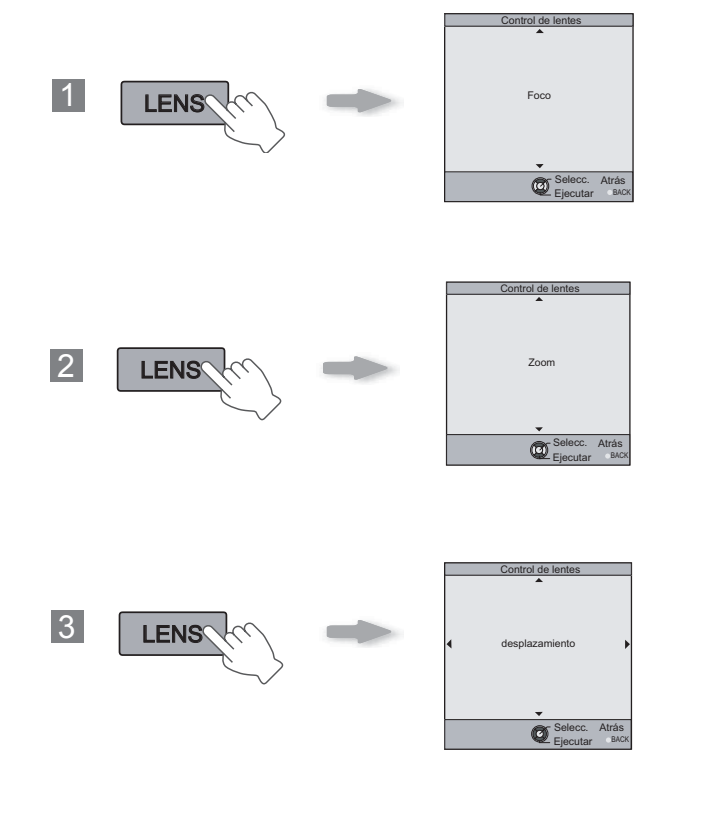

Ajuste la posición de la imagen en el centro de la pantalla presionando  $(\phi(\alpha))$  (botón hacia arriba, abajo, izquierda y derecha). 4

● Es posible que sea necesario ajustar "Ajuste de píxel" en el menú de ajustes luego de haber ajustado la posición de la imagen. (*Pa*P38 - **23** )
**fi guración**

Resolucion de problemas

Tamaño de la pantalla de proyección (Longitud diagonal) Relación de aspecto 16:9

Para obtener el tamaño de pantalla que desea, determine la distancia desde la lente hasta la pantalla. Esta unidad utiliza una lente de zoom motorizado de 2,0x para la proyección.

#### ■ Relación entre el tamaño de la pantalla de proyección y la distancia de proyección

Distancia de proyección aproximada W(Ancho) a T(Tele)

Tamaño de la pantalla de proyección (Longitud diagonal) Relación de aspecto 16:9

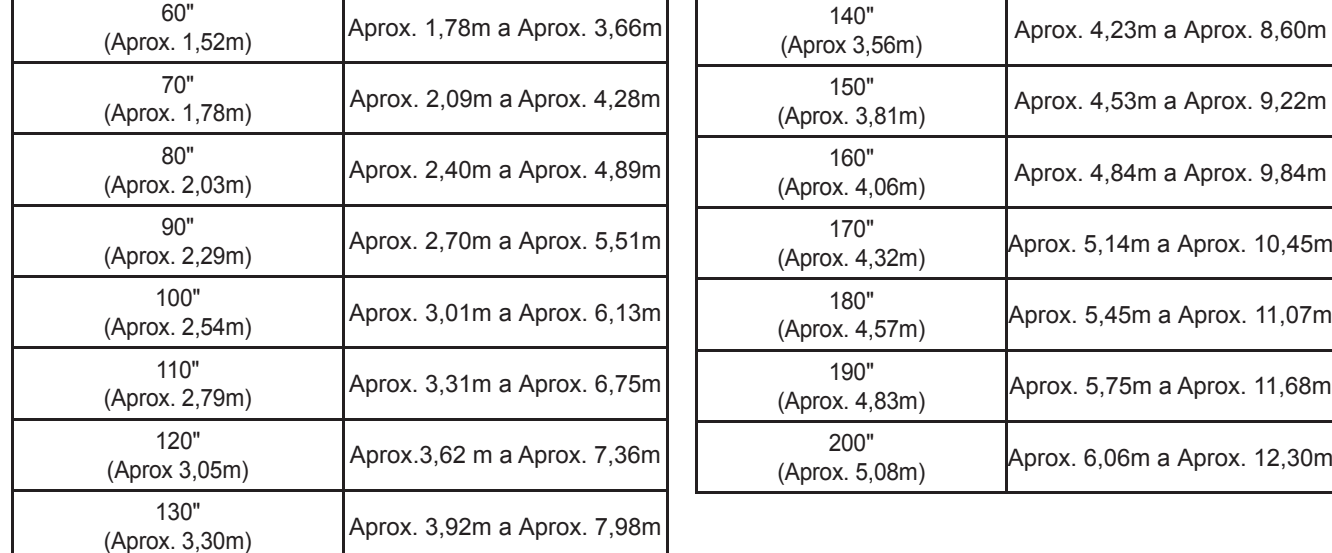

● Las distancias de proyección que aparecen en la tabla se indican únicamente como referencia. Utilícelas en este sentido durante la instalación.

● Para ajustar la instalación, utilice un imagen proyectada con relación de aspecto 16:9.

**Otros**

ESPAÑOL/CASTELLANO

Distancia de proyección aproximada W(Ancho) a T(Tele)

# **Proyección de imágenes**

**Esta sección describe las funciones básicas para proyectar imágenes de entrada en la pantalla.** 

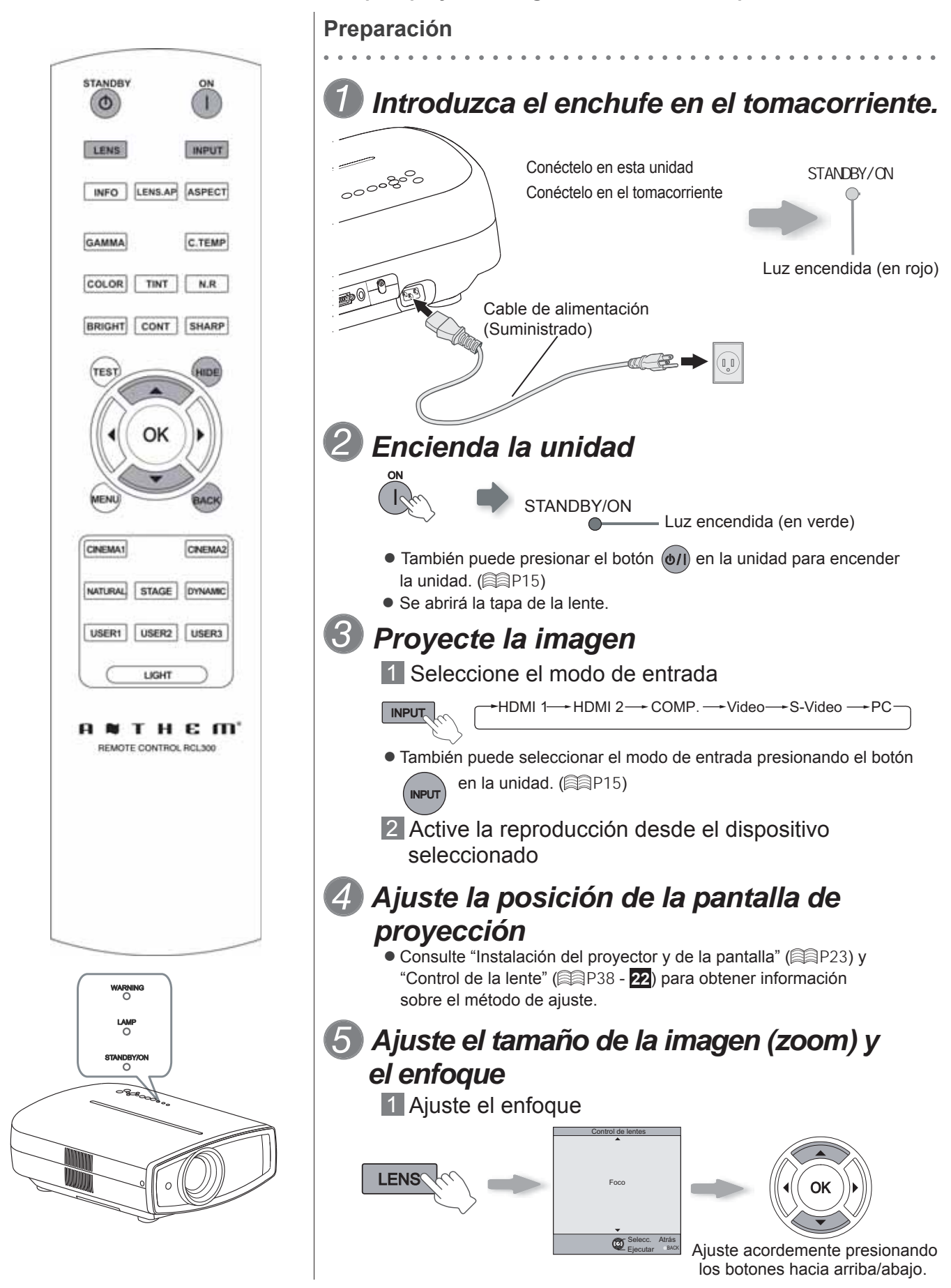

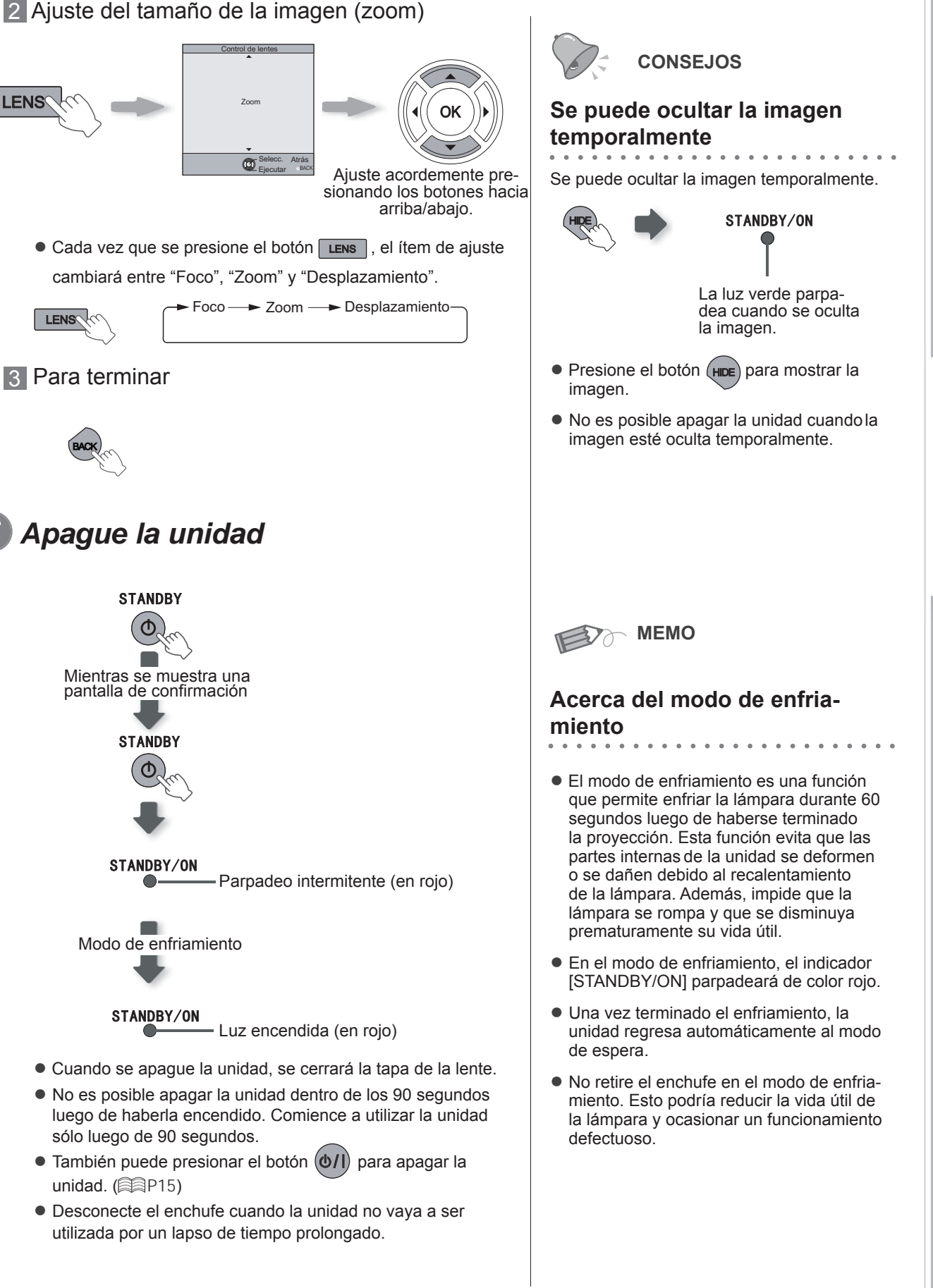

# 27

# **Funciones útiles durante la proyección**

**Se puede cambiar el tamaño de pantalla de la imagen proyectada u ocultar la zona circundante de una imagen cuya zona externa parece deteriorada.**

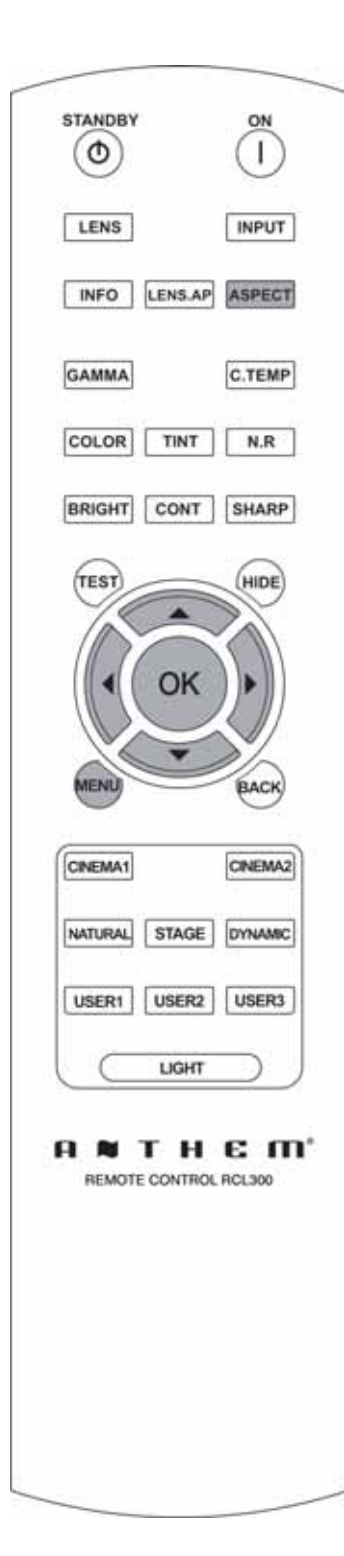

## **Ajuste del tamaño de la pantalla**

Es posible ajustar la imagen proyectada a un tamaño más adecuado para la pantalla (relación de aspecto).

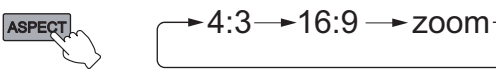

 $\overline{\phantom{a}}$ 

- También se puede ajustar el tamaño de la pantalla desde "Aspecto" del menú de ajustes. ( **P36 - 16** )
- Cuando se utilicen señales de PC, estará disponible el ajuste "Aspecto (ordenador)". ( P37 - **17** )
- Imagen de entrada e imagen proyectada según los distintos ajustes de **tamaño de la pantalla**

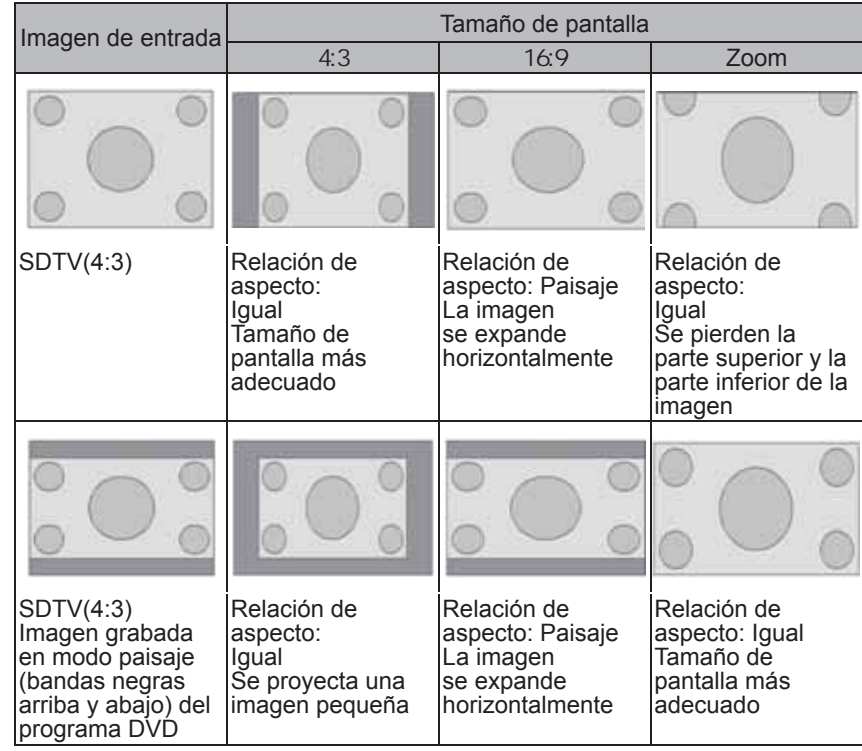

● En función de la imagen de entrada, la selección de "4:3" puede dar como resultado una imagen expandida verticalmente; en cambio, la selección de "16:9" le permite obtener el tamaño de pantalla más adecuado.

### **Enmascaramiento de la zona circundante de una imagen**

Las imágenes cuya zona externa parece deteriorada puede proyectarse enmascarando (escondiendo) la zona circundante de la imagen proyectada.

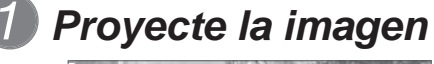

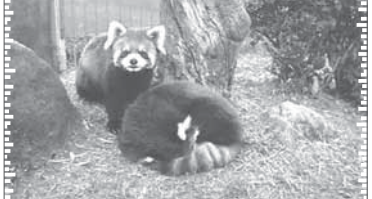

Imagen en la que la calidad de la zona externa se ha deteriorado.

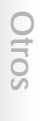

# *2 Enmascare la imagen*

1 Abra el menú de ajustes

**MENU**

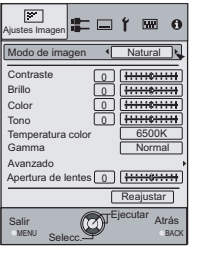

2 Seleccione "Señal de entrada" → "Máscara"

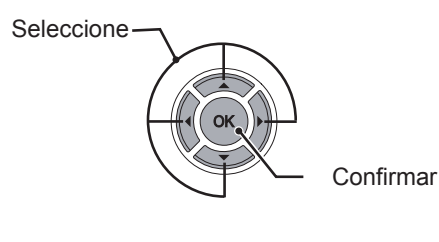

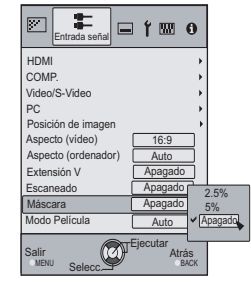

3 Establezca un valor de enmascaramiento

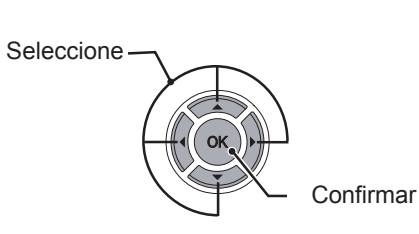

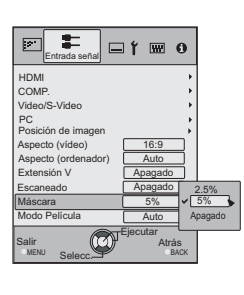

Por ejemplo: Cuando se cambia el valor "Máscara" de "Apagado" + "5%"

**MENU**

*3 Para terminar*

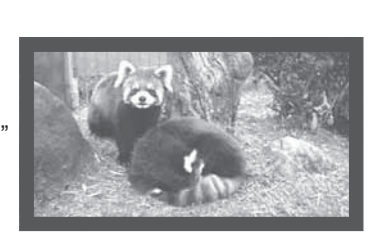

**MEMO** 377

● El enmascaramiento es posible únicamente cuando se vis ualizan imágenes de alta definición.

# **Menú de ajustes**

**Puede ajustar las imágenes proyectadas en la vista que desee con sólo cambiar los ajustes de fábrica.**

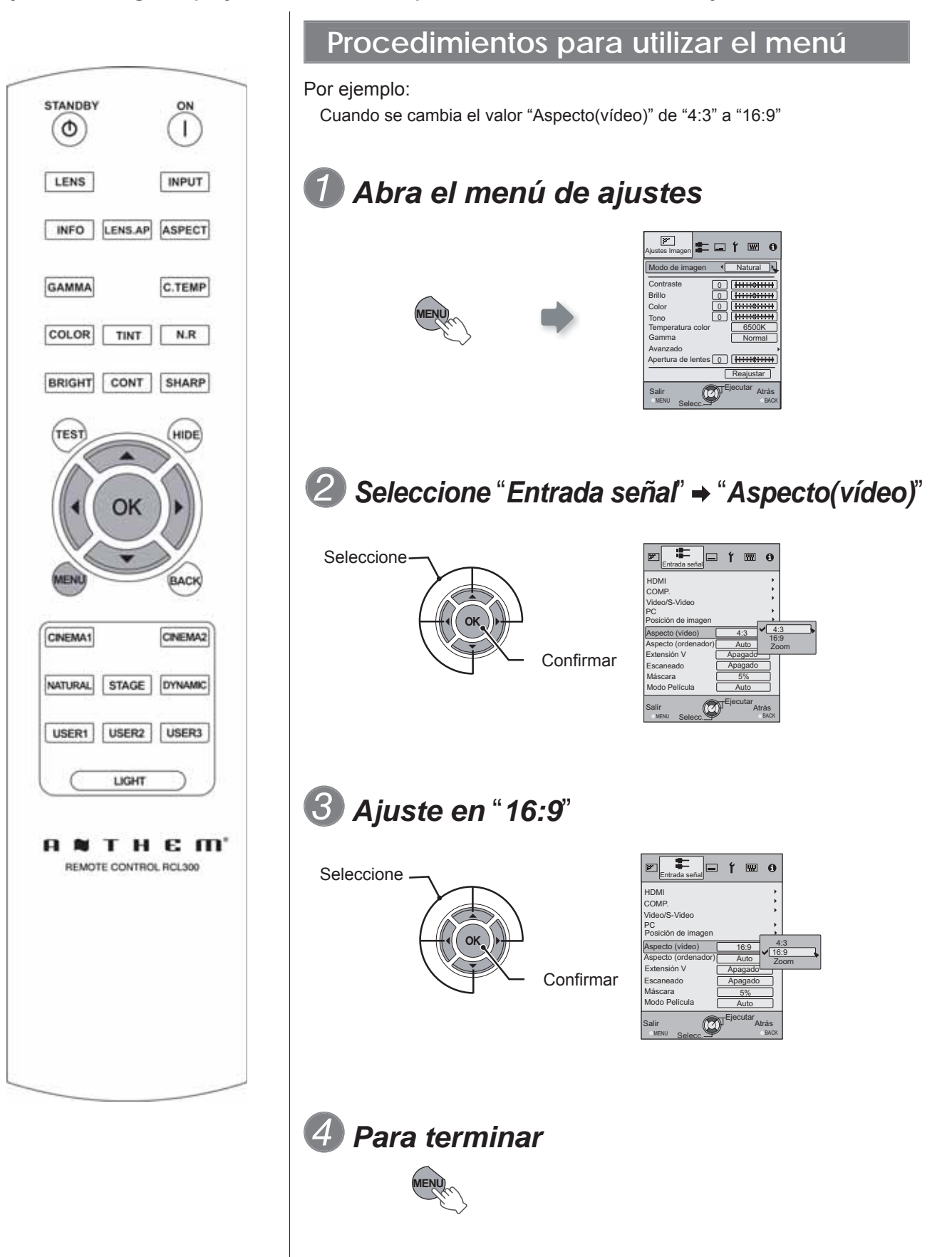

# **Menú de ajustes**

Los valores de los ítems que aparecen con son los valores de fábrica.

● Los elementos que pueden configurarse varían de acuerdo con las señales de entrada.

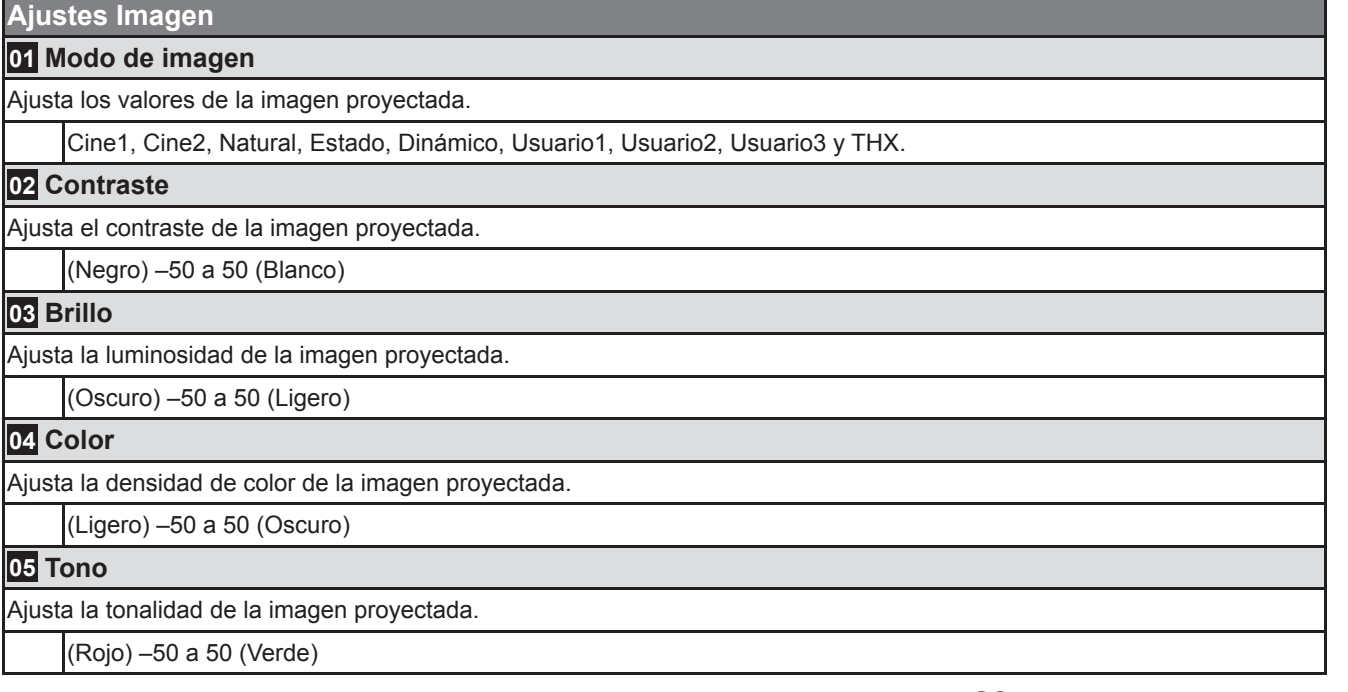

● También se puede ajustar "Contraste", "Brillo", "Color" y "Tono" desde el control remoto. ( **2**916)

Preparación

# **Menú de ajustes (Continuación)**

#### **Ajustes Imagen > Temperatura color**

#### **06 Temperatura color**

Ajusta la temperatura de color de la imagen proyectada. (No es posible efectuar la configuración cuando el "Modo de imagen" se encuentra en "THX".)

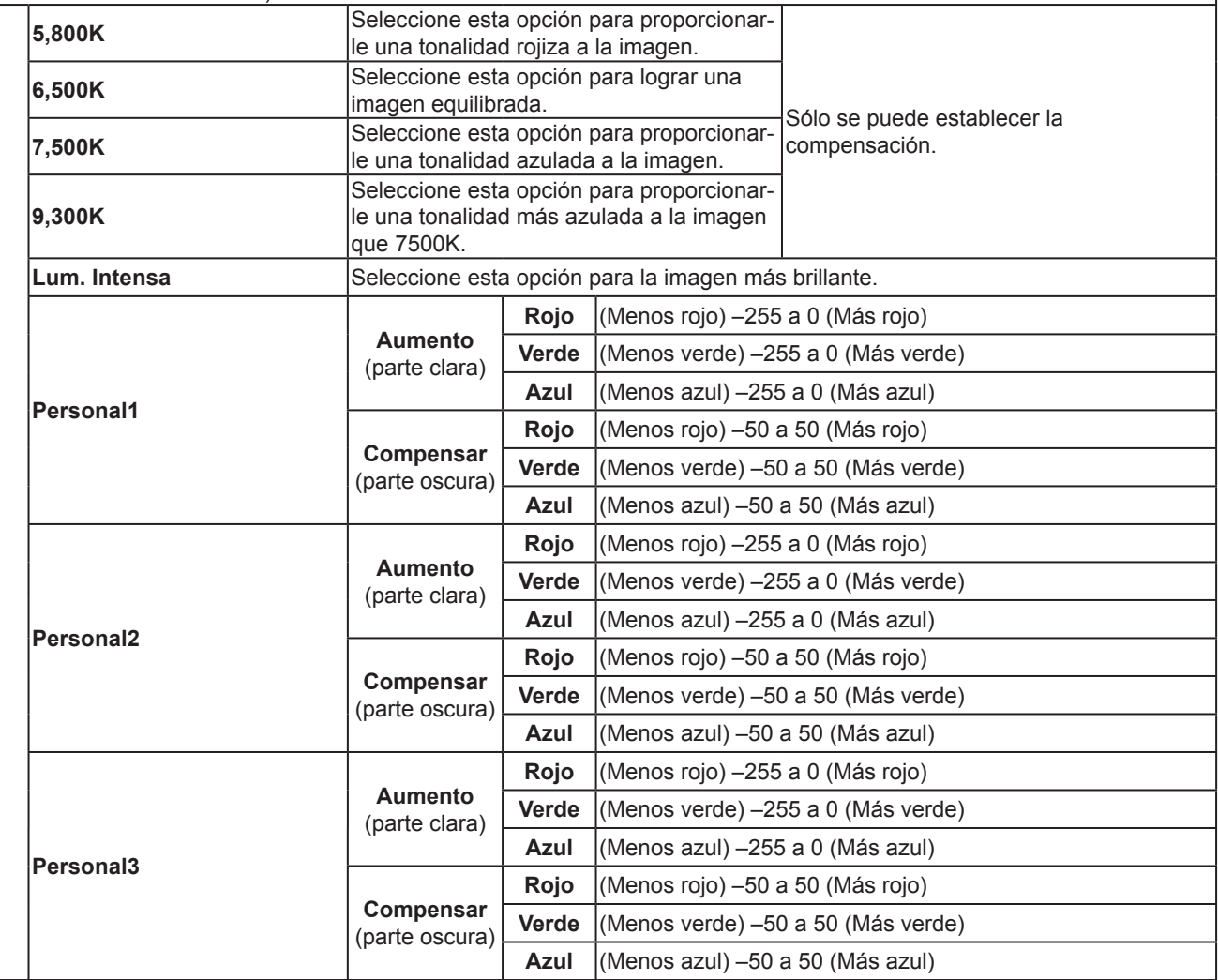

● Se pueden ajustar y registrar los colores rojo, verde y azul respectivamente.

● También se puede configurar este ajuste desde el control remoto. ( a P16)

#### **Ajustes Imagen > Gamma**

#### **07 Gamma**

Ajusta la gradación de la imagen proyectada. (No es posible efectuar la configuración cuando el "Modo de imagen" se encuentra en "THX".)

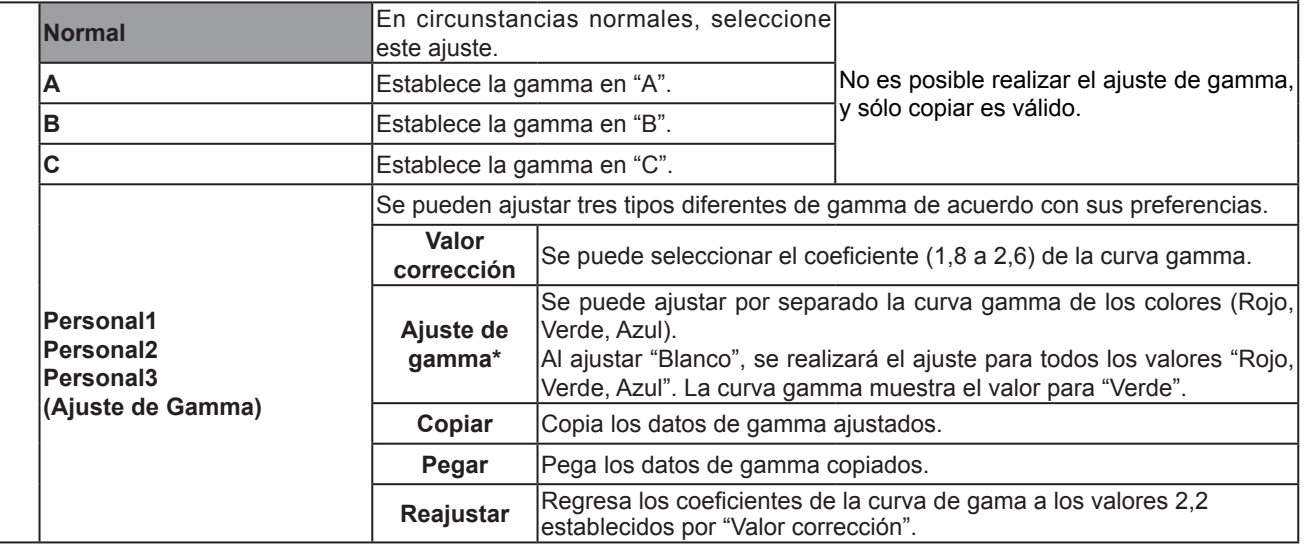

● "Normal" es la opción adecuada en circunstancias normales, pero puede seleccionar otras opciones según lo prefiera.

- También se puede configurar este ajuste desde el control remoto. (AP16)
- \* "Ajuste de gamma"

Seleccione el coeficiente de la curva de gamma de referencia (1,8 2,6) en "Valor corrección".

Seleccione el color que desea ajustar en la pantalla de ajuste de gamma.

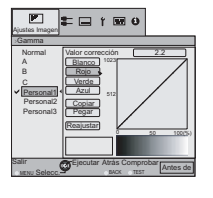

Ajuste la curva de gamma en la pantalla de ajuste de la curva de gamma.

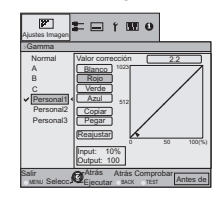

Seleccione el punto en el que se tiene que ajustar la gradación (brillo) con los botones  $\blacktriangleleft$  /  $\blacktriangleright$ .

● Puede cambiar entre "Antes de" y "Después de" utilizando el botón [TEST] (PRUEBA) del control remoto.

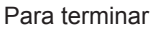

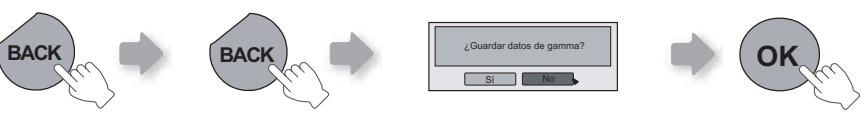

● Si se ajusta la curva de gamma varias veces, se acumularán los errores de cálculo y es posible que no se pueda regresar la curva de gamma a su forma original. En este caso, seleccione "Reajustar".

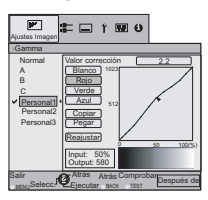

Ajuste la gradación (brillo) con los botones  $\blacktriangle$  /  $\blacktriangledown$  .

**Otros**

Resolucion de problemas

# **Menú de ajustes (Continuación)**

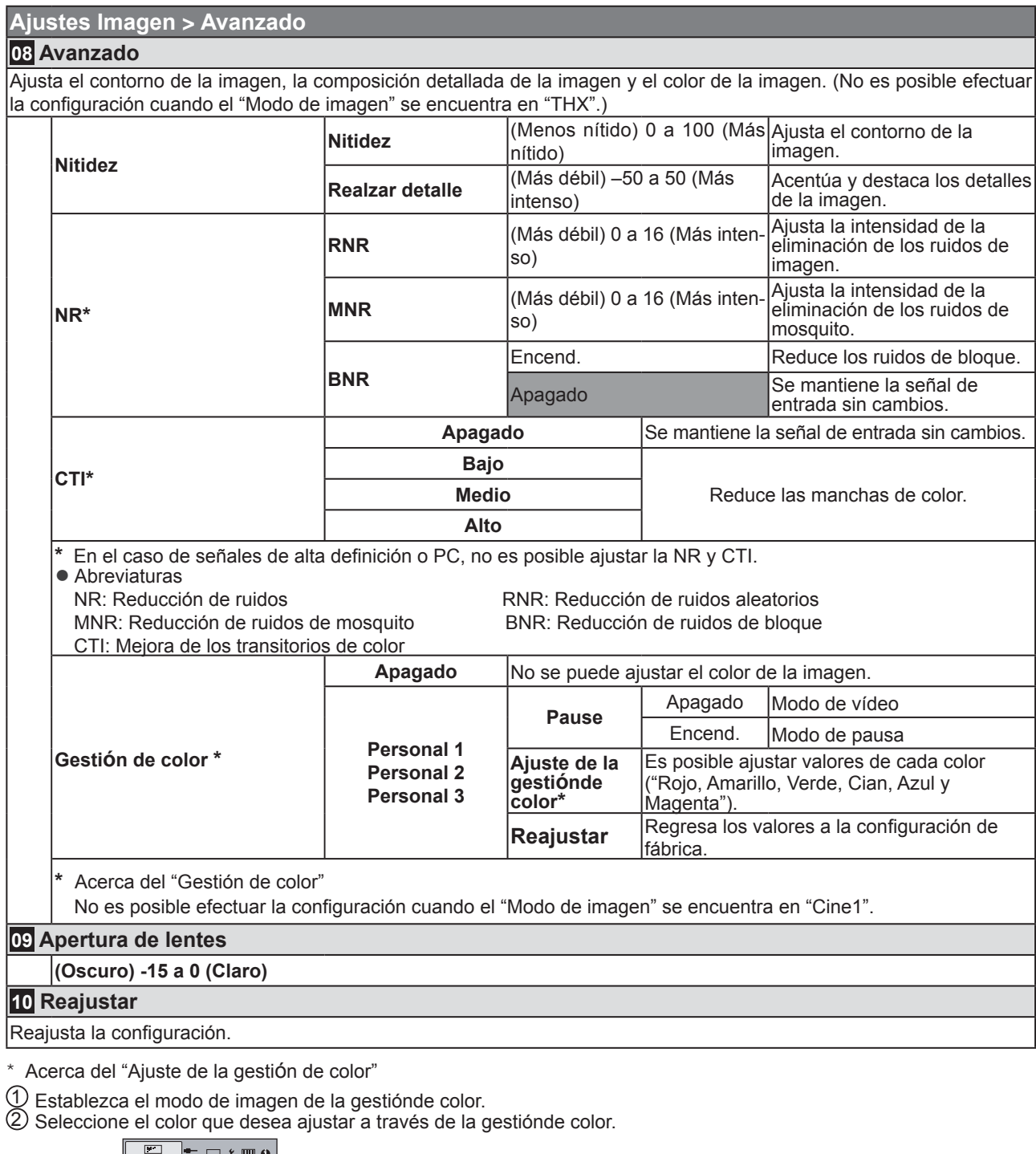

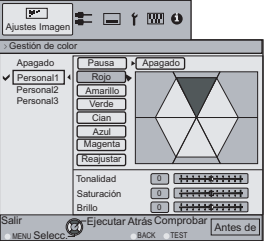

3 Seleccione el ajuste de color.

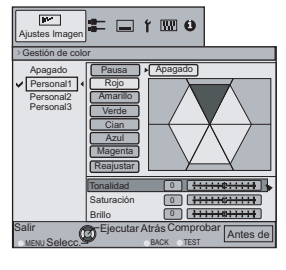

- $\overline{4}$  Seleccione la "Tonalidad", la "Saturación" o el "Brillo" utilizando el botón  $\blacktriangle / \blacktriangledown$ .
- $\circledS$  Utilice el botón  $\blacktriangleleft$  /  $\blacktriangleright$  para ajustar.

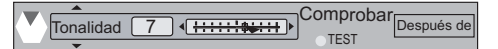

- Puede cambiar entre "Antes de" y "Después de" utilizando el botón [TEST] (PRUEBA) del control remoto.
- 6 Para fi nalizar

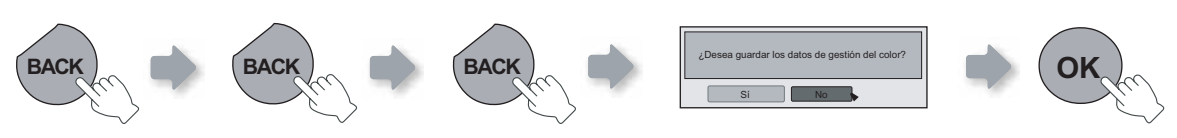

## **Entrada señal > HDMI**

**11 HDMI**

Ajusta la señal de entrada HDMI.

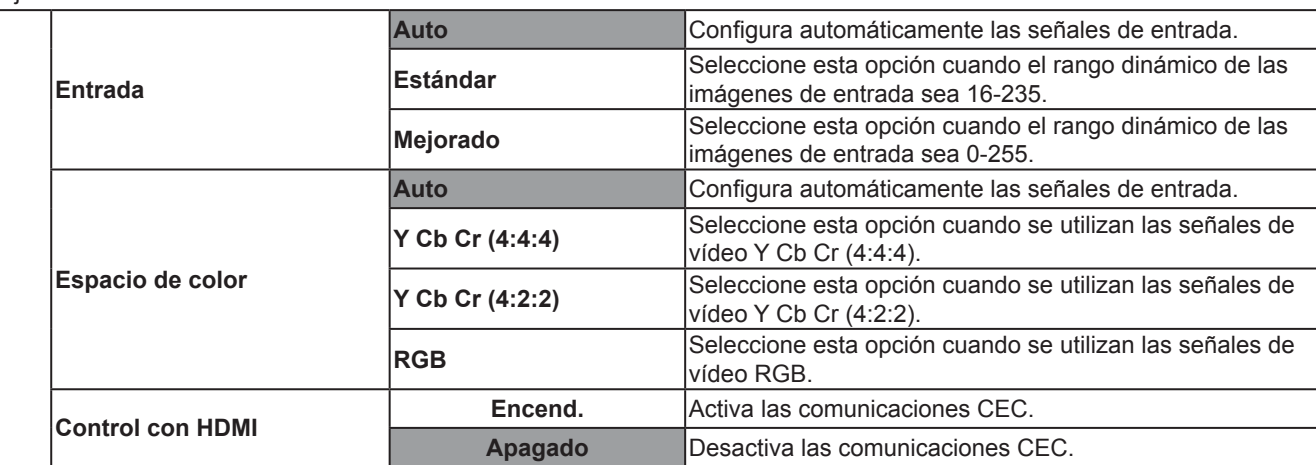

● Este ajuste está sólo disponible si se selecciona el terminal HDMI.

● Abreviatura

CEC: Control de electrónica del consumidor

#### **Entrada señal > COMP. 12 COMP.** Ajusta las señales de entrada de los terminales de entrada de vídeo componente. **Espacio de color Y Pb/Cb Pr/Cr** Seleccione esta opción cuando se utilizan las señales de vídeo componente. **RGB** Seleccione esta opción cuando se utilizan las señales de vídeo RGB. **SCART** Seleccione esta opción cuando se utilizan señales de vídeo RGB y señales de sincronización a través de la interfaz SCART para los mercados europeos.

● Este ajuste está sólo disponible si se selecciona el terminal de vídeo componente.

# Funcionamiento básico

Para comenzal

Preparación

# **Menú de ajustes (Continuación)**

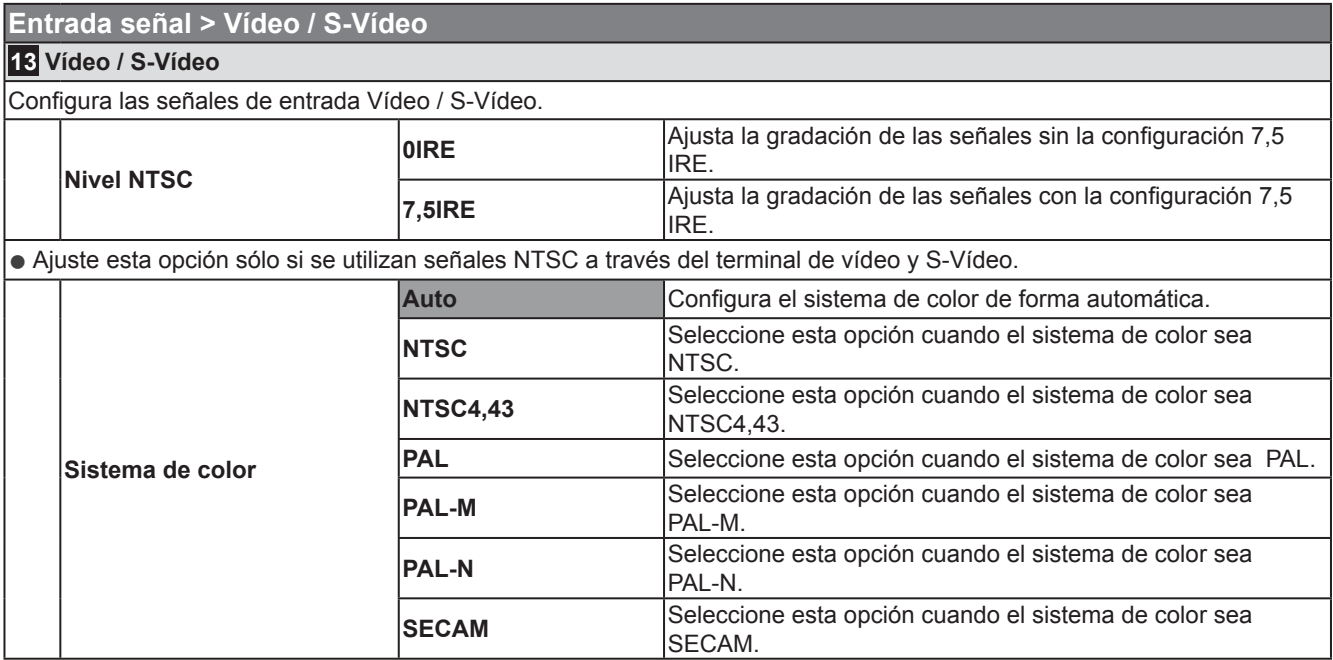

● Este ajuste está sólo disponible cuando se utiliza la entrada de vídeo o S-Vídeo.

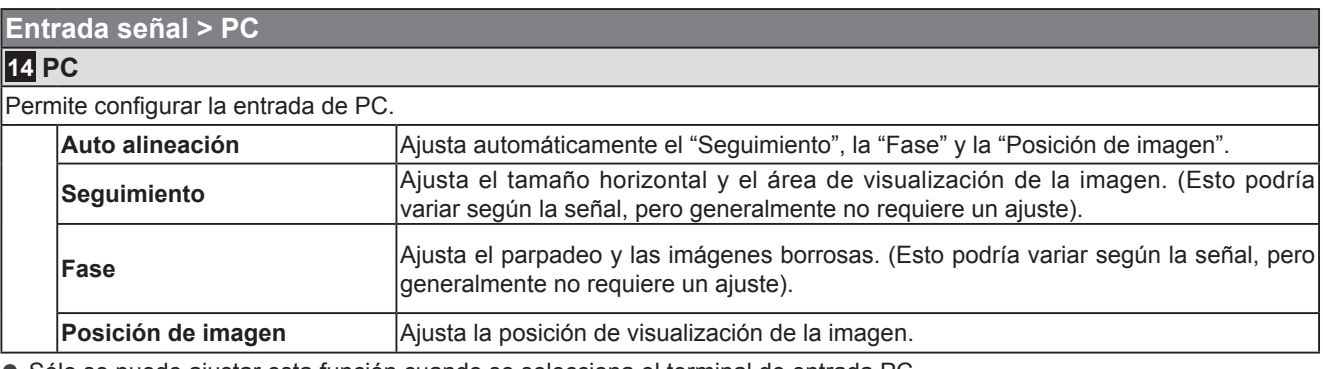

● Sólo se puede ajustar esta función cuando se selecciona el terminal de entrada PC.

#### **Entrada señal > Posición de imagen**

#### **15 Posición de imagen**

Ajusta la posición horizontal/vertical de la imagen proyectada.

● La posición de la imagen varía según las señalas de entrada. Es posible que la imagen de algunas señales no se pueda visualizar por completo. Ajuste la posición de la imagen utilizando este menú para visualizar la imagen de forma correcta.

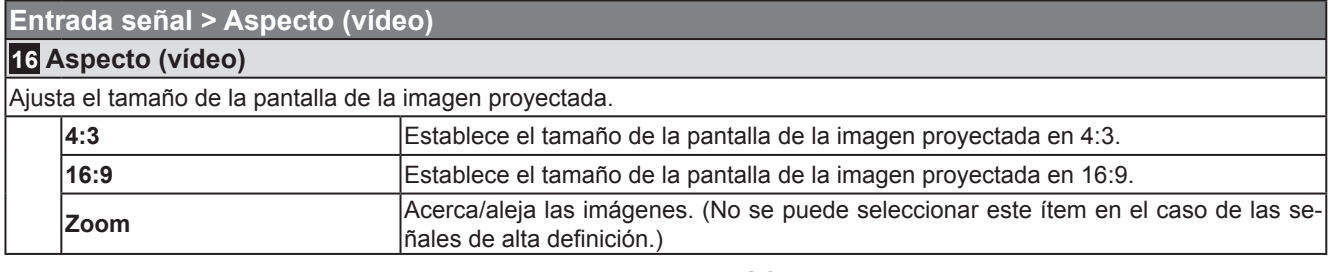

● También se puede configurar este ajuste desde el control remoto. ( a P16)

● No se puede ajustar estos ítems en el caso de las señales de PC.

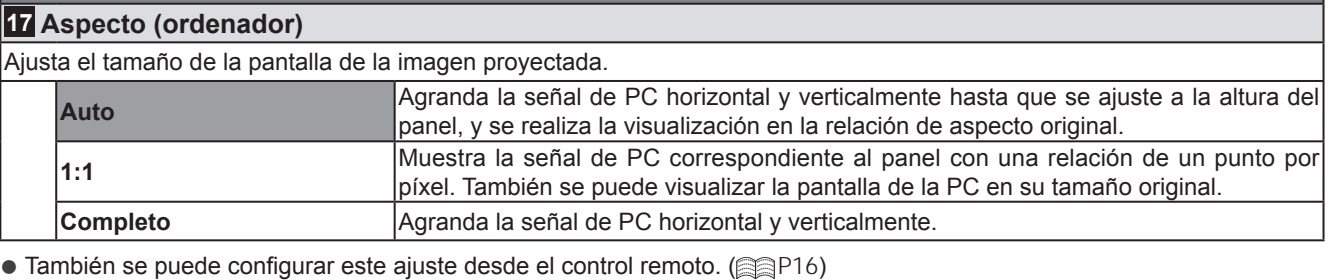

● No se puede ajustar esta configuración en el caso de las señales de definición estándar o de alta definición.

#### **Entrada señal > Extensión V (cuando se utilizan señales de vídeo de defi nición estándar y alta defi nición)**

#### **18 Extensión V**

**Entrada señal > Aspecto (ordenador)**

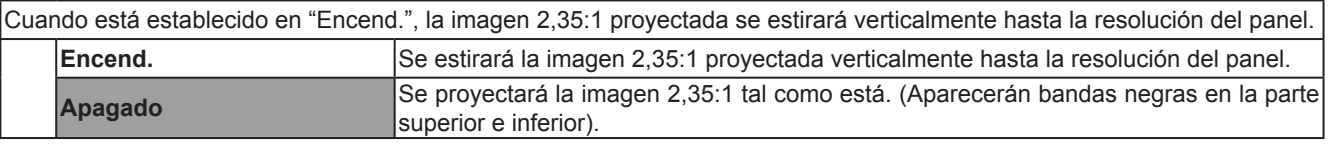

● No se puede ajustar esta configuración en el caso de las señales de PC.

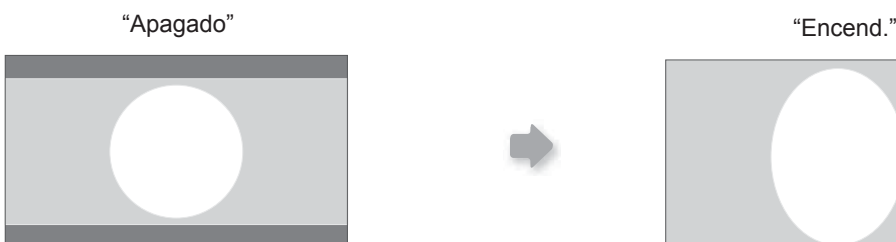

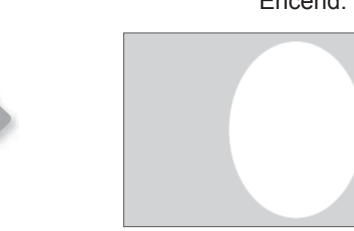

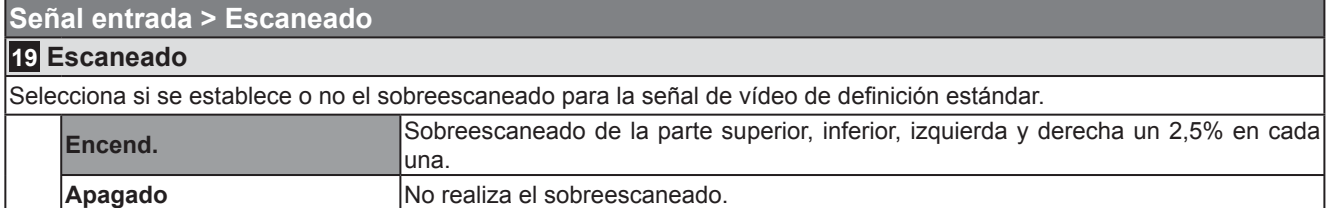

● Este ajuste no está disponible cuando se utiliza una señal de PC o una señal de alta definición.

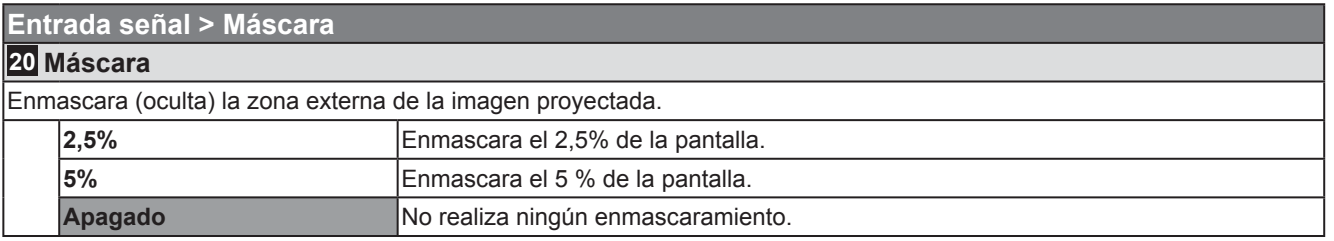

● El enmascaramiento es posible únicamente cuando se introducen imágenes de alta definición.

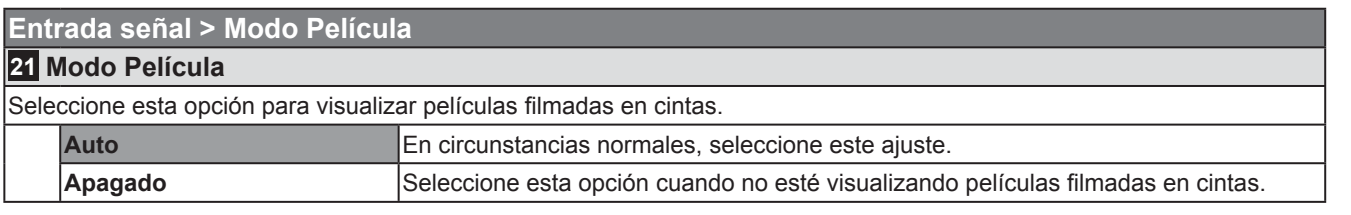

● Este ajuste no está disponible cuando se utiliza una señal progresiva.

# **Menú de ajustes (Continuación)**

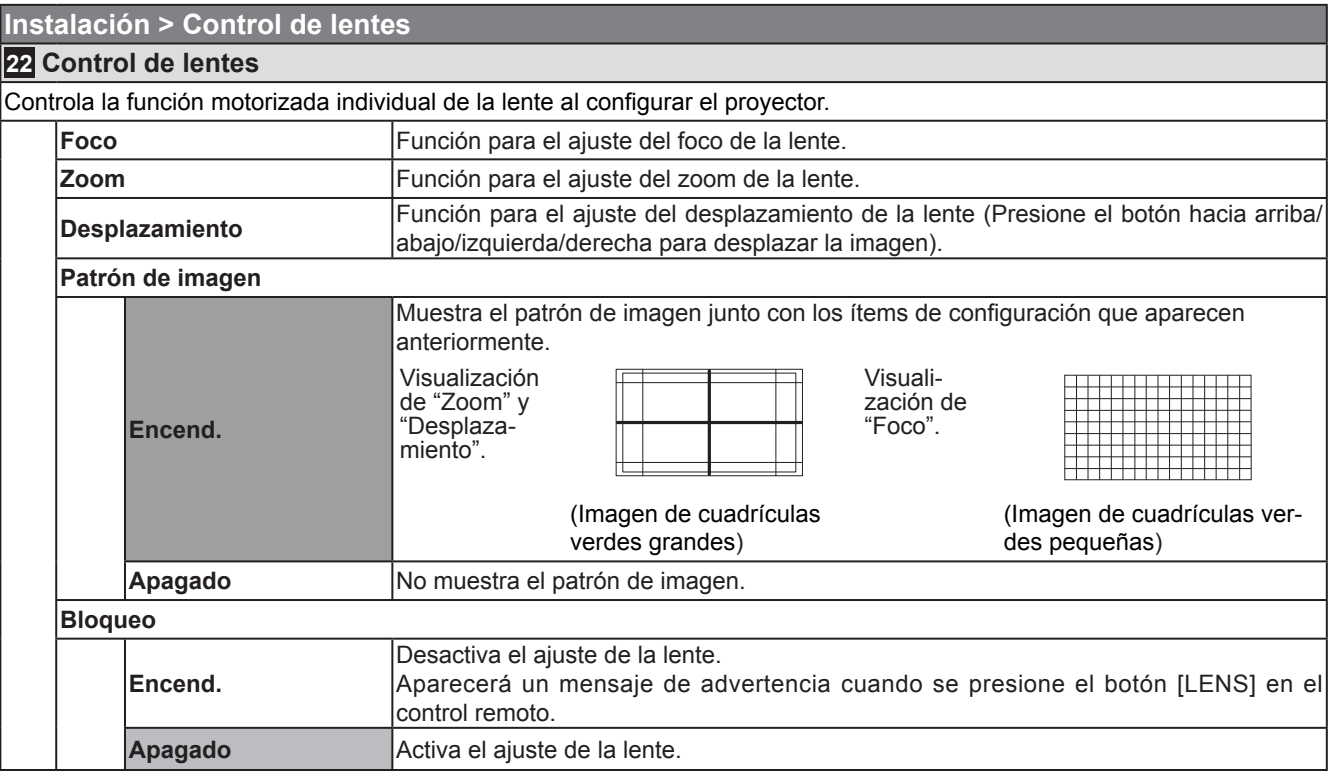

#### **Instalación > Ajuste de píxel**

#### **23 Ajuste de píxel**

Realiza ajustes finos de 1 unidad de píxel para cada desplazamiento de color pequeño en la dirección horizontal/vertical de la imagen.

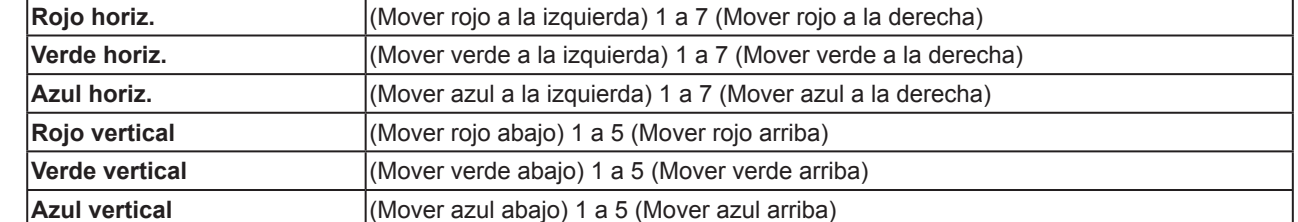

● Se invierten las direcciones horizontal y vertical cuando se gira la imagen hacia la izquierda o derecha, o hacia arriba o abajo.

● Para ajustar, utilice imágenes fijas con contornos definidos.

● Debido a que los ajustes son pequeños, es posible que sea difícil notar el resultado en algunas imágenes.

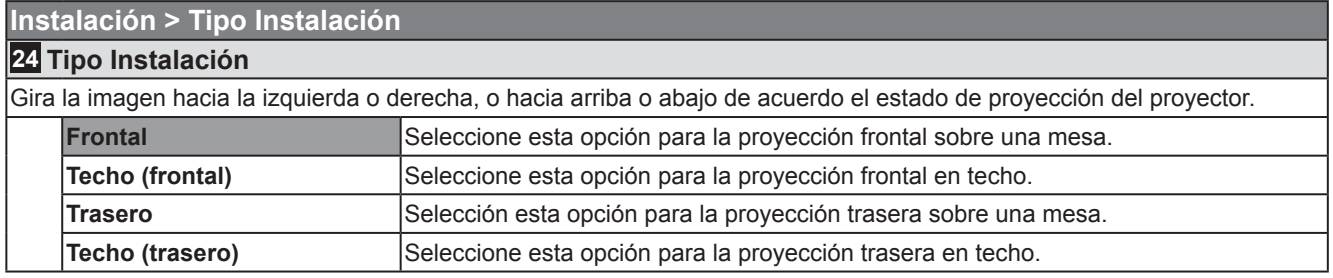

#### **Instalación > Corregir trapecio**

#### **25 Corregir trapecio**

Compensa la distorsión trapezoidal causada por la instalación.

● Consulte "Instalación del proyector y de la pantalla". ( **AP23**)

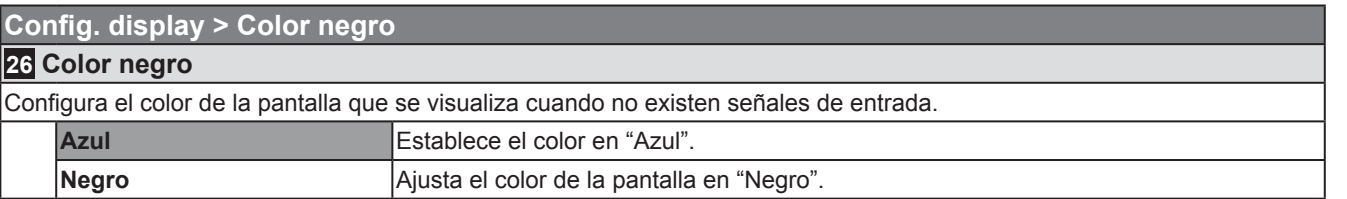

#### **Confi g. display > Menú Posición**

#### **27 Menú Posición**

Ajusta la posición de visualización del menú. Las posibles posiciones de la visualización del menú son en las cuatro esquinas o en el centro de la pantalla.

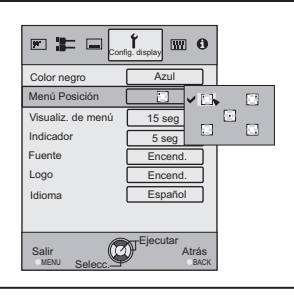

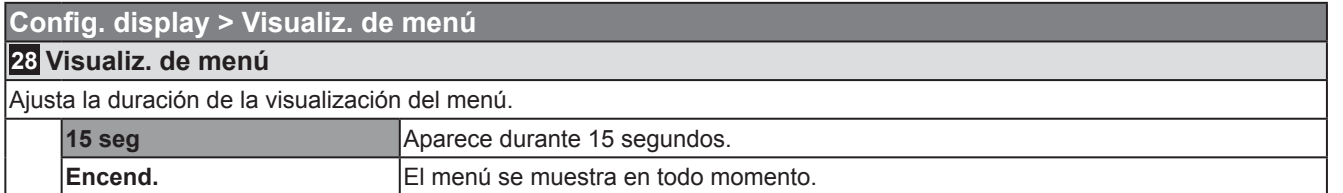

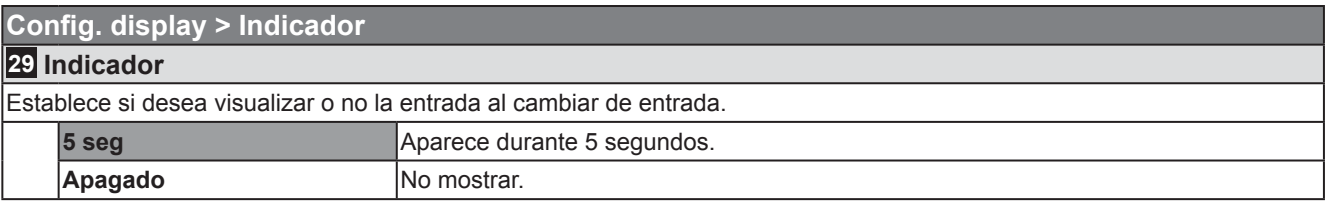

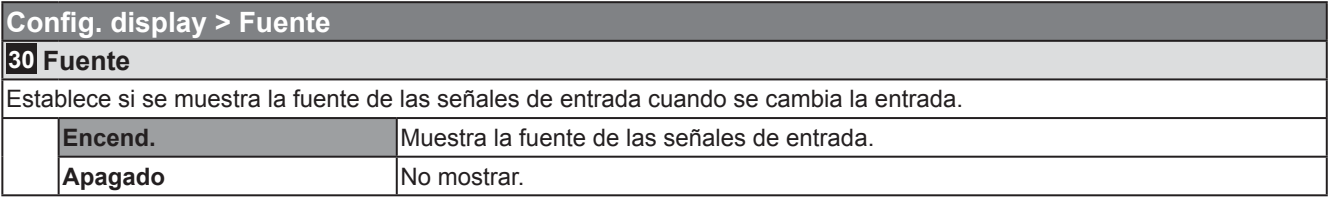

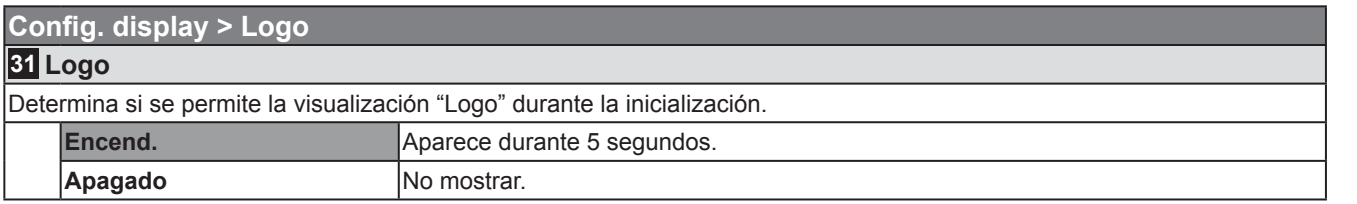

# **Menú de ajustes (Continuación)**

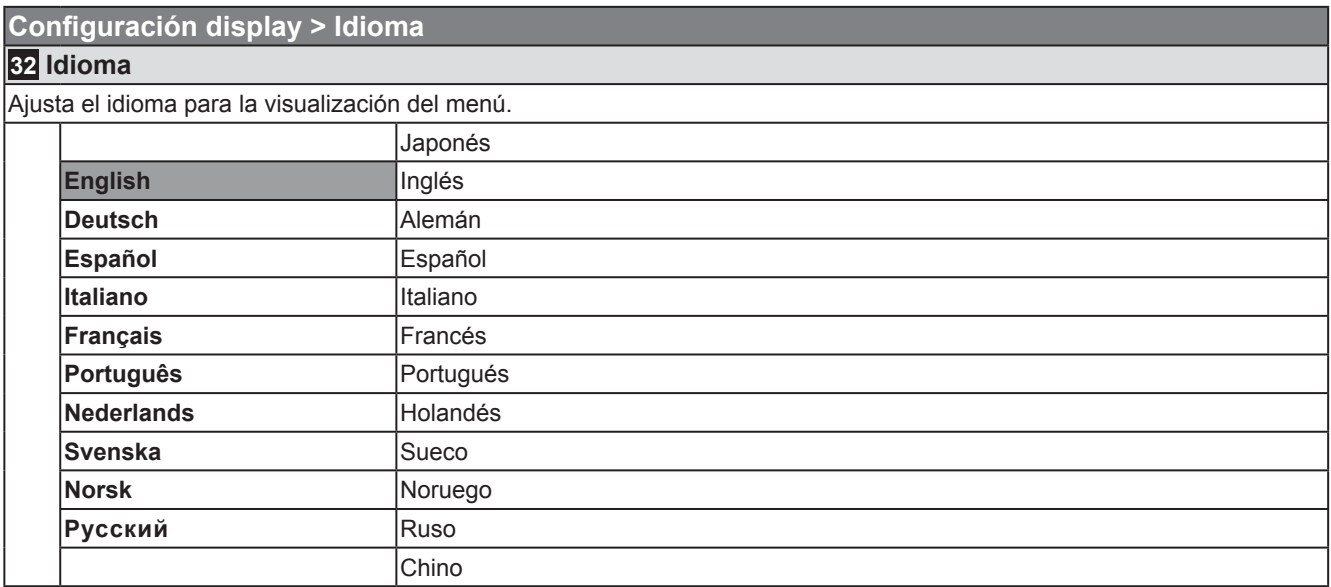

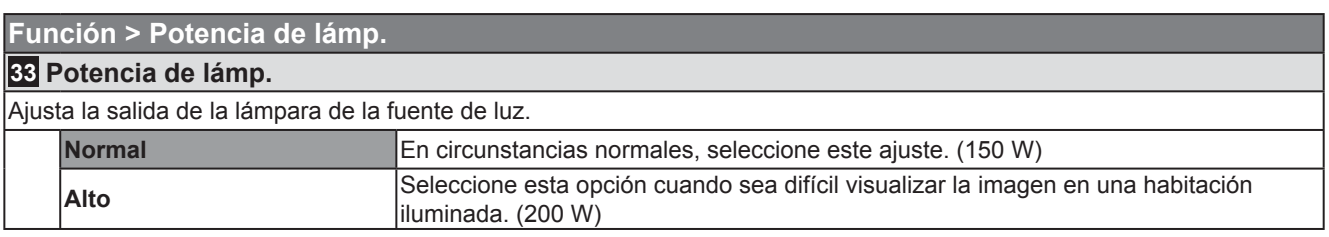

● El ajuste no debe modifi carse durante aproximadamente 90 segundos después de haber sido encendida la unidad.

● No es posible modificar los ajustes durante aproximandamente 60 segundos después de haberse seleccionado.

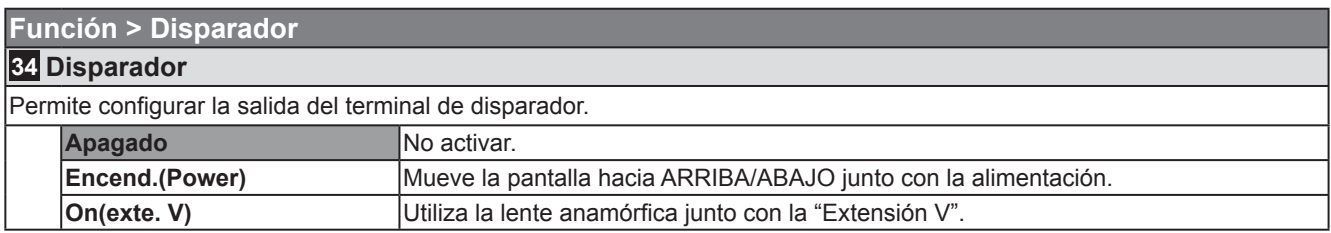

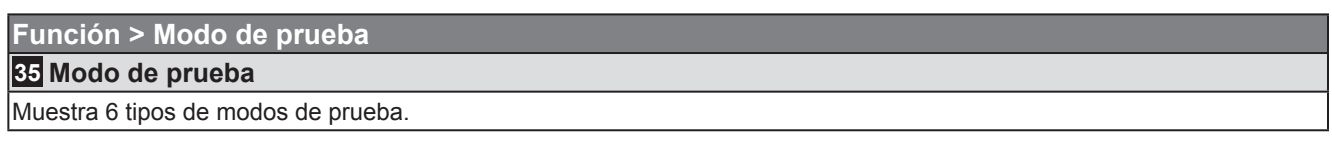

● También es posible obtener esta visualización a través del control remoto. ( a 12)

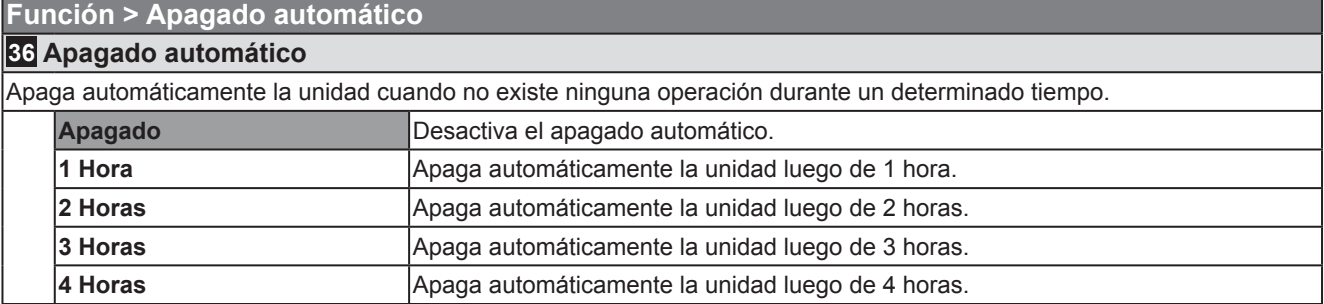

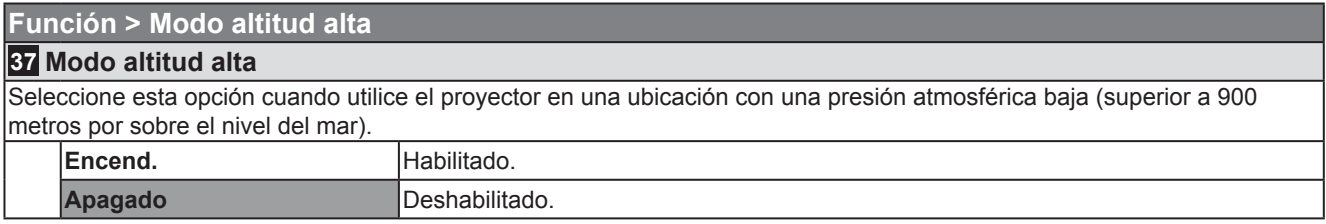

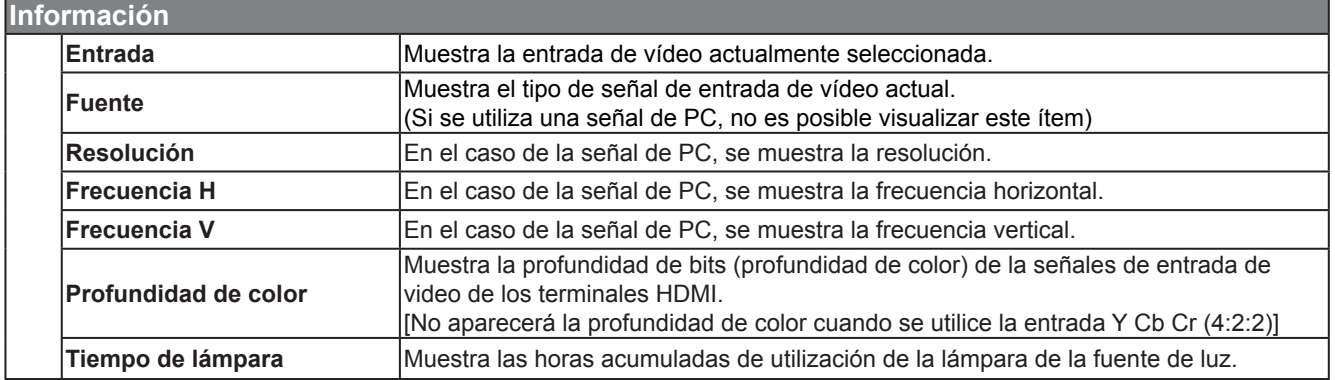

# **Personalización de las imágenes proyectadas**

**Puede ajustar la imagen proyectada a una calidad de imagen deseada y registrar el valor ajustado. (Modo de imagen) Además de los cinco ajustes predeterminados ("Cine1", "Cine2", "Natural", "Estado", "Dinámico" y "THX"), existen 3 ajustes defi nidos por el usuario para el modo de imagen.**

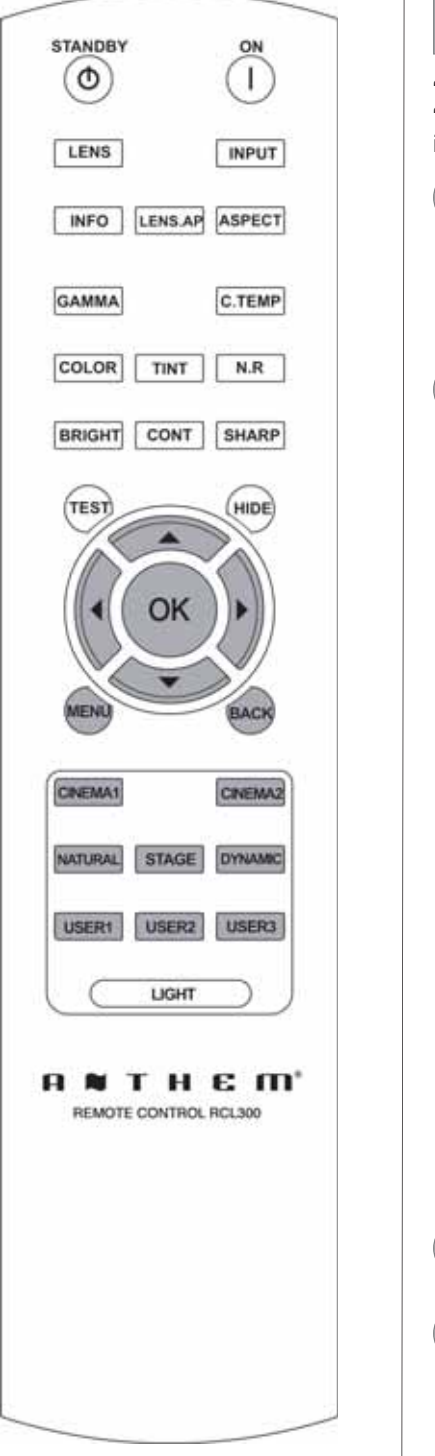

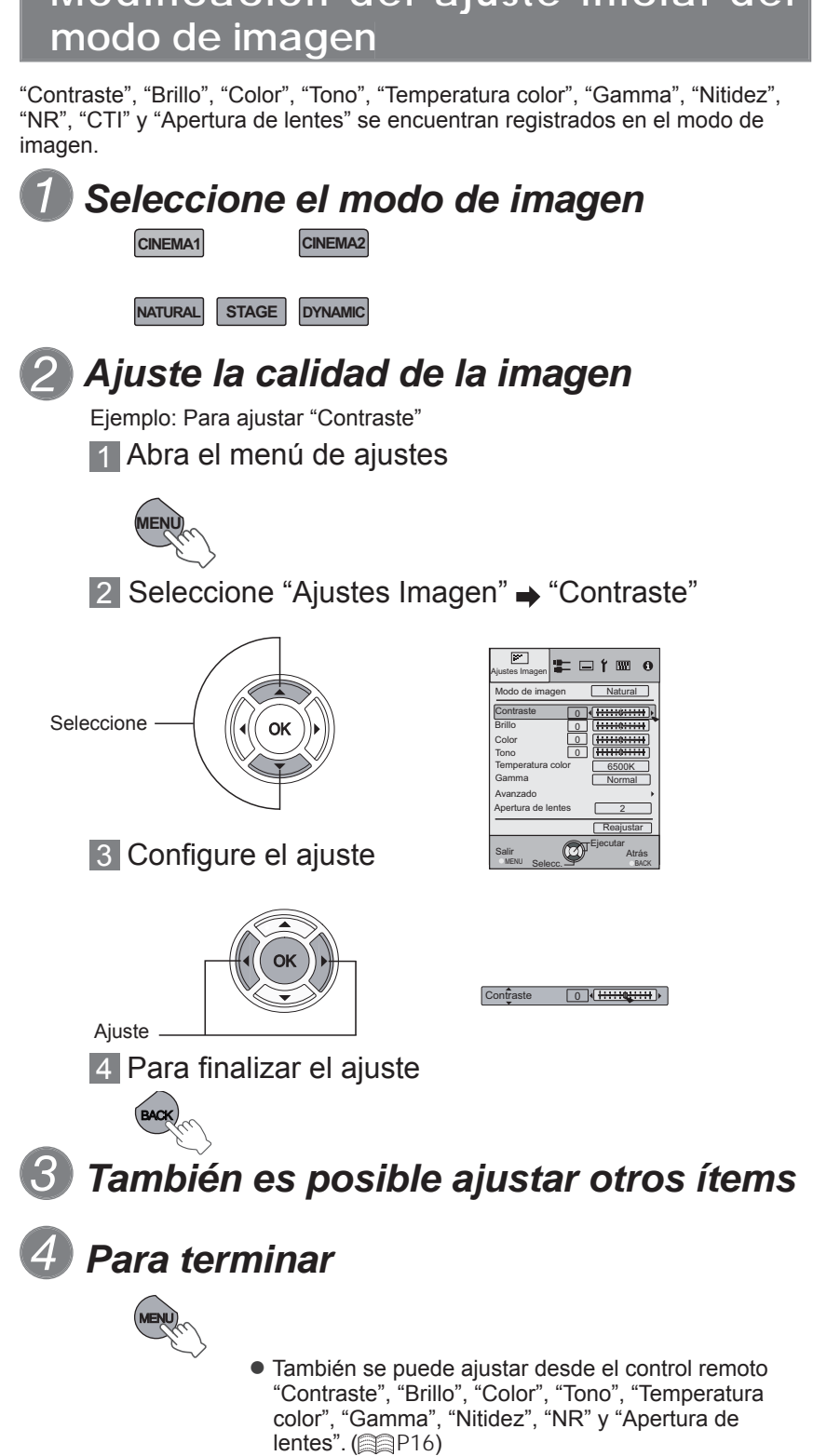

**Modificación del ajuste inicial del** 

Preparación

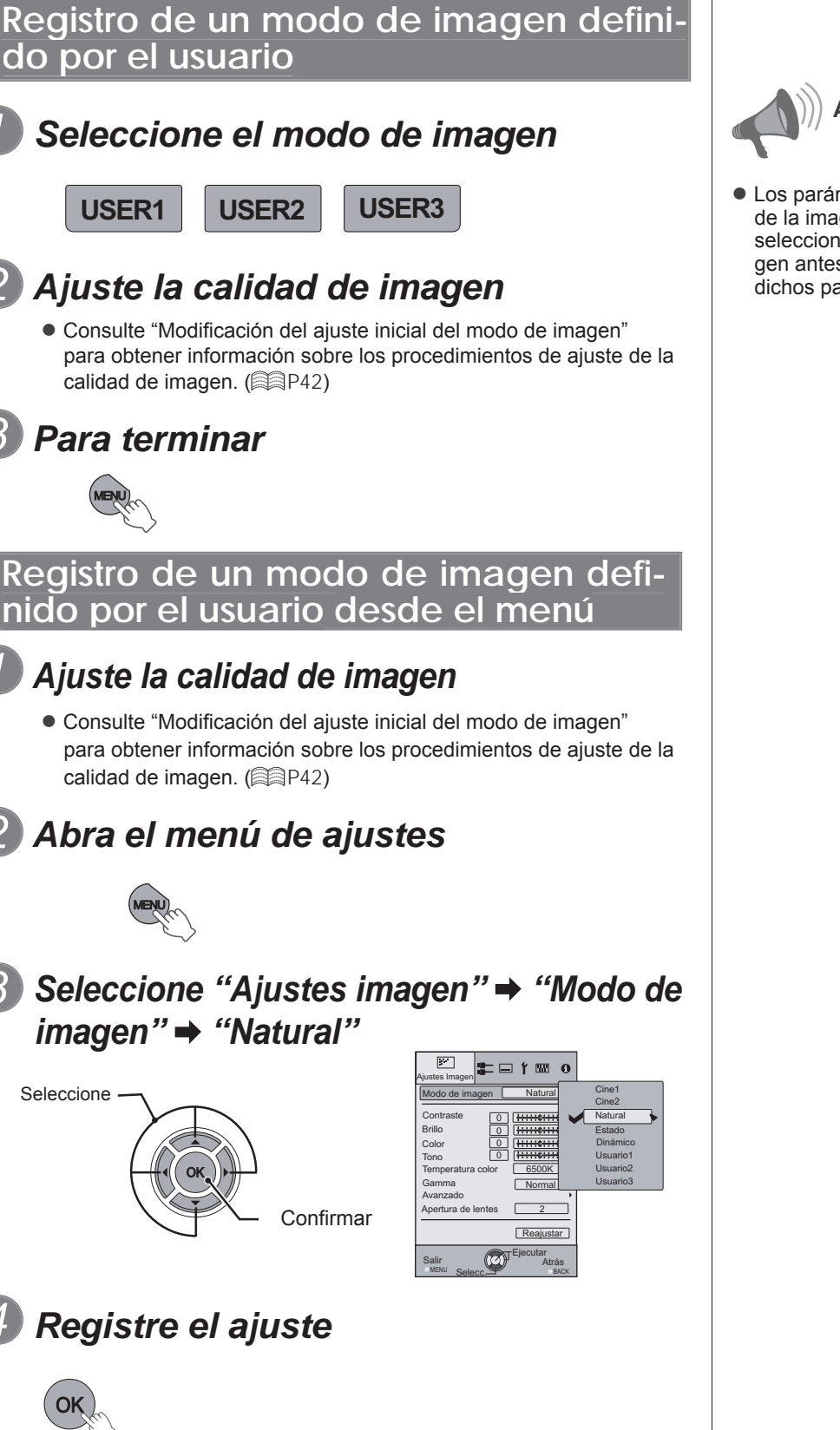

Seleccione

MENU

MENU

**ADVERTENCIA**

● Los parámetros de ajuste de la calidad de la imagen no se grabarán si se ha seleccionado otros perfiles de imagen antes de intentar la grabación de dichos parámetros.

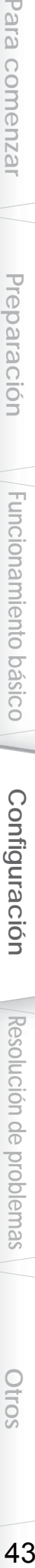

# **Resolución de problemas**

**Antes de enviar la unidad a su distribuidor autorizado y solicitar su reparación, compruebe los puntos que se indican a continuación.**

Las situaciones siguientes no constituyen fallas de funcionamiento.

■ No se preocupe si, en las situaciones siguientes, no se muestra ninguna anormalidad en pantalla.

- Un área cualquiera de la superficie superior o frontal de la unidad está caliente.
- Se escucha un sonido de crujido en la unidad.
- Se escucha un sonido que indica el funcionamiento de la unidad desde la parte interna de la unidad.
- Se dan manchas de color en algunas pantallas.
- Siga los pasos siguientes cuando la unidad no pueda funcionar normalmente debido a la presencia de  **estática o de ruidos externos.**

 Cuando la unidad esté en el modo de espera, hale el enchufe, luego insértelo nuevamente. Presione el botón de encendido de la unidad para encenderla otra vez.

- **Es posible que se escuche un ruido cuando la lámpara está apagada, pero no existe ningún peligro.**
- **El dispositivo LCOS ha sido fabricado utilizando tecnología de la más alta precisión; sin embargo, puede que falten algunos píxeles o que algunos píxeles permanezcan siempre encendidos.**

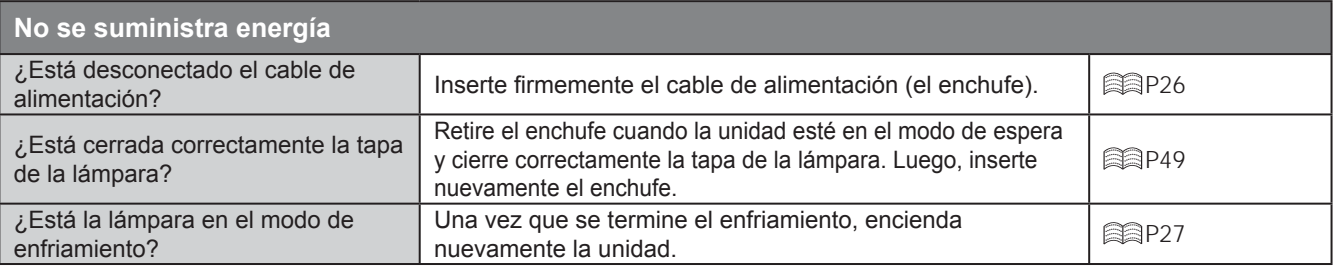

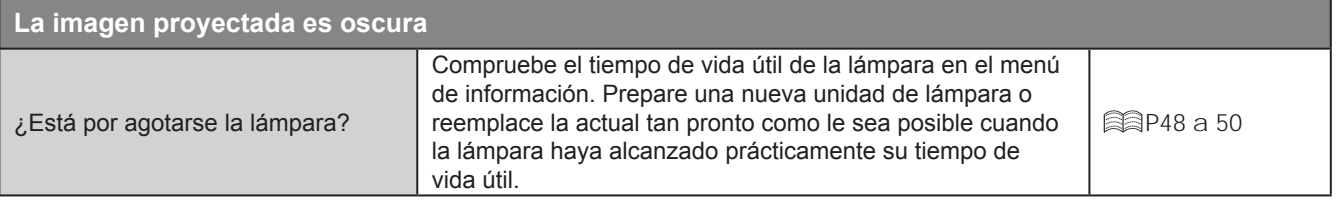

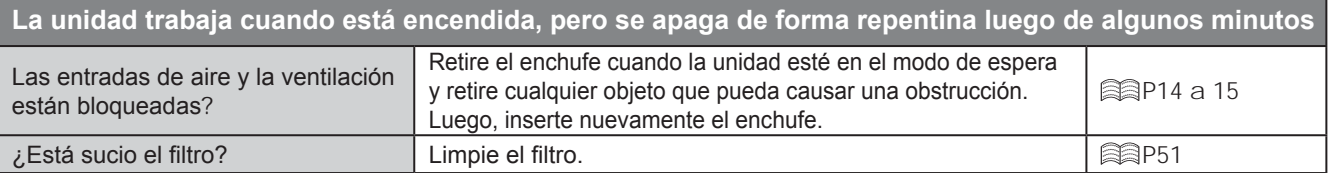

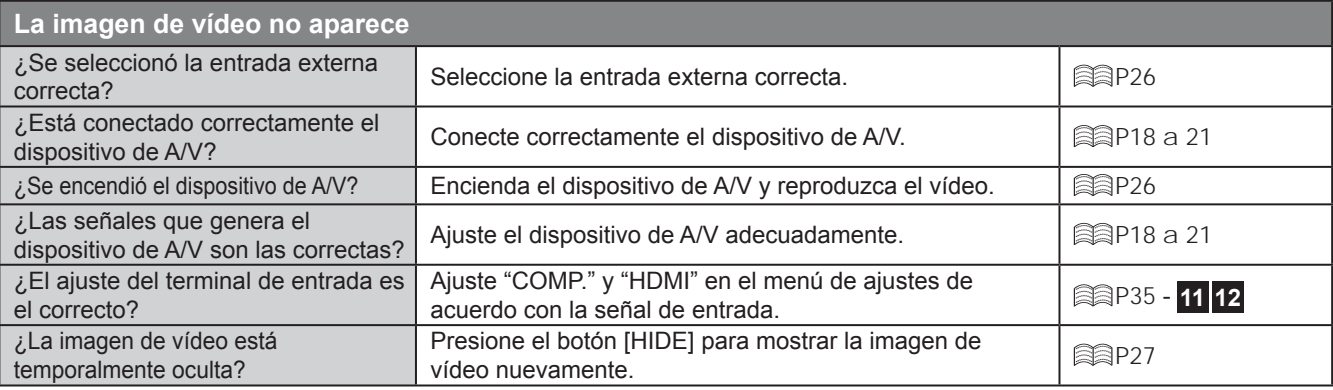

**Otros**

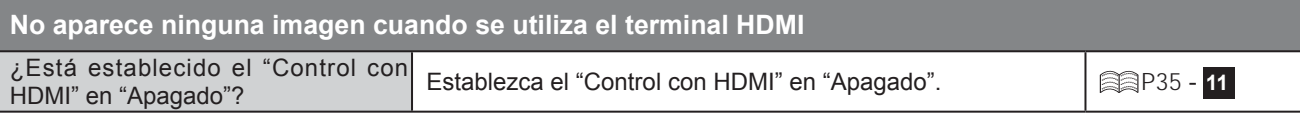

● Incluso si la función "Control con HDMI" está "Encend.", es posible que algunos dispositivos aún no puedan desplegar las imágenes de forma correcta.

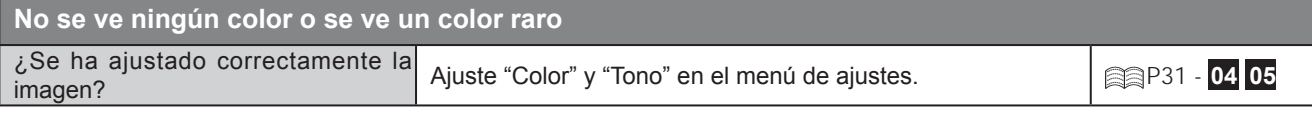

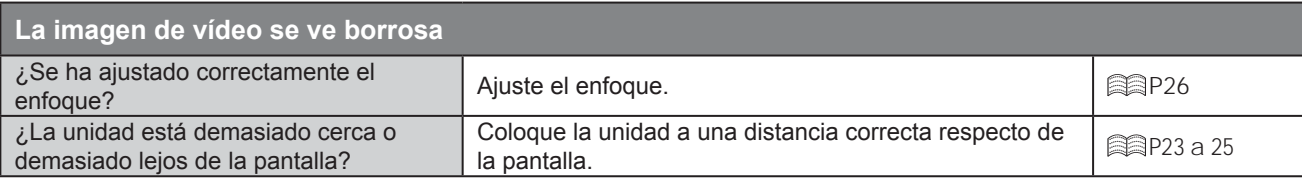

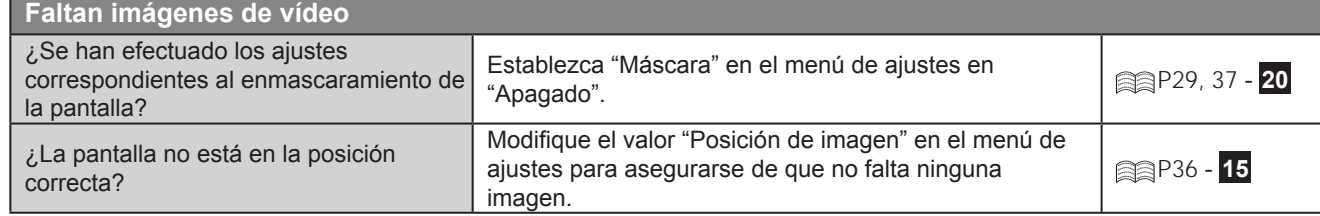

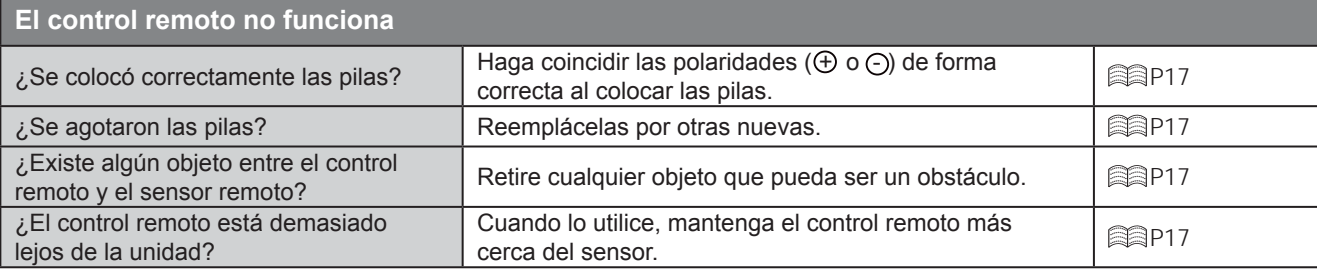

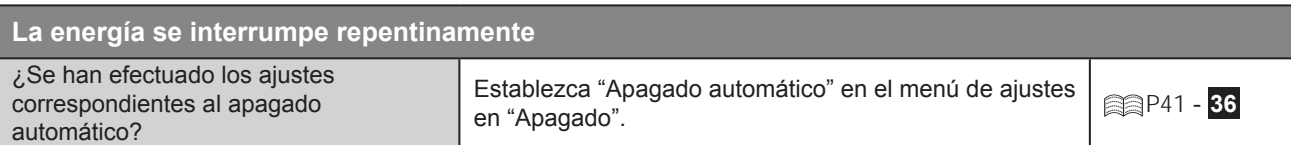

**fi guración**

Resolución de problemas

# **¿Qué hacer cuando aparecen estos mensajes?**

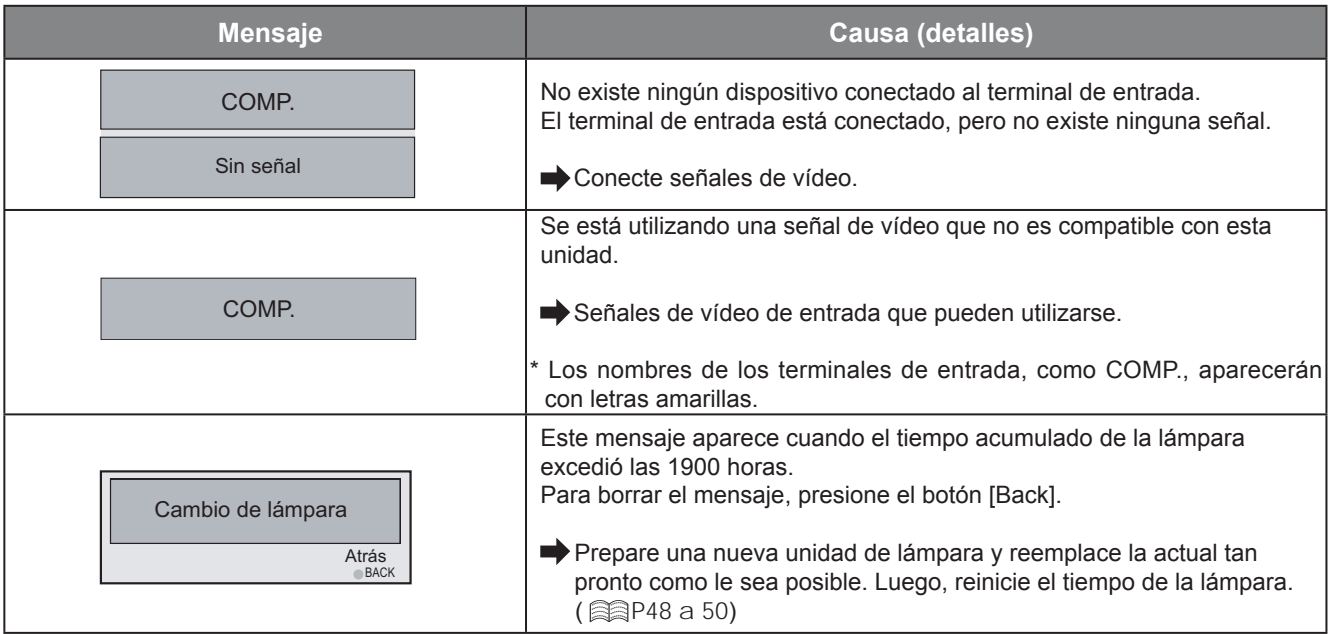

# **Acerca de los indicadores de advertencia**

**Los indicadores muestran el tiempo acumulado de utilización de la lámpara o el modo de advertencia de esta unidad.**

**Para obtener información sobre la visualización de los indicadores durante la utilización normal de la unidad, consulte "Controles y funciones". ( P14)**

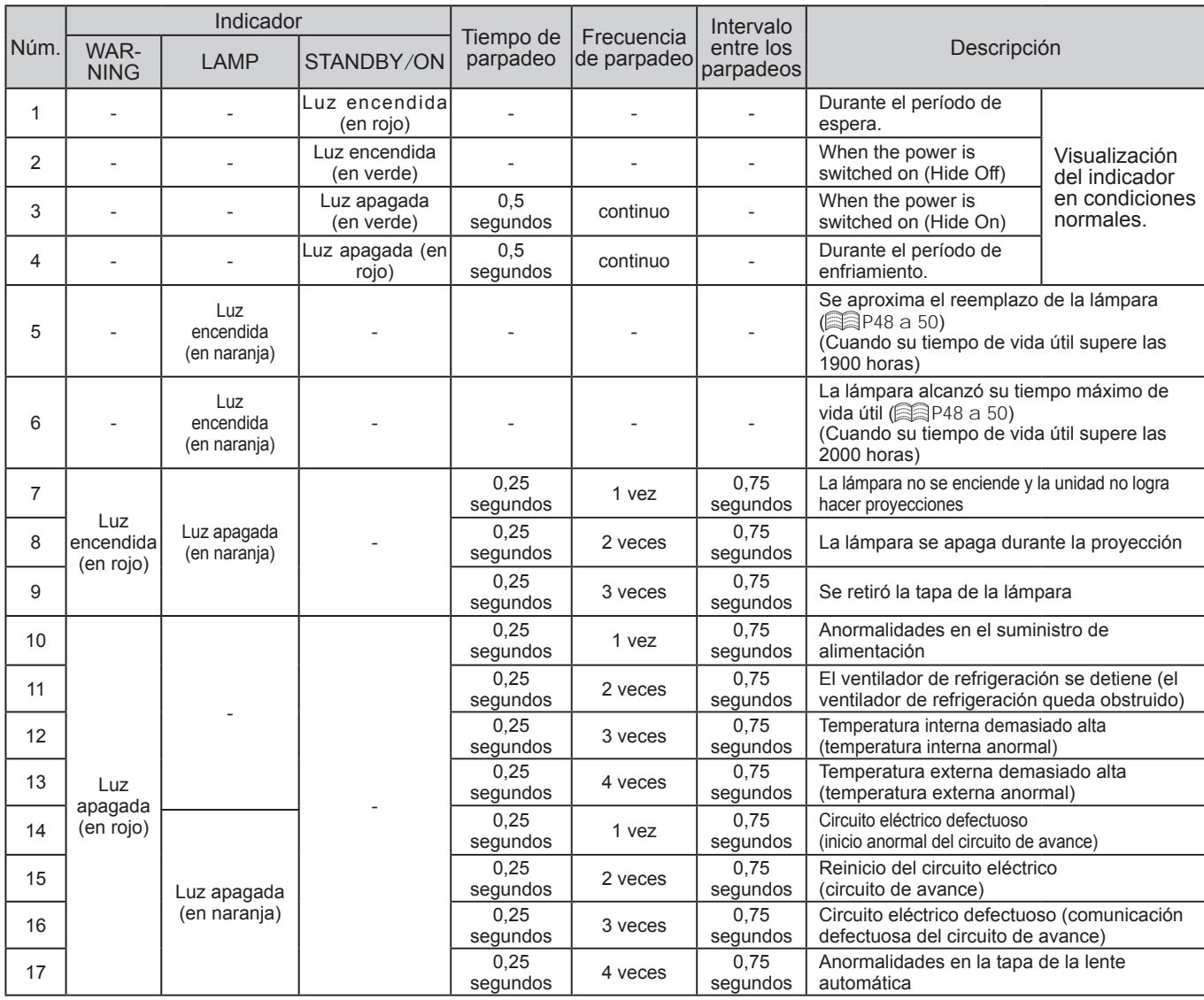

## **Acciones requeridas por el modo de advertencia**

En el modo de advertencia (Nº 7 al Nº 17), la unidad detendrá automáticamente la proyección y pondrá en marcha el ventilador de enfriamiento durante aproximadamente 60 segundos. Cuando se detenga el ventilador de enfriamiento, retire el enchufe del tomacorriente.

Luego, siga el procedimiento que se indica a continuación.

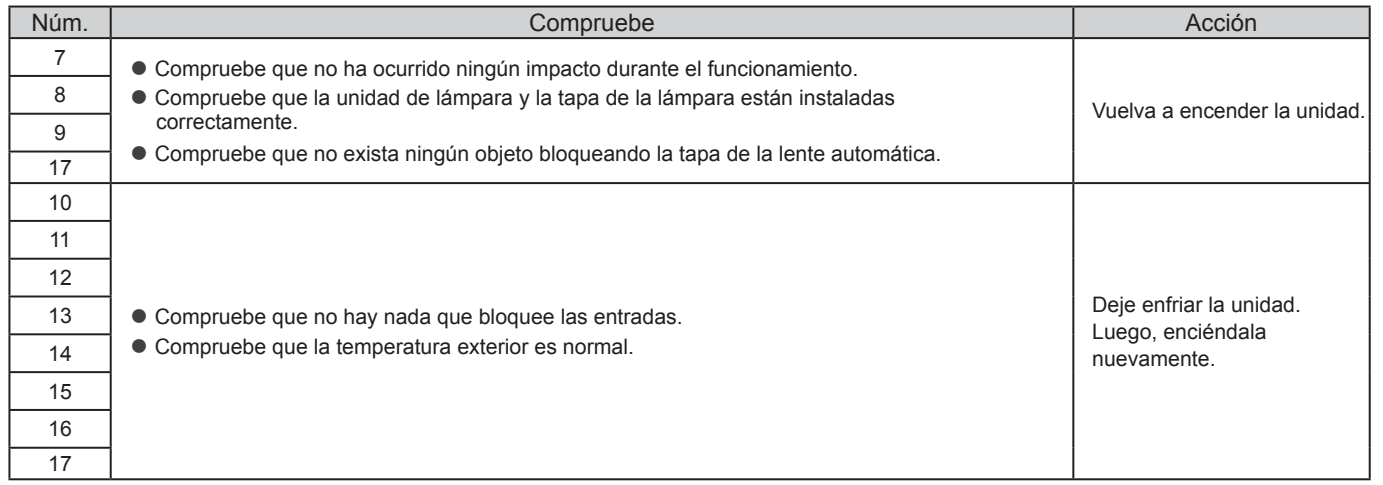

Si aparece nuevamente la indicación de advertencia, espere a que el ventilador de enfriamiento se detenga. Luego, retire el enchufe del tomacorriente.

Comuníquese con su distribuidor autorizado para solicitar la reparación.

**Otros**

Resolución de problemas

# **Reemplazo de la lámpara**

**La lámpara es un artículo de consumo. Si la imagen es oscura o la lámpara está apagada, reemplace la unidad de lámpara.**

● Cuando se acerca el momento de reemplazar la lámpara, aparece en pantalla un mensaje y el indicador despliega la condición. ( Sa P47)

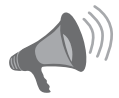

## **ADVERTENCIA**

- Retire el enchufe del tomacorriente. No hacerlo podría ocasionar lesiones o descargas eléctricas.
- No reemplace la lámpara inmediatamente después de haber utilizado la unidad. Prevea un período de enfriamiento de al menos una hora antes de efectuar el reemplazo. La temperatura de la lámpara todavía es alta, lo cual puede ocasionar quemadas.
- No aplique descargas a la unidad de lámpara. Esto podría ocasionar que la lámpara estalle.
- No utilice un plumero de material inflamable para limpiar las partes internas de la unidad. Esto podría causar un incendio.

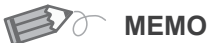

#### **Vida útil de la lámpara**

- La vida útil de la lámpara para esta unidad es de aproximadamente 2000 horas. La vida útil de la lámpara de 2000 horas corresponde sólo a la vida útil promedio de las lámparas, y no proporcionamos ninguna garantía sobre este dato.
- Es posible que la lámpara no alcance las 2000 horas de uso en función de las condiciones de utilización.
- Cuando la lámpara haya llegado al final de su vida útil, el deterioro avanzará de forma rápida.
- Si la imagen aparece oscura o el tono de color es anormal, reemplace la unidad de la lámpara lo antes posible.
- Al establecer "Potencia de lamp." en "Estándar", se ayudará a aumentar la vida útil de la lámpara.

#### **Adquisición de la unidad de lámpara**

Comuníquese con su distribuidor autorizado.

**Unidad de lámpara Número de parte: BHL5010-S**

## **Procedimiento de reemplazo de la lámpara**

#### *Retire la tapa de la lámpara 1*

 $\bullet$  Extraiga los tornillos con un destornillador $\oplus$ 

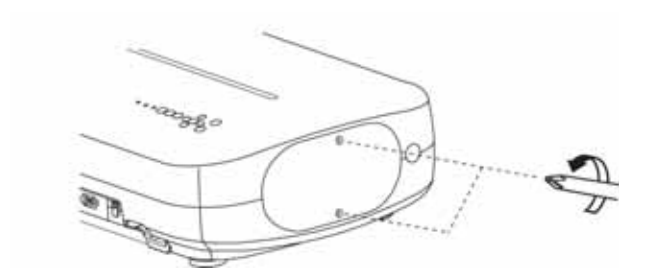

#### *Afloje los tornillos de la unidad de lámpara 2*

 $\bullet$  Afloje los tornillos con un destornillador  $\oplus$ 

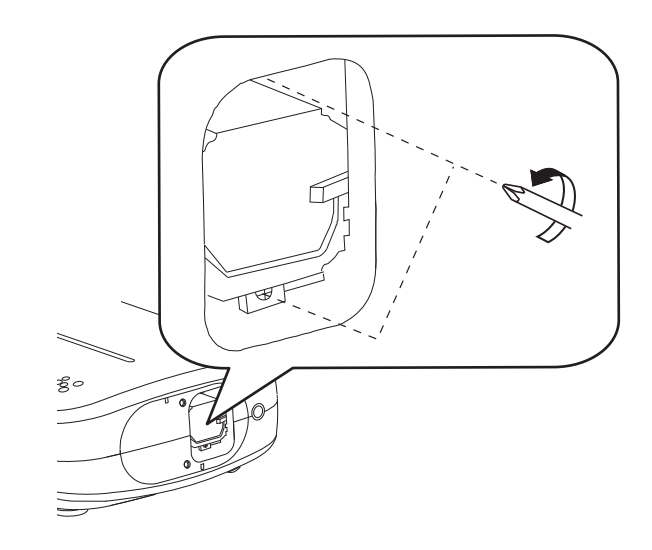

# *Retire la unidad de lámpara*

*3*

● Agarre el asa y extraiga la unidad de lámpara.

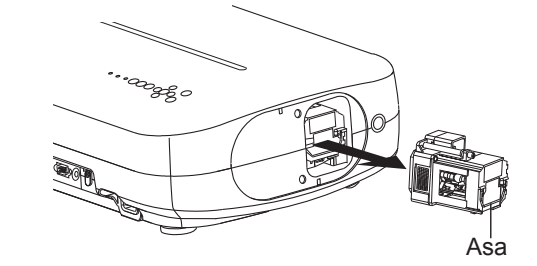

## *Instale la nueva unidad de lámpara*

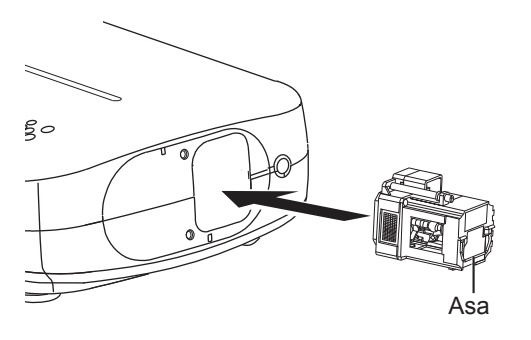

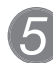

*4*

## *Apriete los tornillos de la unidad de 5 lámpara nueva*

 $\bullet$  Apriete los tornillos con un destornillador  $\oplus$ .

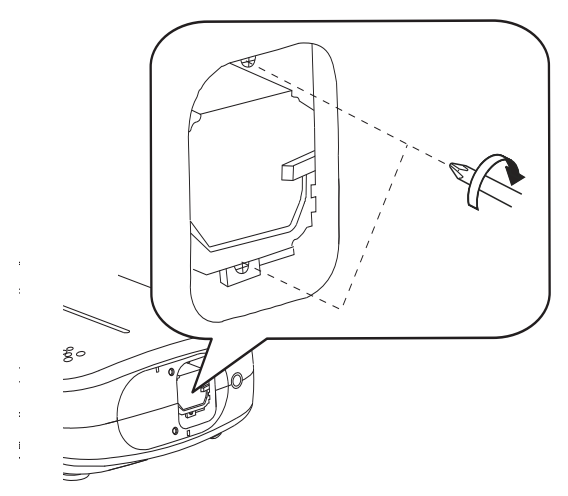

# *6*

## *Ajuste la tapa de la lámpara*

- Introduzca la parte superior (con 2 clavijas) de la tapa de la lámpara en la unidad.
- $\bullet$  Apriete los tornillos con un destornillador  $\oplus$ .

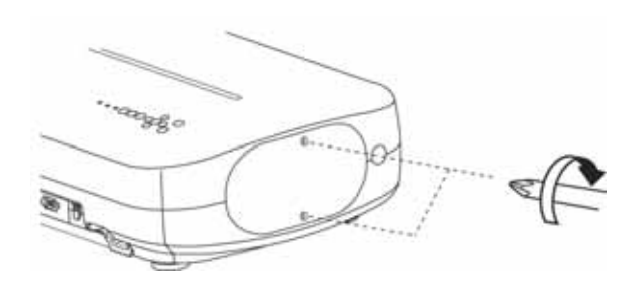

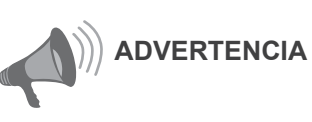

- Utilice únicamente repuestos originales para la unidad de lámpara. Además, no intente nunca reutilizar una unidad de lámpara usada. Esto podría ocasionar fallas de funcionamiento.
- No toque la superficie de una lámpara nueva. Esto podría acortar la vida útil de la lámpara y causar un estallido de la lámpara.

**MEMO** 

#### **Después de reemplazar la lámpara**

- 
- No coloque la unidad de lámpara que ha retirado en lugares que estén al alcance de los niños ni cerca de artículos inflamables.
- Deseche las unidades de lámpara usadas de la misma manera que desecha las lámparas fluorescentes. Siga las reglamentaciones de su comunidad en materia de eliminación de desechos.

Para comenzar

# **Reemplazo de la lámpara (Continuación)**

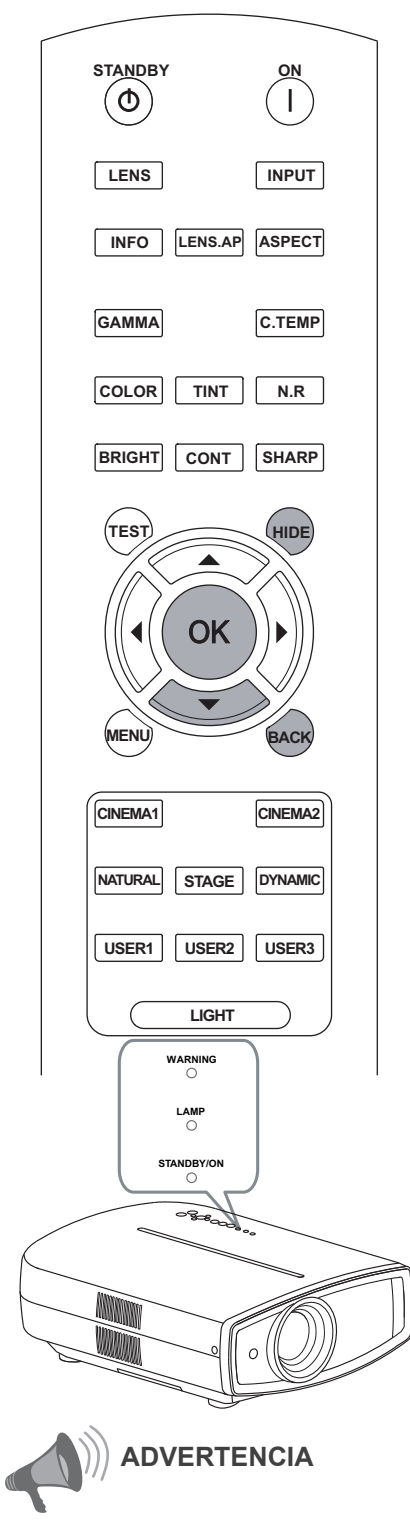

- Reinicie el tiempo de la lámpara sólo cuando haya reemplazado la lámpara.
- Nunca realice el reajuste mientras que la lámpara esté todavía en uso. De lo contrario, es posible que el estándar aproximado de referencia para el reemplazo sea inexacto y que la lámpara se rompa.

## **Reinicio del tiempo de la lámpara**

Después de reemplazar la lámpara, reinicie el tiempo de la lámpara.

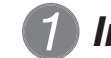

## *1 Introduzca el enchufe en el tomacorriente*

STANDBY/ON Luz encendida (en rojo)

## *2 Utilizar el control remoto en el modo de espera (el proyector posee alimentación, pero no está encendido).*

- Presione en el orden que se indica.
- Presione cada botón en intervalos de 2 segundos y presione el último botón durante 2 o más segundos.

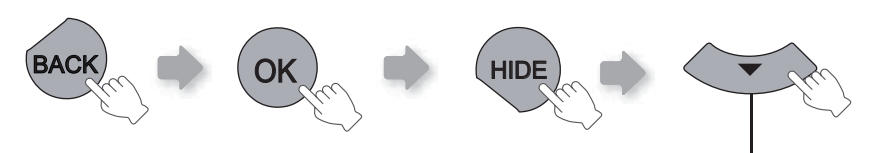

**Presione durante 2 o más segundos**

● Los indicadores [STANDBY/ON] y [LAMP] parpadearán durante 3 segundos. Luego, la unidad regresará al modo de espera.

# Limpieza y reemplazo del filtro

**Limpie el fi ltro con frecuencia. De lo contrario, podría deteriorarse y ocasionar fallos de funcionamiento.**

#### **Retire el filtro interno** *1*

Levante mientras empuja la pinza

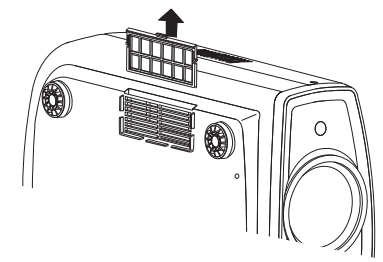

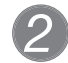

## *Limpie el filtro*

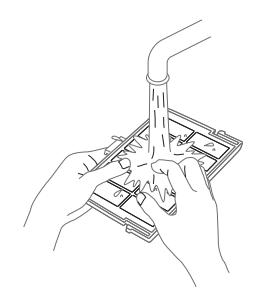

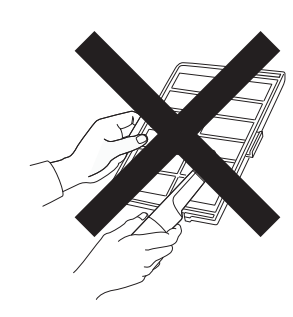

- Lave el filtro con agua y séquelo dejándolo en la sombra.
- En caso de haber suciedad extrema, se recomienda utilizar un detergente neutro. Póngase guantes cuando tenga que utilizar un detergente neutro.
- Luego de lavar el filtro con agua, asegúrese de que esté completamente seco antes de instalarlo. De lo contrario, podrían producirse descargas eléctricas o fallos de funcionamiento.
- No limpie el filtro con una aspiradora ni con un plumero. El filtro es suave y podría dañarse.

# *Reinstale el fi ltro interno*

Compruebe que las pinzas izquierda y derecha están aseguradas sobre la unidad

*3*

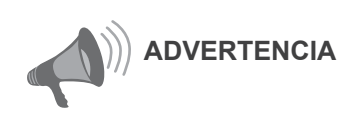

● Retire el enchufe de la toma de corriente.

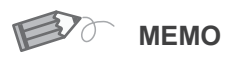

#### **Si el fi ltro está dañado o demasiado sucio para limpiarlo**

- Reemplácelo por un filtro nuevo. Un filtro sucio ensucia las partes internas de la unidad y trae como resultado la presencia de sombras en la imagen de vídeo.
- Para adquirir un nuevo filtro, o en caso de existir suciedad en las partes internas de la unidad, comuníquese con su distribuidor autorizado.
- **Filtro interno Número de parte: Filtro de reemplazo:** la apariencia es negra: PB006560999(Filtro interno)

Para comenzal

# **Interfaz RS-232C**

**Es posible controlar esta unidad conectándola al ordenador mediante un cable en forma de cruz RS-232C (D-Sub de 9 clavijas).**

## **Especifi caciones de RS-232C**

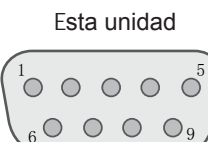

9

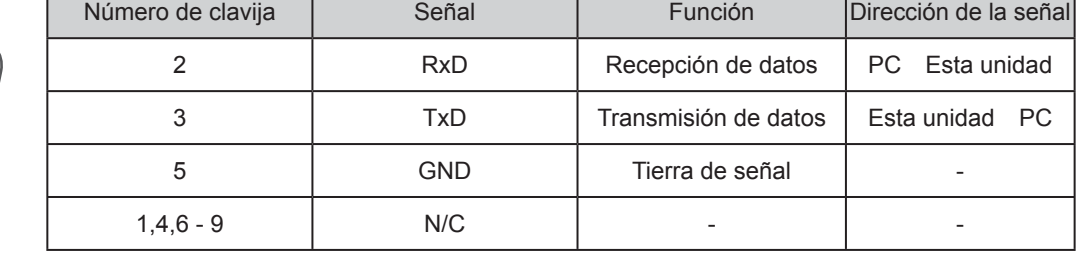

● La expresión "PC" se usa para referirse a un controlador como, por ejemplo, un ordenador.

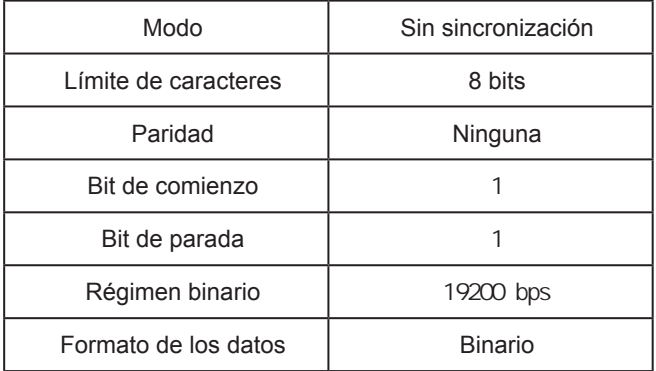

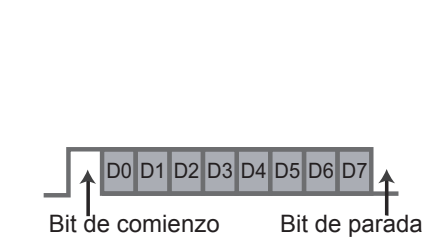

# **Formato del comando**

El comando entre esta unidad y el ordenador consta de "Encabezado", "ID de la unidad", "Comando", "Datos" y "Final".

● Encabezado (1 bit), ID de la unidad (2 bits), comando (2 bits), datos (n bits), final (1 bit)

#### ■ **Encabezado**

Este código binario indica el comienzo de la comunicación.

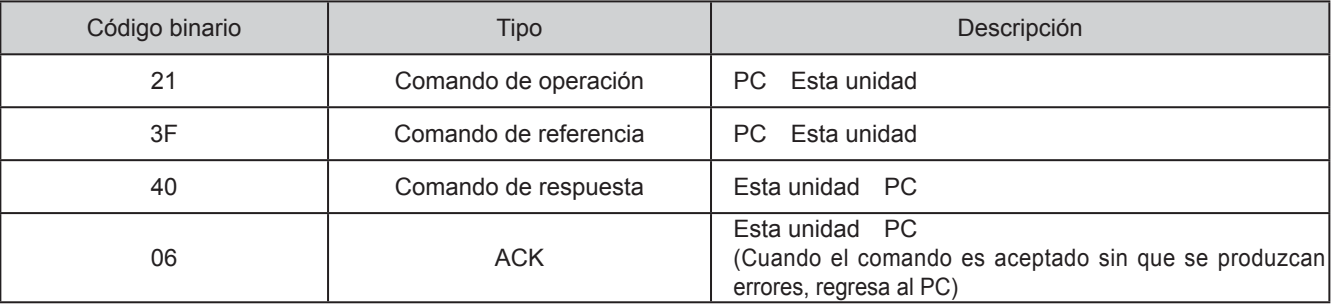

#### ■ **ID de la unidad**

Este código especifica la unidad. El código binario está ajustado en "8901".

#### ■ **Comando y datos**

Comando y datos de operación (código binario)

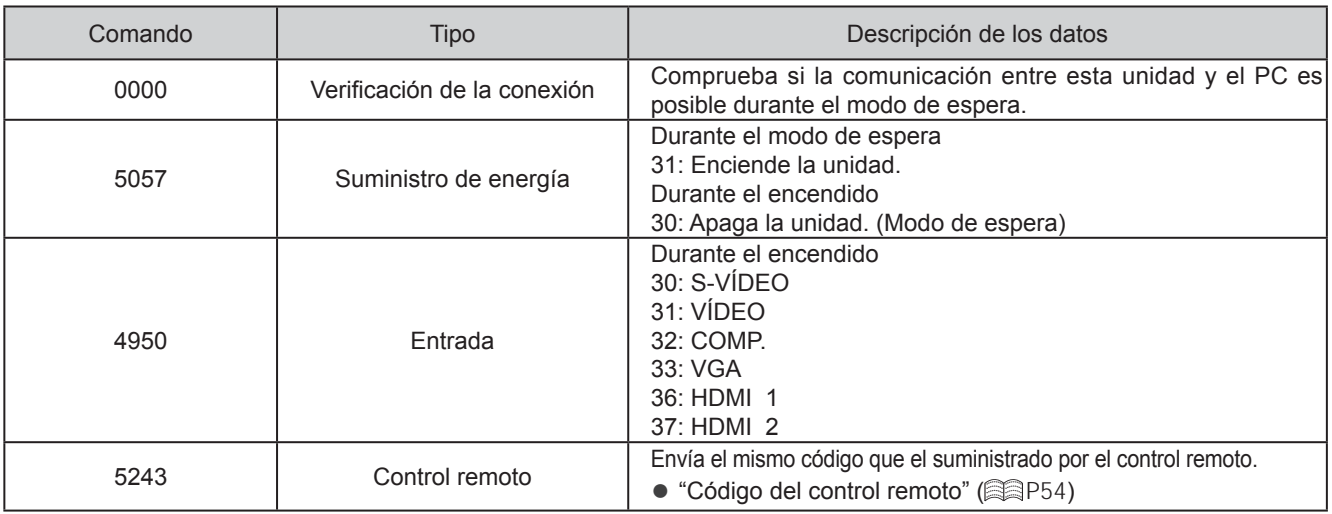

#### Comando y datos de referencia (código binario)

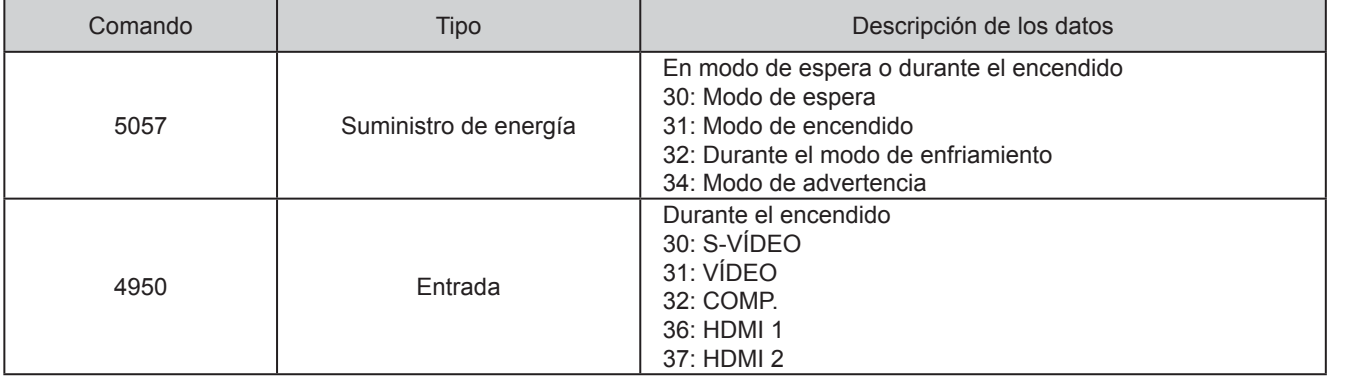

#### ■ **Final**

Este código indica el fin de la comunicación. El código binario está ajustado en "0A".

Para comenzar

# **Interfaz RS-232C (Continuación)**

- **Código del control remoto**
- Se envía el código binario durante la comunicación.

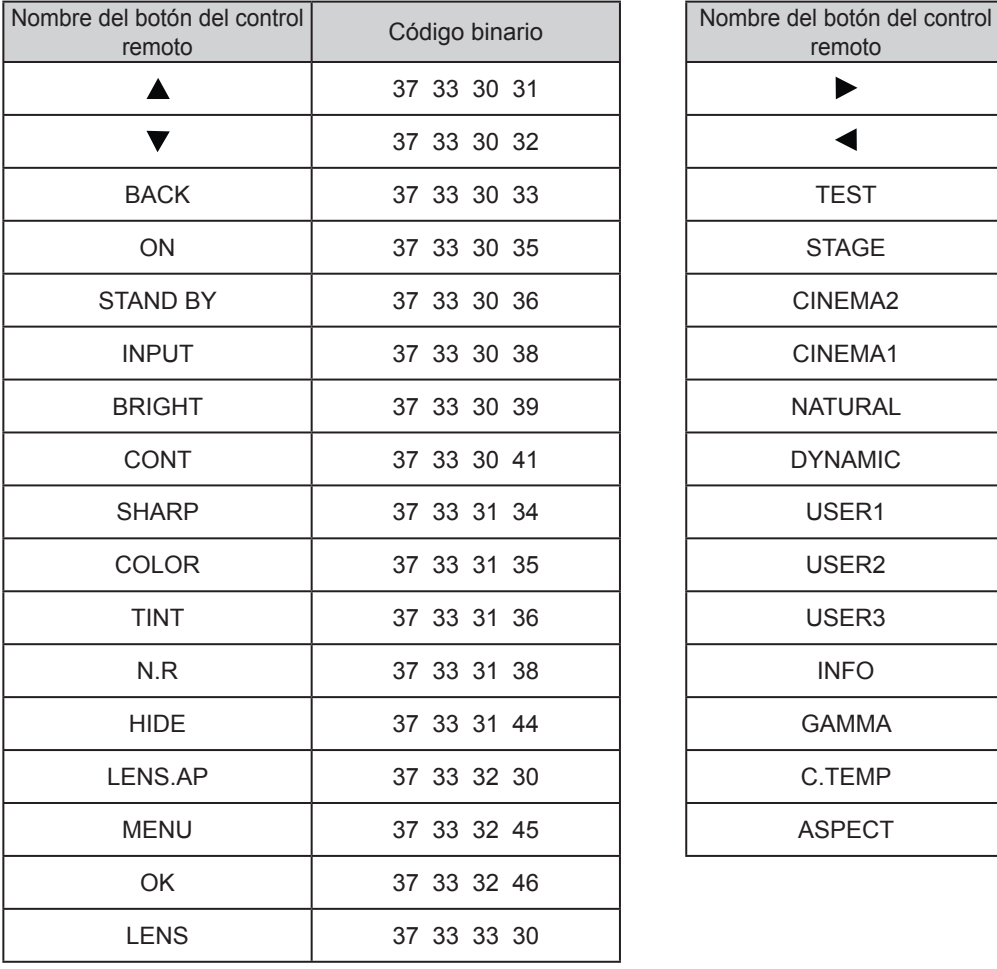

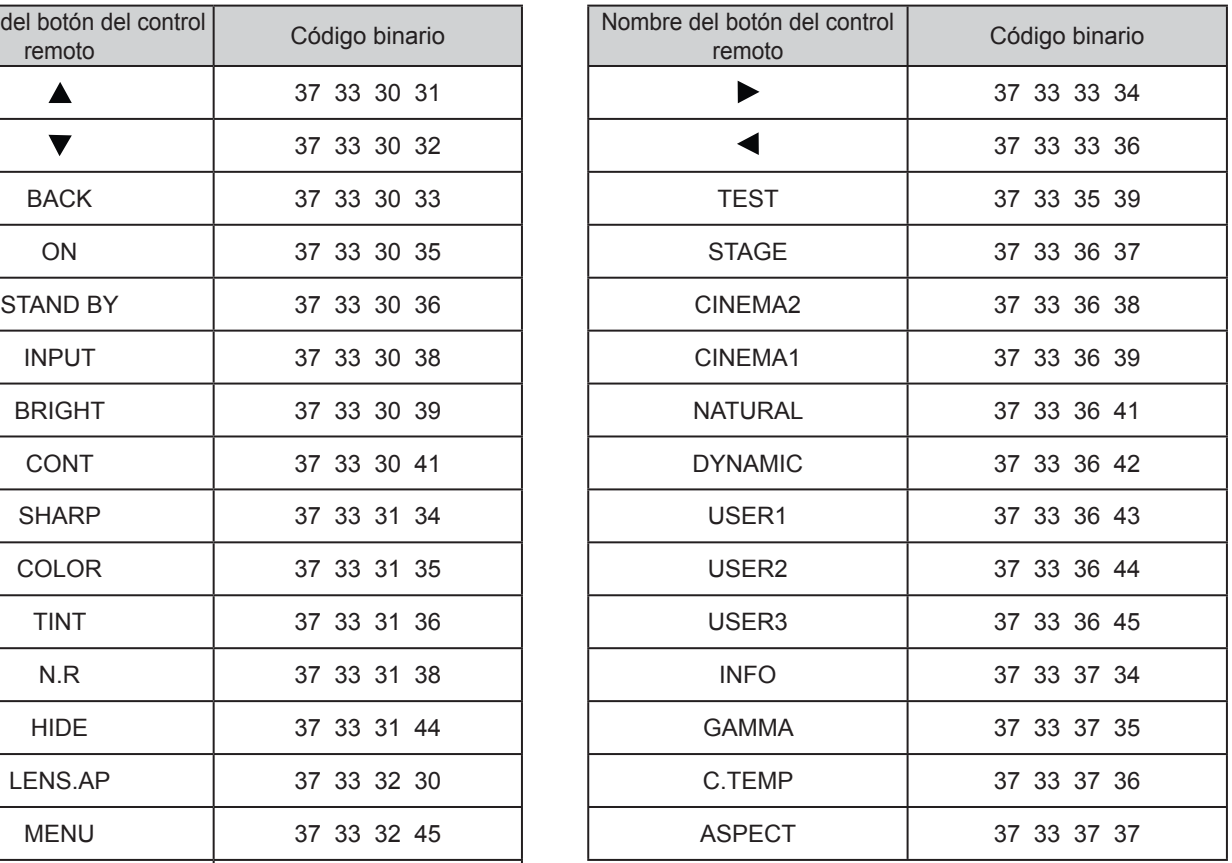

# **Ejemplos de comunicación RS-232C**

Esta sección presenta ejemplos de comunicación del RS-232C.

#### ■ **Comando de operación**

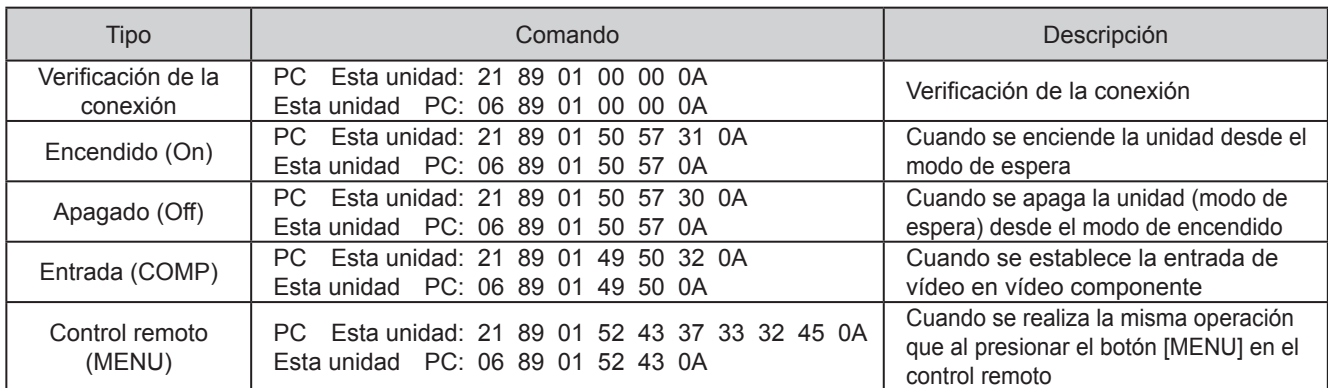

#### ■ **Comando de referencia**

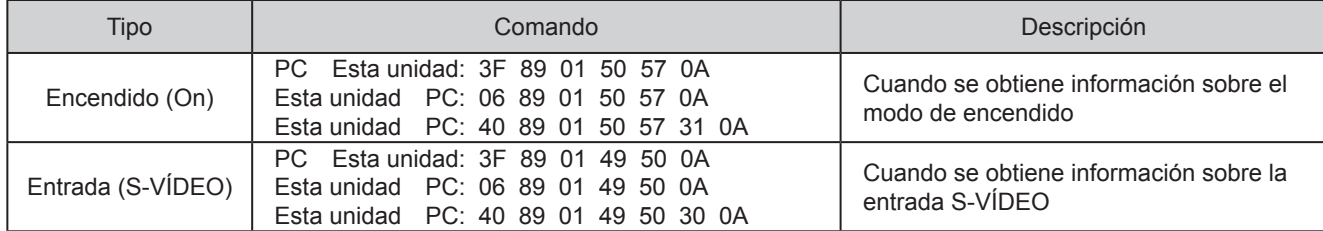

# **Derechos de autor y advertencia**

## **Acerca de las marcas de fábrica y del derecho de autor**

HDMI, el logo HDMI y la interfaz multimedia de alta definición son marcas de fábrica o marcas registradas de HDMI Licensing LCC.

## **Advertencia**

# *Características de los dispositivos LCOS*

No proyecte imágenes fijas ni imágenes que contengan segmentos estáticos durante un período prolongado. Las partes estáticas de la imagen pueden permanecer en la pantalla.

Preste especial atención a las imágenes de las pantallas de los juegos de vídeo y programas de ordenadores. No hay ningún problema al jugar juegos normales de vídeo al igual que con las películas.

## *Cuando la unidad no ha sido utilizada durante un período prolongado*

Si se deja de utilizar la unidad durante un tiempo prolongado, pueden producirse errores o fallos de funcionamiento. Enciéndala de vez en cuando y hágala funcionar.

# *Entorno de utilización*

- Evite la exposición directa de la pantalla a la luz del sol y a la iluminación directas. Utilice una cortina para bloquear el paso de la luz. Se puede proyectar bien las imágenes al reducir la luminosidad de la habitación.
- No utilice esta unidad en habitaciones en las que haya humo de cigarrillos o humo de aceite. Esto puede ocasionar un fallo de funcionamiento en la unidad.

# *Reemplazo de las piezas*

Esta unidad contiene piezas (pieza óptica, ventilador de enfriamiento, etc.) que deben ser reemplazadas para mantener su funcionamiento. El tiempo calculado para el reemplazo de las piezas varía enormemente de acuerdo con la utilización y el entorno. Comuníquese con su distribuidor autorizado para solicitar el reemplazo de las piezas.

## *Procedimientos de mantenimiento*

Polvo o suciedad en la caja

● Limpie delicadamente la caja utilizando un paño suave. En caso de haber suciedad extrema, remoje un paño en agua, seque y limpie estrujando. Luego, pase nuevamente un paño seco.

Sea cuidadoso con respecto a los puntos siguientes para evitar que la unidad se deteriore o pierda la pintura.

- No utilice diluyente o benceno para limpiar la unidad.
- No rocíe sustancias químicas volátiles como insecticidas.
- No permita el contacto prolongado con materiales de goma o con productos plásticos.

Polvo o sucio en las entradas de aire

● Utilice una aspiradora para aspirar el polvo o la suciedad. Si no, utilice un paño para limpiar. Si permite que se acumule suciedad en las entradas de aire, puede que la temperatura interna no pueda ajustarse y esto ocasionaría fallos de funcionamiento.

Polvo o suciedad en la lente

● Utilice ventiladores o papel de limpieza de lentes disponibles en venta, especiales para la limpieza de gafas y cámaras. No utilice productos de limpieza líquidos. Esto podría hacer que se pele la película protectora de la superficie.

## **Montaje de la unidad**

Debe tomar medidas de seguridad para evitar que la unidad se balancee o se caiga, y para prevenir accidentes durante situaciones de emergencia, incluidos los terremotos.

Cuando monte la unidad en un pedestal o en el techo, retire los 4 pies de apoyo de la superficie inferior y utilice los 4 huecos de tornillo (tornillos M5) para el montaje.

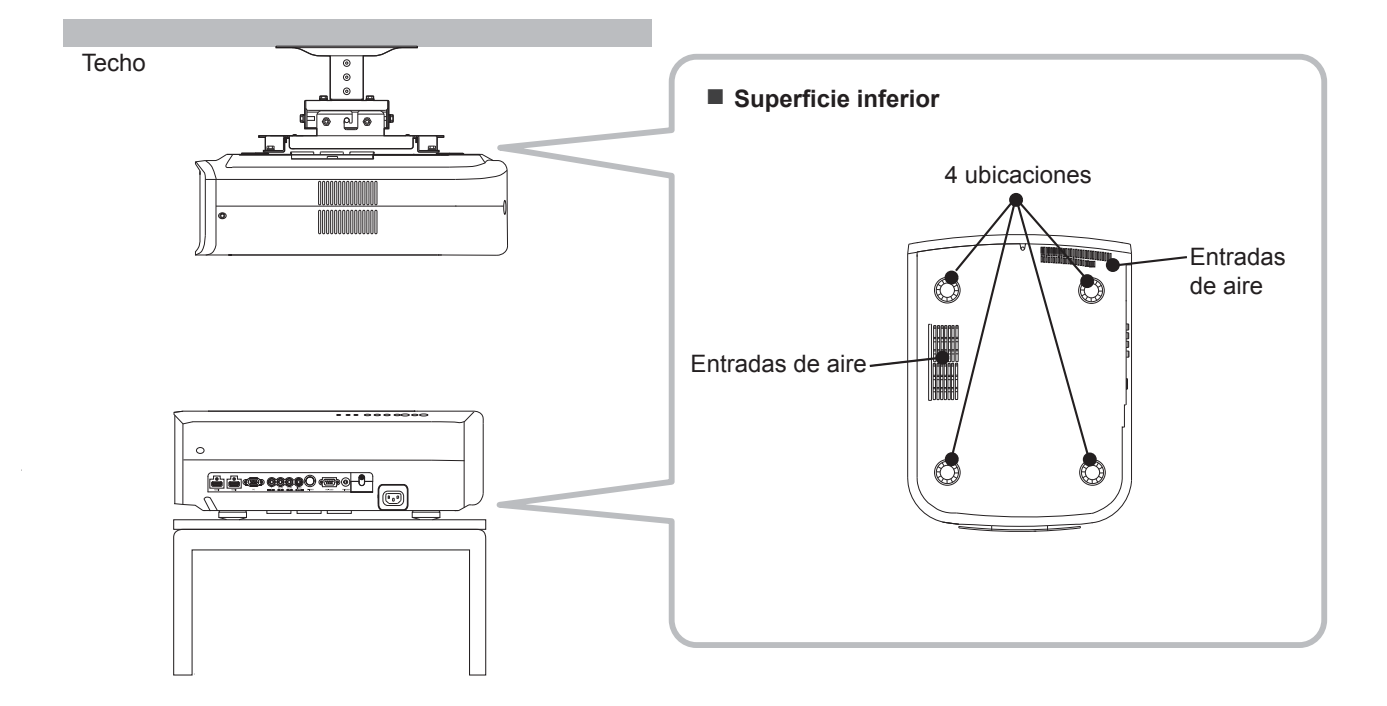

## **Precauciones durante el montaje**

- Se requieren conocimientos y técnicas especiales para el montaje de esta unidad. Asegúrese de solicitarle a un distribuidor o especialista que instale la unidad.
- La profundidad de los orificios de los tornillos (longitud de los tornillos) es de 23 mm. Utilice tornillos con una longitud menor a 23 mm y mayor a 13 mm. **La utilización de otros tornillos podría causar fallos de funcionamiento o caídas de la unidad.**
- Cuando monte la unidad en un pedestal, asegúrese de que exista espacio suficiente (altura de la base de 10 mm o más) alrededor de la unidad para lograr que las entradas de aire no se encuentren bloqueadas.
- No incline esta unidad más de ±5 grados de un lado al otro cuando la esté utilizando.
- Independientemente de que la unidad esté todavía en garantía, JVC no asume responsabilidad alguna por los daños que pudiera ocasionarse al producto como resultado de un montaje en el que no se utiliza el cableado para instalación en el techo exclusivo de JVC o cuando el entorno no es el adecuado para una instalación en el techo.
- Cuando utilice la unidad suspendida en el techo, sea cuidadoso respecto de la temperatura circundante. Cuando se utiliza un calentador, la temperatura del techo en el área que lo circunda es más alta de lo que puede esperarse.

6 **Otros**

# **Especifi caciones**

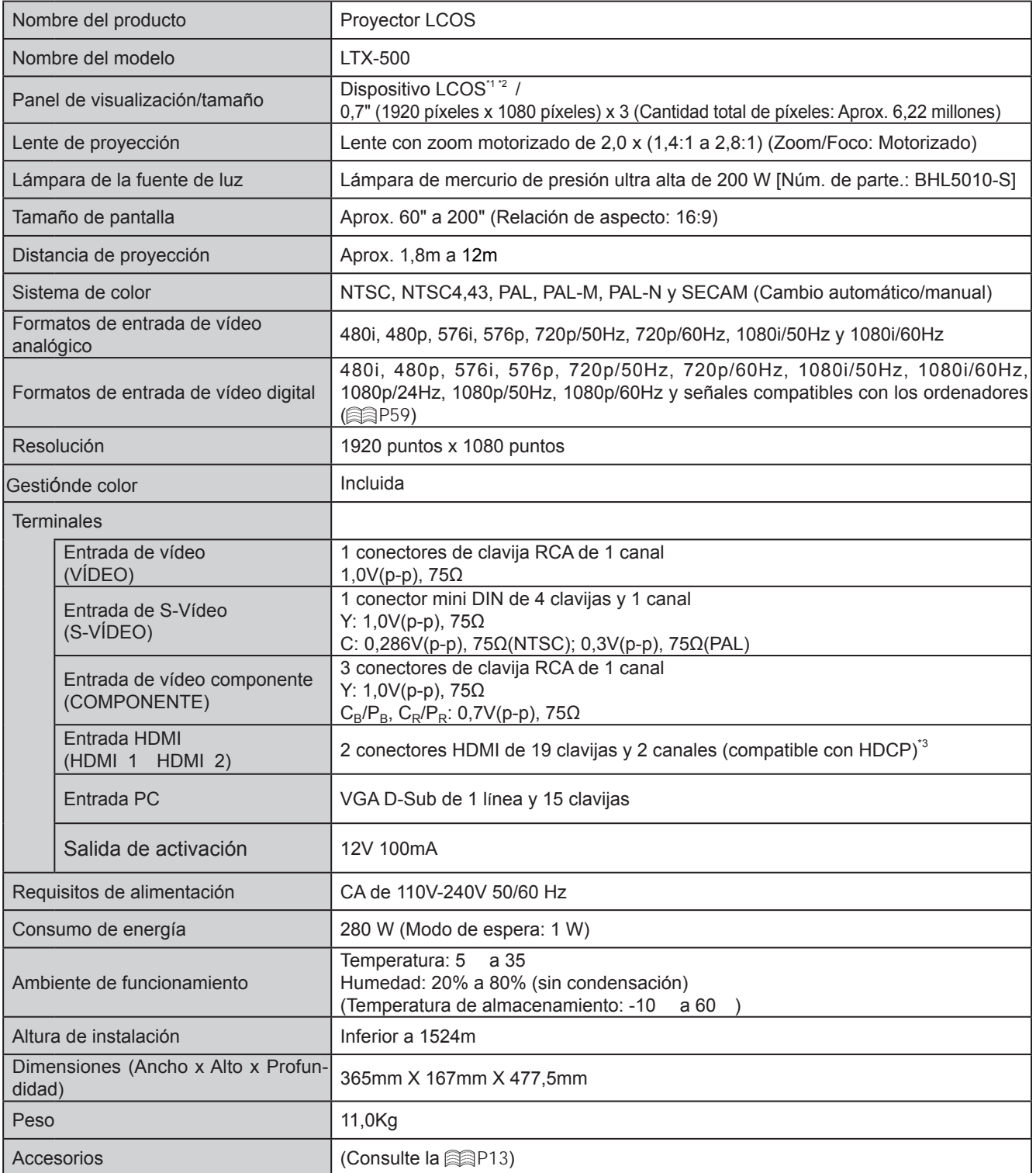

\*1 LCOS es la abreviatura de Liquid Crystal On Silicone.

\*2 Los dispositivos LCOS son fabricados utilizando tecnología de la más alta precisión. La efectividad de los píxeles es del 99,99 %. Sólo 0,01 %, o menos de los píxeles no se iluminarán o permanecerán iluminados permanentemente.

\*3 HDCP es la abreviatura de High-bandwidth Digital Content Protection system.

La imagen de un terminal de entrada HDMI puede no ser visualizada debido al cambio de la especificación HDCP.

● El diseño y las especificaciones están sujetos a cambios sin previo aviso.

● Para facilitar la comprensión, puede que algunas de las fotografías e ilustraciones hayan sido reducidas, amplificadas o situadas en un contexto particular. Las imágenes pueden mostrar una apariencia distinta respecto de la apariencia real del producto.

#### ■ **Señales compatibles con ordenador**

● HDMI

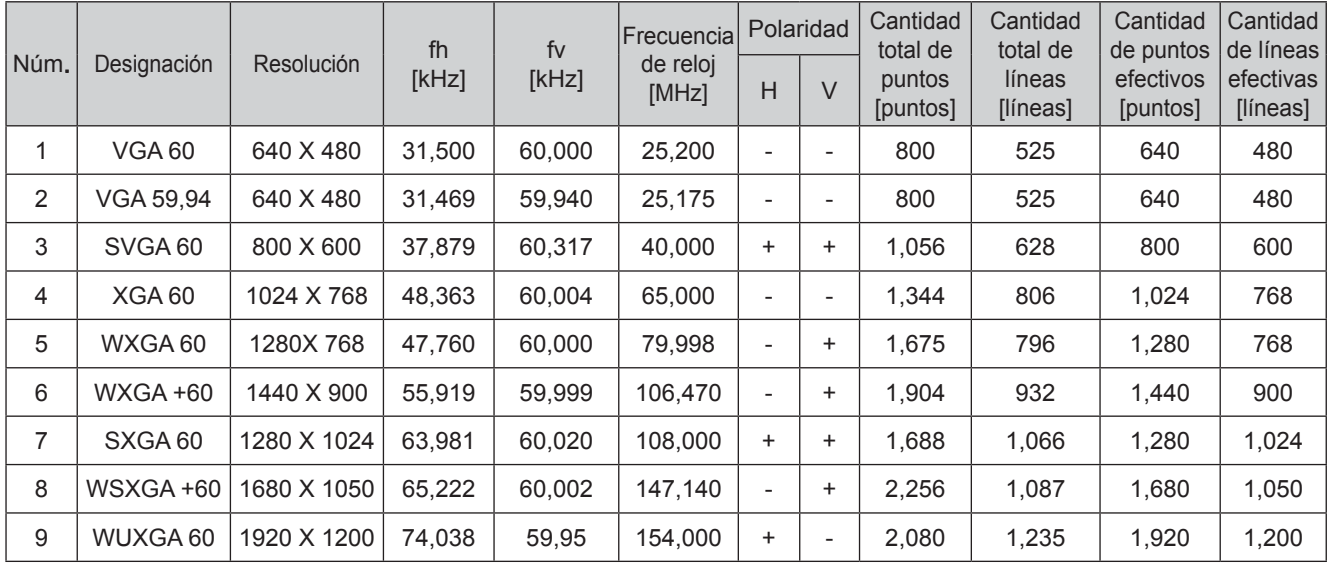

Puede que no se muestren imágenes si las temporizaciones anteriores no se cumplen.

#### ● PC (D-sub de 3- línea y 15 clavijas)

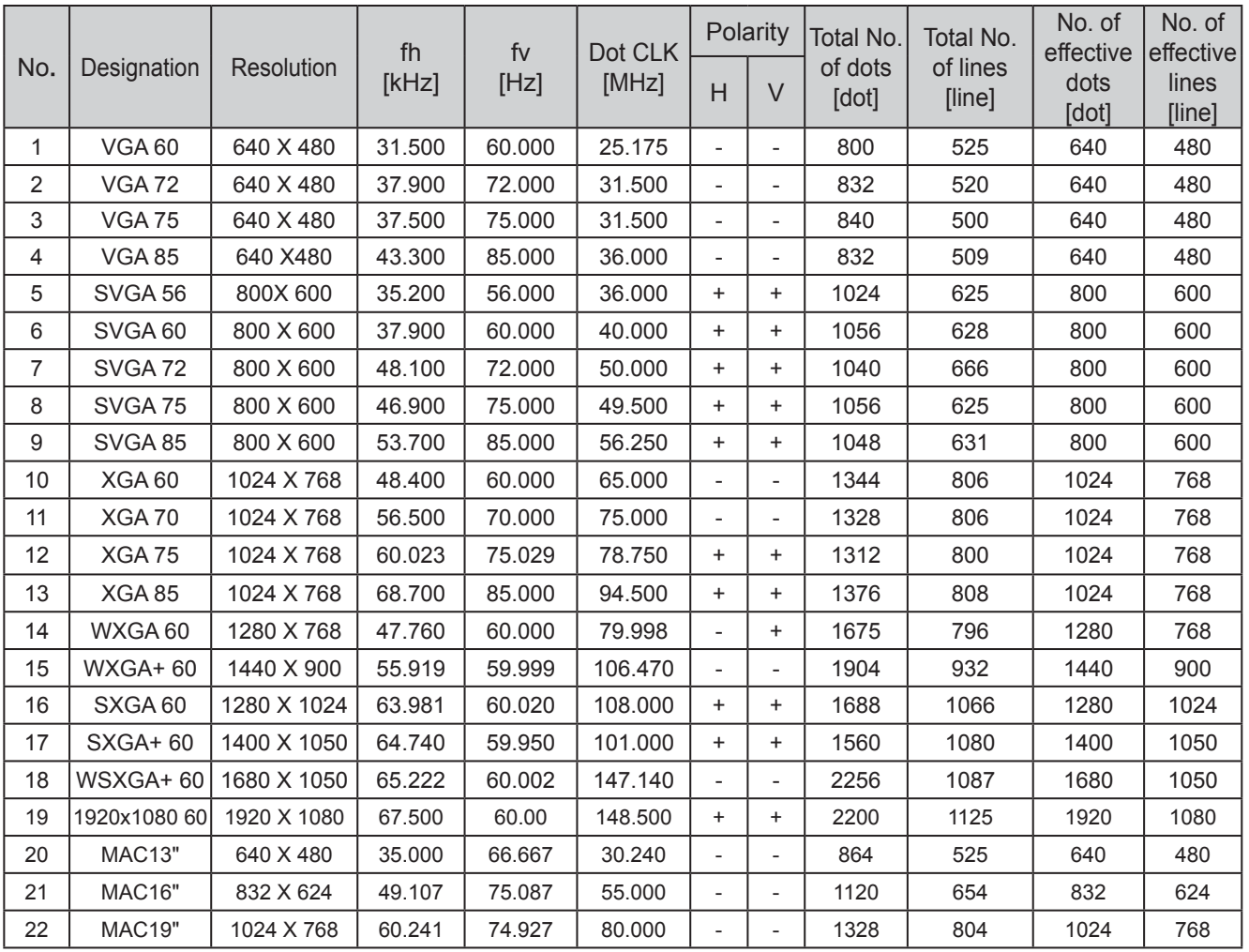

Puede que no se muestren imágenes si las temporizaciones anteriores no se cumplen.

# **Especifi caciones (Continuación)**

# **Dimensiones**

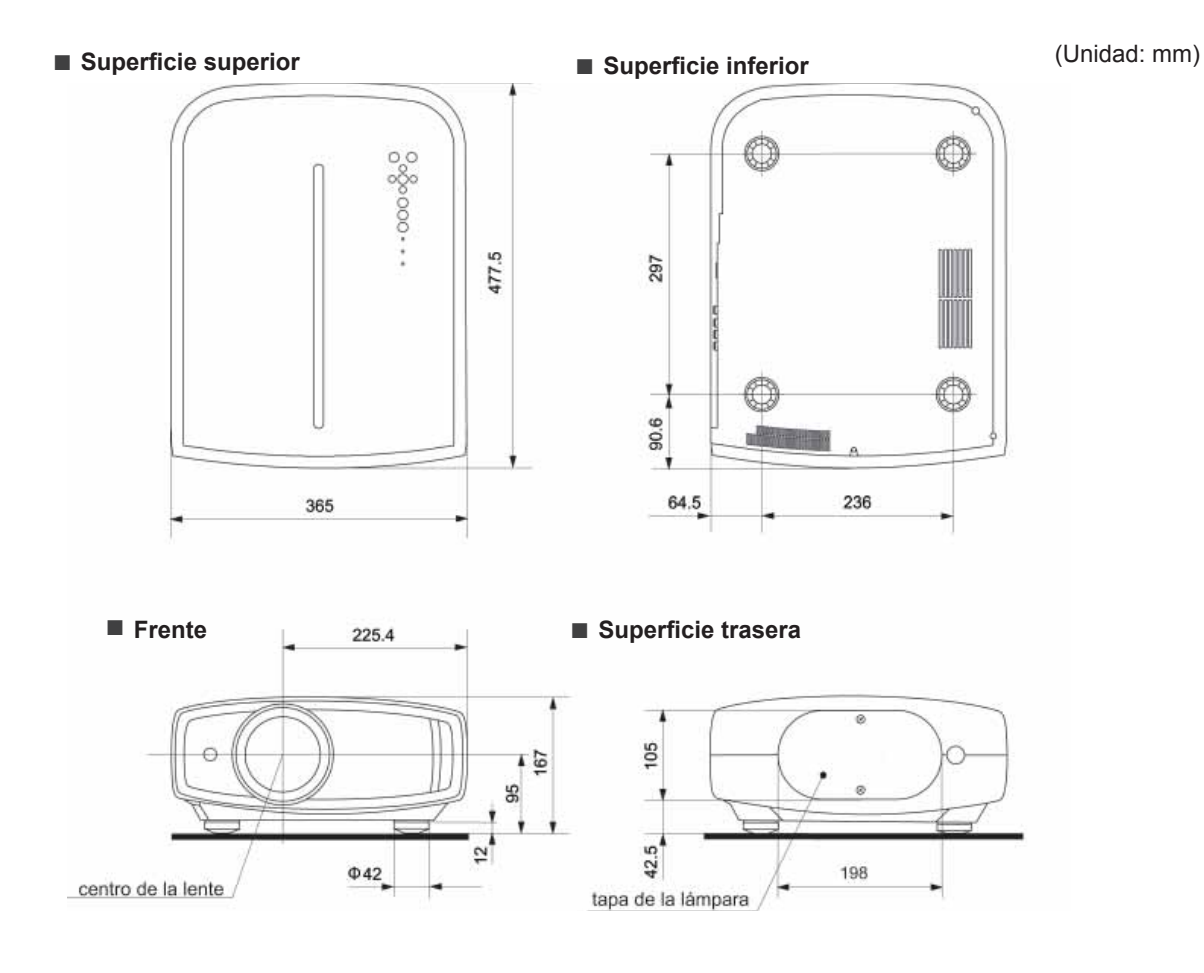
Configuración

Resolución de problemas

Otros

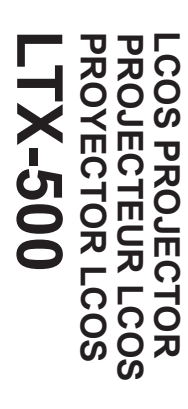

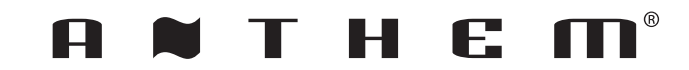